# Flask Documentation (2.3.x) Release 2.3.2

**Pallets** 

May 28, 2023

## CONTENTS

| 1  | User          | 's Guide                             | 3   |
|----|---------------|--------------------------------------|-----|
|    | 1.1           | Installation                         | 3   |
|    | 1.2           | Quickstart                           | 5   |
|    | 1.3           | Tutorial                             | 19  |
|    | 1.4           | Templates                            | 55  |
|    | 1.5           | Testing Flask Applications           | 59  |
|    | 1.6           | Handling Application Errors          | 63  |
|    | 1.7           | Debugging Application Errors         | 71  |
|    | 1.8           | Logging                              | 73  |
|    | 1.9           | Configuration Handling               | 76  |
|    | 1.10          | Signals                              | 86  |
|    | 1.11          | Class-based Views                    | 88  |
|    | 1.12          | Application Structure and Lifecycle  | 93  |
|    | 1.13          | The Application Context              | 97  |
|    | 1.14          | The Request Context                  | 99  |
|    | 1.15          | Modular Applications with Blueprints | 102 |
|    | 1.16          | Extensions                           | 107 |
|    | 1.17          | Command Line Interface               | 108 |
|    | 1.18          | Development Server                   | 116 |
|    | 1.19          | Working with the Shell               | 117 |
|    | 1.20          | Patterns for Flask                   | 119 |
|    | 1.21          | Security Considerations              | 163 |
|    | 1.22          | Deploying to Production              | 167 |
|    | 1.23          | Using async and await                | 179 |
|    |               |                                      |     |
| 2  |               | Reference                            | 181 |
|    | 2.1           | API                                  | 181 |
| 3  | Addi          | tional Notes                         | 277 |
|    | 3.1           | Design Decisions in Flask            | 277 |
|    | 3.2           | Flask Extension Development          | 280 |
|    | 3.3           | How to contribute to Flask           | 284 |
|    | 3.4           | BSD-3-Clause License                 |     |
|    | 3.5           | Changes                              |     |
|    |               |                                      |     |
| Ру | thon <b>N</b> | Module Index                         | 313 |
| In | dex           |                                      | 315 |

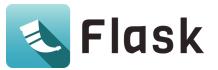

Welcome to Flask's documentation. Get started with *Installation* and then get an overview with the *Quickstart*. There is also a more detailed *Tutorial* that shows how to create a small but complete application with Flask. Common patterns are described in the *Patterns for Flask* section. The rest of the docs describe each component of Flask in detail, with a full reference in the *API* section.

Flask depends on the Werkzeug WSGI toolkit, the Jinja template engine, and the Click CLI toolkit. Be sure to check their documentation as well as Flask's when looking for information.

## CHAPTER

## ONE

## **USER'S GUIDE**

Flask provides configuration and conventions, with sensible defaults, to get started. This section of the documentation explains the different parts of the Flask framework and how they can be used, customized, and extended. Beyond Flask itself, look for community-maintained extensions to add even more functionality.

## **1.1 Installation**

## 1.1.1 Python Version

We recommend using the latest version of Python. Flask supports Python 3.8 and newer.

## 1.1.2 Dependencies

These distributions will be installed automatically when installing Flask.

- Werkzeug implements WSGI, the standard Python interface between applications and servers.
- Jinja is a template language that renders the pages your application serves.
- MarkupSafe comes with Jinja. It escapes untrusted input when rendering templates to avoid injection attacks.
- ItsDangerous securely signs data to ensure its integrity. This is used to protect Flask's session cookie.
- Click is a framework for writing command line applications. It provides the flask command and allows adding custom management commands.
- Blinker provides support for *Signals*.

#### **Optional dependencies**

These distributions will not be installed automatically. Flask will detect and use them if you install them.

- python-dotenv enables support for *Environment Variables From dotenv* when running flask commands.
- Watchdog provides a faster, more efficient reloader for the development server.

#### greenlet

You may choose to use gevent or eventlet with your application. In this case, greenlet>=1.0 is required. When using PyPy, PyPy>=7.3.7 is required.

These are not minimum supported versions, they only indicate the first versions that added necessary features. You should use the latest versions of each.

## 1.1.3 Virtual environments

Use a virtual environment to manage the dependencies for your project, both in development and in production.

What problem does a virtual environment solve? The more Python projects you have, the more likely it is that you need to work with different versions of Python libraries, or even Python itself. Newer versions of libraries for one project can break compatibility in another project.

Virtual environments are independent groups of Python libraries, one for each project. Packages installed for one project will not affect other projects or the operating system's packages.

Python comes bundled with the venv module to create virtual environments.

#### Create an environment

Create a project folder and a .venv folder within:

macOS/Linux

```
$ mkdir myproject
$ cd myproject
$ python3 -m venv .venv
```

Windows

```
> mkdir myproject
> cd myproject
```

> py -3 -m venv .venv

#### Activate the environment

Before you work on your project, activate the corresponding environment:

macOS/Linux

```
$ . .venv/bin/activate
```

Windows

> .venv\Scripts\activate

Your shell prompt will change to show the name of the activated environment.

## 1.1.4 Install Flask

Within the activated environment, use the following command to install Flask:

```
$ pip install Flask
```

Flask is now installed. Check out the Quickstart or go to the Documentation Overview.

## 1.2 Quickstart

Eager to get started? This page gives a good introduction to Flask. Follow *Installation* to set up a project and install Flask first.

## **1.2.1 A Minimal Application**

A minimal Flask application looks something like this:

```
from flask import Flask
app = Flask(__name__)
@app.route("/")
def hello_world():
    return "Hello, World!"
```

So what did that code do?

- 1. First we imported the *Flask* class. An instance of this class will be our WSGI application.
- 2. Next we create an instance of this class. The first argument is the name of the application's module or package. \_\_\_name\_\_\_ is a convenient shortcut for this that is appropriate for most cases. This is needed so that Flask knows where to look for resources such as templates and static files.
- 3. We then use the *route()* decorator to tell Flask what URL should trigger our function.
- 4. The function returns the message we want to display in the user's browser. The default content type is HTML, so HTML in the string will be rendered by the browser.

Save it as hello.py or something similar. Make sure to not call your application flask.py because this would conflict with Flask itself.

To run the application, use the flask command or python -m flask. You need to tell the Flask where your application is with the --app option.

```
$ flask --app hello run
* Serving Flask app 'hello'
* Running on http://127.0.0.1:5000 (Press CTRL+C to quit)
```

#### **Application Discovery Behavior**

As a shortcut, if the file is named app.py or wsgi.py, you don't have to use --app. See *Command Line Interface* for more details.

This launches a very simple builtin server, which is good enough for testing but probably not what you want to use in production. For deployment options see *Deploying to Production*.

Now head over to http://127.0.0.1:5000/, and you should see your hello world greeting.

If another program is already using port 5000, you'll see OSError: [Errno 98] or OSError: [WinError 10013] when the server tries to start. See *Address already in use* for how to handle that.

#### **Externally Visible Server**

If you run the server you will notice that the server is only accessible from your own computer, not from any other in the network. This is the default because in debugging mode a user of the application can execute arbitrary Python code on your computer.

If you have the debugger disabled or trust the users on your network, you can make the server publicly available simply by adding --host=0.0.0.0 to the command line:

\$ flask run --host=0.0.0.0

This tells your operating system to listen on all public IPs.

## 1.2.2 Debug Mode

The flask run command can do more than just start the development server. By enabling debug mode, the server will automatically reload if code changes, and will show an interactive debugger in the browser if an error occurs during a request.

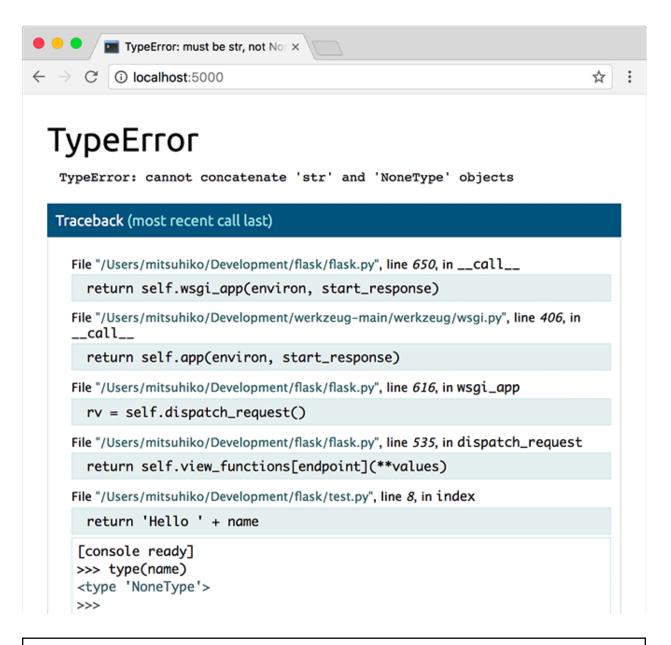

**Warning:** The debugger allows executing arbitrary Python code from the browser. It is protected by a pin, but still represents a major security risk. Do not run the development server or debugger in a production environment.

To enable debug mode, use the --debug option.

```
$ flask --app hello run --debug
* Serving Flask app 'hello'
* Debug mode: on
* Running on http://127.0.0.1:5000 (Press CTRL+C to quit)
* Restarting with stat
* Debugger is active!
* Debugger PIN: nnn-nnn
```

See also:

- Development Server and Command Line Interface for information about running in debug mode.
- Debugging Application Errors for information about using the built-in debugger and other debuggers.
- Logging and Handling Application Errors to log errors and display nice error pages.

## 1.2.3 HTML Escaping

When returning HTML (the default response type in Flask), any user-provided values rendered in the output must be escaped to protect from injection attacks. HTML templates rendered with Jinja, introduced later, will do this automatically.

escape(), shown here, can be used manually. It is omitted in most examples for brevity, but you should always be aware of how you're using untrusted data.

```
from markupsafe import escape
@app.route("/<name>")
def hello(name):
    return f"Hello, {escape(name)}!"
```

If a user managed to submit the name <script>alert("bad")</script>, escaping causes it to be rendered as text, rather than running the script in the user's browser.

<name> in the route captures a value from the URL and passes it to the view function. These variable rules are explained below.

## 1.2.4 Routing

Modern web applications use meaningful URLs to help users. Users are more likely to like a page and come back if the page uses a meaningful URL they can remember and use to directly visit a page.

Use the *route()* decorator to bind a function to a URL.

```
@app.route('/')
def index():
    return 'Index Page'
@app.route('/hello')
def hello():
    return 'Hello, World'
```

You can do more! You can make parts of the URL dynamic and attach multiple rules to a function.

#### **Variable Rules**

You can add variable sections to a URL by marking sections with <variable\_name>. Your function then receives the <variable\_name> as a keyword argument. Optionally, you can use a converter to specify the type of the argument like <converter:variable\_name>.

```
from markupsafe import escape
```

```
@app.route('/user/<username>')
def show_user_profile(username):
```

(continues on next page)

(continued from previous page)

```
# show the user profile for that user
return f'User {escape(username)}'
@app.route('/post/<int:post_id>')
def show_post(post_id):
    # show the post with the given id, the id is an integer
return f'Post {post_id}'
@app.route('/path/<path:subpath>')
def show_subpath(subpath):
    # show the subpath after /path/
return f'Subpath {escape(subpath)}'
```

Converter types:

| string | (default) accepts any text without a slash |
|--------|--------------------------------------------|
| int    | accepts positive integers                  |
| float  | accepts positive floating point values     |
| path   | like string but also accepts slashes       |
| uuid   | accepts UUID strings                       |

#### **Unique URLs / Redirection Behavior**

The following two rules differ in their use of a trailing slash.

```
@app.route('/projects/')
def projects():
    return 'The project page'
@app.route('/about')
def about():
    return 'The about page'
```

The canonical URL for the projects endpoint has a trailing slash. It's similar to a folder in a file system. If you access the URL without a trailing slash (/projects), Flask redirects you to the canonical URL with the trailing slash (/projects/).

The canonical URL for the about endpoint does not have a trailing slash. It's similar to the pathname of a file. Accessing the URL with a trailing slash (/about/) produces a 404 "Not Found" error. This helps keep URLs unique for these resources, which helps search engines avoid indexing the same page twice.

#### **URL Building**

To build a URL to a specific function, use the *url\_for()* function. It accepts the name of the function as its first argument and any number of keyword arguments, each corresponding to a variable part of the URL rule. Unknown variable parts are appended to the URL as query parameters.

Why would you want to build URLs using the URL reversing function *url\_for()* instead of hard-coding them into your templates?

- 1. Reversing is often more descriptive than hard-coding the URLs.
- 2. You can change your URLs in one go instead of needing to remember to manually change hard-coded URLs.

- 3. URL building handles escaping of special characters transparently.
- 4. The generated paths are always absolute, avoiding unexpected behavior of relative paths in browsers.
- 5. If your application is placed outside the URL root, for example, in /myapplication instead of /, url\_for() properly handles that for you.

For example, here we use the *test\_request\_context(*) method to try out *url\_for(*). *test\_request\_context(*) tells Flask to behave as though it's handling a request even while we use a Python shell. See *Context Locals*.

```
from flask import url_for
@app.route('/')
def index():
    return 'index'
@app.route('/login')
def login():
    return 'login'
@app.route('/user/<username>')
def profile(username):
    return f'{username}\'s profile'
with app.test_request_context():
    print(url_for('index'))
    print(url_for('login'))
    print(url_for('login', next='/'))
    print(url_for('profile', username='John Doe'))
```

/ /login /login?next=/ /user/John%20Doe

### **HTTP Methods**

from flask import request

Web applications use different HTTP methods when accessing URLs. You should familiarize yourself with the HTTP methods as you work with Flask. By default, a route only answers to GET requests. You can use the methods argument of the *route()* decorator to handle different HTTP methods.

```
@app.route('/login', methods=['GET', 'POST'])
def login():
    if request.method == 'POST':
        return do_the_login()
    else:
        return show_the_login_form()
```

The example above keeps all methods for the route within one function, which can be useful if each part uses some common data.

You can also separate views for different methods into different functions. Flask provides a shortcut for decorating such routes with *get()*, *post()*, etc. for each common HTTP method.

```
@app.get('/login')
def login_get():
    return show_the_login_form()
@app.post('/login')
def login_post():
    return do_the_login()
```

If GET is present, Flask automatically adds support for the HEAD method and handles HEAD requests according to the HTTP RFC. Likewise, OPTIONS is automatically implemented for you.

## 1.2.5 Static Files

Dynamic web applications also need static files. That's usually where the CSS and JavaScript files are coming from. Ideally your web server is configured to serve them for you, but during development Flask can do that as well. Just create a folder called static in your package or next to your module and it will be available at /static on the application.

To generate URLs for static files, use the special 'static' endpoint name:

```
url_for('static', filename='style.css')
```

The file has to be stored on the filesystem as static/style.css.

## **1.2.6 Rendering Templates**

Generating HTML from within Python is not fun, and actually pretty cumbersome because you have to do the HTML escaping on your own to keep the application secure. Because of that Flask configures the Jinja2 template engine for you automatically.

Templates can be used to generate any type of text file. For web applications, you'll primarily be generating HTML pages, but you can also generate markdown, plain text for emails, and anything else.

For a reference to HTML, CSS, and other web APIs, use the MDN Web Docs.

To render a template you can use the *render\_template()* method. All you have to do is provide the name of the template and the variables you want to pass to the template engine as keyword arguments. Here's a simple example of how to render a template:

```
from flask import render_template
@app.route('/hello/')
@app.route('/hello/<name>')
def hello(name=None):
    return render_template('hello.html', name=name)
```

Flask will look for templates in the templates folder. So if your application is a module, this folder is next to that module, if it's a package it's actually inside your package:

Case 1: a module:

```
/application.py
/templates
/hello.html
```

Case 2: a package:

```
/application
/__init__.py
/templates
/hello.html
```

For templates you can use the full power of Jinja2 templates. Head over to the official Jinja2 Template Documentation for more information.

Here is an example template:

```
<!doctype html>
<title>Hello from Flask</title>
{% if name %}
    <h1>Hello {{ name }}!</h1>
{% else %}
    <h1>Hello, World!</h1>
{% endif %}
```

Inside templates you also have access to the *config*, *request*, *session* and  $g^1$  objects as well as the *url\_for()* and *get\_flashed\_messages()* functions.

Templates are especially useful if inheritance is used. If you want to know how that works, see *Template Inheritance*. Basically template inheritance makes it possible to keep certain elements on each page (like header, navigation and footer).

Automatic escaping is enabled, so if name contains HTML it will be escaped automatically. If you can trust a variable and you know that it will be safe HTML (for example because it came from a module that converts wiki markup to HTML) you can mark it as safe by using the Markup class or by using the |safe filter in the template. Head over to the Jinja 2 documentation for more examples.

Here is a basic introduction to how the Markup class works:

```
>>> from markupsafe import Markup
>>> Markup('<strong>Hello %s!</strong>') % '<blink>hacker</blink>'
Markup('<strong>Hello &lt;blink&gt;hacker&lt;/blink&gt;!</strong>')
>>> Markup.escape('<blink>hacker</blink>')
Markup('&lt;blink&gt;hacker&lt;/blink&gt;')
>>> Markup('<em>Marked up</em> &raquo; HTML').striptags()
'Marked up » HTML'
```

Changed in version 0.5: Autoescaping is no longer enabled for all templates. The following extensions for templates trigger autoescaping: .html, .htm, .xml, .xhtml. Templates loaded from a string will have autoescaping disabled.

## 1.2.7 Accessing Request Data

For web applications it's crucial to react to the data a client sends to the server. In Flask this information is provided by the global *request* object. If you have some experience with Python you might be wondering how that object can be global and how Flask manages to still be threadsafe. The answer is context locals:

<sup>&</sup>lt;sup>1</sup> Unsure what that g object is? It's something in which you can store information for your own needs. See the documentation for flask.g and Using SQLite 3 with Flask.

#### **Context Locals**

#### **Insider Information**

If you want to understand how that works and how you can implement tests with context locals, read this section, otherwise just skip it.

Certain objects in Flask are global objects, but not of the usual kind. These objects are actually proxies to objects that are local to a specific context. What a mouthful. But that is actually quite easy to understand.

Imagine the context being the handling thread. A request comes in and the web server decides to spawn a new thread (or something else, the underlying object is capable of dealing with concurrency systems other than threads). When Flask starts its internal request handling it figures out that the current thread is the active context and binds the current application and the WSGI environments to that context (thread). It does that in an intelligent way so that one application can invoke another application without breaking.

So what does this mean to you? Basically you can completely ignore that this is the case unless you are doing something like unit testing. You will notice that code which depends on a request object will suddenly break because there is no request object. The solution is creating a request object yourself and binding it to the context. The easiest solution for unit testing is to use the *test\_request\_context()* context manager. In combination with the with statement it will bind a test request so that you can interact with it. Here is an example:

#### from flask import request

```
with app.test_request_context('/hello', method='POST'):
    # now you can do something with the request until the
    # end of the with block, such as basic assertions:
    assert request.path == '/hello'
    assert request.method == 'POST'
```

The other possibility is passing a whole WSGI environment to the request\_context() method:

```
with app.request_context(environ):
    assert request.method == 'POST'
```

#### **The Request Object**

The request object is documented in the API section and we will not cover it here in detail (see *Request*). Here is a broad overview of some of the most common operations. First of all you have to import it from the flask module:

from flask import request

The current request method is available by using the *method* attribute. To access form data (data transmitted in a POST or PUT request) you can use the *form* attribute. Here is a full example of the two attributes mentioned above:

(continues on next page)

(continued from previous page)

```
error = 'Invalid username/password'
# the code below is executed if the request method
# was GET or the credentials were invalid
return render_template('login.html', error=error)
```

What happens if the key does not exist in the **form** attribute? In that case a special **KeyError** is raised. You can catch it like a standard **KeyError** but if you don't do that, a HTTP 400 Bad Request error page is shown instead. So for many situations you don't have to deal with that problem.

To access parameters submitted in the URL (?key=value) you can use the args attribute:

```
searchword = request.args.get('key', '')
```

We recommend accessing URL parameters with *get* or by catching the KeyError because users might change the URL and presenting them a 400 bad request page in that case is not user friendly.

For a full list of methods and attributes of the request object, head over to the *Request* documentation.

#### **File Uploads**

You can handle uploaded files with Flask easily. Just make sure not to forget to set the enctype="multipart/form-data" attribute on your HTML form, otherwise the browser will not transmit your files at all.

Uploaded files are stored in memory or at a temporary location on the filesystem. You can access those files by looking at the files attribute on the request object. Each uploaded file is stored in that dictionary. It behaves just like a standard Python file object, but it also has a save() method that allows you to store that file on the filesystem of the server. Here is a simple example showing how that works:

from flask import request

```
@app.route('/upload', methods=['GET', 'POST'])
def upload_file():
    if request.method == 'POST':
        f = request.files['the_file']
        f.save('/var/www/uploads/uploaded_file.txt')
    ...
```

If you want to know how the file was named on the client before it was uploaded to your application, you can access the filename attribute. However please keep in mind that this value can be forged so never ever trust that value. If you want to use the filename of the client to store the file on the server, pass it through the secure\_filename() function that Werkzeug provides for you:

```
from werkzeug.utils import secure_filename
@app.route('/upload', methods=['GET', 'POST'])
def upload_file():
    if request.method == 'POST':
        file = request.files['the_file']
        file.save(f"/var/www/uploads/{secure_filename(file.filename)}")
...
```

For some better examples, see Uploading Files.

#### Cookies

To access cookies you can use the *cookies* attribute. To set cookies you can use the *set\_cookie* method of response objects. The *cookies* attribute of request objects is a dictionary with all the cookies the client transmits. If you want to use sessions, do not use the cookies directly but instead use the *Sessions* in Flask that add some security on top of cookies for you.

Reading cookies:

```
from flask import request
@app.route('/')
def index():
    username = request.cookies.get('username')
    # use cookies.get(key) instead of cookies[key] to not get a
    # KeyError if the cookie is missing.
```

Storing cookies:

```
from flask import make_response
@app.route('/')
def index():
    resp = make_response(render_template(...))
    resp.set_cookie('username', 'the username')
    return resp
```

Note that cookies are set on response objects. Since you normally just return strings from the view functions Flask will convert them into response objects for you. If you explicitly want to do that you can use the *make\_response()* function and then modify it.

Sometimes you might want to set a cookie at a point where the response object does not exist yet. This is possible by utilizing the *Deferred Request Callbacks* pattern.

For this also see About Responses.

## 1.2.8 Redirects and Errors

To redirect a user to another endpoint, use the *redirect()* function; to abort a request early with an error code, use the *abort()* function:

```
from flask import abort, redirect, url_for
@app.route('/')
def index():
    return redirect(url_for('login'))
@app.route('/login')
def login():
    abort(401)
    this_is_never_executed()
```

This is a rather pointless example because a user will be redirected from the index to a page they cannot access (401 means access denied) but it shows how that works.

By default a black and white error page is shown for each error code. If you want to customize the error page, you can use the *errorhandler()* decorator:

```
from flask import render_template
@app.errorhandler(404)
def page_not_found(error):
    return render_template('page_not_found.html'), 404
```

Note the **404** after the *render\_template()* call. This tells Flask that the status code of that page should be 404 which means not found. By default 200 is assumed which translates to: all went well.

See Handling Application Errors for more details.

## 1.2.9 About Responses

The return value from a view function is automatically converted into a response object for you. If the return value is a string it's converted into a response object with the string as response body, a 200 OK status code and a text/html mimetype. If the return value is a dict or list, jsonify() is called to produce a response. The logic that Flask applies to converting return values into response objects is as follows:

- 1. If a response object of the correct type is returned it's directly returned from the view.
- 2. If it's a string, a response object is created with that data and the default parameters.
- 3. If it's an iterator or generator returning strings or bytes, it is treated as a streaming response.
- 4. If it's a dict or list, a response object is created using *jsonify()*.
- 5. If a tuple is returned the items in the tuple can provide extra information. Such tuples have to be in the form (response, status), (response, headers), or (response, status, headers). The status value will override the status code and headers can be a list or dictionary of additional header values.
- 6. If none of that works, Flask will assume the return value is a valid WSGI application and convert that into a response object.

If you want to get hold of the resulting response object inside the view you can use the make\_response() function.

Imagine you have a view like this:

```
from flask import render_template
```

```
@app.errorhandler(404)
def not_found(error):
    return render_template('error.html'), 404
```

You just need to wrap the return expression with *make\_response()* and get the response object to modify it, then return it:

```
from flask import make_response
@app.errorhandler(404)
def not_found(error):
    resp = make_response(render_template('error.html'), 404)
    resp.headers['X-Something'] = 'A value'
    return resp
```

#### **APIs with JSON**

A common response format when writing an API is JSON. It's easy to get started writing such an API with Flask. If you return a dict or list from a view, it will be converted to a JSON response.

```
@app.route("/me")
def me_api():
    user = get_current_user()
    return {
        "username": user.username,
        "theme": user.theme,
        "image": url_for("user_image", filename=user.image),
    }
@app.route("/users")
def users_api():
    users = get_all_users()
    return [user.to_json() for user in users]
```

This is a shortcut to passing the data to the *jsonify()* function, which will serialize any supported JSON data type. That means that all the data in the dict or list must be JSON serializable.

For complex types such as database models, you'll want to use a serialization library to convert the data to valid JSON types first. There are many serialization libraries and Flask API extensions maintained by the community that support more complex applications.

## 1.2.10 Sessions

In addition to the request object there is also a second object called *session* which allows you to store information specific to a user from one request to the next. This is implemented on top of cookies for you and signs the cookies cryptographically. What this means is that the user could look at the contents of your cookie but not modify it, unless they know the secret key used for signing.

In order to use sessions you have to set a secret key. Here is how sessions work:

```
from flask import session
# Set the secret key to some random bytes. Keep this really secret!
app.secret_key = b'_5\#y2L'F4Q8z\lnxec]/'
@app.route('/')
def index():
   if 'username' in session:
       return f'Logged in as {session["username"]}'
   return 'You are not logged in'
@app.route('/login', methods=['GET', 'POST'])
def login():
   if request.method == 'POST':
        session['username'] = request.form['username']
        return redirect(url_for('index'))
   return '''
        <form method="post">
            <input type=text name=username>
```

(continues on next page)

(continued from previous page)

#### How to generate good secret keys

A secret key should be as random as possible. Your operating system has ways to generate pretty random data based on a cryptographic random generator. Use the following command to quickly generate a value for Flask.secret\_key (or SECRET\_KEY):

```
$ python -c 'import secrets; print(secrets.token_hex())'
'192b9bdd22ab9ed4d12e236c78afcb9a393ec15f71bbf5dc987d54727823bcbf'
```

A note on cookie-based sessions: Flask will take the values you put into the session object and serialize them into a cookie. If you are finding some values do not persist across requests, cookies are indeed enabled, and you are not getting a clear error message, check the size of the cookie in your page responses compared to the size supported by web browsers.

Besides the default client-side based sessions, if you want to handle sessions on the server-side instead, there are several Flask extensions that support this.

## 1.2.11 Message Flashing

Good applications and user interfaces are all about feedback. If the user does not get enough feedback they will probably end up hating the application. Flask provides a really simple way to give feedback to a user with the flashing system. The flashing system basically makes it possible to record a message at the end of a request and access it on the next (and only the next) request. This is usually combined with a layout template to expose the message.

To flash a message use the *flash()* method, to get hold of the messages you can use *get\_flashed\_messages()* which is also available in the templates. See *Message Flashing* for a full example.

## 1.2.12 Logging

New in version 0.3.

Sometimes you might be in a situation where you deal with data that should be correct, but actually is not. For example you may have some client-side code that sends an HTTP request to the server but it's obviously malformed. This might be caused by a user tampering with the data, or the client code failing. Most of the time it's okay to reply with 400 Bad Request in that situation, but sometimes that won't do and the code has to continue working.

You may still want to log that something fishy happened. This is where loggers come in handy. As of Flask 0.3 a logger is preconfigured for you to use.

Here are some example log calls:

```
app.logger.debug('A value for debugging')
app.logger.warning('A warning occurred (%d apples)', 42)
app.logger.error('An error occurred')
```

The attached *logger* is a standard logging Logger, so head over to the official logging docs for more information.

See Handling Application Errors.

## 1.2.13 Hooking in WSGI Middleware

To add WSGI middleware to your Flask application, wrap the application's wsgi\_app attribute. For example, to apply Werkzeug's ProxyFix middleware for running behind Nginx:

```
from werkzeug.middleware.proxy_fix import ProxyFix
app.wsgi_app = ProxyFix(app.wsgi_app)
```

Wrapping app.wsgi\_app instead of app means that app still points at your Flask application, not at the middleware, so you can continue to use and configure app directly.

## 1.2.14 Using Flask Extensions

Extensions are packages that help you accomplish common tasks. For example, Flask-SQLAlchemy provides SQLAlchemy support that makes it simple and easy to use with Flask.

For more on Flask extensions, see Extensions.

## 1.2.15 Deploying to a Web Server

Ready to deploy your new Flask app? See Deploying to Production.

## **1.3 Tutorial**

## 1.3.1 Project Layout

Create a project directory and enter it:

```
$ mkdir flask-tutorial
$ cd flask-tutorial
```

Then follow the installation instructions to set up a Python virtual environment and install Flask for your project.

The tutorial will assume you're working from the flask-tutorial directory from now on. The file names at the top of each code block are relative to this directory.

A Flask application can be as simple as a single file.

```
Listing 1: hello.py
```

```
from flask import Flask
app = Flask(__name__)
@app.route('/')
def hello():
    return 'Hello, World!'
```

However, as a project gets bigger, it becomes overwhelming to keep all the code in one file. Python projects use *packages* to organize code into multiple modules that can be imported where needed, and the tutorial will do this as well.

The project directory will contain:

- flaskr/, a Python package containing your application code and files.
- tests/, a directory containing test modules.
- .venv/, a Python virtual environment where Flask and other dependencies are installed.
- Installation files telling Python how to install your project.
- Version control config, such as git. You should make a habit of using some type of version control for all your projects, no matter the size.
- Any other project files you might add in the future.

By the end, your project layout will look like this:

```
/home/user/Projects/flask-tutorial
 — flaskr/
      – ___init___.py
      - db.py
      - schema.sql
        auth.py
       blog.py
       templates/
          – base.html
           auth/
               - login.html
               - register.html
           - blog/

    create.html

               - index.html
               – update.html
        static/
        └── style.css
   tests/
      – conftest.py
      – data.sql
      - test_factory.py
      – test_db.py
      - test_auth.py
      – test_blog.py
    .venv/
```

(continues on next page)

(continued from previous page)

| — pyproject.toml |  |
|------------------|--|
| MANIFEST.in      |  |

If you're using version control, the following files that are generated while running your project should be ignored. There may be other files based on the editor you use. In general, ignore files that you didn't write. For example, with git:

Listing 2: .gitignore

| .venv/                                  |
|-----------------------------------------|
| *.pyc<br>pycache/                       |
| instance/                               |
| .pytest_cache/<br>.coverage<br>htmlcov/ |
| dist/<br>build/<br>*.egg-info/          |

Continue to Application Setup.

## 1.3.2 Application Setup

A Flask application is an instance of the *Flask* class. Everything about the application, such as configuration and URLs, will be registered with this class.

The most straightforward way to create a Flask application is to create a global *Flask* instance directly at the top of your code, like how the "Hello, World!" example did on the previous page. While this is simple and useful in some cases, it can cause some tricky issues as the project grows.

Instead of creating a *Flask* instance globally, you will create it inside a function. This function is known as the *application factory*. Any configuration, registration, and other setup the application needs will happen inside the function, then the application will be returned.

### **The Application Factory**

It's time to start coding! Create the flaskr directory and add the \_\_init\_\_.py file. The \_\_init\_\_.py serves double duty: it will contain the application factory, and it tells Python that the flaskr directory should be treated as a package.

\$ mkdir flaskr

Listing 3: flaskr/\_\_init\_\_.py

#### import os

from flask import Flask

(continues on next page)

(continued from previous page)

```
def create_app(test_config=None):
    # create and configure the app
    app = Flask(__name__, instance_relative_config=True)
    app.config.from_mapping(
        SECRET_KEY='dev',
        DATABASE=os.path.join(app.instance_path, 'flaskr.sqlite'),
   )
   if test_config is None:
        # load the instance config, if it exists, when not testing
        app.config.from_pyfile('config.py', silent=True)
    else
        # load the test config if passed in
        app.config.from_mapping(test_config)
    # ensure the instance folder exists
   trv:
        os.makedirs(app.instance_path)
    except OSError:
        pass
    # a simple page that says hello
   @app.route('/hello')
   def hello():
       return 'Hello, World!'
   return app
```

create\_app is the application factory function. You'll add to it later in the tutorial, but it already does a lot.

- 1. app = Flask(\_\_name\_\_, instance\_relative\_config=True) creates the *Flask* instance.
  - \_\_name\_\_ is the name of the current Python module. The app needs to know where it's located to set up some paths, and \_\_name\_\_ is a convenient way to tell it that.
  - instance\_relative\_config=True tells the app that configuration files are relative to the *instance folder*. The instance folder is located outside the flaskr package and can hold local data that shouldn't be committed to version control, such as configuration secrets and the database file.
- 2. *app.config.from\_mapping()* sets some default configuration that the app will use:
  - SECRET\_KEY is used by Flask and extensions to keep data safe. It's set to 'dev' to provide a convenient value during development, but it should be overridden with a random value when deploying.
  - DATABASE is the path where the SQLite database file will be saved. It's under *app.instance\_path*, which is the path that Flask has chosen for the instance folder. You'll learn more about the database in the next section.
- 3. *app.config.from\_pyfile()* overrides the default configuration with values taken from the config.py file in the instance folder if it exists. For example, when deploying, this can be used to set a real SECRET\_KEY.
  - test\_config can also be passed to the factory, and will be used instead of the instance configuration. This is so the tests you'll write later in the tutorial can be configured independently of any development values you have configured.

- 4. os.makedirs() ensures that *app.instance\_path* exists. Flask doesn't create the instance folder automatically, but it needs to be created because your project will create the SQLite database file there.
- 5. @app.route() creates a simple route so you can see the application working before getting into the rest of the tutorial. It creates a connection between the URL /hello and a function that returns a response, the string 'Hello, World!' in this case.

#### **Run The Application**

Now you can run your application using the flask command. From the terminal, tell Flask where to find your application, then run it in debug mode. Remember, you should still be in the top-level flask-tutorial directory, not the flaskr package.

Debug mode shows an interactive debugger whenever a page raises an exception, and restarts the server whenever you make changes to the code. You can leave it running and just reload the browser page as you follow the tutorial.

\$ flask --app flaskr run --debug

You'll see output similar to this:

```
* Serving Flask app "flaskr"
* Debug mode: on
* Running on http://127.0.0.1:5000/ (Press CTRL+C to quit)
* Restarting with stat
* Debugger is active!
* Debugger PIN: nnn-nnn
```

Visit http://127.0.0.1:5000/hello in a browser and you should see the "Hello, World!" message. Congratulations, you're now running your Flask web application!

If another program is already using port 5000, you'll see OSError: [Errno 98] or OSError: [WinError 10013] when the server tries to start. See *Address already in use* for how to handle that.

Continue to Define and Access the Database.

### 1.3.3 Define and Access the Database

The application will use a SQLite database to store users and posts. Python comes with built-in support for SQLite in the sqlite3 module.

SQLite is convenient because it doesn't require setting up a separate database server and is built-in to Python. However, if concurrent requests try to write to the database at the same time, they will slow down as each write happens sequentially. Small applications won't notice this. Once you become big, you may want to switch to a different database.

The tutorial doesn't go into detail about SQL. If you are not familiar with it, the SQLite docs describe the language.

### **Connect to the Database**

The first thing to do when working with a SQLite database (and most other Python database libraries) is to create a connection to it. Any queries and operations are performed using the connection, which is closed after the work is finished.

In web applications this connection is typically tied to the request. It is created at some point when handling a request, and closed before the response is sent.

```
Listing 4: flaskr/db.py
```

```
import sqlite3
import click
from flask import current_app, g

def get_db():
    if 'db' not in g:
        g.db = sqlite3.connect(
            current_app.config['DATABASE'],
            detect_types=sqlite3.PARSE_DECLTYPES
        )
        g.db.row_factory = sqlite3.Row
    return g.db

def close_db(e=None):
    db = g.pop('db', None)
    if db is not None:
        db.close()
```

g is a special object that is unique for each request. It is used to store data that might be accessed by multiple functions during the request. The connection is stored and reused instead of creating a new connection if get\_db is called a second time in the same request.

*current\_app* is another special object that points to the Flask application handling the request. Since you used an application factory, there is no application object when writing the rest of your code. get\_db will be called when the application has been created and is handling a request, so *current\_app* can be used.

sqlite3.connect() establishes a connection to the file pointed at by the DATABASE configuration key. This file doesn't have to exist yet, and won't until you initialize the database later.

sqlite3. Row tells the connection to return rows that behave like dicts. This allows accessing the columns by name.

close\_db checks if a connection was created by checking if g.db was set. If the connection exists, it is closed. Further down you will tell your application about the close\_db function in the application factory so that it is called after each request.

#### **Create the Tables**

In SQLite, data is stored in *tables* and *columns*. These need to be created before you can store and retrieve data. Flaskr will store users in the user table, and posts in the post table. Create a file with the SQL commands needed to create empty tables:

```
DROP TABLE IF EXISTS user;
DROP TABLE IF EXISTS post;
CREATE TABLE user (
  id INTEGER PRIMARY KEY AUTOINCREMENT,
  username TEXT UNIQUE NOT NULL,
  password TEXT NOT NULL
);
CREATE TABLE post (
  id INTEGER PRIMARY KEY AUTOINCREMENT,
  author_id INTEGER NOT NULL,
  created TIMESTAMP NOT NULL DEFAULT CURRENT_TIMESTAMP,
  title TEXT NOT NULL,
  body TEXT NOT NULL,
  FOREIGN KEY (author_id) REFERENCES user (id)
);
```

Add the Python functions that will run these SQL commands to the db.py file:

```
Listing 6: flaskr/db.py
```

```
def init_db():
    db = get_db()
    with current_app.open_resource('schema.sql') as f:
        db.executescript(f.read().decode('utf8'))
@click.command('init-db')
def init_db_command():
    """Clear the existing data and create new tables."""
    init_db()
    click.echo('Initialized the database.')
```

*open\_resource()* opens a file relative to the flaskr package, which is useful since you won't necessarily know where that location is when deploying the application later. get\_db returns a database connection, which is used to execute the commands read from the file.

click.command() defines a command line command called init-db that calls the init\_db function and shows a success message to the user. You can read *Command Line Interface* to learn more about writing commands.

#### **Register with the Application**

The close\_db and init\_db\_command functions need to be registered with the application instance; otherwise, they won't be used by the application. However, since you're using a factory function, that instance isn't available when writing the functions. Instead, write a function that takes an application and does the registration.

```
Listing 7: flaskr/db.py
```

def init\_app(app):
 app.teardown\_appcontext(close\_db)
 app.cli.add\_command(init\_db\_command)

app.teardown\_appcontext() tells Flask to call that function when cleaning up after returning the response.

app.cli.add\_command() adds a new command that can be called with the flask command.

Import and call this function from the factory. Place the new code at the end of the factory function before returning the app.

Listing 8: flaskr/\_\_init\_\_.py

```
def create_app():
    app = ...
    # existing code omitted
    from . import db
    db.init_app(app)
    return app
```

#### Initialize the Database File

Now that init-db has been registered with the app, it can be called using the flask command, similar to the run command from the previous page.

**Note:** If you're still running the server from the previous page, you can either stop the server, or run this command in a new terminal. If you use a new terminal, remember to change to your project directory and activate the env as described in *Installation*.

Run the init-db command:

\$ flask --app flaskr init-db
Initialized the database.

There will now be a flaskr.sqlite file in the instance folder in your project.

Continue to Blueprints and Views.

## 1.3.4 Blueprints and Views

A view function is the code you write to respond to requests to your application. Flask uses patterns to match the incoming request URL to the view that should handle it. The view returns data that Flask turns into an outgoing response. Flask can also go the other direction and generate a URL to a view based on its name and arguments.

## **Create a Blueprint**

A *Blueprint* is a way to organize a group of related views and other code. Rather than registering views and other code directly with an application, they are registered with a blueprint. Then the blueprint is registered with the application when it is available in the factory function.

Flaskr will have two blueprints, one for authentication functions and one for the blog posts functions. The code for each blueprint will go in a separate module. Since the blog needs to know about authentication, you'll write the authentication one first.

Listing 9: flaskr/auth.py

```
import functools
from flask import (
    Blueprint, flash, g, redirect, render_template, request, session, url_for
)
from werkzeug.security import check_password_hash, generate_password_hash
from flaskr.db import get_db
bp = Blueprint('auth', __name__, url_prefix='/auth')
```

This creates a *Blueprint* named 'auth'. Like the application object, the blueprint needs to know where it's defined, so \_\_\_\_\_\_ is passed as the second argument. The url\_prefix will be prepended to all the URLs associated with the blueprint.

Import and register the blueprint from the factory using *app.register\_blueprint()*. Place the new code at the end of the factory function before returning the app.

```
Listing 10: flaskr/__init__.py
```

```
def create_app():
    app = ...
    # existing code omitted
    from . import auth
    app.register_blueprint(auth.bp)
    return app
```

The authentication blueprint will have views to register new users and to log in and log out.

#### The First View: Register

When the user visits the /auth/register URL, the register view will return HTML with a form for them to fill out. When they submit the form, it will validate their input and either show the form again with an error message or create the new user and go to the login page.

For now you will just write the view code. On the next page, you'll write templates to generate the HTML form.

```
Listing 11: flaskr/auth.py
```

```
@bp.route('/register', methods=('GET', 'POST'))
def register():
   if request.method == 'POST':
        username = request.form['username']
        password = request.form['password']
        db = get_db()
        error = None
        if not username:
            error = 'Username is required.'
        elif not password:
            error = 'Password is required.'
        if error is None:
            trv:
                db.execute(
                    "INSERT INTO user (username, password) VALUES (?, ?)",
                    (username, generate_password_hash(password)),
                )
                db.commit()
            except db.IntegrityError:
                error = f"User {username} is already registered."
            else:
                return redirect(url_for("auth.login"))
        flash(error)
   return render_template('auth/register.html')
```

Here's what the register view function is doing:

- 1. *@bp.route* associates the URL /register with the register view function. When Flask receives a request to /auth/register, it will call the register view and use the return value as the response.
- 2. If the user submitted the form, *request.method* will be 'POST'. In this case, start validating the input.
- 3. *request.form* is a special type of dict mapping submitted form keys and values. The user will input their username and password.
- 4. Validate that username and password are not empty.
- 5. If validation succeeds, insert the new user data into the database.
  - db.execute takes a SQL query with ? placeholders for any user input, and a tuple of values to replace the placeholders with. The database library will take care of escaping the values so you are not vulnerable to a *SQL injection attack*.
  - For security, passwords should never be stored in the database directly. Instead, generate\_password\_hash() is used to securely hash the password, and that hash is stored. Since this query modifies data, db.commit() needs to be called afterwards to save the changes.
  - An sqlite3.IntegrityError will occur if the username already exists, which should be shown to the user as another validation error.
- 6. After storing the user, they are redirected to the login page. *url\_for()* generates the URL for the login view based on its name. This is preferable to writing the URL directly as it allows you to change the URL later without changing all code that links to it. *redirect()* generates a redirect response to the generated URL.
- 7. If validation fails, the error is shown to the user. *flash()* stores messages that can be retrieved when rendering the template.
- 8. When the user initially navigates to auth/register, or there was a validation error, an HTML page with the registration form should be shown. *render\_template()* will render a template containing the HTML, which you'll write in the next step of the tutorial.

### Login

This view follows the same pattern as the register view above.

```
Listing 12: flaskr/auth.py
```

```
@bp.route('/login', methods=('GET', 'POST'))
def login():
    if request.method == 'POST':
        username = request.form['username']
        password = request.form['password']
        db = get_db()
        error = None
        user = db.execute(
            'SELECT * FROM user WHERE username = ?', (username,)
        ).fetchone()
        if user is None:
            error = 'Incorrect username.'
        elif not check_password_hash(user['password'], password):
            error = 'Incorrect password.'
        if error is None:
            session.clear()
```

(continues on next page)

(continued from previous page)

```
session['user_id'] = user['id']
return redirect(url_for('index'))
```

```
flash(error)
```

```
return render_template('auth/login.html')
```

There are a few differences from the register view:

1. The user is queried first and stored in a variable for later use.

fetchone() returns one row from the query. If the query returned no results, it returns None. Later, fetchall() will be used, which returns a list of all results.

- 2. check\_password\_hash() hashes the submitted password in the same way as the stored hash and securely compares them. If they match, the password is valid.
- 3. *session* is a dict that stores data across requests. When validation succeeds, the user's id is stored in a new session. The data is stored in a *cookie* that is sent to the browser, and the browser then sends it back with subsequent requests. Flask securely *signs* the data so that it can't be tampered with.

Now that the user's id is stored in the *session*, it will be available on subsequent requests. At the beginning of each request, if a user is logged in their information should be loaded and made available to other views.

Listing 13: flaskr/auth.py

```
@bp.before_app_request
def load_logged_in_user():
    user_id = session.get('user_id')

    if user_id is None:
        g.user = None
    else:
        g.user = get_db().execute(
            'SELECT * FROM user WHERE id = ?', (user_id,)
        ).fetchone()
```

*bp.before\_app\_request()* registers a function that runs before the view function, no matter what URL is requested. load\_logged\_in\_user checks if a user id is stored in the *session* and gets that user's data from the database, storing it on *g.user*, which lasts for the length of the request. If there is no user id, or if the id doesn't exist, g.user will be None.

#### Logout

To log out, you need to remove the user id from the *session*. Then load\_logged\_in\_user won't load a user on subsequent requests.

Listing 14: flaskr/auth.py

```
@bp.route('/logout')
def logout():
    session.clear()
    return redirect(url_for('index'))
```

## **Require Authentication in Other Views**

Creating, editing, and deleting blog posts will require a user to be logged in. A *decorator* can be used to check this for each view it's applied to.

```
def login_required(view):
    @functools.wraps(view)
    def wrapped_view(**kwargs):
        if g.user is None:
            return redirect(url_for('auth.login'))
        return view(**kwargs)
    return wrapped_view
```

This decorator returns a new view function that wraps the original view it's applied to. The new function checks if a user is loaded and redirects to the login page otherwise. If a user is loaded the original view is called and continues normally. You'll use this decorator when writing the blog views.

## **Endpoints and URLs**

The *url\_for()* function generates the URL to a view based on a name and arguments. The name associated with a view is also called the *endpoint*, and by default it's the same as the name of the view function.

For example, the hello() view that was added to the app factory earlier in the tutorial has the name 'hello' and can be linked to with url\_for('hello'). If it took an argument, which you'll see later, it would be linked to using url\_for('hello', who='World').

When using a blueprint, the name of the blueprint is prepended to the name of the function, so the endpoint for the login function you wrote above is 'auth.login' because you added it to the 'auth' blueprint.

Continue to *Templates*.

## 1.3.5 Templates

You've written the authentication views for your application, but if you're running the server and try to go to any of the URLs, you'll see a TemplateNotFound error. That's because the views are calling *render\_template()*, but you haven't written the templates yet. The template files will be stored in the templates directory inside the flaskr package.

Templates are files that contain static data as well as placeholders for dynamic data. A template is rendered with specific data to produce a final document. Flask uses the Jinja template library to render templates.

In your application, you will use templates to render HTML which will display in the user's browser. In Flask, Jinja is configured to *autoescape* any data that is rendered in HTML templates. This means that it's safe to render user input; any characters they've entered that could mess with the HTML, such as < and > will be *escaped* with *safe* values that look the same in the browser but don't cause unwanted effects.

Jinja looks and behaves mostly like Python. Special delimiters are used to distinguish Jinja syntax from the static data in the template. Anything between {{ and }} is an expression that will be output to the final document. {% and %} denotes a control flow statement like if and for. Unlike Python, blocks are denoted by start and end tags rather than indentation since static text within a block could change indentation.

#### The Base Layout

Each page in the application will have the same basic layout around a different body. Instead of writing the entire HTML structure in each template, each template will *extend* a base template and override specific sections.

| Listing 16: flaskr/templates/base.html |
|----------------------------------------|
|----------------------------------------|

```
<!doctype html>
<title>{% block title %}{% endblock %} - Flaskr</title>
<link rel="stylesheet" href="{{ url_for('static', filename='style.css') }}">
<nav>
 <h1>Flaskr</h1>
 <ul>
   {% if g.user %}
     <span>{{ g.user['username'] }}</span>
     <a href="{{ url_for('auth.logout') }}">Log Out</a>
    {% else %}
     <a href="{{ url_for('auth.register') }}">Register</a>
     <a href="{{ url_for('auth.login') }}">Log In</a>
    {% endif %}
 </nav>
<section class="content">
 <header>
   {% block header %} {% endblock %}
 </header>
  {% for message in get_flashed_messages() %}
   <div class="flash">{{ message }}</div>
  {% endfor %}
 {% block content %} {% endblock %}
</section>
```

g is automatically available in templates. Based on if g.user is set (from load\_logged\_in\_user), either the username and a log out link are displayed, or links to register and log in are displayed. url\_for() is also automatically available, and is used to generate URLs to views instead of writing them out manually.

After the page title, and before the content, the template loops over each message returned by *get\_flashed\_messages()*. You used *flash()* in the views to show error messages, and this is the code that will display them.

There are three blocks defined here that will be overridden in the other templates:

- 1. {% block title %} will change the title displayed in the browser's tab and window title.
- 2. {% block header %} is similar to title but will change the title displayed on the page.
- 3. {% block content %} is where the content of each page goes, such as the login form or a blog post.

The base template is directly in the templates directory. To keep the others organized, the templates for a blueprint will be placed in a directory with the same name as the blueprint.

#### Register

```
Listing 17: flaskr/templates/auth/register.html
```

```
{% extends 'base.html' %}
{% block header %}
<h1>{% block title %}Register{% endblock %}</h1>
{% endblock %}
{% endblock %}
{% block content %}
<form method="post">
<label for="username">Username</label>
<label for="username" id="username" required>
<label for="password">Password</label>
<label for="password">Password</label>
<label for="password" name="password" id="password" required>
<label for="username" value="Register"></form>
</form>
{% endblock %}
```

{% extends 'base.html' %} tells Jinja that this template should replace the blocks from the base template. All the rendered content must appear inside {% block %} tags that override blocks from the base template.

A useful pattern used here is to place {% block title %} inside {% block header %}. This will set the title block and then output the value of it into the header block, so that both the window and page share the same title without writing it twice.

The input tags are using the required attribute here. This tells the browser not to submit the form until those fields are filled in. If the user is using an older browser that doesn't support that attribute, or if they are using something besides a browser to make requests, you still want to validate the data in the Flask view. It's important to always fully validate the data on the server, even if the client does some validation as well.

### Log In

This is identical to the register template except for the title and submit button.

```
Listing 18: flaskr/templates/auth/login.html
```

```
{% extends 'base.html' %}
{% block header %}
    <h1>{% block title %}Log In{% endblock %}</h1>
    {% endblock %}

{% endblock %}

{% block content %}
    <form method="post">
        <label for="username">Username</label>
        <label for="username" id="username" required>
        <label for="password">Password</label>
        <label for="password">Password</label>
        <label for="password" name="password" id="password" required>
        <label for="submit" value="Log In">
        </form>
```

#### **Register A User**

Now that the authentication templates are written, you can register a user. Make sure the server is still running (flask run if it's not), then go to http://127.0.0.1:5000/auth/register.

Try clicking the "Register" button without filling out the form and see that the browser shows an error message. Try removing the required attributes from the register.html template and click "Register" again. Instead of the browser showing an error, the page will reload and the error from *flash()* in the view will be shown.

Fill out a username and password and you'll be redirected to the login page. Try entering an incorrect username, or the correct username and incorrect password. If you log in you'll get an error because there's no index view to redirect to yet.

Continue to Static Files.

## 1.3.6 Static Files

The authentication views and templates work, but they look very plain right now. Some CSS can be added to add style to the HTML layout you constructed. The style won't change, so it's a *static* file rather than a template.

Flask automatically adds a static view that takes a path relative to the flaskr/static directory and serves it. The base.html template already has a link to the style.css file:

```
{{ url_for('static', filename='style.css') }}
```

Besides CSS, other types of static files might be files with JavaScript functions, or a logo image. They are all placed under the flaskr/static directory and referenced with url\_for('static', filename='...').

This tutorial isn't focused on how to write CSS, so you can just copy the following into the flaskr/static/style. css file:

Listing 19: flaskr/static/style.css

```
html { font-family: sans-serif; background: #eee; padding: 1rem; }
body { max-width: 960px; margin: 0 auto; background: white; }
h1 { font-family: serif; color: #377ba8; margin: 1rem 0; }
a { color: #377ba8; }
hr { border: none; border-top: 1px solid lightgray; }
nav { background: lightgray; display: flex; align-items: center; padding: 0 0.5rem; }
nav h1 { flex: auto; margin: 0; }
nav h1 a { text-decoration: none; padding: 0.25rem 0.5rem; }
nav ul { display: flex; list-style: none; margin: 0; padding: 0; }
nav ul li a, nav ul li span, header .action { display: block; padding: 0.5rem; }
.content { padding: 0 1rem 1rem; }
.content > header { border-bottom: 1px solid lightgray; display: flex; align-items: flex-
\rightarrow end; }
.content > header h1 { flex: auto; margin: 1rem 0 0.25rem 0; }
.flash { margin: 1em 0; padding: 1em; background: #cae6f6; border: 1px solid #377ba8; }
.post > header { display: flex; align-items: flex-end; font-size: 0.85em; }
.post > header > div:first-of-type { flex: auto; }
.post > header h1 { font-size: 1.5em; margin-bottom: 0; }
.post .about { color: slategray; font-style: italic; }
.post .body { white-space: pre-line; }
.content:last-child { margin-bottom: 0; }
.content form { margin: 1em 0; display: flex; flex-direction: column; }
```

```
.content label { font-weight: bold; margin-bottom: 0.5em; }
.content input, .content textarea { margin-bottom: 1em; }
.content textarea { min-height: 12em; resize: vertical; }
input.danger { color: #cc2f2e; }
input[type=submit] { align-self: start; min-width: 10em; }
```

You can find a less compact version of style.css in the example code.

Go to http://127.0.0.1:5000/auth/login and the page should look like the screenshot below.

| Flaskr   | Register Log In |
|----------|-----------------|
| Log In   |                 |
| Username |                 |
| Password |                 |
| Log In   |                 |
|          |                 |

You can read more about CSS from Mozilla's documentation. If you change a static file, refresh the browser page. If the change doesn't show up, try clearing your browser's cache.

Continue to Blog Blueprint.

## 1.3.7 Blog Blueprint

You'll use the same techniques you learned about when writing the authentication blueprint to write the blog blueprint. The blog should list all posts, allow logged in users to create posts, and allow the author of a post to edit or delete it.

As you implement each view, keep the development server running. As you save your changes, try going to the URL in your browser and testing them out.

#### **The Blueprint**

Define the blueprint and register it in the application factory.

```
Listing 20: flaskr/blog.py
```

```
from flask import (
    Blueprint, flash, g, redirect, render_template, request, url_for
)
from werkzeug.exceptions import abort
from flaskr.auth import login_required
from flaskr.db import get_db
bp = Blueprint('blog', __name__)
```

Import and register the blueprint from the factory using *app.register\_blueprint()*. Place the new code at the end of the factory function before returning the app.

Listing 21: flaskr/\_\_init\_\_.py

```
def create_app():
    app = ...
    # existing code omitted
    from . import blog
    app.register_blueprint(blog.bp)
    app.add_url_rule('/', endpoint='index')
    return app
```

Unlike the auth blueprint, the blog blueprint does not have a url\_prefix. So the index view will be at /, the create view at /create, and so on. The blog is the main feature of Flaskr, so it makes sense that the blog index will be the main index.

However, the endpoint for the index view defined below will be blog.index. Some of the authentication views referred to a plain index endpoint. *app.add\_url\_rule()* associates the endpoint name 'index' with the / url so that url\_for('index') or url\_for('blog.index') will both work, generating the same / URL either way.

In another application you might give the blog blueprint a url\_prefix and define a separate index view in the application factory, similar to the hello view. Then the index and blog.index endpoints and URLs would be different.

#### Index

The index will show all of the posts, most recent first. A JOIN is used so that the author information from the user table is available in the result.

Listing 22: flaskr/blog.py

```
@bp.route('/')
def index():
    db = get_db()
    posts = db.execute(
        'SELECT p.id, title, body, created, author_id, username'
```

```
' FROM post p JOIN user u ON p.author_id = u.id'
' ORDER BY created DESC'
).fetchall()
return render_template('blog/index.html', posts=posts)
```

Listing 23: flaskr/templates/blog/index.html

```
{% extends 'base.html' %}
{% block header %}
 <h1>{% block title %}Posts{% endblock %}</h1>
 {% if g.user %}
   <a class="action" href="{{ url_for('blog.create') }}">New</a>
  {% endif %}
{% endblock %}
{% block content %}
 {% for post in posts %}
   <article class="post">
     <header>
       <div>
         <h1>{{ post['title'] }}</h1>
         <div class="about">by {{ post['username'] }} on {{ post['created'].strftime('
</div>
       {% if g.user['id'] == post['author_id'] %}
         <a class="action" href="{{ url_for('blog.update', id=post['id']) }}">Edit</a>
       {% endif %}
     </header>
     {{ post['body'] }}
   </article>
   {% if not loop.last %}
     \langle hr \rangle
   {% endif %}
  {% endfor %}
{% endblock %}
```

When a user is logged in, the header block adds a link to the create view. When the user is the author of a post, they'll see an "Edit" link to the update view for that post. loop.last is a special variable available inside Jinja for loops. It's used to display a line after each post except the last one, to visually separate them.

#### Create

The create view works the same as the auth register view. Either the form is displayed, or the posted data is validated and the post is added to the database or an error is shown.

The login\_required decorator you wrote earlier is used on the blog views. A user must be logged in to visit these views, otherwise they will be redirected to the login page.

Listing 24: flaskr/blog.py

```
@bp.route('/create', methods=('GET', 'POST'))
@login_required
def create():
   if request.method == 'POST':
        title = request.form['title']
        body = request.form['body']
        error = None
        if not title:
            error = 'Title is required.'
        if error is not None:
            flash(error)
        else:
            db = get_db()
            db.execute(
                'INSERT INTO post (title, body, author_id)'
                ' VALUES (?, ?, ?)',
                (title, body, g.user['id'])
            )
            db.commit()
            return redirect(url_for('blog.index'))
   return render_template('blog/create.html')
```

```
Listing 25: flaskr/templates/blog/create.html
```

```
{% extends 'base.html' %}
{% block header %}
    <hi>{% block title %}New Post{% endblock %}</hi>
    {% endblock %}

{% block content %}
    <form method="post">
        <label for="title">Title</label>
        <label for="title">Title</label>
        <label for="title" id="title" value="{{ request.form['title'] }}" required>
        <label for="body">Body</label>
        <textarea name="body" id="body">{{ request.form['title'] }}</textarea>
        <input type="submit" value="Save">
        </form>
    {% endblock %}
```

#### Update

Both the update and delete views will need to fetch a post by id and check if the author matches the logged in user. To avoid duplicating code, you can write a function to get the post and call it from each view.

Listing 26: flaskr/blog.py

```
def get_post(id, check_author=True):
    post = get_db().execute(
        'SELECT p.id, title, body, created, author_id, username'
        ' FROM post p JOIN user u ON p.author_id = u.id'
        ' WHERE p.id = ?',
        (id,)
    ).fetchone()
    if post is None:
        abort(404, f"Post id {id} doesn't exist.")
    if check_author and post['author_id'] != g.user['id']:
        abort(403)
    return post
```

*abort ()* will raise a special exception that returns an HTTP status code. It takes an optional message to show with the error, otherwise a default message is used. 404 means "Not Found", and 403 means "Forbidden". (401 means "Unauthorized", but you redirect to the login page instead of returning that status.)

The check\_author argument is defined so that the function can be used to get a post without checking the author. This would be useful if you wrote a view to show an individual post on a page, where the user doesn't matter because they're not modifying the post.

Listing 27: flaskr/blog.py

```
@bp.route('/<int:id>/update', methods=('GET', 'POST'))
@login_required
def update(id):
   post = get_post(id)
    if request.method == 'POST':
        title = request.form['title']
        body = request.form['body']
        error = None
        if not title:
            error = 'Title is required.'
        if error is not None:
            flash(error)
        else:
            db = get_db()
            db.execute(
                'UPDATE post SET title = ?, body = ?'
                'WHERE id = ?',
                (title, body, id)
```

```
)
db.commit()
return redirect(url_for('blog.index'))
```

```
return render_template('blog/update.html', post=post)
```

Unlike the views you've written so far, the update function takes an argument, id. That corresponds to the <int:id> in the route. A real URL will look like /1/update. Flask will capture the 1, ensure it's an int, and pass it as the id argument. If you don't specify int: and instead do <id>, it will be a string. To generate a URL to the update page, url\_for() needs to be passed the id so it knows what to fill in: url\_for('blog.update', id=post['id']). This is also in the index.html file above.

The create and update views look very similar. The main difference is that the update view uses a post object and an UPDATE query instead of an INSERT. With some clever refactoring, you could use one view and template for both actions, but for the tutorial it's clearer to keep them separate.

Listing 28: flaskr/templates/blog/update.html

```
{% extends 'base.html' %}
{% block header %}
 <h1>{% block title %}Edit "{{ post['title'] }}"{% endblock %}</h1>
{% endblock %}
{% block content %}
 <form method="post">
   <label for="title">Title</label>
   <input name="title" id="title"
     value="{{ request.form['title'] or post['title'] }}" required>
   <label for="body">Body</label>
   <textarea name="body" id="body">{{ request.form['body'] or post['body'] }}</textarea>
   <input type="submit" value="Save">
 </form>
 <hr>
 <form action="{{ url_for('blog.delete', id=post['id']) }}" method="post">
   <input class="danger" type="submit" value="Delete" onclick="return confirm('Are you_

sure?');">

 </form>
{% endblock %}
```

This template has two forms. The first posts the edited data to the current page (/<id>/update). The other form contains only a button and specifies an action attribute that posts to the delete view instead. The button uses some JavaScript to show a confirmation dialog before submitting.

The pattern {{ request.form['title'] or post['title'] }} is used to choose what data appears in the form. When the form hasn't been submitted, the original post data appears, but if invalid form data was posted you want to display that so the user can fix the error, so request.form is used instead. *request* is another variable that's automatically available in templates.

#### Delete

The delete view doesn't have its own template, the delete button is part of update.html and posts to the /<id>/ delete URL. Since there is no template, it will only handle the POST method and then redirect to the index view.

```
Listing 29: flaskr/blog.py
```

```
@bp.route('/<int:id>/delete', methods=('POST',))
@login_required
def delete(id):
    get_post(id)
    db = get_db()
    db.execute('DELETE FROM post WHERE id = ?', (id,))
    db.commit()
    return redirect(url_for('blog.index'))
```

Congratulations, you've now finished writing your application! Take some time to try out everything in the browser. However, there's still more to do before the project is complete.

Continue to Make the Project Installable.

### 1.3.8 Make the Project Installable

Making your project installable means that you can build a *wheel* file and install that in another environment, just like you installed Flask in your project's environment. This makes deploying your project the same as installing any other library, so you're using all the standard Python tools to manage everything.

Installing also comes with other benefits that might not be obvious from the tutorial or as a new Python user, including:

- Currently, Python and Flask understand how to use the flaskr package only because you're running from your project's directory. Installing means you can import it no matter where you run from.
- You can manage your project's dependencies just like other packages do, so pip install yourproject.whl installs them.
- Test tools can isolate your test environment from your development environment.

Note: This is being introduced late in the tutorial, but in your future projects you should always start with this.

#### **Describe the Project**

The pyproject.toml file describes your project and how to build it.

Listing 30: pyproject.toml

```
[project]
name = "flaskr"
version = "1.0.0"
dependencies = [
    "flask",
]
[build-system]
```

```
requires = ["setuptools"]
build-backend = "setuptools.build_meta"
```

The setuptools build backend needs another file named MANIFEST. in to tell it about non-Python files to include.

```
Listing 31: MANIFEST.in
```

include flaskr/schema.sql
graft flaskr/static
graft flaskr/templates
global-exclude \*.pyc

This tells the build to copy everything in the static and templates directories, and the schema.sql file, but to exclude all bytecode files.

See the official Packaging tutorial and detailed guide for more explanation of the files and options used.

#### **Install the Project**

Use pip to install your project in the virtual environment.

\$ pip install -e .

This tells pip to find pyproject.toml in the current directory and install the project in *editable* or *development* mode. Editable mode means that as you make changes to your local code, you'll only need to re-install if you change the metadata about the project, such as its dependencies.

You can observe that the project is now installed with pip list.

| <pre>\$ pip list</pre> |         |                                    |
|------------------------|---------|------------------------------------|
| Package                | Version | Location                           |
| click                  | 6.7     |                                    |
| Flask                  | 1.0     |                                    |
| flaskr                 | 1.0.0   | /home/user/Projects/flask-tutorial |
| itsdangerous           | 0.24    |                                    |
| Jinja2                 | 2.10    |                                    |
| MarkupSafe             | 1.0     |                                    |
| pip                    | 9.0.3   |                                    |
| setuptools             | 39.0.1  |                                    |
| Werkzeug               | 0.14.1  |                                    |
| wheel                  | 0.30.0  |                                    |

Nothing changes from how you've been running your project so far. --app is still set to flaskr and flask run still runs the application, but you can call it from anywhere, not just the flask-tutorial directory.

Continue to Test Coverage.

## 1.3.9 Test Coverage

Writing unit tests for your application lets you check that the code you wrote works the way you expect. Flask provides a test client that simulates requests to the application and returns the response data.

You should test as much of your code as possible. Code in functions only runs when the function is called, and code in branches, such as if blocks, only runs when the condition is met. You want to make sure that each function is tested with data that covers each branch.

The closer you get to 100% coverage, the more comfortable you can be that making a change won't unexpectedly change other behavior. However, 100% coverage doesn't guarantee that your application doesn't have bugs. In particular, it doesn't test how the user interacts with the application in the browser. Despite this, test coverage is an important tool to use during development.

Note: This is being introduced late in the tutorial, but in your future projects you should test as you develop.

You'll use pytest and coverage to test and measure your code. Install them both:

\$ pip install pytest coverage

#### **Setup and Fixtures**

The test code is located in the tests directory. This directory is *next to* the flaskr package, not inside it. The tests/ conftest.py file contains setup functions called *fixtures* that each test will use. Tests are in Python modules that start with test\_, and each test function in those modules also starts with test\_.

Each test will create a new temporary database file and populate some data that will be used in the tests. Write a SQL file to insert that data.

```
Listing 32: tests/data.sql
```

The app fixture will call the factory and pass test\_config to configure the application and database for testing instead of using your local development configuration.

Listing 33: tests/conftest.py

```
import os
import tempfile
import pytest
from flaskr import create_app
from flaskr.db import get_db, init_db
```

```
with open(os.path.join(os.path.dirname(__file__), 'data.sql'), 'rb') as f:
   _data_sql = f.read().decode('utf8')
Opytest.fixture
def app():
    db_fd, db_path = tempfile.mkstemp()
    app = create_app({
        'TESTING': True,
        'DATABASE': db_path,
   })
   with app.app_context():
        init_db()
        get_db().executescript(_data_sql)
   yield app
   os.close(db_fd)
   os.unlink(db_path)
@pytest.fixture
def client(app):
   return app.test_client()
@pytest.fixture
def runner(app):
   return app.test_cli_runner()
```

tempfile.mkstemp() creates and opens a temporary file, returning the file descriptor and the path to it. The DATABASE path is overridden so it points to this temporary path instead of the instance folder. After setting the path, the database tables are created and the test data is inserted. After the test is over, the temporary file is closed and removed.

*TESTING* tells Flask that the app is in test mode. Flask changes some internal behavior so it's easier to test, and other extensions can also use the flag to make testing them easier.

The client fixture calls *app.test\_client()* with the application object created by the *app* fixture. Tests will use the client to make requests to the application without running the server.

The runner fixture is similar to client. *app.test\_cli\_runner()* creates a runner that can call the Click commands registered with the application.

Pytest uses fixtures by matching their function names with the names of arguments in the test functions. For example, the test\_hello function you'll write next takes a client argument. Pytest matches that with the client fixture function, calls it, and passes the returned value to the test function.

#### Factory

There's not much to test about the factory itself. Most of the code will be executed for each test already, so if something fails the other tests will notice.

The only behavior that can change is passing test config. If config is not passed, there should be some default configuration, otherwise the configuration should be overridden.

```
Listing 34: tests/test_factory.py
```

```
from flaskr import create_app

def test_config():
    assert not create_app().testing
    assert create_app({'TESTING': True}).testing

def test_hello(client):
    response = client.get('/hello')
    assert response.data == b'Hello, World!'
```

You added the hello route as an example when writing the factory at the beginning of the tutorial. It returns "Hello, World!", so the test checks that the response data matches.

#### Database

Within an application context, get\_db should return the same connection each time it's called. After the context, the connection should be closed.

```
Listing 35: tests/test_db.py
```

```
import sqlite3
import pytest
from flaskr.db import get_db

def test_get_close_db(app):
    with app.app_context():
        db = get_db()
        assert db is get_db()

with pytest.raises(sqlite3.ProgrammingError) as e:
        db.execute('SELECT 1')
        assert 'closed' in str(e.value)
```

The init-db command should call the init\_db function and output a message.

Listing 36: tests/test\_db.py

```
def test_init_db_command(runner, monkeypatch):
    class Recorder(object):
```

assert Recorder.called

(continued from previous page)

```
called = False
def fake_init_db():
    Recorder.called = True
monkeypatch.setattr('flaskr.db.init_db', fake_init_db)
result = runner.invoke(args=['init-db'])
assert 'Initialized' in result.output
```

This test uses Pytest's monkeypatch fixture to replace the init\_db function with one that records that it's been called. The runner fixture you wrote above is used to call the init-db command by name.

#### **Authentication**

For most of the views, a user needs to be logged in. The easiest way to do this in tests is to make a POST request to the login view with the client. Rather than writing that out every time, you can write a class with methods to do that, and use a fixture to pass it the client for each test.

Listing 37: tests/conftest.py

With the auth fixture, you can call auth.login() in a test to log in as the test user, which was inserted as part of the test data in the app fixture.

The register view should render successfully on GET. On POST with valid form data, it should redirect to the login URL and the user's data should be in the database. Invalid data should display error messages.

Listing 38: tests/test\_auth.py

import pytest
from flask import g, session
from flaskr.db import get\_db

```
def test_register(client, app):
    assert client.get('/auth/register').status_code == 200
   response = client.post(
        '/auth/register', data={'username': 'a', 'password': 'a'}
   )
    assert response.headers["Location"] == "/auth/login"
   with app.app_context():
        assert get_db().execute(
            "SELECT * FROM user WHERE username = 'a'".
        ).fetchone() is not None
@pytest.mark.parametrize(('username', 'password', 'message'), (
    ('', '', b'Username is required.'),
    ('a', '', b'Password is required.'),
    ('test', 'test', b'already registered'),
))
def test_register_validate_input(client, username, password, message):
   response = client.post(
        '/auth/register',
        data={'username': username, 'password': password}
   )
    assert message in response.data
```

client.get() makes a GET request and returns the Response object returned by Flask. Similarly, client.post()
makes a POST request, converting the data dict into form data.

To test that the page renders successfully, a simple request is made and checked for a 200 OK *status\_code*. If rendering failed, Flask would return a 500 Internal Server Error code.

headers will have a Location header with the login URL when the register view redirects to the login view.

*data* contains the body of the response as bytes. If you expect a certain value to render on the page, check that it's in data. Bytes must be compared to bytes. If you want to compare text, use get\_data(as\_text=True) instead.

pytest.mark.parametrize tells Pytest to run the same test function with different arguments. You use it here to test different invalid input and error messages without writing the same code three times.

The tests for the login view are very similar to those for register. Rather than testing the data in the database, *session* should have user\_id set after logging in.

```
Listing 39: tests/test_auth.py
```

```
def test_login(client, auth):
    assert client.get('/auth/login').status_code == 200
    response = auth.login()
    assert response.headers["Location"] == "/"
    with client:
        client.get('/')
        assert session['user_id'] == 1
        assert g.user['username'] == 'test'
```

Using client in a with block allows accessing context variables such as *session* after the response is returned. Normally, accessing session outside of a request would raise an error.

Testing logout is the opposite of login. session should not contain user\_id after logging out.

Listing 40: tests/test\_auth.py

```
def test_logout(client, auth):
    auth.login()
    with client:
        auth.logout()
        assert 'user_id' not in session
```

#### Blog

All the blog views use the auth fixture you wrote earlier. Call auth.login() and subsequent requests from the client will be logged in as the test user.

The index view should display information about the post that was added with the test data. When logged in as the author, there should be a link to edit the post.

You can also test some more authentication behavior while testing the index view. When not logged in, each page shows links to log in or register. When logged in, there's a link to log out.

```
Listing 41: tests/test_blog.py
```

```
import pytest
from flaskr.db import get_db

def test_index(client, auth):
    response = client.get('/')
    assert b"Log In" in response.data
    assert b"Register" in response.data
    auth.login()
    response = client.get('/')
    assert b'Log Out' in response.data
    assert b'test title' in response.data
    assert b'test on 2018-01-01' in response.data
    assert b'test\nbody' in response.data
    assert b'test_'nbody' in response.data
    assert b'href="/1/update"' in response.data
```

A user must be logged in to access the create, update, and delete views. The logged in user must be the author of the post to access update and delete, otherwise a 403 Forbidden status is returned. If a post with the given id

doesn't exist, update and delete should return 404 Not Found.

```
Listing 42: tests/test_blog.py
```

```
@pytest.mark.parametrize('path', (
    '/create',
    '/1/update',
    '/1/delete',
))
def test_login_required(client, path):
   response = client.post(path)
    assert response.headers["Location"] == "/auth/login"
def test_author_required(app, client, auth):
    # change the post author to another user
   with app.app_context():
        db = get_db()
        db.execute('UPDATE post SET author_id = 2 WHERE id = 1')
        db.commit()
   auth.login()
    # current user can't modify other user's post
   assert client.post('/1/update').status_code == 403
   assert client.post('/1/delete').status_code == 403
    # current user doesn't see edit link
   assert b'href="/1/update"' not in client.get('/').data
@pytest.mark.parametrize('path', (
    '/2/update',
    '/2/delete',
))
def test_exists_required(client, auth, path):
    auth.login()
    assert client.post(path).status_code == 404
```

The create and update views should render and return a 200 OK status for a GET request. When valid data is sent in a POST request, create should insert the new post data into the database, and update should modify the existing data. Both pages should show an error message on invalid data.

Listing 43: tests/test\_blog.py

```
def test_create(client, auth, app):
    auth.login()
    assert client.get('/create').status_code == 200
    client.post('/create', data={'title': 'created', 'body': ''})
    with app.app_context():
        db = get_db()
        count = db.execute('SELECT COUNT(id) FROM post').fetchone()[0]
        assert count == 2
```

```
def test_update(client, auth, app):
   auth.login()
   assert client.get('/1/update').status_code == 200
   client.post('/1/update', data={'title': 'updated', 'body': ''})
   with app.app_context():
        db = get_db()
        post = db.execute('SELECT * FROM post WHERE id = 1').fetchone()
        assert post['title'] == 'updated'
@pytest.mark.parametrize('path', (
    '/create',
    '/1/update',
))
def test_create_update_validate(client, auth, path):
   auth login()
   response = client.post(path, data={'title': '', 'body': ''})
    assert b'Title is required.' in response.data
```

The delete view should redirect to the index URL and the post should no longer exist in the database.

#### Listing 44: tests/test\_blog.py

```
def test_delete(client, auth, app):
    auth.login()
    response = client.post('/1/delete')
    assert response.headers["Location"] == "/"
    with app.app_context():
        db = get_db()
        post = db.execute('SELECT * FROM post WHERE id = 1').fetchone()
        assert post is None
```

### **Running the Tests**

Some extra configuration, which is not required but makes running tests with coverage less verbose, can be added to the project's pyproject.toml file.

```
Listing 45: pyproject.toml
```

```
[tool.pytest.ini_options]
testpaths = ["tests"]
[tool.coverage.run]
branch = true
source = ["flaskr"]
```

To run the tests, use the pytest command. It will find and run all the test functions you've written.

\$ pytest

If any tests fail, pytest will show the error that was raised. You can run pytest -v to get a list of each test function rather than dots.

To measure the code coverage of your tests, use the coverage command to run pytest instead of running it directly.

\$ coverage run -m pytest

You can either view a simple coverage report in the terminal:

\$ coverage report

| Name                      | Stmts | Miss | Branch | BrPart | Cover |
|---------------------------|-------|------|--------|--------|-------|
| flaskr/initpy             | 21    | 0    | 2      | 0      | 100%  |
| flaskr/auth.py            | 54    | 0    | 22     | 0      | 100%  |
| <pre>flaskr/blog.py</pre> | 54    | 0    | 16     | 0      | 100%  |
| flaskr/db.py              | 24    | 0    | 4      | 0      | 100%  |
|                           |       |      |        |        |       |
| TOTAL                     | 153   | 0    | 44     | 0      | 100%  |

An HTML report allows you to see which lines were covered in each file:

\$ coverage html

This generates files in the htmlcov directory. Open htmlcov/index.html in your browser to see the report.

Continue to Deploy to Production.

## 1.3.10 Deploy to Production

This part of the tutorial assumes you have a server that you want to deploy your application to. It gives an overview of how to create the distribution file and install it, but won't go into specifics about what server or software to use. You can set up a new environment on your development computer to try out the instructions below, but probably shouldn't use it for hosting a real public application. See *Deploying to Production* for a list of many different ways to host your application.

#### **Build and Install**

When you want to deploy your application elsewhere, you build a *wheel* (.whl) file. Install and use the build tool to do this.

```
$ pip install build
$ python -m build --wheel
```

You can find the file in dist/flaskr-1.0.0-py3-none-any.whl. The file name is in the format of {project name}-{version}-{python tag} -{abi tag}-{platform tag}.

Copy this file to another machine, set up a new virtualenv, then install the file with pip.

\$ pip install flaskr-1.0.0-py3-none-any.whl

Pip will install your project along with its dependencies.

Since this is a different machine, you need to run init-db again to create the database in the instance folder.

\$ flask --app flaskr init-db

When Flask detects that it's installed (not in editable mode), it uses a different directory for the instance folder. You can find it at .venv/var/flaskr-instance instead.

#### **Configure the Secret Key**

In the beginning of the tutorial that you gave a default value for *SECRET\_KEY*. This should be changed to some random bytes in production. Otherwise, attackers could use the public 'dev' key to modify the session cookie, or anything else that uses the secret key.

You can use the following command to output a random secret key:

```
$ python -c 'import secrets; print(secrets.token_hex())'
```

```
'192b9bdd22ab9ed4d12e236c78afcb9a393ec15f71bbf5dc987d54727823bcbf'
```

Create the config.py file in the instance folder, which the factory will read from if it exists. Copy the generated value into it.

Listing 46: .venv/var/flaskr-instance/config.py

SECRET\_KEY = '192b9bdd22ab9ed4d12e236c78afcb9a393ec15f71bbf5dc987d54727823bcbf'

You can also set any other necessary configuration here, although SECRET\_KEY is the only one needed for Flaskr.

#### **Run with a Production Server**

When running publicly rather than in development, you should not use the built-in development server (flask run). The development server is provided by Werkzeug for convenience, but is not designed to be particularly efficient, stable, or secure.

Instead, use a production WSGI server. For example, to use Waitress, first install it in the virtual environment:

\$ pip install waitress

You need to tell Waitress about your application, but it doesn't use --app like flask run does. You need to tell it to import and call the application factory to get an application object.

\$ waitress-serve --call 'flaskr:create\_app'

Serving on http://0.0.0.0:8080

See *Deploying to Production* for a list of many different ways to host your application. Waitress is just an example, chosen for the tutorial because it supports both Windows and Linux. There are many more WSGI servers and deployment options that you may choose for your project.

Continue to Keep Developing!.

## 1.3.11 Keep Developing!

You've learned about quite a few Flask and Python concepts throughout the tutorial. Go back and review the tutorial and compare your code with the steps you took to get there. Compare your project to the example project, which might look a bit different due to the step-by-step nature of the tutorial.

There's a lot more to Flask than what you've seen so far. Even so, you're now equipped to start developing your own web applications. Check out the *Quickstart* for an overview of what Flask can do, then dive into the docs to keep learning. Flask uses Jinja, Click, Werkzeug, and ItsDangerous behind the scenes, and they all have their own documentation too. You'll also be interested in *Extensions* which make tasks like working with the database or validating form data easier and more powerful.

If you want to keep developing your Flaskr project, here are some ideas for what to try next:

- A detail view to show a single post. Click a post's title to go to its page.
- Like / unlike a post.
- Comments.
- Tags. Clicking a tag shows all the posts with that tag.
- A search box that filters the index page by name.
- Paged display. Only show 5 posts per page.
- Upload an image to go along with a post.
- Format posts using Markdown.
- An RSS feed of new posts.

Have fun and make awesome applications!

This tutorial will walk you through creating a basic blog application called Flaskr. Users will be able to register, log in, create posts, and edit or delete their own posts. You will be able to package and install the application on other computers.

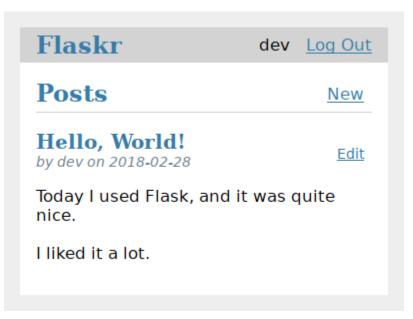

It's assumed that you're already familiar with Python. The official tutorial in the Python docs is a great way to learn or review first.

While it's designed to give a good starting point, the tutorial doesn't cover all of Flask's features. Check out the *Quickstart* for an overview of what Flask can do, then dive into the docs to find out more. The tutorial only uses what's provided by Flask and Python. In another project, you might decide to use *Extensions* or other libraries to make some tasks simpler.

| Flaskr   | Register Log In |
|----------|-----------------|
| Log In   |                 |
| Username |                 |
| Password |                 |
| Log In   |                 |
|          |                 |

Flask is flexible. It doesn't require you to use any particular project or code layout. However, when first starting, it's helpful to use a more structured approach. This means that the tutorial will require a bit of boilerplate up front, but it's done to avoid many common pitfalls that new developers encounter, and it creates a project that's easy to expand on. Once you become more comfortable with Flask, you can step out of this structure and take full advantage of Flask's flexibility.

| Flaskr                     | dev       | Log Out |  |  |  |
|----------------------------|-----------|---------|--|--|--|
| Edit "Hello, World!"       |           |         |  |  |  |
| Title                      |           |         |  |  |  |
| Hello, World!              |           |         |  |  |  |
| Body                       |           |         |  |  |  |
| Today I used Flask, and it | was quite | nice.   |  |  |  |
| I liked it a lot.          |           |         |  |  |  |
| Save                       |           |         |  |  |  |
| Delete                     |           |         |  |  |  |

The tutorial project is available as an example in the Flask repository, if you want to compare your project with the final product as you follow the tutorial.

Continue to *Project Layout*.

# 1.4 Templates

Flask leverages Jinja2 as its template engine. You are obviously free to use a different template engine, but you still have to install Jinja2 to run Flask itself. This requirement is necessary to enable rich extensions. An extension can depend on Jinja2 being present.

This section only gives a very quick introduction into how Jinja2 is integrated into Flask. If you want information on the template engine's syntax itself, head over to the official Jinja2 Template Documentation for more information.

## 1.4.1 Jinja Setup

Unless customized, Jinja2 is configured by Flask as follows:

- autoescaping is enabled for all templates ending in .html, .htm, .xml, .xhtml, as well as .svg when using render\_template().
- autoescaping is enabled for all strings when using render\_template\_string().
- a template has the ability to opt in/out autoescaping with the {% autoescape %} tag.
- Flask inserts a couple of global functions and helpers into the Jinja2 context, additionally to the values that are present by default.

## 1.4.2 Standard Context

The following global variables are available within Jinja2 templates by default:

#### config

The current configuration object (flask.Flask.config)

Changed in version 0.10: This is now always available, even in imported templates.

New in version 0.6.

#### request

The current request object (*flask.request*). This variable is unavailable if the template was rendered without an active request context.

#### session

The current session object (*flask.session*). This variable is unavailable if the template was rendered without an active request context.

#### g

The request-bound object for global variables (flask.g). This variable is unavailable if the template was rendered without an active request context.

#### url\_for()

The *flask.url\_for()* function.

#### get\_flashed\_messages()

The flask.get\_flashed\_messages() function.

#### The Jinja Context Behavior

These variables are added to the context of variables, they are not global variables. The difference is that by default these will not show up in the context of imported templates. This is partially caused by performance considerations, partially to keep things explicit.

What does this mean for you? If you have a macro you want to import, that needs to access the request object you have two possibilities:

- 1. you explicitly pass the request to the macro as parameter, or the attribute of the request object you are interested in.
- 2. you import the macro "with context".

Importing with context looks like this:

{% from '\_helpers.html' import my\_macro with context %}

## 1.4.3 Controlling Autoescaping

Autoescaping is the concept of automatically escaping special characters for you. Special characters in the sense of HTML (or XML, and thus XHTML) are &, >, <, " as well as '. Because these characters carry specific meanings in documents on their own you have to replace them by so called "entities" if you want to use them for text. Not doing so would not only cause user frustration by the inability to use these characters in text, but can also lead to security problems. (see *Cross-Site Scripting (XSS)*)

Sometimes however you will need to disable autoescaping in templates. This can be the case if you want to explicitly inject HTML into pages, for example if they come from a system that generates secure HTML like a markdown to HTML converter.

There are three ways to accomplish that:

- In the Python code, wrap the HTML string in a Markup object before passing it to the template. This is in general the recommended way.
- Inside the template, use the |safe filter to explicitly mark a string as safe HTML ({{ myvariable|safe }})
- Temporarily disable the autoescape system altogether.

To disable the autoescape system in templates, you can use the {% autoescape %} block:

```
{% autoescape false %}
    autoescaping is disabled here
    {{ will_not_be_escaped }}
{% endautoescape %}
```

Whenever you do this, please be very cautious about the variables you are using in this block.

## **1.4.4 Registering Filters**

If you want to register your own filters in Jinja2 you have two ways to do that. You can either put them by hand into the *jinja\_env* of the application or use the *template\_filter()* decorator.

The two following examples work the same and both reverse an object:

```
@app.template_filter('reverse')
def reverse_filter(s):
    return s[::-1]
def reverse_filter(s):
    return s[::-1]
app.jinja_env.filters['reverse'] = reverse_filter
```

In case of the decorator the argument is optional if you want to use the function name as name of the filter. Once registered, you can use the filter in your templates in the same way as Jinja2's builtin filters, for example if you have a Python list in context called *mylist*:

```
{% for x in mylist | reverse %}
{% endfor %}
```

## **1.4.5 Context Processors**

To inject new variables automatically into the context of a template, context processors exist in Flask. Context processors run before the template is rendered and have the ability to inject new values into the template context. A context processor is a function that returns a dictionary. The keys and values of this dictionary are then merged with the template context, for all templates in the app:

```
@app.context_processor
def inject_user():
    return dict(user=g.user)
```

The context processor above makes a variable called *user* available in the template with the value of *g.user*. This example is not very interesting because g is available in templates anyways, but it gives an idea how this works.

Variables are not limited to values; a context processor can also make functions available to templates (since Python allows passing around functions):

```
@app.context_processor
def utility_processor():
    def format_price(amount, currency="€"):
        return f"{amount:.2f}{currency}"
    return dict(format_price=format_price)
```

The context processor above makes the *format\_price* function available to all templates:

```
{{ format_price(0.33) }}
```

You could also build *format\_price* as a template filter (see *Registering Filters*), but this demonstrates how to pass functions in a context processor.

## 1.4.6 Streaming

It can be useful to not render the whole template as one complete string, instead render it as a stream, yielding smaller incremental strings. This can be used for streaming HTML in chunks to speed up initial page load, or to save memory when rendering a very large template.

The Jinja2 template engine supports rendering a template piece by piece, returning an iterator of strings. Flask provides the *stream\_template()* and *stream\_template\_string()* functions to make this easier to use.

```
from flask import stream_template
@app.get("/timeline")
def timeline():
    return stream_template("timeline.html")
```

These functions automatically apply the *stream\_with\_context()* wrapper if a request is active, so that it remains available in the template.

# **1.5 Testing Flask Applications**

Flask provides utilities for testing an application. This documentation goes over techniques for working with different parts of the application in tests.

We will use the pytest framework to set up and run our tests.

\$ pip install pytest

The *tutorial* goes over how to write tests for 100% coverage of the sample Flaskr blog application. See *the tutorial on tests* for a detailed explanation of specific tests for an application.

## 1.5.1 Identifying Tests

Tests are typically located in the tests folder. Tests are functions that start with test\_, in Python modules that start with test\_. Tests can also be further grouped in classes that start with Test.

It can be difficult to know what to test. Generally, try to test the code that you write, not the code of libraries that you use, since they are already tested. Try to extract complex behaviors as separate functions to test individually.

## 1.5.2 Fixtures

Pytest *fixtures* allow writing pieces of code that are reusable across tests. A simple fixture returns a value, but a fixture can also do setup, yield a value, then do teardown. Fixtures for the application, test client, and CLI runner are shown below, they can be placed in tests/conftest.py.

If you're using an *application factory*, define an app fixture to create and configure an app instance. You can add code before and after the yield to set up and tear down other resources, such as creating and clearing a database.

If you're not using a factory, you already have an app object you can import and configure directly. You can still use an app fixture to set up and tear down resources.

```
import pytest
from my_project import create_app
@pytest.fixture()
def app():
    app = create_app()
    app.config.update({
        "TESTING": True,
    })
    # other setup can go here
    yield app
    # clean up / reset resources here
@pytest.fixture()
def client(app):
    return app.test_client()
```

```
@pytest.fixture()
def runner(app):
    return app.test_cli_runner()
```

## 1.5.3 Sending Requests with the Test Client

The test client makes requests to the application without running a live server. Flask's client extends Werkzeug's client, see those docs for additional information.

The client has methods that match the common HTTP request methods, such as client.get() and client. post(). They take many arguments for building the request; you can find the full documentation in EnvironBuilder. Typically you'll use path, query\_string, headers, and data or json.

To make a request, call the method the request should use with the path to the route to test. A TestResponse is returned to examine the response data. It has all the usual properties of a response object. You'll usually look at response.data, which is the bytes returned by the view. If you want to use text, Werkzeug 2.1 provides response.text, or use response.get\_data(as\_text=True).

```
def test_request_example(client):
    response = client.get("/posts")
    assert b"<h2>Hello, World!</h2>" in response.data
```

Pass a dict query\_string={"key": "value", ...} to set arguments in the query string (after the ? in the URL). Pass a dict headers={} to set request headers.

To send a request body in a POST or PUT request, pass a value to data. If raw bytes are passed, that exact body is used. Usually, you'll pass a dict to set form data.

#### Form Data

To send form data, pass a dict to data. The Content-Type header will be set to multipart/form-data or application/x-www-form-urlencoded automatically.

If a value is a file object opened for reading bytes ("rb" mode), it will be treated as an uploaded file. To change the detected filename and content type, pass a (file, filename, content\_type) tuple. File objects will be closed after making the request, so they do not need to use the usual with open() as f: pattern.

It can be useful to store files in a tests/resources folder, then use pathlib.Path to get files relative to the current test file.

```
from pathlib import Path
# get the resources folder in the tests folder
resources = Path(__file__).parent / "resources"
def test_edit_user(client):
    response = client.post("/user/2/edit", data={
        "name": "Flask",
        "theme": "dark",
        "picture": (resources / "picture.png").open("rb"),
    })
    assert response.status_code == 200
```

#### **JSON Data**

To send JSON data, pass an object to json. The Content-Type header will be set to application/json automatically.

Similarly, if the response contains JSON data, the response. json attribute will contain the deserialized object.

### **1.5.4 Following Redirects**

By default, the client does not make additional requests if the response is a redirect. By passing follow\_redirects=True to a request method, the client will continue to make requests until a non-redirect response is returned.

TestResponse.history is a tuple of the responses that led up to the final response. Each response has a request attribute which records the request that produced that response.

```
def test_logout_redirect(client):
    response = client.get("/logout")
    # Check that there was one redirect response.
    assert len(response.history) == 1
    # Check that the second request was to the index page.
    assert response.request.path == "/index"
```

## 1.5.5 Accessing and Modifying the Session

To access Flask's context variables, mainly *session*, use the client in a with statement. The app and request context will remain active *after* making a request, until the with block ends.

```
from flask import session

def test_access_session(client):
    with client:
        client.post("/auth/login", data={"username": "flask"})
        # session is still accessible
        assert session["user_id"] == 1

    # session is no longer accessible
```

If you want to access or set a value in the session *before* making a request, use the client's *session\_transaction()* method in a with statement. It returns a session object, and will save the session once the block ends.

```
from flask import session

def test_modify_session(client):
    with client.session_transaction() as session:
        # set a user id without going through the login route
        session["user_id"] = 1

    # session is saved now
    response = client.get("/users/me")
    assert response.json["username"] == "flask"
```

## 1.5.6 Running Commands with the CLI Runner

Flask provides *test\_cli\_runner()* to create a *FlaskCliRunner*, which runs CLI commands in isolation and captures the output in a Result object. Flask's runner extends Click's runner, see those docs for additional information.

Use the runner's *invoke()* method to call commands in the same way they would be called with the flask command from the command line.

```
import click
@app.cli.command("hello")
@click.option("--name", default="World")
def hello_command(name):
    click.echo(f"Hello, {name}!")
def test_hello_command(runner):
    result = runner.invoke(args="hello")
    assert "World" in result.output
    result = runner.invoke(args=["hello", "--name", "Flask"])
    assert "Flask" in result.output
```

## 1.5.7 Tests that depend on an Active Context

You may have functions that are called from views or commands, that expect an active *application context* or *request context* because they access request, session, or current\_app. Rather than testing them by making a request or invoking the command, you can create and activate a context directly.

Use with app.app\_context() to push an application context. For example, database extensions usually require an active app context to make queries.

```
def test_db_post_model(app):
    with app.app_context():
        post = db.session.query(Post).get(1)
```

Use with app.test\_request\_context() to push a request context. It takes the same arguments as the test client's request methods.

Creating a test request context doesn't run any of the Flask dispatching code, so before\_request functions are not called. If you need to call these, usually it's better to make a full request instead. However, it's possible to call them manually.

```
def test_auth_token(app):
    with app.test_request_context("/user/2/edit", headers={"X-Auth-Token": "1"}):
        app.preprocess_request()
        assert g.user.name == "Flask"
```

# **1.6 Handling Application Errors**

Applications fail, servers fail. Sooner or later you will see an exception in production. Even if your code is 100% correct, you will still see exceptions from time to time. Why? Because everything else involved will fail. Here are some situations where perfectly fine code can lead to server errors:

- the client terminated the request early and the application was still reading from the incoming data
- the database server was overloaded and could not handle the query
- a filesystem is full
- · a harddrive crashed
- a backend server overloaded
- a programming error in a library you are using
- network connection of the server to another system failed

And that's just a small sample of issues you could be facing. So how do we deal with that sort of problem? By default if your application runs in production mode, and an exception is raised Flask will display a very simple page for you and log the exception to the *logger*.

But there is more you can do, and we will cover some better setups to deal with errors including custom exceptions and 3rd party tools.

## 1.6.1 Error Logging Tools

Sending error mails, even if just for critical ones, can become overwhelming if enough users are hitting the error and log files are typically never looked at. This is why we recommend using Sentry for dealing with application errors. It's available as a source-available project on GitHub and is also available as a hosted version which you can try for free. Sentry aggregates duplicate errors, captures the full stack trace and local variables for debugging, and sends you mails based on new errors or frequency thresholds.

To use Sentry you need to install the sentry-sdk client with extra flask dependencies.

```
$ pip install sentry-sdk[flask]
```

And then add this to your Flask app:

```
import sentry_sdk
from sentry_sdk.integrations.flask import FlaskIntegration
```

```
sentry_sdk.init('YOUR_DSN_HERE', integrations=[FlaskIntegration()])
```

The YOUR\_DSN\_HERE value needs to be replaced with the DSN value you get from your Sentry installation.

After installation, failures leading to an Internal Server Error are automatically reported to Sentry and from there you can receive error notifications.

See also:

- Sentry also supports catching errors from a worker queue (RQ, Celery, etc.) in a similar fashion. See the Python SDK docs for more information.
- Flask-specific documentation

## 1.6.2 Error Handlers

When an error occurs in Flask, an appropriate HTTP status code will be returned. 400-499 indicate errors with the client's request data, or about the data requested. 500-599 indicate errors with the server or application itself.

You might want to show custom error pages to the user when an error occurs. This can be done by registering error handlers.

An error handler is a function that returns a response when a type of error is raised, similar to how a view is a function that returns a response when a request URL is matched. It is passed the instance of the error being handled, which is most likely a HTTPException.

The status code of the response will not be set to the handler's code. Make sure to provide the appropriate HTTP status code when returning a response from a handler.

#### Registering

Register handlers by decorating a function with *errorhandler()*. Or use *register\_error\_handler()* to register the function later. Remember to set the error code when returning the response.

```
@app.errorhandler(werkzeug.exceptions.BadRequest)
def handle_bad_request(e):
    return 'bad request!', 400
# or, without the decorator
app.register_error_handler(400, handle_bad_reguest)
```

werkzeug.exceptions.HTTPException subclasses like BadRequest and their HTTP codes are interchangeable when registering handlers. (BadRequest.code == 400)

Non-standard HTTP codes cannot be registered by code because they are not known by Werkzeug. Instead, define a subclass of HTTPException with the appropriate code and register and raise that exception class.

```
class InsufficientStorage(werkzeug.exceptions.HTTPException):
    code = 507
    description = 'Not enough storage space.'
app.register_error_handler(InsufficientStorage, handle_507)
raise InsufficientStorage()
```

Handlers can be registered for any exception class, not just HTTPException subclasses or HTTP status codes. Handlers can be registered for a specific class, or for all subclasses of a parent class.

#### Handling

When building a Flask application you *will* run into exceptions. If some part of your code breaks while handling a request (and you have no error handlers registered), a "500 Internal Server Error" (InternalServerError) will be returned by default. Similarly, "404 Not Found" (NotFound) error will occur if a request is sent to an unregistered route. If a route receives an unallowed request method, a "405 Method Not Allowed" (MethodNotAllowed) will be raised. These are all subclasses of HTTPException and are provided by default in Flask.

Flask gives you the ability to raise any HTTP exception registered by Werkzeug. However, the default HTTP exceptions return simple exception pages. You might want to show custom error pages to the user when an error occurs. This can be done by registering error handlers.

When Flask catches an exception while handling a request, it is first looked up by code. If no handler is registered for the code, Flask looks up the error by its class hierarchy; the most specific handler is chosen. If no handler is registered, HTTPException subclasses show a generic message about their code, while other exceptions are converted to a generic "500 Internal Server Error".

For example, if an instance of ConnectionRefusedError is raised, and a handler is registered for ConnectionError and ConnectionRefusedError, the more specific ConnectionRefusedError handler is called with the exception instance to generate the response.

Handlers registered on the blueprint take precedence over those registered globally on the application, assuming a blueprint is handling the request that raises the exception. However, the blueprint cannot handle 404 routing errors because the 404 occurs at the routing level before the blueprint can be determined.

#### **Generic Exception Handlers**

It is possible to register error handlers for very generic base classes such as HTTPException or even Exception. However, be aware that these will catch more than you might expect.

For example, an error handler for HTTPException might be useful for turning the default HTML errors pages into JSON. However, this handler will trigger for things you don't cause directly, such as 404 and 405 errors during routing. Be sure to craft your handler carefully so you don't lose information about the HTTP error.

```
from flask import json
from werkzeug.exceptions import HTTPException
@app.errorhandler(HTTPException)
def handle_exception(e):
    """Return JSON instead of HTML for HTTP errors."""
    # start with the correct headers and status code from the error
    response = e.get_response()
    # replace the body with JSON
```

```
response.data = json.dumps({
    "code": e.code,
    "name": e.name,
    "description": e.description,
})
response.content_type = "application/json"
return response
```

An error handler for Exception might seem useful for changing how all errors, even unhandled ones, are presented to the user. However, this is similar to doing except Exception: in Python, it will capture *all* otherwise unhandled errors, including all HTTP status codes.

In most cases it will be safer to register handlers for more specific exceptions. Since HTTPException instances are valid WSGI responses, you could also pass them through directly.

```
from werkzeug.exceptions import HTTPException
@app.errorhandler(Exception)
def handle_exception(e):
    # pass through HTTP errors
    if isinstance(e, HTTPException):
        return e
    # now you're handling non-HTTP exceptions only
    return render_template("500_generic.html", e=e), 500
```

Error handlers still respect the exception class hierarchy. If you register handlers for both HTTPException and Exception, the Exception handler will not handle HTTPException subclasses because it the HTTPException handler is more specific.

### **Unhandled Exceptions**

When there is no error handler registered for an exception, a 500 Internal Server Error will be returned instead. See *flask.Flask.handle\_exception()* for information about this behavior.

If there is an error handler registered for InternalServerError, this will be invoked. As of Flask 1.1.0, this error handler will always be passed an instance of InternalServerError, not the original unhandled error.

The original error is available as e.original\_exception.

An error handler for "500 Internal Server Error" will be passed uncaught exceptions in addition to explicit 500 errors. In debug mode, a handler for "500 Internal Server Error" will not be used. Instead, the interactive debugger will be shown.

## 1.6.3 Custom Error Pages

Sometimes when building a Flask application, you might want to raise a HTTPException to signal to the user that something is wrong with the request. Fortunately, Flask comes with a handy *abort()* function that aborts a request with a HTTP error from werkzeug as desired. It will also provide a plain black and white error page for you with a basic description, but nothing fancy.

Depending on the error code it is less or more likely for the user to actually see such an error.

Consider the code below, we might have a user profile route, and if the user fails to pass a username we can raise a "400 Bad Request". If the user passes a username and we can't find it, we raise a "404 Not Found".

```
from flask import abort, render_template, request
# a username needs to be supplied in the query args
# a successful request would be like /profile?username=jack
@app.route("/profile")
def user_profile():
    username = request.arg.get("username")
    # if a username isn't supplied in the request, return a 400 bad request
    if username is None:
        abort(400)

    user = get_user(username=username)
    # if a user can't be found by their username, return 404 not found
    if user is None:
        abort(404)

    return render_template("profile.html", user=user)
```

Here is another example implementation for a "404 Page Not Found" exception:

```
from flask import render_template
@app.errorhandler(404)
def page_not_found(e):
    # note that we set the 404 status explicitly
    return render_template('404.html'), 404
```

When using Application Factories:

```
from flask import Flask, render_template
def page_not_found(e):
    return render_template('404.html'), 404
def create_app(config_filename):
    app = Flask(__name__)
    app.register_error_handler(404, page_not_found)
    return app
```

An example template might be this:

```
{% extends "layout.html" %}
{% block title %}Page Not Found{% endblock %}
```

```
{% block body %}
    <h1>Page Not Found</h1>
    What you were looking for is just not there.
    <a href="{{ url_for('index') }}">go somewhere nice</a>
{% endblock %}
```

### **Further Examples**

The above examples wouldn't actually be an improvement on the default exception pages. We can create a custom 500.html template like this:

```
{% extends "layout.html" %}
{% block title %}Internal Server Error{% endblock %}
{% block body %}
<h1>Internal Server Error</h1>
ops... we seem to have made a mistake, sorry!
<a href="{{ url_for('index') }}">Go somewhere nice instead</a>
{% endblock %}
```

It can be implemented by rendering the template on "500 Internal Server Error":

```
from flask import render_template
@app.errorhandler(500)
def internal_server_error(e):
    # note that we set the 500 status explicitly
    return render_template('500.html'), 500
```

When using Application Factories:

```
from flask import Flask, render_template

def internal_server_error(e):
    return render_template('500.html'), 500

def create_app():
    app = Flask(__name__)
    app.register_error_handler(500, internal_server_error)
    return app
```

When using Modular Applications with Blueprints:

```
from flask import Blueprint
blog = Blueprint('blog', __name__)
# as a decorator
@blog.errorhandler(500)
def internal_server_error(e):
    return render_template('500.html'), 500
```

(continued from previous page)

```
# or with register_error_handler
blog.register_error_handler(500, internal_server_error)
```

# **1.6.4 Blueprint Error Handlers**

In *Modular Applications with Blueprints*, most error handlers will work as expected. However, there is a caveat concerning handlers for 404 and 405 exceptions. These error handlers are only invoked from an appropriate raise statement or a call to abort in another of the blueprint's view functions; they are not invoked by, e.g., an invalid URL access.

This is because the blueprint does not "own" a certain URL space, so the application instance has no way of knowing which blueprint error handler it should run if given an invalid URL. If you would like to execute different handling strategies for these errors based on URL prefixes, they may be defined at the application level using the request proxy object.

```
from flask import jsonify, render_template
# at the application level
# not the blueprint level
@app.errorhandler(404)
def page_not_found(e):
    # if a request is in our blog URL space
   if request.path.startswith('/blog/'):
        # we return a custom blog 404 page
        return render_template("blog/404.html"), 404
    else:
        # otherwise we return our generic site-wide 404 page
       return render_template("404.html"), 404
@app.errorhandler(405)
def method_not_allowed(e):
    # if a request has the wrong method to our API
   if request.path.startswith('/api/'):
        # we return a json saying so
       return jsonify(message="Method Not Allowed"), 405
   else:
        # otherwise we return a generic site-wide 405 page
        return render_template("405.html"), 405
```

# 1.6.5 Returning API Errors as JSON

When building APIs in Flask, some developers realise that the built-in exceptions are not expressive enough for APIs and that the content type of text/html they are emitting is not very useful for API consumers.

Using the same techniques as above and *jsonify()* we can return JSON responses to API errors. *abort()* is called with a description parameter. The error handler will use that as the JSON error message, and set the status code to 404.

```
from flask import abort, jsonify
@app.errorhandler(404)
def resource_not_found(e):
```

(continues on next page)

(continued from previous page)

```
return jsonify(error=str(e)), 404
@app.route("/cheese")
def get_one_cheese():
    resource = get_resource()
    if resource is None:
        abort(404, description="Resource not found")
    return jsonify(resource)
```

We can also create custom exception classes. For instance, we can introduce a new custom exception for an API that can take a proper human readable message, a status code for the error and some optional payload to give more context for the error.

This is a simple example:

```
from flask import jsonify, request
class InvalidAPIUsage(Exception):
    status_code = 400
   def __init__(self, message, status_code=None, payload=None):
        super().__init__()
        self.message = message
        if status_code is not None:
            self.status_code = status_code
        self.payload = payload
   def to_dict(self):
        rv = dict(self.payload or ())
        rv['message'] = self.message
        return rv
@app.errorhandler(InvalidAPIUsage)
def invalid_api_usage(e):
   return jsonify(e.to_dict()), e.status_code
# an API app route for getting user information
# a correct request might be /api/user?user_id=420
@app.route("/api/user")
def user_api(user_id):
   user_id = request.arg.get("user_id")
   if not user_id:
        raise InvalidAPIUsage("No user id provided!")
   user = get_user(user_id=user_id)
   if not user:
        raise InvalidAPIUsage("No such user!", status_code=404)
   return jsonify(user.to_dict())
```

A view can now raise that exception with an error message. Additionally some extra payload can be provided as a

dictionary through the payload parameter.

# 1.6.6 Logging

See Logging for information about how to log exceptions, such as by emailing them to admins.

# 1.6.7 Debugging

See Debugging Application Errors for information about how to debug errors in development and production.

# **1.7 Debugging Application Errors**

# 1.7.1 In Production

**Do not run the development server, or enable the built-in debugger, in a production environment.** The debugger allows executing arbitrary Python code from the browser. It's protected by a pin, but that should not be relied on for security.

Use an error logging tool, such as Sentry, as described in *Error Logging Tools*, or enable logging and notifications as described in *Logging*.

If you have access to the server, you could add some code to start an external debugger if request.remote\_addr matches your IP. Some IDE debuggers also have a remote mode so breakpoints on the server can be interacted with locally. Only enable a debugger temporarily.

# 1.7.2 The Built-In Debugger

The built-in Werkzeug development server provides a debugger which shows an interactive traceback in the browser when an unhandled error occurs during a request. This debugger should only be used during development.

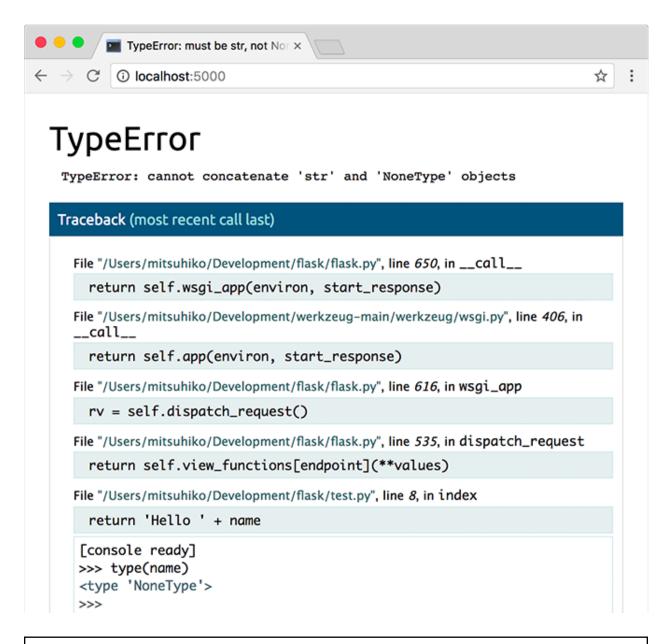

**Warning:** The debugger allows executing arbitrary Python code from the browser. It is protected by a pin, but still represents a major security risk. Do not run the development server or debugger in a production environment.

The debugger is enabled by default when the development server is run in debug mode.

\$ flask --app hello run --debug

When running from Python code, passing debug=True enables debug mode, which is mostly equivalent.

app.run(debug=**True**)

*Development Server* and *Command Line Interface* have more information about running the debugger and debug mode. More information about the debugger can be found in the Werkzeug documentation.

# 1.7.3 External Debuggers

External debuggers, such as those provided by IDEs, can offer a more powerful debugging experience than the built-in debugger. They can also be used to step through code during a request before an error is raised, or if no error is raised. Some even have a remote mode so you can debug code running on another machine.

When using an external debugger, the app should still be in debug mode, otherwise Flask turns unhandled errors into generic 500 error pages. However, the built-in debugger and reloader should be disabled so they don't interfere with the external debugger.

\$ flask --app hello run --debug --no-debugger --no-reload

When running from Python:

```
app.run(debug=True, use_debugger=False, use_reloader=False)
```

Disabling these isn't required, an external debugger will continue to work with the following caveats.

- If the built-in debugger is not disabled, it will catch unhandled exceptions before the external debugger can.
- If the reloader is not disabled, it could cause an unexpected reload if code changes during a breakpoint.
- The development server will still catch unhandled exceptions if the built-in debugger is disabled, otherwise it would crash on any error. If you want that (and usually you don't) pass passthrough\_errors=True to app. run.

```
app.run(
    debug=True, passthrough_errors=True,
    use_debugger=False, use_reloader=False
)
```

# 1.8 Logging

Flask uses standard Python logging. Messages about your Flask application are logged with *app.logger*, which takes the same name as *app.name*. This logger can also be used to log your own messages.

```
@app.route('/login', methods=['POST'])
def login():
    user = get_user(request.form['username'])
    if user.check_password(request.form['password']):
        login_user(user)
        app.logger.info('%s logged in successfully', user.username)
        return redirect(url_for('index'))
    else:
        app.logger.info('%s failed to log in', user.username)
        abort(401)
```

If you don't configure logging, Python's default log level is usually 'warning'. Nothing below the configured level will be visible.

# **1.8.1 Basic Configuration**

When you want to configure logging for your project, you should do it as soon as possible when the program starts. If *app.logger* is accessed before logging is configured, it will add a default handler. If possible, configure logging before creating the application object.

This example uses dictConfig() to create a logging configuration similar to Flask's default, except for all logs:

```
from logging.config import dictConfig
dictConfig({
    'version': 1,
    'formatters': {'default': {
        'format': '[%(asctime)s] %(levelname)s in %(module)s: %(message)s',
    }},
    'handlers': {'wsgi': {
        'class': 'logging.StreamHandler',
        'stream': 'ext://flask.logging.wsgi_errors_stream',
        'formatter': 'default'
    }},
    'root': {
        'level': 'INFO',
        'handlers': ['wsgi']
    }
})
app = Flask(___name___)
```

## **Default Configuration**

If you do not configure logging yourself, Flask will add a StreamHandler to *app.logger* automatically. During requests, it will write to the stream specified by the WSGI server in environ['wsgi.errors'] (which is usually sys.stderr). Outside a request, it will log to sys.stderr.

## **Removing the Default Handler**

If you configured logging after accessing *app.logger*, and need to remove the default handler, you can import and remove it:

## from flask.logging import default\_handler

app.logger.removeHandler(default\_handler)

# 1.8.2 Email Errors to Admins

When running the application on a remote server for production, you probably won't be looking at the log messages very often. The WSGI server will probably send log messages to a file, and you'll only check that file if a user tells you something went wrong.

To be proactive about discovering and fixing bugs, you can configure a logging.handlers.SMTPHandler to send an email when errors and higher are logged.

```
import logging
from logging.handlers import SMTPHandler
mail_handler = SMTPHandler(
    mailhost='127.0.0.1',
    fromaddr='server-error@example.com',
    toaddrs=['admin@example.com'],
    subject='Application Error'
)
mail_handler.setLevel(logging.ERROR)
mail_handler.setFormatter(logging.Formatter(
    '[%(asctime)s] %(levelname)s in %(module)s: %(message)s'
))
if not app.debug:
    app.logger.addHandler(mail_handler)
```

This requires that you have an SMTP server set up on the same server. See the Python docs for more information about configuring the handler.

# **1.8.3 Injecting Request Information**

Seeing more information about the request, such as the IP address, may help debugging some errors. You can subclass logging.Formatter to inject your own fields that can be used in messages. You can change the formatter for Flask's default handler, the mail handler defined above, or any other handler.

```
from flask import has_request_context, request
from flask.logging import default_handler

class RequestFormatter(logging.Formatter):
    def format(self, record):
        if has_request_context():
            record.url = request.url
            record.remote_addr = request.remote_addr
    else:
            record.url = None
            record.remote_addr = None
            return super().format(record)

formatter = RequestFormatter(
        '[%(asctime)s] %(remote_addr)s requested %(url)s\n'
        '%(levelname)s in %(module)s: %(message)s'
)
```

(continues on next page)

(continued from previous page)

```
default_handler.setFormatter(formatter)
mail_handler.setFormatter(formatter)
```

# **1.8.4 Other Libraries**

Other libraries may use logging extensively, and you want to see relevant messages from those logs too. The simplest way to do this is to add handlers to the root logger instead of only the app logger.

```
from flask.logging import default_handler
root = logging.getLogger()
root.addHandler(default_handler)
root.addHandler(mail_handler)
```

Depending on your project, it may be more useful to configure each logger you care about separately, instead of configuring only the root logger.

```
for logger in (
    app.logger,
    logging.getLogger('sqlalchemy'),
    logging.getLogger('other_package'),
):
    logger.addHandler(default_handler)
    logger.addHandler(mail_handler)
```

## Werkzeug

Werkzeug logs basic request/response information to the 'werkzeug' logger. If the root logger has no handlers configured, Werkzeug adds a StreamHandler to its logger.

## **Flask Extensions**

Depending on the situation, an extension may choose to log to *app.logger* or its own named logger. Consult each extension's documentation for details.

# **1.9 Configuration Handling**

Applications need some kind of configuration. There are different settings you might want to change depending on the application environment like toggling the debug mode, setting the secret key, and other such environment-specific things.

The way Flask is designed usually requires the configuration to be available when the application starts up. You can hard code the configuration in the code, which for many small applications is not actually that bad, but there are better ways.

Independent of how you load your config, there is a config object available which holds the loaded configuration values: The *config* attribute of the *Flask* object. This is the place where Flask itself puts certain configuration values and also where extensions can put their configuration values. But this is also where you can have your own configuration.

# **1.9.1 Configuration Basics**

The config is actually a subclass of a dictionary and can be modified just like any dictionary:

app = Flask(\_\_name\_\_)
app.config['TESTING'] = True

Certain configuration values are also forwarded to the *Flask* object so you can read and write them from there:

```
app.testing = True
```

To update multiple keys at once you can use the dict.update() method:

```
app.config.update(
    TESTING=True,
    SECRET_KEY='192b9bdd22ab9ed4d12e236c78afcb9a393ec15f71bbf5dc987d54727823bcbf'
)
```

## 1.9.2 Debug Mode

The *DEBUG* config value is special because it may behave inconsistently if changed after the app has begun setting up. In order to set debug mode reliably, use the --debug option on the flask or flask run command. flask run will use the interactive debugger and reloader by default in debug mode.

\$ flask --app hello run --debug

Using the option is recommended. While it is possible to set *DEBUG* in your config or code, this is strongly discouraged. It can't be read early by the flask run command, and some systems or extensions may have already configured themselves based on a previous value.

## **1.9.3 Builtin Configuration Values**

The following configuration values are used internally by Flask:

#### DEBUG

Whether debug mode is enabled. When using flask run to start the development server, an interactive debugger will be shown for unhandled exceptions, and the server will be reloaded when code changes. The *debug* attribute maps to this config key. This is set with the FLASK\_DEBUG environment variable. It may not behave as expected if set in code.

### Do not enable debug mode when deploying in production.

Default: False

### TESTING

Enable testing mode. Exceptions are propagated rather than handled by the the app's error handlers. Extensions may also change their behavior to facilitate easier testing. You should enable this in your own tests.

Default: False

## PROPAGATE\_EXCEPTIONS

Exceptions are re-raised rather than being handled by the app's error handlers. If not set, this is implicitly true if TESTING or DEBUG is enabled.

Default: None

### TRAP\_HTTP\_EXCEPTIONS

If there is no handler for an HTTPException-type exception, re-raise it to be handled by the interactive debugger instead of returning it as a simple error response.

### Default: False

## TRAP\_BAD\_REQUEST\_ERRORS

Trying to access a key that doesn't exist from request dicts like args and form will return a 400 Bad Request error page. Enable this to treat the error as an unhandled exception instead so that you get the interactive debugger. This is a more specific version of TRAP\_HTTP\_EXCEPTIONS. If unset, it is enabled in debug mode.

Default: None

## SECRET\_KEY

A secret key that will be used for securely signing the session cookie and can be used for any other security related needs by extensions or your application. It should be a long random bytes or str. For example, copy the output of this to your config:

```
$ python -c 'import secrets; print(secrets.token_hex())'
'192b9bdd22ab9ed4d12e236c78afcb9a393ec15f71bbf5dc987d54727823bcbf'
```

## Do not reveal the secret key when posting questions or committing code.

Default: None

## SESSION\_COOKIE\_NAME

The name of the session cookie. Can be changed in case you already have a cookie with the same name.

Default: 'session'

### SESSION\_COOKIE\_DOMAIN

The value of the Domain parameter on the session cookie. If not set, browsers will only send the cookie to the exact domain it was set from. Otherwise, they will send it to any subdomain of the given value as well.

Not setting this value is more restricted and secure than setting it.

### Default: None

Changed in version 2.3: Not set by default, does not fall back to SERVER\_NAME.

#### SESSION\_COOKIE\_PATH

The path that the session cookie will be valid for. If not set, the cookie will be valid underneath APPLICATION\_ROOT or / if that is not set.

Default: None

## SESSION\_COOKIE\_HTTPONLY

Browsers will not allow JavaScript access to cookies marked as "HTTP only" for security.

Default: True

### SESSION\_COOKIE\_SECURE

Browsers will only send cookies with requests over HTTPS if the cookie is marked "secure". The application must be served over HTTPS for this to make sense.

Default: False

#### SESSION\_COOKIE\_SAMESITE

Restrict how cookies are sent with requests from external sites. Can be set to 'Lax' (recommended) or 'Strict'. See *Set-Cookie options*.

Default: None

New in version 1.0.

#### PERMANENT\_SESSION\_LIFETIME

If session.permanent is true, the cookie's expiration will be set this number of seconds in the future. Can either be a datetime.timedelta or an int.

Flask's default cookie implementation validates that the cryptographic signature is not older than this value.

Default: timedelta(days=31) (2678400 seconds)

## SESSION\_REFRESH\_EACH\_REQUEST

Control whether the cookie is sent with every response when session.permanent is true. Sending the cookie every time (the default) can more reliably keep the session from expiring, but uses more bandwidth. Non-permanent sessions are not affected.

Default: True

#### USE\_X\_SENDFILE

When serving files, set the X-Sendfile header instead of serving the data with Flask. Some web servers, such as Apache, recognize this and serve the data more efficiently. This only makes sense when using such a server.

Default: False

## SEND\_FILE\_MAX\_AGE\_DEFAULT

When serving files, set the cache control max age to this number of seconds. Can be a datetime.timedelta or an int. Override this value on a per-file basis using get\_send\_file\_max\_age() on the application or blueprint.

If None, send\_file tells the browser to use conditional requests will be used instead of a timed cache, which is usually preferable.

Default: None

#### SERVER\_NAME

Inform the application what host and port it is bound to. Required for subdomain route matching support.

If set, url\_for can generate external URLs with only an application context instead of a request context.

Default: None

Changed in version 2.3: Does not affect SESSION\_COOKIE\_DOMAIN.

### APPLICATION\_ROOT

Inform the application what path it is mounted under by the application / web server. This is used for generating URLs outside the context of a request (inside a request, the dispatcher is responsible for setting SCRIPT\_NAME instead; see *Application Dispatching* for examples of dispatch configuration).

Will be used for the session cookie path if SESSION\_COOKIE\_PATH is not set.

Default: '/'

#### PREFERRED\_URL\_SCHEME

Use this scheme for generating external URLs when not in a request context.

Default: 'http'

#### MAX\_CONTENT\_LENGTH

Don't read more than this many bytes from the incoming request data. If not set and the request does not specify a CONTENT\_LENGTH, no data will be read for security.

Default: None

### TEMPLATES\_AUTO\_RELOAD

Reload templates when they are changed. If not set, it will be enabled in debug mode.

Default: None

## EXPLAIN\_TEMPLATE\_LOADING

Log debugging information tracing how a template file was loaded. This can be useful to figure out why a template was not loaded or the wrong file appears to be loaded.

Default: False

### MAX\_COOKIE\_SIZE

Warn if cookie headers are larger than this many bytes. Defaults to 4093. Larger cookies may be silently ignored by browsers. Set to 0 to disable the warning.

Changed in version 2.3: JSON\_AS\_ASCII, JSON\_SORT\_KEYS, JSONIFY\_MIMETYPE, and JSONIFY\_PRETTYPRINT\_REGULAR were removed. The default app.json provider has equivalent attributes instead.

Changed in version 2.3: ENV was removed.

Changed in version 2.2: Removed PRESERVE\_CONTEXT\_ON\_EXCEPTION.

Changed in version 1.0: LOGGER\_NAME and LOGGER\_HANDLER\_POLICY were removed. See *Logging* for information about configuration.

Added ENV to reflect the FLASK\_ENV environment variable.

Added SESSION\_COOKIE\_SAMESITE to control the session cookie's SameSite option.

Added MAX\_COOKIE\_SIZE to control a warning from Werkzeug.

New in version 0.11: SESSION\_REFRESH\_EACH\_REQUEST, TEMPLATES\_AUTO\_RELOAD, LOGGER\_HANDLER\_POLICY, EXPLAIN\_TEMPLATE\_LOADING

New in version 0.10: JSON\_AS\_ASCII, JSON\_SORT\_KEYS, JSONIFY\_PRETTYPRINT\_REGULAR

New in version 0.9: PREFERRED\_URL\_SCHEME

New in version 0.8: TRAP\_BAD\_REQUEST\_ERRORS, TRAP\_HTTP\_EXCEPTIONS, APPLICATION\_ROOT, SESSION\_COOKIE\_DOMAIN, SESSION\_COOKIE\_PATH, SESSION\_COOKIE\_HTTPONLY, SESSION\_COOKIE\_SECURE

New in version 0.7: PROPAGATE\_EXCEPTIONS, PRESERVE\_CONTEXT\_ON\_EXCEPTION

New in version 0.6: MAX\_CONTENT\_LENGTH

New in version 0.5: SERVER\_NAME

New in version 0.4: LOGGER\_NAME

# 1.9.4 Configuring from Python Files

Configuration becomes more useful if you can store it in a separate file, ideally located outside the actual application package. You can deploy your application, then separately configure it for the specific deployment.

A common pattern is this:

```
app = Flask(__name__)
app.config.from_object('yourapplication.default_settings')
app.config.from_envvar('YOURAPPLICATION_SETTINGS')
```

This first loads the configuration from the *yourapplication.default\_settings* module and then overrides the values with the contents of the file the YOURAPPLICATION\_SETTINGS environment variable points to. This environment variable can be set in the shell before starting the server:

Bash

```
$ export YOURAPPLICATION_SETTINGS=/path/to/settings.cfg
$ flask run
* Running on http://127.0.0.1:5000/
```

Fish

```
$ set -x YOURAPPLICATION_SETTINGS /path/to/settings.cfg
$ flask run
* Running on http://127.0.0.1:5000/
```

CMD

```
> set YOURAPPLICATION_SETTINGS=\path\to\settings.cfg
> flask run
```

```
* Running on http://127.0.0.1:5000/
```

Powershell

```
> $env:YOURAPPLICATION_SETTINGS = "\path\to\settings.cfg"
```

> flask run

```
* Running on http://127.0.0.1:5000/
```

The configuration files themselves are actual Python files. Only values in uppercase are actually stored in the config object later on. So make sure to use uppercase letters for your config keys.

Here is an example of a configuration file:

```
# Example configuration
SECRET_KEY = '192b9bdd22ab9ed4d12e236c78afcb9a393ec15f71bbf5dc987d54727823bcbf'
```

Make sure to load the configuration very early on, so that extensions have the ability to access the configuration when starting up. There are other methods on the config object as well to load from individual files. For a complete reference, read the *Config* object's documentation.

# 1.9.5 Configuring from Data Files

It is also possible to load configuration from a file in a format of your choice using *from\_file()*. For example to load from a TOML file:

```
import toml
app.config.from_file("config.toml", load=toml.load)
```

Or from a JSON file:

```
import json
app.config.from_file("config.json", load=json.load)
```

# 1.9.6 Configuring from Environment Variables

In addition to pointing to configuration files using environment variables, you may find it useful (or necessary) to control your configuration values directly from the environment. Flask can be instructed to load all environment variables starting with a specific prefix into the config using *from\_prefixed\_env()*.

Environment variables can be set in the shell before starting the server:

Bash

\$ export FLASK\_SECRET\_KEY="5f352379324c22463451387a0aec5d2f"

- \$ export FLASK\_MAIL\_ENABLED=false
- \$ flask run
- \* Running on http://127.0.0.1:5000/

Fish

```
$ set -x FLASK_SECRET_KEY "5f352379324c22463451387a0aec5d2f"
$ set -x FLASK_MAIL_ENABLED false
$ flask run
* Running on http://127.0.0.1:5000/
```

CMD

```
> set FLASK_SECRET_KEY="5f352379324c22463451387a0aec5d2f"
> set FLASK_MAIL_ENABLED=false
> flask run
    * Running on http://127.0.0.1:5000/
```

Powershell

```
> $env:FLASK_SECRET_KEY = "5f352379324c22463451387a0aec5d2f"
> $env:FLASK_MAIL_ENABLED = "false"
> flask run
* Running on http://127.0.0.1:5000/
```

The variables can then be loaded and accessed via the config with a key equal to the environment variable name without the prefix i.e.

```
app.config.from_prefixed_env()
app.config["SECRET_KEY"] # Is "5f352379324c22463451387a0aec5d2f"
```

The prefix is FLASK\_ by default. This is configurable via the prefix argument of from\_prefixed\_env().

Values will be parsed to attempt to convert them to a more specific type than strings. By default json.loads() is used, so any valid JSON value is possible, including lists and dicts. This is configurable via the loads argument of *from\_prefixed\_env()*.

When adding a boolean value with the default JSON parsing, only "true" and "false", lowercase, are valid values. Keep in mind that any non-empty string is considered True by Python.

It is possible to set keys in nested dictionaries by separating the keys with double underscore (\_\_). Any intermediate keys that don't exist on the parent dict will be initialized to an empty dict.

\$ export FLASK\_MYAPI\_\_credentials\_\_username=user123

```
app.config["MYAPI"]["credentials"]["username"] # Is "user123"
```

On Windows, environment variable keys are always uppercase, therefore the above example would end up as MYAPI\_\_CREDENTIALS\_\_USERNAME.

For even more config loading features, including merging and case-insensitive Windows support, try a dedicated library such as Dynaconf, which includes integration with Flask.

## **1.9.7 Configuration Best Practices**

The downside with the approach mentioned earlier is that it makes testing a little harder. There is no single 100% solution for this problem in general, but there are a couple of things you can keep in mind to improve that experience:

- 1. Create your application in a function and register blueprints on it. That way you can create multiple instances of your application with different configurations attached which makes unit testing a lot easier. You can use this to pass in configuration as needed.
- 2. Do not write code that needs the configuration at import time. If you limit yourself to request-only accesses to the configuration you can reconfigure the object later on as needed.
- 3. Make sure to load the configuration very early on, so that extensions can access the configuration when calling init\_app.

## 1.9.8 Development / Production

Most applications need more than one configuration. There should be at least separate configurations for the production server and the one used during development. The easiest way to handle this is to use a default configuration that is always loaded and part of the version control, and a separate configuration that overrides the values as necessary as mentioned in the example above:

```
app = Flask(__name__)
app.config.from_object('yourapplication.default_settings')
app.config.from_envvar('YOURAPPLICATION_SETTINGS')
```

Then you just have to add a separate config.py file and export YOURAPPLICATION\_SETTINGS=/path/to/config.py and you are done. However there are alternative ways as well. For example you could use imports or subclassing.

What is very popular in the Django world is to make the import explicit in the config file by adding from yourapplication.default\_settings import \* to the top of the file and then overriding the changes by hand. You could also inspect an environment variable like YOURAPPLICATION\_MODE and set that to *production*, *development* etc and import different hard-coded files based on that.

An interesting pattern is also to use classes and inheritance for configuration:

```
class Config(object):
    TESTING = False
class ProductionConfig(Config):
    DATABASE_URI = 'mysql://user@localhost/foo'
class DevelopmentConfig(Config):
    DATABASE_URI = "sqlite:////tmp/foo.db"
class TestingConfig(Config):
```

(continues on next page)

(continued from previous page)

```
DATABASE_URI = 'sqlite:///:memory:'
TESTING = True
```

To enable such a config you just have to call into from\_object():

```
app.config.from_object('configmodule.ProductionConfig')
```

Note that *from\_object()* does not instantiate the class object. If you need to instantiate the class, such as to access a property, then you must do so before calling *from\_object()*:

```
from configmodule import ProductionConfig
app.config.from_object(ProductionConfig())
# Alternatively, import via string:
from werkzeug.utils import import_string
cfg = import_string('configmodule.ProductionConfig')()
app.config.from_object(cfg)
```

Instantiating the configuration object allows you to use @property in your configuration classes:

```
class Config(object):
    """Base config, uses staging database server."""
    TESTING = False
    DB_SERVER = '192.168.1.56'
    @property
    def DATABASE_URI(self): # Note: all caps
        return f"mysql://user@{self.DB_SERVER}/foo"
class ProductionConfig(Config):
    """Uses production database server."""
    DB_SERVER = '192.168.19.32'
class DevelopmentConfig(Config):
    DB_SERVER = 'localhost'
class TestingConfig(Config):
    DB_SERVER = 'localhost'
DATABASE_URI = 'sqlite:///:memory:'
```

There are many different ways and it's up to you how you want to manage your configuration files. However here a list of good recommendations:

- Keep a default configuration in version control. Either populate the config with this default configuration or import it in your own configuration files before overriding values.
- Use an environment variable to switch between the configurations. This can be done from outside the Python interpreter and makes development and deployment much easier because you can quickly and easily switch between different configs without having to touch the code at all. If you are working often on different projects you can even create your own script for sourcing that activates a virtualenv and exports the development configuration for you.
- Use a tool like fabric to push code and configuration separately to the production server(s).

## **1.9.9 Instance Folders**

New in version 0.8.

Flask 0.8 introduces instance folders. Flask for a long time made it possible to refer to paths relative to the application's folder directly (via Flask.root\_path). This was also how many developers loaded configurations stored next to the application. Unfortunately however this only works well if applications are not packages in which case the root path refers to the contents of the package.

With Flask 0.8 a new attribute was introduced: Flask.instance\_path. It refers to a new concept called the "instance folder". The instance folder is designed to not be under version control and be deployment specific. It's the perfect place to drop things that either change at runtime or configuration files.

You can either explicitly provide the path of the instance folder when creating the Flask application or you can let Flask autodetect the instance folder. For explicit configuration use the *instance\_path* parameter:

```
app = Flask(__name__, instance_path='/path/to/instance/folder')
```

Please keep in mind that this path *must* be absolute when provided.

If the *instance\_path* parameter is not provided the following default locations are used:

• Uninstalled module:

/myapp.py /instance

• Uninstalled package:

```
/myapp
/__init__.py
/instance
```

• Installed module or package:

```
$PREFIX/lib/pythonX.Y/site-packages/myapp
$PREFIX/var/myapp-instance
```

**\$PREFIX** is the prefix of your Python installation. This can be /usr or the path to your virtualenv. You can print the value of sys.prefix to see what the prefix is set to.

Since the config object provided loading of configuration files from relative filenames we made it possible to change the loading via filenames to be relative to the instance path if wanted. The behavior of relative paths in config files can be flipped between "relative to the application root" (the default) to "relative to instance folder" via the *instance\_relative\_config* switch to the application constructor:

app = Flask(\_\_name\_\_, instance\_relative\_config=True)

Here is a full example of how to configure Flask to preload the config from a module and then override the config from a file in the instance folder if it exists:

```
app = Flask(__name__, instance_relative_config=True)
app.config.from_object('yourapplication.default_settings')
app.config.from_pyfile('application.cfg', silent=True)
```

The path to the instance folder can be found via the Flask.instance\_path. Flask also provides a shortcut to open a file from the instance folder with Flask.open\_instance\_resource().

Example usage for both:

```
filename = os.path.join(app.instance_path, 'application.cfg')
with open(filename) as f:
    config = f.read()
# or via open_instance_resource:
with app.open_instance_resource('application.cfg') as f:
    config = f.read()
```

# 1.10 Signals

Signals are a lightweight way to notify subscribers of certain events during the lifecycle of the application and each request. When an event occurs, it emits the signal, which calls each subscriber.

Signals are implemented by the Blinker library. See its documentation for detailed information. Flask provides some built-in signals. Extensions may provide their own.

Many signals mirror Flask's decorator-based callbacks with similar names. For example, the *request\_started* signal is similar to the *before\_request()* decorator. The advantage of signals over handlers is that they can be subscribed to temporarily, and can't directly affect the application. This is useful for testing, metrics, auditing, and more. For example, if you want to know what templates were rendered at what parts of what requests, there is a signal that will notify you of that information.

# 1.10.1 Core Signals

See *Signals* for a list of all built-in signals. The *Application Structure and Lifecycle* page also describes the order that signals and decorators execute.

# 1.10.2 Subscribing to Signals

To subscribe to a signal, you can use the connect() method of a signal. The first argument is the function that should be called when the signal is emitted, the optional second argument specifies a sender. To unsubscribe from a signal, you can use the disconnect() method.

For all core Flask signals, the sender is the application that issued the signal. When you subscribe to a signal, be sure to also provide a sender unless you really want to listen for signals from all applications. This is especially true if you are developing an extension.

For example, here is a helper context manager that can be used in a unit test to determine which templates were rendered and what variables were passed to the template:

```
from flask import template_rendered
from contextlib import contextmanager

@contextmanager
def captured_templates(app):
    recorded = []
    def record(sender, template, context, **extra):
        recorded.append((template, context))
    template_rendered.connect(record, app)
    try:
        yield recorded
```

(continues on next page)

(continued from previous page)

```
finally:
    template_rendered.disconnect(record, app)
```

This can now easily be paired with a test client:

```
with captured_templates(app) as templates:
    rv = app.test_client().get('/')
    assert rv.status_code == 200
    assert len(templates) == 1
    template, context = templates[0]
    assert template.name == 'index.html'
    assert len(context['items']) == 10
```

Make sure to subscribe with an extra **\*\*extra** argument so that your calls don't fail if Flask introduces new arguments to the signals.

All the template rendering in the code issued by the application *app* in the body of the with block will now be recorded in the *templates* variable. Whenever a template is rendered, the template object as well as context are appended to it.

Additionally there is a convenient helper method (connected\_to()) that allows you to temporarily subscribe a function to a signal with a context manager on its own. Because the return value of the context manager cannot be specified that way, you have to pass the list in as an argument:

from flask import template\_rendered

```
def captured_templates(app, recorded, **extra):
    def record(sender, template, context):
        recorded.append((template, context))
    return template_rendered.connected_to(record, app)
```

The example above would then look like this:

```
templates = []
with captured_templates(app, templates, **extra):
    ...
    template, context = templates[0]
```

# 1.10.3 Creating Signals

If you want to use signals in your own application, you can use the blinker library directly. The most common use case are named signals in a custom Namespace. This is what is recommended most of the time:

```
from blinker import Namespace
my_signals = Namespace()
```

Now you can create new signals like this:

model\_saved = my\_signals.signal('model-saved')

The name for the signal here makes it unique and also simplifies debugging. You can access the name of the signal with the name attribute.

# 1.10.4 Sending Signals

If you want to emit a signal, you can do so by calling the send() method. It accepts a sender as first argument and optionally some keyword arguments that are forwarded to the signal subscribers:

```
class Model(object):
    ...
    def save(self):
        model_saved.send(self)
```

Try to always pick a good sender. If you have a class that is emitting a signal, pass self as sender. If you are emitting a signal from a random function, you can pass current\_app.\_get\_current\_object() as sender.

#### **Passing Proxies as Senders**

Never pass *current\_app* as sender to a signal. Use current\_app.\_get\_current\_object() instead. The reason for this is that *current\_app* is a proxy and not the real application object.

# 1.10.5 Signals and Flask's Request Context

Signals fully support *The Request Context* when receiving signals. Context-local variables are consistently available between *request\_started* and *request\_finished*, so you can rely on *flask.g* and others as needed. Note the limitations described in *Sending Signals* and the *request\_tearing\_down* signal.

# 1.10.6 Decorator Based Signal Subscriptions

You can also easily subscribe to signals by using the connect\_via() decorator:

```
from flask import template_rendered
```

```
@template_rendered.connect_via(app)
def when_template_rendered(sender, template, context, **extra):
    print(f'Template {template.name} is rendered with {context}')
```

# 1.11 Class-based Views

This page introduces using the View and MethodView classes to write class-based views.

A class-based view is a class that acts as a view function. Because it is a class, different instances of the class can be created with different arguments, to change the behavior of the view. This is also known as generic, reusable, or pluggable views.

An example of where this is useful is defining a class that creates an API based on the database model it is initialized with.

For more complex API behavior and customization, look into the various API extensions for Flask.

# 1.11.1 Basic Reusable View

Let's walk through an example converting a view function to a view class. We start with a view function that queries a list of users then renders a template to show the list.

```
@app.route("/users/")
def user_list():
    users = User.query.all()
    return render_template("users.html", users=users)
```

This works for the user model, but let's say you also had more models that needed list pages. You'd need to write another view function for each model, even though the only thing that would change is the model and template name.

Instead, you can write a *View* subclass that will query a model and render a template. As the first step, we'll convert the view to a class without any customization.

```
from flask.views import View
class UserList(View):
    def dispatch_request(self):
        users = User.query.all()
        return render_template("users.html", objects=users)
app.add_url_rule("/users/", view_func=UserList.as_view("user_list"))
```

The *View.dispatch\_request()* method is the equivalent of the view function. Calling *View.as\_view()* method will create a view function that can be registered on the app with its *add\_url\_rule()* method. The first argument to as\_view is the name to use to refer to the view with *url\_for()*.

Note: You can't decorate the class with @app.route() the way you'd do with a basic view function.

Next, we need to be able to register the same view class for different models and templates, to make it more useful than the original function. The class will take two arguments, the model and template, and store them on self. Then dispatch\_request can reference these instead of hard-coded values.

```
class ListView(View):
    def __init__(self, model, template):
        self.model = model
        self.template = template
    def dispatch_request(self):
        items = self.model.query.all()
        return render_template(self.template, items=items)
```

Remember, we create the view function with View.as\_view() instead of creating the class directly. Any extra arguments passed to as\_view are then passed when creating the class. Now we can register the same view to handle multiple models.

(continues on next page)

(continued from previous page)

```
"/stories/",
view_func=ListView.as_view("story_list", Story, "stories.html"),
```

## 1.11.2 URL Variables

)

Any variables captured by the URL are passed as keyword arguments to the dispatch\_request method, as they would be for a regular view function.

```
class DetailView(View):
    def ___init___(self, model):
        self.model = model
        self.template = f"{model.__name__.lower()}/detail.html"
    def dispatch_request(self, id)
        item = self.model.query.get_or_404(id)
        return render_template(self.template, item=item)
    app.add_url_rule(
        "/users/<int:id>",
        view_func=DetailView.as_view("user_detail", User)
)
```

## 1.11.3 View Lifetime and self

By default, a new instance of the view class is created every time a request is handled. This means that it is safe to write other data to self during the request, since the next request will not see it, unlike other forms of global state.

However, if your view class needs to do a lot of complex initialization, doing it for every request is unnecessary and can be inefficient. To avoid this, set *View.init\_every\_request* to False, which will only create one instance of the class and use it for every request. In this case, writing to self is not safe. If you need to store data during the request, use *g* instead.

In the ListView example, nothing writes to self during the request, so it is more efficient to create a single instance.

```
class ListView(View):
    init_every_request = False
    def __init__(self, model, template):
        self.model = model
        self.template = template
    def dispatch_request(self):
        items = self.model.query.all()
        return render_template(self.template, items=items)
```

Different instances will still be created each for each as\_view call, but not for each request to those views.

## 1.11.4 View Decorators

The view class itself is not the view function. View decorators need to be applied to the view function returned by as\_view, not the class itself. Set *View.decorators* to a list of decorators to apply.

```
class UserList(View):
    decorators = [cache(minutes=2), login_required]
app.add_url_rule('/users/', view_func=UserList.as_view())
```

If you didn't set decorators, you could apply them manually instead. This is equivalent to:

```
view = UserList.as_view("users_list")
view = cache(minutes=2)(view)
view = login_required(view)
app.add_url_rule('/users/', view_func=view)
```

Keep in mind that order matters. If you're used to @decorator style, this is equivalent to:

```
@app.route("/users/")
@login_required
@cache(minutes=2)
def user_list():
....
```

## 1.11.5 Method Hints

A common pattern is to register a view with methods=["GET", "POST"], then check request.method == "POST" to decide what to do. Setting *View.methods* is equivalent to passing the list of methods to add\_url\_rule or route.

This is equivalent to the following, except further subclasses can inherit or change the methods.

```
app.add_url_rule(
    "/my-view",
    view_func=MyView.as_view("my-view"),
    methods=["GET", "POST"],
)
```

# 1.11.6 Method Dispatching and APIs

For APIs it can be helpful to use a different function for each HTTP method. *MethodView* extends the basic *View* to dispatch to different methods of the class based on the request method. Each HTTP method maps to a method of the class with the same (lowercase) name.

*MethodView* automatically sets *View.methods* based on the methods defined by the class. It even knows how to handle subclasses that override or define other methods.

We can make a generic ItemAPI class that provides get (detail), patch (edit), and delete methods for a given model. A GroupAPI can provide get (list) and post (create) methods.

```
from flask.views import MethodView
class ItemAPI(MethodView):
   init_every_request = False
   def __init__(self, model):
        self.model = model
        self.validator = generate_validator(model)
   def _get_item(self, id):
        return self.model.query.get_or_404(id)
   def get(self, id):
        item = self._get_item(id)
        return jsonify(item.to_json())
   def patch(self, id):
        item = self._get_item(id)
        errors = self.validator.validate(item, request.json)
        if errors:
            return jsonify(errors), 400
        item.update_from_json(request.json)
        db.session.commit()
        return jsonify(item.to_json())
   def delete(self, id):
        item = self._get_item(id)
        db.session.delete(item)
        db.session.commit()
        return "", 204
class GroupAPI(MethodView):
   init_every_request = False
   def __init__(self, model):
        self.model = model
        self.validator = generate_validator(model, create=True)
   def get(self):
        items = self.model.query.all()
```

(continues on next page)

(continued from previous page)

```
return jsonify([item.to_json() for item in items])

def post(self):
    errors = self.validator.validate(request.json)

    if errors:
        return jsonify(errors), 400

    db.session.add(self.model.from_json(request.json))
    db.session.commit()
    return jsonify(item.to_json())

def register_api(app, model, name):
    item = ItemAPI.as_view(f"{name}-item", model)
    group = GroupAPI.as_view(f"{name}-item", model)
    app.add_url_rule(f"/{name}/<int:id>", view_func=item)
    app.add_url_rule(f"/{name}/", view_func=group)

register_api(app, User, "users")
register_api(app, Story, "stories")
```

This produces the following views, a standard REST API!

| URL                 | Method | Description         |
|---------------------|--------|---------------------|
| /users/             | GET    | List all users      |
| /users/             | POST   | Create a new user   |
| /users/ <id></id>   | GET    | Show a single user  |
| /users/ <id></id>   | PATCH  | Update a user       |
| /users/ <id></id>   | DELETE | Delete a user       |
| /stories/           | GET    | List all stories    |
| /stories/           | POST   | Create a new story  |
| /stories/ <id></id> | GET    | Show a single story |
| /stories/ <id></id> | PATCH  | Update a story      |
| /stories/ <id></id> | DELETE | Delete a story      |

# **1.12 Application Structure and Lifecycle**

Flask makes it pretty easy to write a web application. But there are quite a few different parts to an application and to each request it handles. Knowing what happens during application setup, serving, and handling requests will help you know what's possible in Flask and how to structure your application.

# 1.12.1 Application Setup

The first step in creating a Flask application is creating the application object. Each Flask application is an instance of the *Flask* class, which collects all configuration, extensions, and views.

```
from flask import Flask
app = Flask(__name__)
app.config.from_mapping(
    SECRET_KEY="dev",
)
app.config.from_prefixed_env()
@app.route("/")
def index():
    return "Hello, World!"
```

This is known as the "application setup phase", it's the code you write that's outside any view functions or other handlers. It can be split up between different modules and sub-packages, but all code that you want to be part of your application must be imported in order for it to be registered.

All application setup must be completed before you start serving your application and handling requests. This is because WSGI servers divide work between multiple workers, or can be distributed across multiple machines. If the configuration changed in one worker, there's no way for Flask to ensure consistency between other workers.

Flask tries to help developers catch some of these setup ordering issues by showing an error if setup-related methods are called after requests are handled. In that case you'll see this error:

The setup method 'route' can no longer be called on the application. It has already handled its first request, any changes will not be applied consistently. Make sure all imports, decorators, functions, etc. needed to set up the application are done before running it.

However, it is not possible for Flask to detect all cases of out-of-order setup. In general, don't do anything to modify the Flask app object and Blueprint objects from within view functions that run during requests. This includes:

- Adding routes, view functions, and other request handlers with @app.route, @app.errorhandler, @app. before\_request, etc.
- Registering blueprints.
- Loading configuration with app.config.
- Setting up the Jinja template environment with app.jinja\_env.
- Setting a session interface, instead of the default itsdangerous cookie.
- Setting a JSON provider with app.json, instead of the default provider.
- Creating and initializing Flask extensions.

# **1.12.2 Serving the Application**

Flask is a WSGI application framework. The other half of WSGI is the WSGI server. During development, Flask, through Werkzeug, provides a development WSGI server with the flask run CLI command. When you are done with development, use a production server to serve your application, see *Deploying to Production*.

Regardless of what server you're using, it will follow the **PEP 3333** WSGI spec. The WSGI server will be told how to access your Flask application object, which is the WSGI application. Then it will start listening for HTTP requests, translate the request data into a WSGI environ, and call the WSGI application with that data. The WSGI application will return data that is translated into an HTTP response.

- 1. Browser or other client makes HTTP request.
- 2. WSGI server receives request.
- 3. WSGI server converts HTTP data to WSGI environ dict.
- 4. WSGI server calls WSGI application with the environ.
- 5. Flask, the WSGI application, does all its internal processing to route the request to a view function, handle errors, etc.
- 6. Flask translates View function return into WSGI response data, passes it to WSGI server.
- 7. WSGI server creates and send an HTTP response.
- 8. Client receives the HTTP response.

## Middleware

The WSGI application above is a callable that behaves in a certain way. Middleware is a WSGI application that wraps another WSGI application. It's a similar concept to Python decorators. The outermost middleware will be called by the server. It can modify the data passed to it, then call the WSGI application (or further middleware) that it wraps, and so on. And it can take the return value of that call and modify it further.

From the WSGI server's perspective, there is one WSGI application, the one it calls directly. Typically, Flask is the "real" application at the end of the chain of middleware. But even Flask can call further WSGI applications, although that's an advanced, uncommon use case.

A common middleware you'll see used with Flask is Werkzeug's ProxyFix, which modifies the request to look like it came directly from a client even if it passed through HTTP proxies on the way. There are other middleware that can handle serving static files, authentication, etc.

# 1.12.3 How a Request is Handled

For us, the interesting part of the steps above is when Flask gets called by the WSGI server (or middleware). At that point, it will do quite a lot to handle the request and generate the response. At the most basic, it will match the URL to a view function, call the view function, and pass the return value back to the server. But there are many more parts that you can use to customize its behavior.

- 1. WSGI server calls the Flask object, which calls *Flask.wsgi\_app()*.
- 2. A *RequestContext* object is created. This converts the WSGI environ dict into a *Request* object. It also creates an AppContext object.
- 3. The *app context* is pushed, which makes *current\_app* and *g* available.
- 4. The appcontext\_pushed signal is sent.
- 5. The request context is pushed, which makes request and session available.

- 6. The session is opened, loading any existing session data using the app's *session\_interface*, an instance of *SessionInterface*.
- 7. The URL is matched against the URL rules registered with the *route()* decorator during application setup. If there is no match, the error usually a 404, 405, or redirect is stored to be handled later.
- 8. The *request\_started* signal is sent.
- 9. Any url\_value\_preprocessor() decorated functions are called.
- 10. Any *before\_request()* decorated functions are called. If any of these function returns a value it is treated as the response immediately.
- 11. If the URL didn't match a route a few steps ago, that error is raised now.
- 12. The *route()* decorated view function associated with the matched URL is called and returns a value to be used as the response.
- 13. If any step so far raised an exception, and there is an *errorhandler()* decorated function that matches the exception class or HTTP error code, it is called to handle the error and return a response.
- 14. Whatever returned a response value a before request function, the view, or an error handler, that value is converted to a *Response* object.
- 15. Any *after\_this\_request()* decorated functions are called, then cleared.
- 16. Any after\_request() decorated functions are called, which can modify the response object.
- 17. The session is saved, persisting any modified session data using the app's session\_interface.
- 18. The *request\_finished* signal is sent.
- 19. If any step so far raised an exception, and it was not handled by an error handler function, it is handled now. HTTP exceptions are treated as responses with their corresponding status code, other exceptions are converted to a generic 500 response. The got\_request\_exception signal is sent.
- 20. The response object's status, headers, and body are returned to the WSGI server.
- 21. Any teardown\_request() decorated functions are called.
- 22. The request\_tearing\_down signal is sent.
- 23. The request context is popped, *request* and *session* are no longer available.
- 24. Any teardown\_appcontext() decorated functions are called.
- 25. The appcontext\_tearing\_down signal is sent.
- 26. The app context is popped, *current\_app* and *g* are no longer available.
- 27. The appcontext\_popped signal is sent.

There are even more decorators and customization points than this, but that aren't part of every request lifecycle. They're more specific to certain things you might use during a request, such as templates, building URLs, or handling JSON data. See the rest of this documentation, as well as the *API* to explore further.

# **1.13 The Application Context**

The application context keeps track of the application-level data during a request, CLI command, or other activity. Rather than passing the application around to each function, the *current\_app* and *g* proxies are accessed instead.

This is similar to *The Request Context*, which keeps track of request-level data during a request. A corresponding application context is pushed when a request context is pushed.

# 1.13.1 Purpose of the Context

The *Flask* application object has attributes, such as *config*, that are useful to access within views and *CLI commands*. However, importing the app instance within the modules in your project is prone to circular import issues. When using the *app factory pattern* or writing reusable *blueprints* or *extensions* there won't be an app instance to import at all.

Flask solves this issue with the *application context*. Rather than referring to an **app** directly, you use the *current\_app* proxy, which points to the application handling the current activity.

Flask automatically *pushes* an application context when handling a request. View functions, error handlers, and other functions that run during a request will have access to *current\_app*.

Flask will also automatically push an app context when running CLI commands registered with *Flask.cli* using @app.cli.command().

# 1.13.2 Lifetime of the Context

The application context is created and destroyed as necessary. When a Flask application begins handling a request, it pushes an application context and a *request context*. When the request ends it pops the request context then the application context. Typically, an application context will have the same lifetime as a request.

See The Request Context for more information about how the contexts work and the full life cycle of a request.

# 1.13.3 Manually Push a Context

If you try to access *current\_app*, or anything that uses it, outside an application context, you'll get this error message:

```
RuntimeError: Working outside of application context.
```

```
This typically means that you attempted to use functionality that needed to interface with the current application object in some way. To solve this, set up an application context with app.app_context().
```

If you see that error while configuring your application, such as when initializing an extension, you can push a context manually since you have direct access to the app. Use *app\_context()* in a with block, and everything that runs in the block will have access to *current\_app*.

```
def create_app():
    app = Flask(__name__)
    with app.app_context():
        init_db()
    return app
```

If you see that error somewhere else in your code not related to configuring the application, it most likely indicates that you should move that code into a view function or CLI command.

## 1.13.4 Storing Data

The application context is a good place to store common data during a request or CLI command. Flask provides the *g object* for this purpose. It is a simple namespace object that has the same lifetime as an application context.

**Note:** The g name stands for "global", but that is referring to the data being global *within a context*. The data on g is lost after the context ends, and it is not an appropriate place to store data between requests. Use the *session* or a database to store data across requests.

A common use for g is to manage resources during a request.

- 1. get\_X() creates resource X if it does not exist, caching it as g.X.
- 2. teardown\_X() closes or otherwise deallocates the resource if it exists. It is registered as a teardown\_appcontext() handler.

For example, you can manage a database connection using this pattern:

```
from flask import g

def get_db():
    if 'db' not in g:
        g.db = connect_to_database()
    return g.db

@app.teardown_appcontext
def teardown_db(exception):
    db = g.pop('db', None)

    if db is not None:
        db.close()
```

During a request, every call to get\_db() will return the same connection, and it will be closed automatically at the end of the request.

You can use LocalProxy to make a new context local from get\_db():

```
from werkzeug.local import LocalProxy
db = LocalProxy(get_db)
```

Accessing db will call get\_db internally, in the same way that current\_app works.

# 1.13.5 Events and Signals

The application will call functions registered with *teardown\_appcontext(*) when the application context is popped. The following signals are sent: *appcontext\_pushed*, *appcontext\_tearing\_down*, and *appcontext\_popped*.

# 1.14 The Request Context

The request context keeps track of the request-level data during a request. Rather than passing the request object to each function that runs during a request, the *request* and *session* proxies are accessed instead.

This is similar to *The Application Context*, which keeps track of the application-level data independent of a request. A corresponding application context is pushed when a request context is pushed.

## 1.14.1 Purpose of the Context

When the *Flask* application handles a request, it creates a *Request* object based on the environment it received from the WSGI server. Because a *worker* (thread, process, or coroutine depending on the server) handles only one request at a time, the request data can be considered global to that worker during that request. Flask uses the term *context local* for this.

Flask automatically *pushes* a request context when handling a request. View functions, error handlers, and other functions that run during a request will have access to the *request* proxy, which points to the request object for the current request.

# 1.14.2 Lifetime of the Context

When a Flask application begins handling a request, it pushes a request context, which also pushes an *app context*. When the request ends it pops the request context then the application context.

The context is unique to each thread (or other worker type). *request* cannot be passed to another thread, the other thread has a different context space and will not know about the request the parent thread was pointing to.

Context locals are implemented using Python's contextvars and Werkzeug's LocalProxy. Python manages the lifetime of context vars automatically, and local proxy wraps that low-level interface to make the data easier to work with.

# 1.14.3 Manually Push a Context

If you try to access *request*, or anything that uses it, outside a request context, you'll get this error message:

```
RuntimeError: Working outside of request context.
```

This typically means that you attempted to use functionality that needed an active HTTP request. Consult the documentation on testing for information about how to avoid this problem.

This should typically only happen when testing code that expects an active request. One option is to use the test client to simulate a full request. Or you can use test\_request\_context() in a with block, and everything that runs in the block will have access to request, populated with your test data.

```
def generate_report(year):
    format = request.args.get("format")
    ...
with app.test_request_context(
    "/make_report/2017", query_string={"format": "short"}
):
    generate_report()
```

If you see that error somewhere else in your code not related to testing, it most likely indicates that you should move that code into a view function.

For information on how to use the request context from the interactive Python shell, see Working with the Shell.

# 1.14.4 How the Context Works

The *Flask.wsgi\_app()* method is called to handle each request. It manages the contexts during the request. Internally, the request and application contexts work like stacks. When contexts are pushed, the proxies that depend on them are available and point at information from the top item.

When the request starts, a *RequestContext* is created and pushed, which creates and pushes an *AppContext* first if a context for that application is not already the top context. While these contexts are pushed, the *current\_app*, *g*, *request*, and *session* proxies are available to the original thread handling the request.

Other contexts may be pushed to change the proxies during a request. While this is not a common pattern, it can be used in advanced applications to, for example, do internal redirects or chain different applications together.

After the request is dispatched and a response is generated and sent, the request context is popped, which then pops the application context. Immediately before they are popped, the *teardown\_request()* and *teardown\_appcontext()* functions are executed. These execute even if an unhandled exception occurred during dispatch.

# 1.14.5 Callbacks and Errors

Flask dispatches a request in multiple stages which can affect the request, response, and how errors are handled. The contexts are active during all of these stages.

A *Blueprint* can add handlers for these events that are specific to the blueprint. The handlers for a blueprint will run if the blueprint owns the route that matches the request.

- 1. Before each request, *before\_request()* functions are called. If one of these functions return a value, the other functions are skipped. The return value is treated as the response and the view function is not called.
- 2. If the *before\_request()* functions did not return a response, the view function for the matched route is called and returns a response.
- 3. The return value of the view is converted into an actual response object and passed to the *after\_request()* functions. Each function returns a modified or new response object.
- 4. After the response is returned, the contexts are popped, which calls the *teardown\_request()* and *teardown\_appcontext()* functions. These functions are called even if an unhandled exception was raised at any point above.

If an exception is raised before the teardown functions, Flask tries to match it with an *errorhandler()* function to handle the exception and return a response. If no error handler is found, or the handler itself raises an exception, Flask returns a generic 500 Internal Server Error response. The teardown functions are still called, and are passed the exception object.

If debug mode is enabled, unhandled exceptions are not converted to a 500 response and instead are propagated to the WSGI server. This allows the development server to present the interactive debugger with the traceback.

## **Teardown Callbacks**

The teardown callbacks are independent of the request dispatch, and are instead called by the contexts when they are popped. The functions are called even if there is an unhandled exception during dispatch, and for manually pushed contexts. This means there is no guarantee that any other parts of the request dispatch have run first. Be sure to write these functions in a way that does not depend on other callbacks and will not fail.

During testing, it can be useful to defer popping the contexts after the request ends, so that their data can be accessed in the test function. Use the test\_client() as a with block to preserve the contexts until the with block exits.

```
from flask import Flask, request
app = Flask(__name__)
@app.route('/')
def hello():
   print('during view')
   return 'Hello, World!'
@app.teardown_request
def show_teardown(exception):
    print('after with block')
with app.test_request_context():
   print('during with block')
# teardown functions are called after the context with block exits
with app.test_client() as client:
   client.get('/')
    # the contexts are not popped even though the request ended
   print(request.path)
# the contexts are popped and teardown functions are called after
# the client with block exits
```

## Signals

The following signals are sent:

- 1. request\_started is sent before the before\_request() functions are called.
- 2. request\_finished is sent after the after\_request() functions are called.
- 3. got\_request\_exception is sent when an exception begins to be handled, but before an errorhandler() is looked up or called.
- 4. request\_tearing\_down is sent after the teardown\_request() functions are called.

# 1.14.6 Notes On Proxies

Some of the objects provided by Flask are proxies to other objects. The proxies are accessed in the same way for each worker thread, but point to the unique object bound to each worker behind the scenes as described on this page.

Most of the time you don't have to care about that, but there are some exceptions where it is good to know that this object is actually a proxy:

- The proxy objects cannot fake their type as the actual object types. If you want to perform instance checks, you have to do that on the object being proxied.
- The reference to the proxied object is needed in some situations, such as sending *Signals* or passing data to a background thread.

If you need to access the underlying object that is proxied, use the \_get\_current\_object() method:

```
app = current_app._get_current_object()
my_signal.send(app)
```

# **1.15 Modular Applications with Blueprints**

#### New in version 0.7.

Flask uses a concept of *blueprints* for making application components and supporting common patterns within an application or across applications. Blueprints can greatly simplify how large applications work and provide a central means for Flask extensions to register operations on applications. A *Blueprint* object works similarly to a *Flask* application object, but it is not actually an application. Rather it is a *blueprint* of how to construct or extend an application.

## 1.15.1 Why Blueprints?

Blueprints in Flask are intended for these cases:

- Factor an application into a set of blueprints. This is ideal for larger applications; a project could instantiate an application object, initialize several extensions, and register a collection of blueprints.
- Register a blueprint on an application at a URL prefix and/or subdomain. Parameters in the URL prefix/subdomain become common view arguments (with defaults) across all view functions in the blueprint.
- Register a blueprint multiple times on an application with different URL rules.
- Provide template filters, static files, templates, and other utilities through blueprints. A blueprint does not have to implement applications or view functions.
- Register a blueprint on an application for any of these cases when initializing a Flask extension.

A blueprint in Flask is not a pluggable app because it is not actually an application – it's a set of operations which can be registered on an application, even multiple times. Why not have multiple application objects? You can do that (see *Application Dispatching*), but your applications will have separate configs and will be managed at the WSGI layer.

Blueprints instead provide separation at the Flask level, share application config, and can change an application object as necessary with being registered. The downside is that you cannot unregister a blueprint once an application was created without having to destroy the whole application object.

# 1.15.2 The Concept of Blueprints

The basic concept of blueprints is that they record operations to execute when registered on an application. Flask associates view functions with blueprints when dispatching requests and generating URLs from one endpoint to another.

# 1.15.3 My First Blueprint

This is what a very basic blueprint looks like. In this case we want to implement a blueprint that does simple rendering of static templates:

When you bind a function with the help of the @simple\_page.route decorator, the blueprint will record the intention of registering the function show on the application when it's later registered. Additionally it will prefix the endpoint of the function with the name of the blueprint which was given to the *Blueprint* constructor (in this case also simple\_page). The blueprint's name does not modify the URL, only the endpoint.

# 1.15.4 Registering Blueprints

So how do you register that blueprint? Like this:

```
from flask import Flask
from yourapplication.simple_page import simple_page
app = Flask(__name__)
app.register_blueprint(simple_page)
```

If you check the rules registered on the application, you will find these:

The first one is obviously from the application itself for the static files. The other two are for the *show* function of the simple\_page blueprint. As you can see, they are also prefixed with the name of the blueprint and separated by a dot (.).

Blueprints however can also be mounted at different locations:

```
app.register_blueprint(simple_page, url_prefix='/pages')
```

And sure enough, these are the generated rules:

On top of that you can register blueprints multiple times though not every blueprint might respond properly to that. In fact it depends on how the blueprint is implemented if it can be mounted more than once.

## 1.15.5 Nesting Blueprints

It is possible to register a blueprint on another blueprint.

```
parent = Blueprint('parent', __name__, url_prefix='/parent')
child = Blueprint('child', __name__, url_prefix='/child')
parent.register_blueprint(child)
app.register_blueprint(parent)
```

The child blueprint will gain the parent's name as a prefix to its name, and child URLs will be prefixed with the parent's URL prefix.

```
url_for('parent.child.create')
/parent/child/create
```

In addition a child blueprint's will gain their parent's subdomain, with their subdomain as prefix if present i.e.

```
parent = Blueprint('parent', __name__, subdomain='parent')
child = Blueprint('child', __name__, subdomain='child')
parent.register_blueprint(child)
app.register_blueprint(parent)
url_for('parent.child.create', _external=True)
"child.parent.domain.tld"
```

Blueprint-specific before request functions, etc. registered with the parent will trigger for the child. If a child does not have an error handler that can handle a given exception, the parent's will be tried.

## 1.15.6 Blueprint Resources

Blueprints can provide resources as well. Sometimes you might want to introduce a blueprint only for the resources it provides.

### **Blueprint Resource Folder**

Like for regular applications, blueprints are considered to be contained in a folder. While multiple blueprints can originate from the same folder, it does not have to be the case and it's usually not recommended.

The folder is inferred from the second argument to *Blueprint* which is usually <u>\_\_\_\_\_name\_\_</u>. This argument specifies what logical Python module or package corresponds to the blueprint. If it points to an actual Python package that package (which is a folder on the filesystem) is the resource folder. If it's a module, the package the module is contained in will be the resource folder. You can access the *Blueprint.root\_path* property to see what the resource folder is:

```
>>> simple_page.root_path
'/Users/username/TestProject/yourapplication'
```

To quickly open sources from this folder you can use the *open\_resource()* function:

```
with simple_page.open_resource('static/style.css') as f:
    code = f.read()
```

### **Static Files**

A blueprint can expose a folder with static files by providing the path to the folder on the filesystem with the static\_folder argument. It is either an absolute path or relative to the blueprint's location:

admin = Blueprint('admin', \_\_name\_\_, static\_folder='static')

By default the rightmost part of the path is where it is exposed on the web. This can be changed with the static\_url\_path argument. Because the folder is called static here it will be available at the url\_prefix of the blueprint + /static. If the blueprint has the prefix /admin, the static URL will be /admin/static.

The endpoint is named blueprint\_name.static. You can generate URLs to it with *url\_for()* like you would with the static folder of the application:

url\_for('admin.static', filename='style.css')

However, if the blueprint does not have a url\_prefix, it is not possible to access the blueprint's static folder. This is because the URL would be /static in this case, and the application's /static route takes precedence. Unlike template folders, blueprint static folders are not searched if the file does not exist in the application static folder.

#### **Templates**

If you want the blueprint to expose templates you can do that by providing the *template\_folder* parameter to the *Blueprint* constructor:

admin = Blueprint('admin', \_\_name\_\_, template\_folder='templates')

For static files, the path can be absolute or relative to the blueprint resource folder.

The template folder is added to the search path of templates but with a lower priority than the actual application's template folder. That way you can easily override templates that a blueprint provides in the actual application. This also means that if you don't want a blueprint template to be accidentally overridden, make sure that no other blueprint or actual application template has the same relative path. When multiple blueprints provide the same relative template path the first blueprint registered takes precedence over the others.

So if you have a blueprint in the folder yourapplication/admin and you want to render the template 'admin/ index.html' and you have provided templates as a *template\_folder* you will have to create a file like this:

yourapplication/admin/templates/admin/index.html. The reason for the extra admin folder is to avoid getting our template overridden by a template named index.html in the actual application template folder.

To further reiterate this: if you have a blueprint named admin and you want to render a template called index.html which is specific to this blueprint, the best idea is to lay out your templates like this:

```
yourpackage/
blueprints/
admin/
templates/
admin/
index.html
__init__.py
```

And then when you want to render the template, use admin/index.html as the name to look up the template by. If you encounter problems loading the correct templates enable the EXPLAIN\_TEMPLATE\_LOADING config variable which will instruct Flask to print out the steps it goes through to locate templates on every render\_template call.

# 1.15.7 Building URLs

If you want to link from one page to another you can use the *url\_for()* function just like you normally would do just that you prefix the URL endpoint with the name of the blueprint and a dot (.):

```
url_for('admin.index')
```

Additionally if you are in a view function of a blueprint or a rendered template and you want to link to another endpoint of the same blueprint, you can use relative redirects by prefixing the endpoint with a dot only:

url\_for('.index')

This will link to admin.index for instance in case the current request was dispatched to any other admin blueprint endpoint.

# 1.15.8 Blueprint Error Handlers

Blueprints support the errorhandler decorator just like the *Flask* application object, so it is easy to make Blueprint-specific custom error pages.

Here is an example for a "404 Page Not Found" exception:

```
@simple_page.errorhandler(404)
def page_not_found(e):
    return render_template('pages/404.html')
```

Most errorhandlers will simply work as expected; however, there is a caveat concerning handlers for 404 and 405 exceptions. These errorhandlers are only invoked from an appropriate raise statement or a call to abort in another of the blueprint's view functions; they are not invoked by, e.g., an invalid URL access. This is because the blueprint does not "own" a certain URL space, so the application instance has no way of knowing which blueprint error handler it should run if given an invalid URL. If you would like to execute different handling strategies for these errors based on URL prefixes, they may be defined at the application level using the request proxy object:

```
@app.errorhandler(404)
@app.errorhandler(405)
```

(continues on next page)

(continued from previous page)

```
def _handle_api_error(ex):
    if request.path.startswith('/api/'):
        return jsonify(error=str(ex)), ex.code
    else:
        return ex
```

See Handling Application Errors.

# 1.16 Extensions

Extensions are extra packages that add functionality to a Flask application. For example, an extension might add support for sending email or connecting to a database. Some extensions add entire new frameworks to help build certain types of applications, like a REST API.

# 1.16.1 Finding Extensions

Flask extensions are usually named "Flask-Foo" or "Foo-Flask". You can search PyPI for packages tagged with Framework :: Flask.

# 1.16.2 Using Extensions

Consult each extension's documentation for installation, configuration, and usage instructions. Generally, extensions pull their own configuration from *app.config* and are passed an application instance during initialization. For example, an extension called "Flask-Foo" might be used like this:

```
from flask_foo import Foo
foo = Foo()
app = Flask(__name__)
app.config.update(
    FOO_BAR='baz',
    FOO_SPAM='eggs',
)
foo.init_app(app)
```

# 1.16.3 Building Extensions

While PyPI contains many Flask extensions, you may not find an extension that fits your need. If this is the case, you can create your own, and publish it for others to use as well. Read *Flask Extension Development* to develop your own Flask extension.

# **1.17 Command Line Interface**

Installing Flask installs the flask script, a Click command line interface, in your virtualenv. Executed from the terminal, this script gives access to built-in, extension, and application-defined commands. The --help option will give more information about any commands and options.

# 1.17.1 Application Discovery

The flask command is installed by Flask, not your application; it must be told where to find your application in order to use it. The --app option is used to specify how to load the application.

While --app supports a variety of options for specifying your application, most use cases should be simple. Here are the typical values:

- (nothing) The name "app" or "wsgi" is imported (as a ".py" file, or package), automatically detecting an app (app or application) or factory (create\_app or make\_app).
- --app hello The given name is imported, automatically detecting an app (app or application) or factory (create\_app or make\_app).

--app has three parts: an optional path that sets the current working directory, a Python file or dotted import path, and an optional variable name of the instance or factory. If the name is a factory, it can optionally be followed by arguments in parentheses. The following values demonstrate these parts:

- --app src/hello Sets the current working directory to src then imports hello.
- --app hello.web Imports the path hello.web.
- --app hello:app2 Uses the app2 Flask instance in hello.
- --app 'hello:create\_app("dev")' The create\_app factory in hello is called with the string 'dev' as the argument.

If --app is not set, the command will try to import "app" or "wsgi" (as a ".py" file, or package) and try to detect an application instance or factory.

Within the given import, the command looks for an application instance named app or application, then any application instance. If no instance is found, the command looks for a factory function named create\_app or make\_app that returns an instance.

If parentheses follow the factory name, their contents are parsed as Python literals and passed as arguments and keyword arguments to the function. This means that strings must still be in quotes.

# 1.17.2 Run the Development Server

The run command will start the development server. It replaces the Flask.run() method in most cases.

```
$ flask --app hello run
```

```
* Serving Flask app "hello"
```

\* Running on http://127.0.0.1:5000/ (Press CTRL+C to quit)

**Warning:** Do not use this command to run your application in production. Only use the development server during development. The development server is provided for convenience, but is not designed to be particularly secure, stable, or efficient. See *Deploying to Production* for how to run in production.

If another program is already using port 5000, you'll see OSError: [Errno 98] or OSError: [WinError 10013] when the server tries to start. See *Address already in use* for how to handle that.

#### **Debug Mode**

In debug mode, the flask run command will enable the interactive debugger and the reloader by default, and make errors easier to see and debug. To enable debug mode, use the --debug option.

```
$ flask --app hello run --debug
* Serving Flask app "hello"
* Debug mode: on
* Running on http://127.0.0.1:5000/ (Press CTRL+C to quit)
* Restarting with inotify reloader
* Debugger is active!
* Debugger PIN: 223-456-919
```

The --debug option can also be passed to the top level flask command to enable debug mode for any command. The following two run calls are equivalent.

\$ flask --app hello --debug run
\$ flask --app hello run --debug

#### Watch and Ignore Files with the Reloader

When using debug mode, the reloader will trigger whenever your Python code or imported modules change. The reloader can watch additional files with the --extra-files option. Multiple paths are separated with :, or ; on Windows.

The reloader can also ignore files using fnmatch patterns with the --exclude-patterns option. Multiple patterns are separated with :, or ; on Windows.

### 1.17.3 Open a Shell

To explore the data in your application, you can start an interactive Python shell with the *shell* command. An application context will be active, and the app instance will be imported.

```
$ flask shell
Python 3.10.0 (default, Oct 27 2021, 06:59:51) [GCC 11.1.0] on linux
App: example [production]
Instance: /home/david/Projects/pallets/flask/instance
>>>
```

Use shell\_context\_processor() to add other automatic imports.

# 1.17.4 Environment Variables From dotenv

The flask command supports setting any option for any command with environment variables. The variables are named like FLASK\_OPTION or FLASK\_COMMAND\_OPTION, for example FLASK\_APP or FLASK\_RUN\_PORT.

Rather than passing options every time you run a command, or environment variables every time you open a new terminal, you can use Flask's dotenv support to set environment variables automatically.

If python-dotenv is installed, running the flask command will set environment variables defined in the files .env and .flaskenv. You can also specify an extra file to load with the --env-file option. Dotenv files can be used to avoid having to set --app or FLASK\_APP manually, and to set configuration using environment variables similar to how some deployment services work.

Variables set on the command line are used over those set in .env, which are used over those set in .flaskenv. .flaskenv should be used for public variables, such as FLASK\_APP, while .env should not be committed to your repository so that it can set private variables.

Directories are scanned upwards from the directory you call flask from to locate the files.

The files are only loaded by the flask command or calling *run()*. If you would like to load these files when running in production, you should call *load\_dotenv()* manually.

### **Setting Command Options**

Click is configured to load default values for command options from environment variables. The variables use the pattern FLASK\_COMMAND\_OPTION. For example, to set the port for the run command, instead of flask run --port 8000:

Bash

```
$ export FLASK_RUN_PORT=8000
$ flask run
* Running on http://127.0.0.1:8000/
```

Fish

```
$ set -x FLASK_RUN_PORT 8000
$ flask run
* Running on http://127.0.0.1:8000/
```

CMD

```
> set FLASK_RUN_PORT=8000
> flask run
 * Running on http://127.0.0.1:8000/
```

Powershell

```
> $env:FLASK_RUN_PORT = 8000
> flask run
 * Running on http://127.0.0.1:8000/
```

These can be added to the .flaskenv file just like FLASK\_APP to control default command options.

#### **Disable dotenv**

The flask command will show a message if it detects dotenv files but python-dotenv is not installed.

```
$ flask run
* Tip: There are .env files present. Do "pip install python-dotenv" to use them.
```

You can tell Flask not to load dotenv files even when python-dotenv is installed by setting the FLASK\_SKIP\_DOTENV environment variable. This can be useful if you want to load them manually, or if you're using a project runner that loads them already. Keep in mind that the environment variables must be set before the app loads or it won't configure as expected.

Bash

```
$ export FLASK_SKIP_DOTENV=1
$ flask run
```

Fish

```
$ set -x FLASK_SKIP_DOTENV 1
$ flask run
```

#### CMD

```
> set FLASK_SKIP_DOTENV=1
> flask run
```

#### Powershell

```
> $env:FLASK_SKIP_DOTENV = 1
```

> flask run

# 1.17.5 Environment Variables From virtualenv

If you do not want to install dotenv support, you can still set environment variables by adding them to the end of the virtualenv's activate script. Activating the virtualenv will set the variables.

Bash

Unix Bash, .venv/bin/activate:

\$ export FLASK\_APP=hello

Fish

Fish, .venv/bin/activate.fish:

\$ set -x FLASK\_APP hello

CMD

Windows CMD, .venv\Scripts\activate.bat:

> set FLASK\_APP=hello

#### Powershell

Windows Powershell, .venv\Scripts\activate.ps1:

```
> $env:FLASK_APP = "hello"
```

It is preferred to use dotenv support over this, since **.flaskenv** can be committed to the repository so that it works automatically wherever the project is checked out.

## 1.17.6 Custom Commands

The flask command is implemented using Click. See that project's documentation for full information about writing commands.

This example adds the command create-user that takes the argument name.

```
import click
from flask import Flask
app = Flask(__name__)
@app.cli.command("create-user")
@click.argument("name")
def create_user(name):
....
```

#### \$ flask create-user admin

This example adds the same command, but as user create, a command in a group. This is useful if you want to organize multiple related commands.

#### \$ flask user create demo

See Running Commands with the CLI Runner for an overview of how to test your custom commands.

#### **Registering Commands with Blueprints**

If your application uses blueprints, you can optionally register CLI commands directly onto them. When your blueprint is registered onto your application, the associated commands will be available to the flask command. By default, those commands will be nested in a group matching the name of the blueprint.

```
from flask import Blueprint
bp = Blueprint('students', __name__)
```

```
@bp.cli.command('create')
@click.argument('name')
def create(name):
    ...
app.register_blueprint(bp)
```

\$ flask students create alice

You can alter the group name by specifying the cli\_group parameter when creating the *Blueprint* object, or later with *app.register\_blueprint(bp, cli\_group='...'*). The following are equivalent:

```
bp = Blueprint('students', __name__, cli_group='other')
# or
app.register_blueprint(bp, cli_group='other')
```

\$ flask other create alice

Specifying cli\_group=None will remove the nesting and merge the commands directly to the application's level:

```
bp = Blueprint('students', __name__, cli_group=None)
# or
app.register_blueprint(bp, cli_group=None)
```

```
$ flask create alice
```

#### **Application Context**

Commands added using the Flask app's *cli* or *FlaskGroup command()* decorator will be executed with an application context pushed, so your custom commands and parameters have access to the app and its configuration. The *with\_appcontext()* decorator can be used to get the same behavior, but is not needed in most cases.

```
import click
from flask.cli import with_appcontext
@click.command()
@with_appcontext
def do_work():
    ...
app.cli.add_command(do_work)
```

## 1.17.7 Plugins

Flask will automatically load commands specified in the flask.commands entry point. This is useful for extensions that want to add commands when they are installed. Entry points are specified in pyproject.toml:

```
[project.entry-points."flask.commands"]
my-command = "my_extension.commands:cli"
```

Inside my\_extension/commands.py you can then export a Click object:

```
import click
@click.command()
def cli():
    ...
```

Once that package is installed in the same virtualenv as your Flask project, you can run flask my-command to invoke the command.

### 1.17.8 Custom Scripts

When you are using the app factory pattern, it may be more convenient to define your own Click script. Instead of using --app and letting Flask load your application, you can create your own Click object and export it as a console script entry point.

Create an instance of *FlaskGroup* and pass it the factory:

```
import click
from flask import Flask
from flask.cli import FlaskGroup

def create_app():
    app = Flask('wiki')
    # other setup
    return app

@click.group(cls=FlaskGroup, create_app=create_app)
def cli():
    """Management script for the Wiki application."""
```

Define the entry point in pyproject.toml:

```
[project.scripts]
wiki = "wiki:cli"
```

Install the application in the virtualenv in editable mode and the custom script is available. Note that you don't need to set --app.

\$ pip install -e .
\$ wiki run

#### **Errors in Custom Scripts**

When using a custom script, if you introduce an error in your module-level code, the reloader will fail because it can no longer load the entry point.

The flask command, being separate from your code, does not have this issue and is recommended in most cases.

# 1.17.9 PyCharm Integration

PyCharm Professional provides a special Flask run configuration to run the development server. For the Community Edition, and for other commands besides run, you need to create a custom run configuration. These instructions should be similar for any other IDE you use.

In PyCharm, with your project open, click on *Run* from the menu bar and go to *Edit Configurations*. You'll see a screen similar to this:

|                              |                                                                                                    | Run/De                       | bug Configurations                    |                    |                                        |
|------------------------------|----------------------------------------------------------------------------------------------------|------------------------------|---------------------------------------|--------------------|----------------------------------------|
| + — 盾 ⊯, ↓≟<br>∕ 🥐 Python    | Name:                                                                                                    | flask run                    |                                       | Allow parallel run | 🗌 Store as project file 🔅              |
| 🚽 flask run                  | Configu                                                                                                    | ration EnvFile               | Logs                                  |                    |                                        |
|                              | Module                                                                                                    |                              | flask                                 |                    | •••••••••••••••••••••••••••••••••••••• |
|                              |                                                                                                    | ronment<br>ment variables:   | PYTHONUNBUFFERED=1                    |                    |                                        |
|                              | Python                                                                                                    | interpreter:                 | Python 3.10 (flask) ~/.virtualenvs/fl | ask/bin/python     | •                                      |
|                              |                                                                                                    | ter options:<br>I directory: |                                       |                    | د».<br>۲                               |
|                              | Add content roots to PYTHONPATH     Add source roots to PYTHONPATH     Execution     Emulate terminal in output console |                              |                                       |                    |                                        |
|                              |                                                                                                    |                              |                                       |                    |                                        |
|                              |                                                                                                    | Run with Python Console      |                                       |                    |                                        |
|                              | ▶ Before launch                                                                                                    |                              |                                       |                    |                                        |
| Edit configuration templates |                                                                                                    |                              |                                       |                    |                                        |
| ?                            |                                                                                                    |                              |                                       | ОК                 | Cancel Apply                           |

Once you create a configuration for the flask run, you can copy and change it to call any other command.

Click the + (Add New Configuration) button and select Python. Give the configuration a name such as "flask run".

Click the Script path dropdown and change it to Module name, then input flask.

The *Parameters* field is set to the CLI command to execute along with any arguments. This example uses --app hello run --debug, which will run the development server in debug mode. --app hello should be the import or file with your Flask app.

If you installed your project as a package in your virtualenv, you may uncheck the *PYTHONPATH* options. This will more accurately match how you deploy later.

Click *OK* to save and close the configuration. Select the configuration in the main PyCharm window and click the play button next to it to run the server.

Now that you have a configuration for flask run, you can copy that configuration and change the *Parameters* argument to run a different CLI command.

# 1.18 Development Server

Flask provides a **run** command to run the application with a development server. In debug mode, this server provides an interactive debugger and will reload when code is changed.

**Warning:** Do not use the development server when deploying to production. It is intended for use only during local development. It is not designed to be particularly efficient, stable, or secure.

See Deploying to Production for deployment options.

## 1.18.1 Command Line

The flask run CLI command is the recommended way to run the development server. Use the --app option to point to your application, and the --debug option to enable debug mode.

\$ flask --app hello run --debug

This enables debug mode, including the interactive debugger and reloader, and then starts the server on http://localhost: 5000/. Use flask run --help to see the available options, and *Command Line Interface* for detailed instructions about configuring and using the CLI.

#### Address already in use

If another program is already using port 5000, you'll see an OSError when the server tries to start. It may have one of the following messages:

- OSError: [Errno 98] Address already in use
- OSError: [WinError 10013] An attempt was made to access a socket in a way forbidden by its access permissions

Either identify and stop the other program, or use flask run --port 5001 to pick a different port.

You can use netstat or lsof to identify what process id is using a port, then use other operating system tools stop that process. The following example shows that process id 6847 is using port 5000.

netstat (Linux)

```
$ netstat -nlp | grep 5000
tcp 0 0 127.0.0.1:5000 0.0.0.0:* LISTEN 6847/python
```

lsof (macOS / Linux)

```
$ lsof -P -i :5000
Python 6847 IPv4 TCP localhost:5000 (LISTEN)
```

netstat (Windows)

```
> netstat -ano | findstr 5000
TCP 127.0.0.1:5000 0.0.0.0:0 LISTENING 6847
```

macOS Monterey and later automatically starts a service that uses port 5000. To disable the service, go to System Preferences, Sharing, and disable "AirPlay Receiver".

#### **Deferred Errors on Reload**

When using the flask run command with the reloader, the server will continue to run even if you introduce syntax errors or other initialization errors into the code. Accessing the site will show the interactive debugger for the error, rather than crashing the server.

If a syntax error is already present when calling flask run, it will fail immediately and show the traceback rather than waiting until the site is accessed. This is intended to make errors more visible initially while still allowing the server to handle errors on reload.

## 1.18.2 In Code

The development server can also be started from Python with the *Flask.run()* method. This method takes arguments similar to the CLI options to control the server. The main difference from the CLI command is that the server will crash if there are errors when reloading. debug=True can be passed to enable debug mode.

Place the call in a main block, otherwise it will interfere when trying to import and run the application with a production server later.

```
if __name__ == "__main__":
    app.run(debug=True)
```

\$ python hello.py

# 1.19 Working with the Shell

New in version 0.3.

One of the reasons everybody loves Python is the interactive shell. It basically allows you to execute Python commands in real time and immediately get results back. Flask itself does not come with an interactive shell, because it does not require any specific setup upfront, just import your application and start playing around.

There are however some handy helpers to make playing around in the shell a more pleasant experience. The main issue with interactive console sessions is that you're not triggering a request like a browser does which means that *g*, *request* and others are not available. But the code you want to test might depend on them, so what can you do?

This is where some helper functions come in handy. Keep in mind however that these functions are not only there for interactive shell usage, but also for unit testing and other situations that require a faked request context.

Generally it's recommended that you read The Request Context first.

# 1.19.1 Command Line Interface

Starting with Flask 0.11 the recommended way to work with the shell is the flask shell command which does a lot of this automatically for you. For instance the shell is automatically initialized with a loaded application context.

For more information see Command Line Interface.

# 1.19.2 Creating a Request Context

The easiest way to create a proper request context from the shell is by using the test\_request\_context method which creates us a RequestContext:

```
>>> ctx = app.test_request_context()
```

Normally you would use the with statement to make this request object active, but in the shell it's easier to use the push() and pop() methods by hand:

>>> ctx.push()

From that point onwards you can work with the request object until you call pop:

```
>>> ctx.pop()
```

# 1.19.3 Firing Before/After Request

By just creating a request context, you still don't have run the code that is normally run before a request. This might result in your database being unavailable if you are connecting to the database in a before-request callback or the current user not being stored on the g object etc.

This however can easily be done yourself. Just call preprocess\_request():

```
>>> ctx = app.test_request_context()
>>> ctx.push()
>>> app.preprocess_request()
```

Keep in mind that the preprocess\_request () function might return a response object, in that case just ignore it.

To shutdown a request, you need to trick a bit before the after request functions (triggered by *process\_response()*) operate on a response object:

```
>>> app.process_response(app.response_class())
<Response 0 bytes [200 OK]>
>>> ctx.pop()
```

The functions registered as *teardown\_request()* are automatically called when the context is popped. So this is the perfect place to automatically tear down resources that were needed by the request context (such as database connections).

# 1.19.4 Further Improving the Shell Experience

If you like the idea of experimenting in a shell, create yourself a module with stuff you want to star import into your interactive session. There you could also define some more helper methods for common things such as initializing the database, dropping tables etc.

Just put them into a module (like *shelltools*) and import from there:

```
>>> from shelltools import *
```

# **1.20 Patterns for Flask**

Certain features and interactions are common enough that you will find them in most web applications. For example, many applications use a relational database and user authentication. They will open a database connection at the beginning of the request and get the information for the logged in user. At the end of the request, the database connection is closed.

These types of patterns may be a bit outside the scope of Flask itself, but Flask makes it easy to implement them. Some common patterns are collected in the following pages.

# 1.20.1 Large Applications as Packages

Imagine a simple flask application structure that looks like this:

```
/yourapplication
yourapplication.py
/static
style.css
/templates
layout.html
index.html
login.html
```

While this is fine for small applications, for larger applications it's a good idea to use a package instead of a module. The *Tutorial* is structured to use the package pattern, see the example code.

#### **Simple Packages**

To convert that into a larger one, just create a new folder yourapplication inside the existing one and move everything below it. Then rename yourapplication.py to \_\_init\_\_.py. (Make sure to delete all .pyc files first, otherwise things would most likely break)

You should then end up with something like that:

```
/yourapplication
    /yourapplication
    __init__.py
    /static
        style.css
    /templates
```

(continues on next page)

(continued from previous page)

| layout.html |
|-------------|
| index.html  |
| login.html  |
|             |

But how do you run your application now? The naive python yourapplication/\_\_init\_\_.py will not work. Let's just say that Python does not want modules in packages to be the startup file. But that is not a big problem, just add a new file called pyproject.toml next to the inner yourapplication folder with the following contents:

```
[project]
name = "yourapplication"
dependencies = [
    "flask",
]
[build-system]
requires = ["setuptools"]
build-backend = "setuptools.build_meta"
```

Install your application so it is importable:

\$ pip install -e .

To use the **flask** command and run your application you need to set the --app option that tells Flask where to find the application instance:

```
$ flask --app yourapplication run
```

What did we gain from this? Now we can restructure the application a bit into multiple modules. The only thing you have to remember is the following quick checklist:

- 1. the *Flask* application object creation has to be in the \_\_init\_\_.py file. That way each module can import it safely and the \_\_*name*\_\_ variable will resolve to the correct package.
- 2. all the view functions (the ones with a *route()* decorator on top) have to be imported in the \_\_init\_\_.py file. Not the object itself, but the module it is in. Import the view module **after the application object is created**.

Here's an example \_\_init\_\_.py:

```
from flask import Flask
app = Flask(__name__)
import yourapplication.views
```

And this is what views.py would look like:

```
from yourapplication import app
@app.route('/')
def index():
    return 'Hello World!'
```

You should then end up with something like that:

| /yourapplication |  |
|------------------|--|
| pyproject.toml   |  |
| /yourapplication |  |
| initpy           |  |
| views.py         |  |
| /static          |  |
| style.css        |  |
| /templates       |  |
| layout.html      |  |
| index.html       |  |
| login.html       |  |
|                  |  |

#### **Circular Imports**

Every Python programmer hates them, and yet we just added some: circular imports (That's when two modules depend on each other. In this case views.py depends on \_\_init\_\_.py). Be advised that this is a bad idea in general but here it is actually fine. The reason for this is that we are not actually using the views in \_\_init\_\_.py and just ensuring the module is imported and we are doing that at the bottom of the file.

### Working with Blueprints

If you have larger applications it's recommended to divide them into smaller groups where each group is implemented with the help of a blueprint. For a gentle introduction into this topic refer to the *Modular Applications with Blueprints* chapter of the documentation.

# **1.20.2 Application Factories**

If you are already using packages and blueprints for your application (*Modular Applications with Blueprints*) there are a couple of really nice ways to further improve the experience. A common pattern is creating the application object when the blueprint is imported. But if you move the creation of this object into a function, you can then create multiple instances of this app later.

So why would you want to do this?

- 1. Testing. You can have instances of the application with different settings to test every case.
- 2. Multiple instances. Imagine you want to run different versions of the same application. Of course you could have multiple instances with different configs set up in your webserver, but if you use factories, you can have multiple instances of the same application running in the same application process which can be handy.

So how would you then actually implement that?

#### **Basic Factories**

The idea is to set up the application in a function. Like this:

```
def create_app(config_filename):
    app = Flask(___name___)
    app.config.from_pyfile(config_filename)
    from yourapplication.model import db
    db.init_app(app)
    from yourapplication.views.admin import admin
    from yourapplication.views.frontend import frontend
    app.register_blueprint(admin)
    app.register_blueprint(frontend)
    return app
```

The downside is that you cannot use the application object in the blueprints at import time. You can however use it from within a request. How do you get access to the application with the config? Use *current\_app*:

```
from flask import current_app, Blueprint, render_template
admin = Blueprint('admin', __name__, url_prefix='/admin')
@admin.route('/')
def index():
    return render_template(current_app.config['INDEX_TEMPLATE'])
```

Here we look up the name of a template in the config.

#### **Factories & Extensions**

It's preferable to create your extensions and app factories so that the extension object does not initially get bound to the application.

Using Flask-SQLAlchemy, as an example, you should not do something along those lines:

```
def create_app(config_filename):
    app = Flask(__name__)
    app.config.from_pyfile(config_filename)
    db = SQLAlchemy(app)
```

But, rather, in model.py (or equivalent):

db = SQLAlchemy()

and in your application.py (or equivalent):

```
def create_app(config_filename):
    app = Flask(___name___)
    app.config.from_pyfile(config_filename)
```

(continues on next page)

(continued from previous page)

from yourapplication.model import db
db.init\_app(app)

Using this design pattern, no application-specific state is stored on the extension object, so one extension object can be used for multiple apps. For more information about the design of extensions refer to *Flask Extension Development*.

### **Using Applications**

To run such an application, you can use the **flask** command:

```
$ flask --app hello run
```

Flask will automatically detect the factory if it is named create\_app or make\_app in hello. You can also pass arguments to the factory like this:

\$ flask --app hello:create\_app(local\_auth=True) run

Then the create\_app factory in myapp is called with the keyword argument local\_auth=True. See *Command Line Interface* for more detail.

#### **Factory Improvements**

The factory function above is not very clever, but you can improve it. The following changes are straightforward to implement:

- 1. Make it possible to pass in configuration values for unit tests so that you don't have to create config files on the filesystem.
- 2. Call a function from a blueprint when the application is setting up so that you have a place to modify attributes of the application (like hooking in before/after request handlers etc.)
- 3. Add in WSGI middlewares when the application is being created if necessary.

## **1.20.3 Application Dispatching**

Application dispatching is the process of combining multiple Flask applications on the WSGI level. You can combine not only Flask applications but any WSGI application. This would allow you to run a Django and a Flask application in the same interpreter side by side if you want. The usefulness of this depends on how the applications work internally.

The fundamental difference from *Large Applications as Packages* is that in this case you are running the same or different Flask applications that are entirely isolated from each other. They run different configurations and are dispatched on the WSGI level.

### Working with this Document

Each of the techniques and examples below results in an application object that can be run with any WSGI server. For production, see *Deploying to Production*. For development, Werkzeug provides a server through werkzeug.serving.run\_simple():

```
from werkzeug.serving import run_simple
run_simple('localhost', 5000, application, use_reloader=True)
```

Note that run\_simple is not intended for use in production. Use a production WSGI server. See *Deploying to Production*.

In order to use the interactive debugger, debugging must be enabled both on the application and the simple server. Here is the "hello world" example with debugging and run\_simple:

### **Combining Applications**

If you have entirely separated applications and you want them to work next to each other in the same Python interpreter process you can take advantage of the werkzeug.wsgi.DispatcherMiddleware. The idea here is that each Flask application is a valid WSGI application and they are combined by the dispatcher middleware into a larger one that is dispatched based on prefix.

For example you could have your main application run on / and your backend interface on /backend:

### **Dispatch by Subdomain**

Sometimes you might want to use multiple instances of the same application with different configurations. Assuming the application is created inside a function and you can call that function to instantiate it, that is really easy to implement. In order to develop your application to support creating new instances in functions have a look at the *Application Factories* pattern.

A very common example would be creating applications per subdomain. For instance you configure your webserver to dispatch all requests for all subdomains to your application and you then use the subdomain information to create user-specific instances. Once you have your server set up to listen on all subdomains you can use a very simple WSGI application to do the dynamic application creation.

The perfect level for abstraction in that regard is the WSGI layer. You write your own WSGI application that looks at the request that comes and delegates it to your Flask application. If that application does not exist yet, it is dynamically created and remembered:

```
from threading import Lock
class SubdomainDispatcher:
   def __init__(self, domain, create_app):
        self.domain = domain
        self.create_app = create_app
        self.lock = Lock()
        self.instances = {}
    def get_application(self, host):
        host = host.split(':')[0]
        assert host.endswith(self.domain), 'Configuration error'
        subdomain = host[:-len(self.domain)].rstrip('.')
        with self.lock:
            app = self.instances.get(subdomain)
            if app is None:
                app = self.create_app(subdomain)
                self.instances[subdomain] = app
            return app
   def __call__(self, environ, start_response):
        app = self.get_application(environ['HTTP_HOST'])
        return app(environ, start_response)
```

This dispatcher can then be used like this:

```
from myapplication import create_app, get_user_for_subdomain
from werkzeug.exceptions import NotFound

def make_app(subdomain):
    user = get_user_for_subdomain(subdomain)
    if user is None:
        # if there is no user for that subdomain we still have
        # to return a WSGI application that handles that request.
        # We can then just return the NotFound() exception as
        # application which will render a default 404 page.
        # You might also redirect the user to the main page then
        return NotFound()
```

(continues on next page)

(continued from previous page)

```
# otherwise create the application for the specific user
return create_app(user)
```

### application = SubdomainDispatcher('example.com', make\_app)

### **Dispatch by Path**

Dispatching by a path on the URL is very similar. Instead of looking at the Host header to figure out the subdomain one simply looks at the request path up to the first slash:

```
from threading import Lock
from werkzeug.wsgi import pop_path_info, peek_path_info
class PathDispatcher:
   def __init__(self, default_app, create_app):
        self.default_app = default_app
        self.create_app = create_app
        self.lock = Lock()
        self.instances = {}
   def get_application(self, prefix):
        with self.lock:
            app = self.instances.get(prefix)
            if app is None:
                app = self.create_app(prefix)
                if app is not None:
                    self.instances[prefix] = app
            return app
   def __call__(self, environ, start_response):
        app = self.get_application(peek_path_info(environ))
        if app is not None:
            pop_path_info(environ)
        else:
            app = self.default_app
        return app(environ, start_response)
```

The big difference between this and the subdomain one is that this one falls back to another application if the creator function returns None:

```
from myapplication import create_app, default_app, get_user_for_prefix
def make_app(prefix):
    user = get_user_for_prefix(prefix)
    if user is not None:
        return create_app(user)
application = PathDispatcher(default_app, make_app)
```

# 1.20.4 Using URL Processors

New in version 0.7.

Flask 0.7 introduces the concept of URL processors. The idea is that you might have a bunch of resources with common parts in the URL that you don't always explicitly want to provide. For instance you might have a bunch of URLs that have the language code in it but you don't want to have to handle it in every single function yourself.

URL processors are especially helpful when combined with blueprints. We will handle both application specific URL processors here as well as blueprint specifics.

### Internationalized Application URLs

Consider an application like this:

```
from flask import Flask, g
app = Flask(__name__)
@app.route('/<lang_code>/')
def index(lang_code):
    g.lang_code = lang_code
    ...
@app.route('/<lang_code>/about')
def about(lang_code):
    g.lang_code = lang_code
    ...
```

This is an awful lot of repetition as you have to handle the language code setting on the g object yourself in every single function. Sure, a decorator could be used to simplify this, but if you want to generate URLs from one function to another you would have to still provide the language code explicitly which can be annoying.

For the latter, this is where *url\_defaults()* functions come in. They can automatically inject values into a call to *url\_for()*. The code below checks if the language code is not yet in the dictionary of URL values and if the endpoint wants a value named 'lang\_code':

```
@app.url_defaults
def add_language_code(endpoint, values):
    if 'lang_code' in values or not g.lang_code:
        return
    if app.url_map.is_endpoint_expecting(endpoint, 'lang_code'):
        values['lang_code'] = g.lang_code
```

The method is\_endpoint\_expecting() of the URL map can be used to figure out if it would make sense to provide a language code for the given endpoint.

The reverse of that function are *url\_value\_preprocessor()*s. They are executed right after the request was matched and can execute code based on the URL values. The idea is that they pull information out of the values dictionary and put it somewhere else:

```
@app.url_value_preprocessor
def pull_lang_code(endpoint, values):
    g.lang_code = values.pop('lang_code', None)
```

That way you no longer have to do the *lang\_code* assignment to g in every function. You can further improve that by writing your own decorator that prefixes URLs with the language code, but the more beautiful solution is using a blueprint. Once the 'lang\_code' is popped from the values dictionary and it will no longer be forwarded to the view function reducing the code to this:

```
from flask import Flask, g
app = Flask(__name__)
@app.url_defaults
def add_language_code(endpoint, values):
   if 'lang_code' in values or not g.lang_code:
        return
   if app.url_map.is_endpoint_expecting(endpoint, 'lang_code'):
        values['lang_code'] = g.lang_code
@app.url_value_preprocessor
def pull_lang_code(endpoint, values):
    g.lang_code = values.pop('lang_code', None)
@app.route('/<lang_code>/')
def index():
    . . .
@app.route('/<lang_code>/about')
def about():
    . . .
```

#### Internationalized Blueprint URLs

Because blueprints can automatically prefix all URLs with a common string it's easy to automatically do that for every function. Furthermore blueprints can have per-blueprint URL processors which removes a whole lot of logic from the *url\_defaults()* function because it no longer has to check if the URL is really interested in a 'lang\_code' parameter:

```
from flask import Blueprint, g
bp = Blueprint('frontend', __name__, url_prefix='/<lang_code>')
@bp.url_defaults
def add_language_code(endpoint, values):
    values.setdefault('lang_code', g.lang_code)
@bp.url_value_preprocessor
def pull_lang_code(endpoint, values):
    g.lang_code = values.pop('lang_code')
@bp.route('/')
def index():
    ....
@bp.route('/about')
```

(continues on next page)

(continued from previous page)

def about():

# 1.20.5 Using SQLite 3 with Flask

In Flask you can easily implement the opening of database connections on demand and closing them when the context dies (usually at the end of the request).

Here is a simple example of how you can use SQLite 3 with Flask:

```
import sqlite3
from flask import g

DATABASE = '/path/to/database.db'

def get_db():
    db = getattr(g, '_database', None)
    if db is None:
        db = g._database = sqlite3.connect(DATABASE)
    return db

@app.teardown_appcontext
def close_connection(exception):
    db = getattr(g, '_database', None)
    if db is not None:
        db.close()
```

Now, to use the database, the application must either have an active application context (which is always true if there is a request in flight) or create an application context itself. At that point the get\_db function can be used to get the current database connection. Whenever the context is destroyed the database connection will be terminated.

Example:

```
@app.route('/')
def index():
    cur = get_db().cursor()
    ...
```

**Note:** Please keep in mind that the teardown request and appcontext functions are always executed, even if a before-request handler failed or was never executed. Because of this we have to make sure here that the database is there before we close it.

#### **Connect on Demand**

The upside of this approach (connecting on first use) is that this will only open the connection if truly necessary. If you want to use this code outside a request context you can use it in a Python shell by opening the application context by hand:

```
with app.app_context():
    # now you can use get_db()
```

#### **Easy Querying**

Now in each request handling function you can access  $get\_db()$  to get the current open database connection. To simplify working with SQLite, a row factory function is useful. It is executed for every result returned from the database to convert the result. For instance, in order to get dictionaries instead of tuples, this could be inserted into the get\\_db function we created above:

```
db.row_factory = make_dicts
```

This will make the sqlite3 module return dicts for this database connection, which are much nicer to deal with. Even more simply, we could place this in get\_db instead:

db.row\_factory = sqlite3.Row

This would use Row objects rather than dicts to return the results of queries. These are namedtuples, so we can access them either by index or by key. For example, assuming we have a sqlite3.Row called r for the rows id, FirstName, LastName, and MiddleInitial:

```
>>> # You can get values based on the row's name
>>> r['FirstName']
John
>>> # Or, you can get them based on index
>>> r[1]
John
# Row objects are also iterable:
>>> for value in r:
... print(value)
1
John
Doe
M
```

Additionally, it is a good idea to provide a query function that combines getting the cursor, executing and fetching the results:

```
def query_db(query, args=(), one=False):
    cur = get_db().execute(query, args)
    rv = cur.fetchall()
    cur.close()
    return (rv[0] if rv else None) if one else rv
```

This handy little function, in combination with a row factory, makes working with the database much more pleasant than it is by just using the raw cursor and connection objects.

Here is how you can use it:

```
for user in query_db('select * from users'):
    print(user['username'], 'has the id', user['user_id'])
```

Or if you just want a single result:

```
user = query_db('select * from users where username = ?',
                                 [the_username], one=True)
if user is None:
    print('No such user')
else:
    print(the_username, 'has the id', user['user_id'])
```

To pass variable parts to the SQL statement, use a question mark in the statement and pass in the arguments as a list. Never directly add them to the SQL statement with string formatting because this makes it possible to attack the application using SQL Injections.

#### **Initial Schemas**

Relational databases need schemas, so applications often ship a *schema.sql* file that creates the database. It's a good idea to provide a function that creates the database based on that schema. This function can do that for you:

```
def init_db():
    with app.app_context():
        db = get_db()
        with app.open_resource('schema.sql', mode='r') as f:
            db.cursor().executescript(f.read())
        db.commit()
```

You can then create such a database from the Python shell:

>>> from yourapplication import init\_db
>>> init\_db()

### 1.20.6 SQLAIchemy in Flask

Many people prefer SQLAlchemy for database access. In this case it's encouraged to use a package instead of a module for your flask application and drop the models into a separate module (*Large Applications as Packages*). While that is not necessary, it makes a lot of sense.

There are four very common ways to use SQLAlchemy. I will outline each of them here:

#### Flask-SQLAIchemy Extension

Because SQLAIchemy is a common database abstraction layer and object relational mapper that requires a little bit of configuration effort, there is a Flask extension that handles that for you. This is recommended if you want to get started quickly.

```
You can download Flask-SQLAlchemy from PyPI.
```

#### Declarative

The declarative extension in SQLAlchemy is the most recent method of using SQLAlchemy. It allows you to define tables and models in one go, similar to how Django works. In addition to the following text I recommend the official documentation on the declarative extension.

Here's the example database.py module for your application:

To define your models, just subclass the *Base* class that was created by the code above. If you are wondering why we don't have to care about threads here (like we did in the SQLite3 example above with the g object): that's because SQLAlchemy does that for us already with the scoped\_session.

To use SQLAlchemy in a declarative way with your application, you just have to put the following code into your application module. Flask will automatically remove database sessions at the end of the request or when the application shuts down:

```
from yourapplication.database import db_session
```

```
@app.teardown_appcontext
def shutdown_session(exception=None):
    db_session.remove()
```

Here is an example model (put this into models.py, e.g.):

```
from sqlalchemy import Column, Integer, String
from yourapplication.database import Base
```

```
class User(Base):
```

(continues on next page)

(continued from previous page)

```
__tablename__ = 'users'
id = Column(Integer, primary_key=True)
name = Column(String(50), unique=True)
email = Column(String(120), unique=True)
def __init__(self, name=None, email=None):
    self.name = name
    self.email = email
def __repr__(self):
    return f'<User {self.name!r}>'
```

To create the database you can use the *init\_db* function:

```
>>> from yourapplication.database import init_db
>>> init_db()
```

You can insert entries into the database like this:

```
>>> from yourapplication.database import db_session
>>> from yourapplication.models import User
>>> u = User('admin', 'admin@localhost')
>>> db_session.add(u)
>>> db_session.commit()
```

Querying is simple as well:

```
>>> User.query.all()
[<User 'admin'>]
>>> User.query.filter(User.name == 'admin').first()
<User 'admin'>
```

#### **Manual Object Relational Mapping**

Manual object relational mapping has a few upsides and a few downsides versus the declarative approach from above. The main difference is that you define tables and classes separately and map them together. It's more flexible but a little more to type. In general it works like the declarative approach, so make sure to also split up your application into multiple modules in a package.

Here is an example database.py module for your application:

As in the declarative approach, you need to close the session after each request or application context shutdown. Put this into your application module:

from yourapplication.database import db\_session

```
@app.teardown_appcontext
def shutdown_session(exception=None):
    db_session.remove()
```

Here is an example table and model (put this into models.py):

```
from sqlalchemy import Table, Column, Integer, String
from sqlalchemy.orm import mapper
from yourapplication.database import metadata, db_session
class User(object):
   query = db_session.query_property()
   def __init__(self, name=None, email=None):
        self.name = name
        self.email = email
   def __repr__(self):
        return f'<User {self.name!r}>'
users = Table('users', metadata,
   Column('id', Integer, primary_key=True),
   Column('name', String(50), unique=True),
   Column('email', String(120), unique=True)
)
mapper(User, users)
```

Querying and inserting works exactly the same as in the example above.

#### **SQL Abstraction Layer**

If you just want to use the database system (and SQL) abstraction layer you basically only need the engine:

```
from sqlalchemy import create_engine, MetaData, Table
engine = create_engine('sqlite:///tmp/test.db')
metadata = MetaData(bind=engine)
```

Then you can either declare the tables in your code like in the examples above, or automatically load them:

```
from sqlalchemy import Table
users = Table('users', metadata, autoload=True)
```

To insert data you can use the *insert* method. We have to get a connection first so that we can use a transaction:

```
>>> con = engine.connect()
>>> con.execute(users.insert(), name='admin', email='admin@localhost')
```

SQLAlchemy will automatically commit for us.

To query your database, you use the engine directly or use a connection:

```
>>> users.select(users.c.id == 1).execute().first()
(1, 'admin', 'admin@localhost')
```

These results are also dict-like tuples:

```
>>> r = users.select(users.c.id == 1).execute().first()
>>> r['name']
'admin'
```

You can also pass strings of SQL statements to the execute() method:

```
>>> engine.execute('select * from users where id = :1', [1]).first()
(1, 'admin', 'admin@localhost')
```

For more information about SQLAlchemy, head over to the website.

## 1.20.7 Uploading Files

Ah yes, the good old problem of file uploads. The basic idea of file uploads is actually quite simple. It basically works like this:

- 1. A <form> tag is marked with enctype=multipart/form-data and an <input type=file> is placed in that form.
- 2. The application accesses the file from the files dictionary on the request object.
- 3. use the save () method of the file to save the file permanently somewhere on the filesystem.

#### **A Gentle Introduction**

Let's start with a very basic application that uploads a file to a specific upload folder and displays a file to the user. Let's look at the bootstrapping code for our application:

```
import os
from flask import Flask, flash, request, redirect, url_for
from werkzeug.utils import secure_filename
UPLOAD_FOLDER = '/path/to/the/uploads'
ALLOWED_EXTENSIONS = {'txt', 'pdf', 'png', 'jpg', 'jpeg', 'gif'}
app = Flask(__name__)
app.config['UPLOAD_FOLDER'] = UPLOAD_FOLDER
```

So first we need a couple of imports. Most should be straightforward, the werkzeug.secure\_filename() is explained a little bit later. The UPLOAD\_FOLDER is where we will store the uploaded files and the ALLOWED\_EXTENSIONS is the set of allowed file extensions.

Why do we limit the extensions that are allowed? You probably don't want your users to be able to upload everything there if the server is directly sending out the data to the client. That way you can make sure that users are not able to upload HTML files that would cause XSS problems (see *Cross-Site Scripting (XSS)*). Also make sure to disallow .php files if the server executes them, but who has PHP installed on their server, right? :)

Next the functions that check if an extension is valid and that uploads the file and redirects the user to the URL for the uploaded file:

```
def allowed_file(filename):
   return '.' in filename and \
           filename.rsplit('.', 1)[1].lower() in ALLOWED_EXTENSIONS
@app.route('/', methods=['GET', 'POST'])
def upload_file():
   if request.method == 'POST':
        # check if the post request has the file part
        if 'file' not in request.files:
            flash('No file part')
            return redirect(request.url)
        file = request.files['file']
        # If the user does not select a file, the browser submits an
        # empty file without a filename.
        if file.filename == '':
            flash('No selected file')
            return redirect(request.url)
        if file and allowed_file(file.filename):
            filename = secure_filename(file.filename)
            file.save(os.path.join(app.config['UPLOAD_FOLDER'], filename))
            return redirect(url_for('download_file', name=filename))
   return '''
    <!doctype html>
   <title>Upload new File</title>
   <h1>Upload new File</h1>
   <form method=post enctype=multipart/form-data>
      <input type=file name=file>
      <input type=submit value=Upload>
    </form>
    1.1.1
```

So what does that secure\_filename() function actually do? Now the problem is that there is that principle called "never trust user input". This is also true for the filename of an uploaded file. All submitted form data can be forged, and filenames can be dangerous. For the moment just remember: always use that function to secure a filename before storing it directly on the filesystem.

#### **Information for the Pros**

So you're interested in what that secure\_filename() function does and what the problem is if you're not using it? So just imagine someone would send the following information as *filename* to your application:

filename = "../../../home/username/.bashrc"

Assuming the number of ../ is correct and you would join this with the UPLOAD\_FOLDER the user might have the ability to modify a file on the server's filesystem he or she should not modify. This does require some knowledge about how the application looks like, but trust me, hackers are patient :)

Now let's look how that function works:

```
>>> secure_filename('../../../home/username/.bashrc')
'home_username_.bashrc'
```

We want to be able to serve the uploaded files so they can be downloaded by users. We'll define a download\_file view to serve files in the upload folder by name. url\_for("download\_file", name=name) generates download URLs.

```
from flask import send_from_directory
@app.route('/uploads/<name>')
def download_file(name):
    return send_from_directory(app.config["UPLOAD_FOLDER"], name)
```

If you're using middleware or the HTTP server to serve files, you can register the download\_file endpoint as build\_only so url\_for will work without a view function.

### **Improving Uploads**

New in version 0.6.

So how exactly does Flask handle uploads? Well it will store them in the webserver's memory if the files are reasonably small, otherwise in a temporary location (as returned by tempfile.gettempdir()). But how do you specify the maximum file size after which an upload is aborted? By default Flask will happily accept file uploads with an unlimited amount of memory, but you can limit that by setting the MAX\_CONTENT\_LENGTH config key:

```
from flask import Flask, Request
app = Flask(__name__)
app.config['MAX_CONTENT_LENGTH'] = 16 * 1000 * 1000
```

The code above will limit the maximum allowed payload to 16 megabytes. If a larger file is transmitted, Flask will raise a RequestEntityTooLarge exception.

#### **Connection Reset Issue**

When using the local development server, you may get a connection reset error instead of a 413 response. You will get the correct status response when running the app with a production WSGI server.

This feature was added in Flask 0.6 but can be achieved in older versions as well by subclassing the request object. For more information on that consult the Werkzeug documentation on file handling.

#### **Upload Progress Bars**

A while ago many developers had the idea to read the incoming file in small chunks and store the upload progress in the database to be able to poll the progress with JavaScript from the client. The client asks the server every 5 seconds how much it has transmitted, but this is something it should already know.

#### **An Easier Solution**

Now there are better solutions that work faster and are more reliable. There are JavaScript libraries like jQuery that have form plugins to ease the construction of progress bar.

Because the common pattern for file uploads exists almost unchanged in all applications dealing with uploads, there are also some Flask extensions that implement a full fledged upload mechanism that allows controlling which file extensions are allowed to be uploaded.

### 1.20.8 Caching

When your application runs slow, throw some caches in. Well, at least it's the easiest way to speed up things. What does a cache do? Say you have a function that takes some time to complete but the results would still be good enough if they were 5 minutes old. So then the idea is that you actually put the result of that calculation into a cache for some time.

Flask itself does not provide caching for you, but Flask-Caching, an extension for Flask does. Flask-Caching supports various backends, and it is even possible to develop your own caching backend.

### **1.20.9 View Decorators**

Python has a really interesting feature called function decorators. This allows some really neat things for web applications. Because each view in Flask is a function, decorators can be used to inject additional functionality to one or more functions. The **route()** decorator is the one you probably used already. But there are use cases for implementing your own decorator. For instance, imagine you have a view that should only be used by people that are logged in. If a user goes to the site and is not logged in, they should be redirected to the login page. This is a good example of a use case where a decorator is an excellent solution.

#### **Login Required Decorator**

So let's implement such a decorator. A decorator is a function that wraps and replaces another function. Since the original function is replaced, you need to remember to copy the original function's information to the new function. Use functools.wraps() to handle this for you.

This example assumes that the login page is called 'login' and that the current user is stored in g.user and is None if there is no-one logged in.

```
from functools import wraps
from flask import g, request, redirect, url_for

def login_required(f):
    @wraps(f)
    def decorated_function(*args, **kwargs):
        if g.user is None:
            return redirect(url_for('login', next=request.url))
        return f(*args, **kwargs)
    return decorated_function
```

To use the decorator, apply it as innermost decorator to a view function. When applying further decorators, always remember that the *route()* decorator is the outermost.

```
@app.route('/secret_page')
@login_required
def secret_page():
    pass
```

**Note:** The next value will exist in request.args after a GET request for the login page. You'll have to pass it along when sending the POST request from the login form. You can do this with a hidden input tag, then retrieve it from request.form when logging the user in.

<input type="hidden" value="{{ request.args.get('next', '') }}"/>

#### **Caching Decorator**

Imagine you have a view function that does an expensive calculation and because of that you would like to cache the generated results for a certain amount of time. A decorator would be nice for that. We're assuming you have set up a cache like mentioned in *Caching*.

Here is an example cache function. It generates the cache key from a specific prefix (actually a format string) and the current path of the request. Notice that we are using a function that first creates the decorator that then decorates the function. Sounds awful? Unfortunately it is a little bit more complex, but the code should still be straightforward to read.

The decorated function will then work as follows

- 1. get the unique cache key for the current request based on the current path.
- 2. get the value for that key from the cache. If the cache returned something we will return that value.
- 3. otherwise the original function is called and the return value is stored in the cache for the timeout provided (by default 5 minutes).

Here the code:

```
from functools import wraps
from flask import request

def cached(timeout=5 * 60, key='view/{}'):
    def decorator(f):
        @wraps(f)
        def decorated_function(*args, **kwargs):
            cache_key = key.format(request.path)
        rv = cache.get(cache_key)
        if rv is not None:
            return rv
        rv = f(*args, **kwargs)
        cache.set(cache_key, rv, timeout=timeout)
        return rv
        return rv
        return rv
        return rv
        return rv
        return rv
        return rv
        return rv
        return rv
        return rv
        return rv
        return rv
        return decorated_function
```

Notice that this assumes an instantiated cache object is available, see Caching.

### **Templating Decorator**

A common pattern invented by the TurboGears guys a while back is a templating decorator. The idea of that decorator is that you return a dictionary with the values passed to the template from the view function and the template is automatically rendered. With that, the following three examples do exactly the same:

```
@app.route('/')
def index():
    return render_template('index.html', value=42)
@app.route('/')
@templated('index.html')
def index():
    return dict(value=42)
@app.route('/')
@templated()
def index():
    return dict(value=42)
```

As you can see, if no template name is provided it will use the endpoint of the URL map with dots converted to slashes + '.html'. Otherwise the provided template name is used. When the decorated function returns, the dictionary returned is passed to the template rendering function. If None is returned, an empty dictionary is assumed, if something else than a dictionary is returned we return it from the function unchanged. That way you can still use the redirect function or return simple strings.

Here is the code for that decorator:

```
from functools import wraps
from flask import request, render_template
def templated(template=None):
    def decorator(f):
        @wraps(f)
        def decorated_function(*args, **kwargs):
            template_name = template
            if template_name is None:
                template_name = f"{request.endpoint.replace('.', '/')}.html"
            ctx = f(*args, **kwargs)
            if ctx is None:
                ctx = \{\}
            elif not isinstance(ctx, dict):
                return ctx
            return render_template(template_name, **ctx)
        return decorated_function
   return decorator
```

### **Endpoint Decorator**

When you want to use the werkzeug routing system for more flexibility you need to map the endpoint as defined in the Rule to a view function. This is possible with this decorator. For example:

```
from flask import Flask
from werkzeug.routing import Rule
app = Flask(__name__)
app.url_map.add(Rule('/', endpoint='index'))
@app.endpoint('index')
def my_index():
    return "Hello world"
```

# 1.20.10 Form Validation with WTForms

When you have to work with form data submitted by a browser view, code quickly becomes very hard to read. There are libraries out there designed to make this process easier to manage. One of them is WTForms which we will handle here. If you find yourself in the situation of having many forms, you might want to give it a try.

When you are working with WTForms you have to define your forms as classes first. I recommend breaking up the application into multiple modules (*Large Applications as Packages*) for that and adding a separate module for the forms.

#### Getting the most out of WTForms with an Extension

The Flask-WTF extension expands on this pattern and adds a few little helpers that make working with forms and Flask more fun. You can get it from PyPI.

### **The Forms**

This is an example form for a typical registration page:

```
from wtforms import Form, BooleanField, StringField, PasswordField, validators
class RegistrationForm(Form):
    username = StringField('Username', [validators.Length(min=4, max=25)])
    email = StringField('Email Address', [validators.Length(min=6, max=35)])
    password = PasswordField('New Password', [
        validators.DataRequired(),
        validators.EqualTo('confirm', message='Passwords must match')
    ])
    confirm = PasswordField('Repeat Password')
    accept_tos = BooleanField('I accept the TOS', [validators.DataRequired()])
```

### In the View

In the view function, the usage of this form looks like this:

Notice we're implying that the view is using SQLAlchemy here (*SQLAlchemy in Flask*), but that's not a requirement, of course. Adapt the code as necessary.

Things to remember:

- 1. create the form from the request form value if the data is submitted via the HTTP POST method and args if the data is submitted as GET.
- 2. to validate the data, call the validate() method, which will return True if the data validates, False otherwise.
- 3. to access individual values from the form, access *form.<NAME>.data*.

### **Forms in Templates**

Now to the template side. When you pass the form to the templates, you can easily render them there. Look at the following example template to see how easy this is. WTForms does half the form generation for us already. To make it even nicer, we can write a macro that renders a field with label and a list of errors if there are any.

Here's an example \_formhelpers.html template with such a macro:

```
{% macro render_field(field) %}
  <dt>{{ field.label }}
  <dd>{{ field(**kwargs)|safe }}
  {% if field.errors %}

    {% for error in field.errors %}
      {{ field (**kwargs)|safe }}

    {% endfor %}

   {% endif %}
    </dd>
   {% endmacro %}
```

This macro accepts a couple of keyword arguments that are forwarded to WTForm's field function, which renders the field for us. The keyword arguments will be inserted as HTML attributes. So, for example, you can call render\_field(form.username, class='username') to add a class to the input element. Note that WTForms returns standard Python strings, so we have to tell Jinja2 that this data is already HTML-escaped with the |safe filter.

Here is the register.html template for the function we used above, which takes advantage of the \_formhelpers. html template:

```
{% from "_formhelpers.html" import render_field %}
<form method=post>
    <dl>
        {{ render_field(form.username) }}
        {{ render_field(form.email) }}
        {{ render_field(form.password) }}
        {{ render_field(form.confirm) }}
        {{ render_field(form.accept_tos) }}
        </dl>

<input type=submit value=Register>
<//form>
```

For more information about WTForms, head over to the WTForms website.

# 1.20.11 Template Inheritance

The most powerful part of Jinja is template inheritance. Template inheritance allows you to build a base "skeleton" template that contains all the common elements of your site and defines **blocks** that child templates can override.

Sounds complicated but is very basic. It's easiest to understand it by starting with an example.

### **Base Template**

This template, which we'll call layout.html, defines a simple HTML skeleton document that you might use for a simple two-column page. It's the job of "child" templates to fill the empty blocks with content:

```
<!doctype html>
<html>
  <head>
    {% block head %}
    <link rel="stylesheet" href="{{ url_for('static', filename='style.css') }}">
   <title>{% block title %}{% endblock %} - My Webpage</title>
    {% endblock %}
 </head>
 <body>
   <div id="content">{% block content %}{% endblock %}</div>
   <div id="footer">
      {% block footer %}
     © Copyright 2010 by <a href="http://domain.invalid/">you</a>.
      {% endblock %}
   </div>
 </body>
</html>
```

In this example, the {% block %} tags define four blocks that child templates can fill in. All the *block* tag does is tell the template engine that a child template may override those portions of the template.

## **Child Template**

A child template might look like this:

```
{% extends "layout.html" %}
{% block title %}Index{% endblock %}
{% block head %}
{{ super() }}
<style type="text/css">
    .important { color: #336699; }
</style>
{% endblock %}
{% block content %}
<h1>Index</h1>

    Welcome on my awesome homepage.
{% endblock %}
```

The {% extends %} tag is the key here. It tells the template engine that this template "extends" another template. When the template system evaluates this template, first it locates the parent. The extends tag must be the first tag in the template. To render the contents of a block defined in the parent template, use {{ super() }}.

# 1.20.12 Message Flashing

Good applications and user interfaces are all about feedback. If the user does not get enough feedback they will probably end up hating the application. Flask provides a really simple way to give feedback to a user with the flashing system. The flashing system basically makes it possible to record a message at the end of a request and access it next request and only next request. This is usually combined with a layout template that does this. Note that browsers and sometimes web servers enforce a limit on cookie sizes. This means that flashing messages that are too large for session cookies causes message flashing to fail silently.

# **Simple Flashing**

So here is a full example:

```
from flask import Flask, flash, redirect, render_template, \
    request, url_for

app = Flask(__name__)
app.secret_key = b'_5#y2L"F4Q8z\n\xec]/'

@app.route('/')
def index():
    return render_template('index.html')

@app.route('/login', methods=['GET', 'POST'])
def login():
    error = None
    if request.method == 'POST':
        if request.form['username'] != 'admin' or \
            request.form['password'] != 'secret':
        error = 'Invalid credentials'
```

```
else:
    flash('You were successfully logged in')
    return redirect(url_for('index'))
return render_template('login.html', error=error)
```

And here is the layout.html template which does the magic:

Here is the index.html template which inherits from layout.html:

```
{% extends "layout.html" %}
{% block body %}
    <h1>0verview</h1>
    Do you want to <a href="{{ url_for('login') }}">log in?</a>
{% endblock %}
```

And here is the login.html template which also inherits from layout.html:

```
{% extends "layout.html" %}
{% block body %}
 <h1>Login</h1>
 {% if error %}
   <strong>Error:</strong> {{ error }}
 {% endif %}
 <form method=post>
   <dl>
     <dt>Username:
     <dd><input type=text name=username value="{{
         request.form.username }}">
     <dt>Password:
     <dd><input type=password name=password>
   </dl>
   <input type=submit value=Login>
 </form>
{% endblock %}
```

# **Flashing With Categories**

New in version 0.3.

It is also possible to provide categories when flashing a message. The default category if nothing is provided is 'message'. Alternative categories can be used to give the user better feedback. For example error messages could be displayed with a red background.

To flash a message with a different category, just use the second argument to the *flash()* function:

```
flash('Invalid password provided', 'error')
```

Inside the template you then have to tell the *get\_flashed\_messages()* function to also return the categories. The loop looks slightly different in that situation then:

```
{% with messages = get_flashed_messages(with_categories=true) %}
{% if messages %}

    {% for category, message in messages %}
        cli class="{{ category }}">{{ messages %}
        cli class="{{ category }}">{{ messages %}
        cli class="{{ category }}">{{ message }}
        {% endfor %}

        {% endif %}
{% endwith %}
```

This is just one example of how to render these flashed messages. One might also use the category to add a prefix such as <strong>Error:</strong> to the message.

# **Filtering Flash Messages**

New in version 0.9.

Optionally you can pass a list of categories which filters the results of *get\_flashed\_messages()*. This is useful if you wish to render each category in a separate block.

# 1.20.13 JavaScript, fetch, and JSON

You may want to make your HTML page dynamic, by changing data without reloading the entire page. Instead of submitting an HTML <form> and performing a redirect to re-render the template, you can add JavaScript that calls fetch() and replaces content on the page.

fetch() is the modern, built-in JavaScript solution to making requests from a page. You may have heard of other "AJAX" methods and libraries, such as XMLHttpRequest() or jQuery. These are no longer needed in modern browsers, although you may choose to use them or another library depending on your application's requirements. These docs will only focus on built-in JavaScript features.

## **Rendering Templates**

It is important to understand the difference between templates and JavaScript. Templates are rendered on the server, before the response is sent to the user's browser. JavaScript runs in the user's browser, after the template is rendered and sent. Therefore, it is impossible to use JavaScript to affect how the Jinja template is rendered, but it is possible to render data into the JavaScript that will run.

To provide data to JavaScript when rendering the template, use the tojson() filter in a <script> block. This will convert the data to a valid JavaScript object, and ensure that any unsafe HTML characters are rendered safely. If you do not use the tojson filter, you will get a SyntaxError in the browser console.

```
data = generate_report()
return render_template("report.html", chart_data=data)
```

<script>

```
const chart_data = {{ chart_data|tojson }}
chartLib.makeChart(chart_data)
</script>
```

A less common pattern is to add the data to a data- attribute on an HTML tag. In this case, you must use single quotes around the value, not double quotes, otherwise you will produce invalid or unsafe HTML.

```
<div data-chart='{{ chart_data|tojson }}'></div>
```

# **Generating URLs**

The other way to get data from the server to JavaScript is to make a request for it. First, you need to know the URL to request.

The simplest way to generate URLs is to continue to use *url\_for()* when rendering the template. For example:

```
const user_url = {{ url_for("user", id=current_user.id) | tojson }}
fetch(user_url).then(...)
```

However, you might need to generate a URL based on information you only know in JavaScript. As discussed above, JavaScript runs in the user's browser, not as part of the template rendering, so you can't use url\_for at that point.

In this case, you need to know the "root URL" under which your application is served. In simple setups, this is /, but it might also be something else, like https://example.com/myapp/.

A simple way to tell your JavaScript code about this root is to set it as a global variable when rendering the template. Then you can use it when generating URLs from JavaScript.

```
const SCRIPT_ROOT = {{ request.script_root|tojson }}
let user_id = ... // do something to get a user id from the page
let user_url = `${SCRIPT_ROOT}/user/${user_id}`
fetch(user_url).then(...)
```

### Making a Request with fetch

fetch() takes two arguments, a URL and an object with other options, and returns a Promise. We won't cover all the available options, and will only use then() on the promise, not other callbacks or await syntax. Read the linked MDN docs for more information about those features.

By default, the GET method is used. If the response contains JSON, it can be used with a then() callback chain.

To send data, use a data method such as POST, and pass the body option. The most common types for data are form data or JSON data.

To send form data, pass a populated FormData object. This uses the same format as an HTML form, and would be accessed with request.form in a Flask view.

```
let data = new FormData()
data.append("name": "Flask Room")
data.append("description": "Talk about Flask here.")
fetch(room_url, {
    "method": "POST",
    "body": data,
}).then(...)
```

In general, prefer sending request data as form data, as would be used when submitting an HTML form. JSON can represent more complex data, but unless you need that it's better to stick with the simpler format. When sending JSON data, the Content-Type: application/json header must be sent as well, otherwise Flask will return a 400 error.

```
let data = {
    "name": "Flask Room",
    "description": "Talk about Flask here.",
}
fetch(room_url, {
    "method": "POST",
    "headers": {"Content-Type": "application/json"},
    "body": JSON.stringify(data),
}).then(...)
```

### **Following Redirects**

A response might be a redirect, for example if you logged in with JavaScript instead of a traditional HTML form, and your view returned a redirect instead of JSON. JavaScript requests do follow redirects, but they don't change the page. If you want to make the page change you can inspect the response and apply the redirect manually.

```
fetch("/login", {"body": ...}).then(
    response => {
        if (response.redirected) {
            window.location = response.url
        } else {
            showLoginError()
        }
    }
)
```

## **Replacing Content**

A response might be new HTML, either a new section of the page to add or replace, or an entirely new page. In general, if you're returning the entire page, it would be better to handle that with a redirect as shown in the previous section. The following example shows how to replace a  $\langle div \rangle$  with the HTML returned by a request.

```
<div id="geology-fact">
    {{ include "geology_fact.html" }}
</div>
<script>
    const geology_url = {{ url_for("geology_fact")|tojson }}
    const geology_div = getElementById("geology-fact")
    fetch(geology_url)
        .then(response => response.text)
        .then(text => geology_div.innerHtml = text)
</script>
```

### **Return JSON from Views**

To return a JSON object from your API view, you can directly return a dict from the view. It will be serialized to JSON automatically.

```
@app.route("/user/<int:id>")
def user_detail(id):
    user = User.query.get_or_404(id)
    return {
        "username": User.username,
        "email": User.email,
        "picture": url_for("static", filename=f"users/{id}/profile.png"),
    }
```

If you want to return another JSON type, use the *jsonify()* function, which creates a response object with the given data serialized to JSON.

```
from flask import jsonify
```

```
@app.route("/users")
def user_list():
    users = User.query.order_by(User.name).all()
    return jsonify([u.to_json() for u in users])
```

It is usually not a good idea to return file data in a JSON response. JSON cannot represent binary data directly, so it must be base64 encoded, which can be slow, takes more bandwidth to send, and is not as easy to cache. Instead, serve files using one view, and generate a URL to the desired file to include in the JSON. Then the client can make a separate request to get the linked resource after getting the JSON.

### **Receiving JSON in Views**

Use the *json* property of the *request* object to decode the request's body as JSON. If the body is not valid JSON, or the Content-Type header is not set to application/json, a 400 Bad Request error will be raised.

```
from flask import request
@app.post("/user/<int:id>")
def user_update(id):
    user = User.query.get_or_404(id)
    user.update_from_json(request.json)
    db.session.commit()
    return user.to_json()
```

# 1.20.14 Lazily Loading Views

Flask is usually used with the decorators. Decorators are simple and you have the URL right next to the function that is called for that specific URL. However there is a downside to this approach: it means all your code that uses decorators has to be imported upfront or Flask will never actually find your function.

This can be a problem if your application has to import quick. It might have to do that on systems like Google's App Engine or other systems. So if you suddenly notice that your application outgrows this approach you can fall back to a centralized URL mapping.

The system that enables having a central URL map is the *add\_url\_rule()* function. Instead of using decorators, you have a file that sets up the application with all URLs.

### **Converting to Centralized URL Map**

Imagine the current application looks somewhat like this:

```
from flask import Flask
app = Flask(__name__)
@app.route('/')
def index():
    pass
```

@app.route('/user/<username>')

```
def user(username):
    pass
```

Then, with the centralized approach you would have one file with the views (views.py) but without any decorator:

```
def index():
    pass
def user(username):
    pass
```

And then a file that sets up an application which maps the functions to URLs:

```
from flask import Flask
from yourapplication import views
app = Flask(__name__)
app.add_url_rule('/', view_func=views.index)
app.add_url_rule('/user/<username>', view_func=views.user)
```

### Loading Late

So far we only split up the views and the routing, but the module is still loaded upfront. The trick is to actually load the view function as needed. This can be accomplished with a helper class that behaves just like a function but internally imports the real function on first use:

```
from werkzeug.utils import import_string, cached_property
class LazyView(object):
    def __init__(self, import_name):
        self.__module__, self.__name__ = import_name.rsplit('.', 1)
        self.import_name = import_name
    @cached_property
    def view(self):
        return import_string(self.import_name)
    def __call__(self, *args, **kwargs):
        return self.view(*args, **kwargs)
```

What's important here is is that <u>\_\_\_\_\_\_\_\_\_</u> and <u>\_\_\_\_\_\_\_\_</u> are properly set. This is used by Flask internally to figure out how to name the URL rules in case you don't provide a name for the rule yourself.

Then you can define your central place to combine the views like this:

You can further optimize this in terms of amount of keystrokes needed to write this by having a function that calls into add\_url\_rule() by prefixing a string with the project name and a dot, and by wrapping view\_func in a LazyView as needed.

```
def url(import_name, url_rules=[], **options):
    view = LazyView(f"yourapplication.{import_name}")
    for url_rule in url_rules:
        app.add_url_rule(url_rule, view_func=view, **options)
# add a single route to the index view
url('views.index', ['/'])
# add two routes to a single function endpoint
url_rules = ['/user/','/user/<username>']
url('views.user', url_rules)
```

One thing to keep in mind is that before and after request handlers have to be in a file that is imported upfront to work properly on the first request. The same goes for any kind of remaining decorator.

# 1.20.15 MongoDB with MongoEngine

Using a document database like MongoDB is a common alternative to relational SQL databases. This pattern shows how to use MongoEngine, a document mapper library, to integrate with MongoDB.

A running MongoDB server and Flask-MongoEngine are required.

pip install flask-mongoengine

#### Configuration

Basic setup can be done by defining MONGODB\_SETTINGS on app.config and creating a MongoEngine instance.

```
from flask import Flask
from flask_mongoengine import MongoEngine
app = Flask(___name___)
app.config['MONGODB_SETTINGS'] = {
    "db": "myapp",
}
db = MongoEngine(app)
```

#### **Mapping Documents**

To declare a model that represents a Mongo document, create a class that inherits from Document and declare each of the fields.

```
import mongoengine as me
class Movie(me.Document):
   title = me.StringField(required=True)
   year = me.IntField()
```

```
rated = me.StringField()
director = me.StringField()
actors = me.ListField()
```

If the document has nested fields, use EmbeddedDocument to defined the fields of the embedded document and EmbeddedDocumentField to declare it on the parent document.

```
class Imdb(me.EmbeddedDocument):
    imdb_id = me.StringField()
    rating = me.DecimalField()
    votes = me.IntField()
class Movie(me.Document):
    ...
    imdb = me.EmbeddedDocumentField(Imdb)
```

### **Creating Data**

Instantiate your document class with keyword arguments for the fields. You can also assign values to the field attributes after instantiation. Then call doc.save().

```
bttf = Movie(title="Back To The Future", year=1985)
bttf.actors = [
    "Michael J. Fox",
    "Christopher Lloyd"
]
bttf.imdb = Imdb(imdb_id="tt0088763", rating=8.5)
bttf.save()
```

### Queries

Use the class objects attribute to make queries. A keyword argument looks for an equal value on the field.

```
bttf = Movies.objects(title="Back To The Future").get_or_404()
```

Query operators may be used by concatenating them with the field name using a double-underscore. objects, and queries returned by calling it, are iterable.

```
some_theron_movie = Movie.objects(actors__in=["Charlize Theron"]).first()
```

```
for recents in Movie.objects(year_gte=2017):
    print(recents.title)
```

## **Documentation**

There are many more ways to define and query documents with MongoEngine. For more information, check out the official documentation.

Flask-MongoEngine adds helpful utilities on top of MongoEngine. Check out their documentation as well.

# 1.20.16 Adding a favicon

A "favicon" is an icon used by browsers for tabs and bookmarks. This helps to distinguish your website and to give it a unique brand.

A common question is how to add a favicon to a Flask application. First, of course, you need an icon. It should be  $16 \times 16$  pixels and in the ICO file format. This is not a requirement but a de-facto standard supported by all relevant browsers. Put the icon in your static directory as favicon.ico.

Now, to get browsers to find your icon, the correct way is to add a link tag in your HTML. So, for example:

<link rel="shortcut icon" href="{{ url\_for('static', filename='favicon.ico') }}">

That's all you need for most browsers, however some really old ones do not support this standard. The old de-facto standard is to serve this file, with this name, at the website root. If your application is not mounted at the root path of the domain you either need to configure the web server to serve the icon at the root or if you can't do that you're out of luck. If however your application is the root you can simply route a redirect:

If you want to save the extra redirect request you can also write a view using send\_from\_directory():

We can leave out the explicit mimetype and it will be guessed, but we may as well specify it to avoid the extra guessing, as it will always be the same.

The above will serve the icon via your application and if possible it's better to configure your dedicated web server to serve it; refer to the web server's documentation.

### See also

• The Favicon article on Wikipedia

# 1.20.17 Streaming Contents

Sometimes you want to send an enormous amount of data to the client, much more than you want to keep in memory. When you are generating the data on the fly though, how do you send that back to the client without the roundtrip to the filesystem?

The answer is by using generators and direct responses.

## **Basic Usage**

This is a basic view function that generates a lot of CSV data on the fly. The trick is to have an inner function that uses a generator to generate data and to then invoke that function and pass it to a response object:

```
@app.route('/large.csv')
def generate_large_csv():
    def generate():
        for row in iter_all_rows():
            yield f"{','.join(row)}\n"
    return generate(), {"Content-Type": "text/csv"}
```

Each yield expression is directly sent to the browser. Note though that some WSGI middlewares might break streaming, so be careful there in debug environments with profilers and other things you might have enabled.

## **Streaming from Templates**

The Jinja2 template engine supports rendering a template piece by piece, returning an iterator of strings. Flask provides the *stream\_template()* and *stream\_template\_string()* functions to make this easier to use.

```
from flask import stream_template
@app.get("/timeline")
def timeline():
    return stream_template("timeline.html")
```

The parts yielded by the render stream tend to match statement blocks in the template.

### **Streaming with Context**

The *request* will not be active while the generator is running, because the view has already returned at that point. If you try to access request, you'll get a RuntimeError.

If your generator function relies on data in request, use the *stream\_with\_context()* wrapper. This will keep the request context active during the generator.

```
from flask import stream_with_context, request
from markupsafe import escape
@app.route('/stream')
def streamed_response():
    def generate():
        yield 'Hello '
        yield 'Hello '
        yield escape(request.args['name'])
```

```
yield '!'
return stream_with_context(generate())
```

It can also be used as a decorator.

```
@stream_with_context
def generate():
    ...
```

```
return generate()
```

The stream\_template() and stream\_template\_string() functions automatically use stream\_with\_context() if a request is active.

# 1.20.18 Deferred Request Callbacks

One of the design principles of Flask is that response objects are created and passed down a chain of potential callbacks that can modify them or replace them. When the request handling starts, there is no response object yet. It is created as necessary either by a view function or by some other component in the system.

What happens if you want to modify the response at a point where the response does not exist yet? A common example for that would be a *before\_request()* callback that wants to set a cookie on the response object.

One way is to avoid the situation. Very often that is possible. For instance you can try to move that logic into a *after\_request()* callback instead. However, sometimes moving code there makes it more complicated or awkward to reason about.

As an alternative, you can use *after\_this\_request()* to register callbacks that will execute after only the current request. This way you can defer code execution from anywhere in the application, based on the current request.

At any time during a request, we can register a function to be called at the end of the request. For example you can remember the current language of the user in a cookie in a *before\_request()* callback:

```
from flask import request, after_this_request
@app.before_request
def detect_user_language():
    language = request.cookies.get('user_lang')

    if language is None:
        language = guess_language_from_request()

        # when the response exists, set a cookie with the language
        @after_this_request
        def remember_language(response):
            response.set_cookie('user_lang', language)
        return response
g.language = language
```

# 1.20.19 Adding HTTP Method Overrides

Some HTTP proxies do not support arbitrary HTTP methods or newer HTTP methods (such as PATCH). In that case it's possible to "proxy" HTTP methods through another HTTP method in total violation of the protocol.

The way this works is by letting the client do an HTTP POST request and set the X-HTTP-Method-Override header. Then the method is replaced with the header value before being passed to Flask.

This can be accomplished with an HTTP middleware:

```
class HTTPMethodOverrideMiddleware(object):
   allowed_methods = frozenset([
        'GET',
        'HEAD',
        'POST',
        'DELETE',
        'PUT',
        'PATCH',
        'OPTIONS'
   ])
   bodyless_methods = frozenset(['GET', 'HEAD', 'OPTIONS', 'DELETE'])
   def __init__(self, app):
       self.app = app
   def __call__(self, environ, start_response):
       method = environ.get('HTTP_X_HTTP_METHOD_OVERRIDE', '').upper()
       if method in self.allowed_methods:
            environ['REQUEST_METHOD'] = method
       if method in self.bodyless_methods:
            environ['CONTENT_LENGTH'] = '0'
       return self.app(environ, start_response)
```

To use this with Flask, wrap the app object with the middleware:

```
from flask import Flask
app = Flask(__name__)
app.wsgi_app = HTTPMethodOverrideMiddleware(app.wsgi_app)
```

# 1.20.20 Request Content Checksums

Various pieces of code can consume the request data and preprocess it. For instance JSON data ends up on the request object already read and processed, form data ends up there as well but goes through a different code path. This seems inconvenient when you want to calculate the checksum of the incoming request data. This is necessary sometimes for some APIs.

Fortunately this is however very simple to change by wrapping the input stream.

The following example calculates the SHA1 checksum of the incoming data as it gets read and stores it in the WSGI environment:

```
import hashlib
```

```
class ChecksumCalcStream(object):
   def __init__(self, stream):
        self._stream = stream
        self._hash = hashlib.sha1()
   def read(self, bytes):
        rv = self._stream.read(bytes)
        self._hash.update(rv)
        return rv
    def readline(self, size_hint):
        rv = self._stream.readline(size_hint)
        self._hash.update(rv)
        return rv
def generate_checksum(request):
    env = request.environ
    stream = ChecksumCalcStream(env['wsgi.input'])
    env['wsgi.input'] = stream
   return stream._hash
```

To use this, all you need to do is to hook the calculating stream in before the request starts consuming data. (Eg: be careful accessing request.form or anything of that nature. before\_request\_handlers for instance should be careful not to access it).

Example usage:

```
@app.route('/special-api', methods=['POST'])
def special_api():
    hash = generate_checksum(request)
    # Accessing this parses the input stream
    files = request.files
    # At this point the hash is fully constructed.
    checksum = hash.hexdigest()
    return f"Hash was: {checksum}"
```

# 1.20.21 Background Tasks with Celery

If your application has a long running task, such as processing some uploaded data or sending email, you don't want to wait for it to finish during a request. Instead, use a task queue to send the necessary data to another process that will run the task in the background while the request returns immediately.

Celery is a powerful task queue that can be used for simple background tasks as well as complex multi-stage programs and schedules. This guide will show you how to configure Celery using Flask. Read Celery's First Steps with Celery guide to learn how to use Celery itself.

The Flask repository contains an example based on the information on this page, which also shows how to use JavaScript to submit tasks and poll for progress and results.

### Install

Install Celery from PyPI, for example using pip:

\$ pip install celery

### Integrate Celery with Flask

You can use Celery without any integration with Flask, but it's convenient to configure it through Flask's config, and to let tasks access the Flask application.

Celery uses similar ideas to Flask, with a Celery app object that has configuration and registers tasks. While creating a Flask app, use the following code to create and configure a Celery app as well.

```
from celery import Celery, Task

def celery_init_app(app: Flask) -> Celery:
    class FlaskTask(Task):
        def __call__(self, *args: object, **kwargs: object) -> object:
            with app.app_context():
               return self.run(*args, **kwargs)

        celery_app = Celery(app.name, task_cls=FlaskTask)
        celery_app.config_from_object(app.config["CELERY"])
        celery_app.set_default()
        app.extensions["celery"] = celery_app
        return celery_app
```

This creates and returns a **Celery** app object. Celery configuration is taken from the **CELERY** key in the Flask configuration. The Celery app is set as the default, so that it is seen during each request. The **Task** subclass automatically runs task functions with a Flask app context active, so that services like your database connections are available.

Here's a basic example.py that configures Celery to use Redis for communication. We enable a result backend, but ignore results by default. This allows us to store results only for tasks where we care about the result.

```
from flask import Flask
app = Flask(__name__)
app.config.from_mapping(
    CELERY=dict(
        broker_url="redis://localhost",
        result_backend="redis://localhost",
        task_ignore_result=True,
    ),
)
celery_app = celery_init_app(app)
```

Point the celery worker command at this and it will find the celery\_app object.

\$ celery -A example worker --loglevel INFO

You can also run the celery beat command to run tasks on a schedule. See Celery's docs for more information about defining schedules.

\$ celery -A example beat --loglevel INFO

### **Application Factory**

When using the Flask application factory pattern, call the celery\_init\_app function inside the factory. It sets app. extensions["celery"] to the Celery app object, which can be used to get the Celery app from the Flask app returned by the factory.

```
def create_app() -> Flask:
    app = Flask(___name__)
    app.config.from_mapping(
        CELERY=dict(
            broker_url="redis://localhost",
            result_backend="redis://localhost",
            task_ignore_result=True,
        ),
    )
    app.config.from_prefixed_env()
    celery_init_app(app)
    return app
```

To use celery commands, Celery needs an app object, but that's no longer directly available. Create a make\_celery. py file that calls the Flask app factory and gets the Celery app from the returned Flask app.

```
from example import create_app
flask_app = create_app()
celery_app = flask_app.extensions["celery"]
```

Point the celery command to this file.

```
$ celery -A make_celery worker --loglevel INFO
$ celery -A make_celery beat --loglevel INFO
```

### **Defining Tasks**

Using @celery\_app.task to decorate task functions requires access to the celery\_app object, which won't be available when using the factory pattern. It also means that the decorated tasks are tied to the specific Flask and Celery app instances, which could be an issue during testing if you change configuration for a test.

Instead, use Celery's @shared\_task decorator. This creates task objects that will access whatever the "current app" is, which is a similar concept to Flask's blueprints and app context. This is why we called celery\_app.set\_default() above.

Here's an example task that adds two numbers together and returns the result.

```
from celery import shared_task
@shared_task(ignore_result=False)
def add_together(a: int, b: int) -> int:
    return a + b
```

Earlier, we configured Celery to ignore task results by default. Since we want to know the return value of this task, we set ignore\_result=False. On the other hand, a task that didn't need a result, such as sending an email, wouldn't set this.

### **Calling Tasks**

The decorated function becomes a task object with methods to call it in the background. The simplest way is to use the delay(\*args, \*\*kwargs) method. See Celery's docs for more methods.

A Celery worker must be running to run the task. Starting a worker is shown in the previous sections.

```
from flask import request
@app.post("/add")
def start_add() -> dict[str, object]:
    a = request.form.get("a", type=int)
    b = request.form.get("b", type=int)
    result = add_together.delay(a, b)
    return {"result_id": result.id}
```

The route doesn't get the task's result immediately. That would defeat the purpose by blocking the response. Instead, we return the running task's result id, which we can use later to get the result.

### **Getting Results**

To fetch the result of the task we started above, we'll add another route that takes the result id we returned before. We return whether the task is finished (ready), whether it finished successfully, and what the return value (or error) was if it is finished.

```
from celery.result import AsyncResult
@app.get("/result/<id>")
def task_result(id: str) -> dict[str, object]:
    result = AsyncResult(id)
    return {
        "ready": result.ready(),
        "successful": result.successful(),
        "value": result.result if result.ready() else None,
    }
```

Now you can start the task using the first route, then poll for the result using the second route. This keeps the Flask request workers from being blocked waiting for tasks to finish.

The Flask repository contains an example using JavaScript to submit tasks and poll for progress and results.

### **Passing Data to Tasks**

The "add" task above took two integers as arguments. To pass arguments to tasks, Celery has to serialize them to a format that it can pass to other processes. Therefore, passing complex objects is not recommended. For example, it would be impossible to pass a SQLAlchemy model object, since that object is probably not serializable and is tied to the session that queried it.

Pass the minimal amount of data necessary to fetch or recreate any complex data within the task. Consider a task that will run when the logged in user asks for an archive of their data. The Flask request knows the logged in user, and has the user object queried from the database. It got that by querying the database for a given id, so the task can do the same thing. Pass the user's id rather than the user object.

```
@shared_task
def generate_user_archive(user_id: str) -> None:
    user = db.session.get(User, user_id)
    ...
generate_user_archive.delay(current_user.id)
```

# 1.20.22 Subclassing Flask

The Flask class is designed for subclassing.

For example, you may want to override how request parameters are handled to preserve their order:

```
from flask import Flask, Request
from werkzeug.datastructures import ImmutableOrderedMultiDict
class MyRequest(Request):
    """Request subclass to override request parameter storage"""
    parameter_storage_class = ImmutableOrderedMultiDict
class MyFlask(Flask):
    """Flask subclass using the custom request class"""
    request_class = MyRequest
```

This is the recommended approach for overriding or augmenting Flask's internal functionality.

# 1.20.23 Single-Page Applications

Flask can be used to serve Single-Page Applications (SPA) by placing static files produced by your frontend framework in a subfolder inside of your project. You will also need to create a catch-all endpoint that routes all requests to your SPA.

The following example demonstrates how to serve an SPA along with an API:

```
from flask import Flask, jsonify
app = Flask(__name__, static_folder='app', static_url_path="/app")
@app.route("/heartbeat")
def heartbeat():
    return jsonify({"status": "healthy"})
```

```
@app.route('/', defaults={'path': ''})
@app.route('/<path:path>')
def catch_all(path):
    return app.send_static_file("index.html")
```

# 1.21 Security Considerations

Web applications usually face all kinds of security problems and it's very hard to get everything right. Flask tries to solve a few of these things for you, but there are a couple more you have to take care of yourself.

# 1.21.1 Cross-Site Scripting (XSS)

Cross site scripting is the concept of injecting arbitrary HTML (and with it JavaScript) into the context of a website. To remedy this, developers have to properly escape text so that it cannot include arbitrary HTML tags. For more information on that have a look at the Wikipedia article on Cross-Site Scripting.

Flask configures Jinja2 to automatically escape all values unless explicitly told otherwise. This should rule out all XSS problems caused in templates, but there are still other places where you have to be careful:

- generating HTML without the help of Jinja2
- calling Markup on data submitted by users
- sending out HTML from uploaded files, never do that, use the Content-Disposition: attachment header to prevent that problem.
- sending out textfiles from uploaded files. Some browsers are using content-type guessing based on the first few bytes so users could trick a browser to execute HTML.

Another thing that is very important are unquoted attributes. While Jinja2 can protect you from XSS issues by escaping HTML, there is one thing it cannot protect you from: XSS by attribute injection. To counter this possible attack vector, be sure to always quote your attributes with either double or single quotes when using Jinja expressions in them:

<input value="{{ value }}">

Why is this necessary? Because if you would not be doing that, an attacker could easily inject custom JavaScript handlers. For example an attacker could inject this piece of HTML+JavaScript:

```
onmouseover=alert(document.cookie)
```

When the user would then move with the mouse over the input, the cookie would be presented to the user in an alert window. But instead of showing the cookie to the user, a good attacker might also execute any other JavaScript code. In combination with CSS injections the attacker might even make the element fill out the entire page so that the user would just have to have the mouse anywhere on the page to trigger the attack.

There is one class of XSS issues that Jinja's escaping does not protect against. The a tag's href attribute can contain a *javascript*: URI, which the browser will execute when clicked if not secured properly.

```
<a href="{{ value }}">click here</a>
<a href="javascript:alert('unsafe');">click here</a>
```

To prevent this, you'll need to set the Content Security Policy (CSP) response header.

# 1.21.2 Cross-Site Request Forgery (CSRF)

Another big problem is CSRF. This is a very complex topic and I won't outline it here in detail just mention what it is and how to theoretically prevent it.

If your authentication information is stored in cookies, you have implicit state management. The state of "being logged in" is controlled by a cookie, and that cookie is sent with each request to a page. Unfortunately that includes requests triggered by 3rd party sites. If you don't keep that in mind, some people might be able to trick your application's users with social engineering to do stupid things without them knowing.

Say you have a specific URL that, when you sent POST requests to will delete a user's profile (say http://example. com/user/delete). If an attacker now creates a page that sends a post request to that page with some JavaScript they just have to trick some users to load that page and their profiles will end up being deleted.

Imagine you were to run Facebook with millions of concurrent users and someone would send out links to images of little kittens. When users would go to that page, their profiles would get deleted while they are looking at images of fluffy cats.

How can you prevent that? Basically for each request that modifies content on the server you would have to either use a one-time token and store that in the cookie **and** also transmit it with the form data. After receiving the data on the server again, you would then have to compare the two tokens and ensure they are equal.

Why does Flask not do that for you? The ideal place for this to happen is the form validation framework, which does not exist in Flask.

# 1.21.3 JSON Security

In Flask 0.10 and lower, jsonify() did not serialize top-level arrays to JSON. This was because of a security vulnerability in ECMAScript 4.

ECMAScript 5 closed this vulnerability, so only extremely old browsers are still vulnerable. All of these browsers have other more serious vulnerabilities, so this behavior was changed and jsonify() now supports serializing arrays.

# **1.21.4 Security Headers**

Browsers recognize various response headers in order to control security. We recommend reviewing each of the headers below for use in your application. The Flask-Talisman extension can be used to manage HTTPS and the security headers for you.

# **HTTP Strict Transport Security (HSTS)**

Tells the browser to convert all HTTP requests to HTTPS, preventing man-in-the-middle (MITM) attacks.

response.headers['Strict-Transport-Security'] = 'max-age=31536000; includeSubDomains'

• https://developer.mozilla.org/en-US/docs/Web/HTTP/Headers/Strict-Transport-Security

### **Content Security Policy (CSP)**

Tell the browser where it can load various types of resource from. This header should be used whenever possible, but requires some work to define the correct policy for your site. A very strict policy would be:

response.headers['Content-Security-Policy'] = "default-src 'self'"

- https://csp.withgoogle.com/docs/index.html
- https://developer.mozilla.org/en-US/docs/Web/HTTP/Headers/Content-Security-Policy

### X-Content-Type-Options

Forces the browser to honor the response content type instead of trying to detect it, which can be abused to generate a cross-site scripting (XSS) attack.

response.headers['X-Content-Type-Options'] = 'nosniff'

• https://developer.mozilla.org/en-US/docs/Web/HTTP/Headers/X-Content-Type-Options

### X-Frame-Options

Prevents external sites from embedding your site in an iframe. This prevents a class of attacks where clicks in the outer frame can be translated invisibly to clicks on your page's elements. This is also known as "clickjacking".

```
response.headers['X-Frame-Options'] = 'SAMEORIGIN'
```

https://developer.mozilla.org/en-US/docs/Web/HTTP/Headers/X-Frame-Options

### **Set-Cookie options**

These options can be added to a Set-Cookie header to improve their security. Flask has configuration options to set these on the session cookie. They can be set on other cookies too.

- · Secure limits cookies to HTTPS traffic only.
- HttpOnly protects the contents of cookies from being read with JavaScript.
- SameSite restricts how cookies are sent with requests from external sites. Can be set to 'Lax' (recommended) or 'Strict'. Lax prevents sending cookies with CSRF-prone requests from external sites, such as submitting a form. Strict prevents sending cookies with all external requests, including following regular links.

```
app.config.update(
    SESSION_COOKIE_SECURE=True,
    SESSION_COOKIE_HTTPONLY=True,
    SESSION_COOKIE_SAMESITE='Lax',
)
response.set_cookie('username', 'flask', secure=True, httponly=True, samesite='Lax')
```

Specifying Expires or Max-Age options, will remove the cookie after the given time, or the current time plus the age, respectively. If neither option is set, the cookie will be removed when the browser is closed.

# cookie expires after 10 minutes
response.set\_cookie('snakes', '3', max\_age=600)

For the session cookie, if *session.permanent* is set, then *PERMANENT\_SESSION\_LIFETIME* is used to set the expiration. Flask's default cookie implementation validates that the cryptographic signature is not older than this value. Lowering this value may help mitigate replay attacks, where intercepted cookies can be sent at a later time.

```
app.config.update(
    PERMANENT_SESSION_LIFETIME=600
)
@app.route('/login', methods=['POST'])
def login():
    ...
    session.clear()
    session['user_id'] = user.id
    session.permanent = True
    ...
```

Use itsdangerous.TimedSerializer to sign and validate other cookie values (or any values that need secure signatures).

- https://developer.mozilla.org/en-US/docs/Web/HTTP/Cookies
- https://developer.mozilla.org/en-US/docs/Web/HTTP/Headers/Set-Cookie

# HTTP Public Key Pinning (HPKP)

This tells the browser to authenticate with the server using only the specific certificate key to prevent MITM attacks.

Warning: Be careful when enabling this, as it is very difficult to undo if you set up or upgrade your key incorrectly.

• https://developer.mozilla.org/en-US/docs/Web/HTTP/Public\_Key\_Pinning

# 1.21.5 Copy/Paste to Terminal

Hidden characters such as the backspace character (\b, ^H) can cause text to render differently in HTML than how it is interpreted if pasted into a terminal.

For example, import y\bose\bm\bi\bt\be\b renders as import yosemite in HTML, but the backspaces are applied when pasted into a terminal, and it becomes import os.

If you expect users to copy and paste untrusted code from your site, such as from comments posted by users on a technical blog, consider applying extra filtering, such as replacing all \b characters.

body = body.replace("\b", "")

Most modern terminals will warn about and remove hidden characters when pasting, so this isn't strictly necessary. It's also possible to craft dangerous commands in other ways that aren't possible to filter. Depending on your site's use case, it may be good to show a warning about copying code in general.

# **1.22 Deploying to Production**

After developing your application, you'll want to make it available publicly to other users. When you're developing locally, you're probably using the built-in development server, debugger, and reloader. These should not be used in production. Instead, you should use a dedicated WSGI server or hosting platform, some of which will be described here.

"Production" means "not development", which applies whether you're serving your application publicly to millions of users or privately / locally to a single user. Do not use the development server when deploying to production. It is intended for use only during local development. It is not designed to be particularly secure, stable, or efficient.

# 1.22.1 Self-Hosted Options

Flask is a WSGI *application*. A WSGI *server* is used to run the application, converting incoming HTTP requests to the standard WSGI environ, and converting outgoing WSGI responses to HTTP responses.

The primary goal of these docs is to familiarize you with the concepts involved in running a WSGI application using a production WSGI server and HTTP server. There are many WSGI servers and HTTP servers, with many configuration possibilities. The pages below discuss the most common servers, and show the basics of running each one. The next section discusses platforms that can manage this for you.

## Gunicorn

Gunicorn is a pure Python WSGI server with simple configuration and multiple worker implementations for performance tuning.

- It tends to integrate easily with hosting platforms.
- It does not support Windows (but does run on WSL).
- It is easy to install as it does not require additional dependencies or compilation.
- It has built-in async worker support using gevent or eventlet.

This page outlines the basics of running Gunicorn. Be sure to read its documentation and use gunicorn --help to understand what features are available.

### Installing

Gunicorn is easy to install, as it does not require external dependencies or compilation. It runs on Windows only under WSL.

Create a virtualenv, install your application, then install gunicorn.

```
$ cd hello-app
$ python -m venv .venv
$ . .venv/bin/activate
$ pip install . # install your application
$ pip install gunicorn
```

### Running

The only required argument to Gunicorn tells it how to load your Flask application. The syntax is {module\_import}:{app\_variable}. module\_import is the dotted import name to the module with your application. app\_variable is the variable with the application. It can also be a function call (with any arguments) if you're using the app factory pattern.

```
# equivalent to 'from hello import app'
$ gunicorn -w 4 'hello:app'
# equivalent to 'from hello import create_app; create_app()'
$ gunicorn -w 4 'hello:create_app()'
Starting gunicorn 20.1.0
Listening at: http://127.0.0.1:8000 (x)
Using worker: sync
Booting worker with pid: x
Booting worker with pid: x
Booting worker with pid: x
Booting worker with pid: x
```

The -w option specifies the number of processes to run; a starting value could be CPU \* 2. The default is only 1 worker, which is probably not what you want for the default worker type.

Logs for each request aren't shown by default, only worker info and errors are shown. To show access logs on stdout, use the --access-logfile=- option.

### **Binding Externally**

Gunicorn should not be run as root because it would cause your application code to run as root, which is not secure. However, this means it will not be possible to bind to port 80 or 443. Instead, a reverse proxy such as *nginx* or *Apache httpd* should be used in front of Gunicorn.

You can bind to all external IPs on a non-privileged port using the -b 0.0.0.0 option. Don't do this when using a reverse proxy setup, otherwise it will be possible to bypass the proxy.

```
$ gunicorn -w 4 -b 0.0.0.0 'hello:create_app()'
Listening at: http://0.0.0.0:8000 (x)
```

0.0.0.0 is not a valid address to navigate to, you'd use a specific IP address in your browser.

### Async with gevent or eventlet

The default sync worker is appropriate for many use cases. If you need asynchronous support, Gunicorn provides workers using either gevent or eventlet. This is not the same as Python's async/await, or the ASGI server spec. You must actually use gevent/eventlet in your own code to see any benefit to using the workers.

When using either gevent or eventlet, greenlet>=1.0 is required, otherwise context locals such as request will not work as expected. When using PyPy, PyPy>=7.3.7 is required.

To use gevent:

```
$ gunicorn -k gevent 'hello:create_app()'
Starting gunicorn 20.1.0
Listening at: http://127.0.0.1:8000 (x)
Using worker: gevent
Booting worker with pid: x
```

To use eventlet:

```
$ gunicorn -k eventlet 'hello:create_app()'
Starting gunicorn 20.1.0
Listening at: http://127.0.0.1:8000 (x)
Using worker: eventlet
Booting worker with pid: x
```

### Waitress

Waitress is a pure Python WSGI server.

- It is easy to configure.
- It supports Windows directly.
- It is easy to install as it does not require additional dependencies or compilation.
- It does not support streaming requests, full request data is always buffered.
- It uses a single process with multiple thread workers.

This page outlines the basics of running Waitress. Be sure to read its documentation and waitress-serve --help to understand what features are available.

### Installing

Create a virtualenv, install your application, then install waitress.

```
$ cd hello-app
$ python -m venv .venv
$ . .venv/bin/activate
$ pip install . # install your application
$ pip install waitress
```

### Running

The only required argument to waitress-serve tells it how to load your Flask application. The syntax is {module}:{app}. module is the dotted import name to the module with your application. app is the variable with the application. If you're using the app factory pattern, use --call {module}:{factory} instead.

```
# equivalent to 'from hello import app'
$ waitress-serve --host 127.0.0.1 hello:app
# equivalent to 'from hello import create_app; create_app()'
$ waitress-serve --host 127.0.0.1 --call hello:create_app
```

### Serving on http://127.0.0.1:8080

The --host option binds the server to local 127.0.0.1 only.

Logs for each request aren't shown, only errors are shown. Logging can be configured through the Python interface instead of the command line.

### **Binding Externally**

Waitress should not be run as root because it would cause your application code to run as root, which is not secure. However, this means it will not be possible to bind to port 80 or 443. Instead, a reverse proxy such as *nginx* or *Apache httpd* should be used in front of Waitress.

You can bind to all external IPs on a non-privileged port by not specifying the --host option. Don't do this when using a revers proxy setup, otherwise it will be possible to bypass the proxy.

0.0.0.0 is not a valid address to navigate to, you'd use a specific IP address in your browser.

### mod\_wsgi

mod\_wsgi is a WSGI server integrated with the Apache httpd server. The modern mod\_wsgi-express command makes it easy to configure and start the server without needing to write Apache httpd configuration.

- Tightly integrated with Apache httpd.
- Supports Windows directly.
- Requires a compiler and the Apache development headers to install.
- Does not require a reverse proxy setup.

This page outlines the basics of running mod\_wsgi-express, not the more complex installation and configuration with httpd. Be sure to read the mod\_wsgi-express, mod\_wsgi, and Apache httpd documentation to understand what features are available.

### Installing

Installing mod\_wsgi requires a compiler and the Apache server and development headers installed. You will get an error if they are not. How to install them depends on the OS and package manager that you use.

Create a virtualenv, install your application, then install mod\_wsgi.

```
$ cd hello-app
$ python -m venv .venv
$ . .venv/bin/activate
$ pip install . # install your application
$ pip install mod_wsgi
```

## Running

The only argument to mod\_wsgi-express specifies a script containing your Flask application, which must be called application. You can write a small script to import your app with this name, or to create it if using the app factory pattern.

Listing 47: wsgi.py

from hello import app

application = app

Listing 48: wsgi.py

from hello import create\_app

application = create\_app()

Now run the mod\_wsgi-express start-server command.

\$ mod\_wsgi-express start-server wsgi.py --processes 4

The --processes option specifies the number of worker processes to run; a starting value could be CPU \* 2.

Logs for each request aren't show in the terminal. If an error occurs, its information is written to the error log file shown when starting the server.

## **Binding Externally**

Unlike the other WSGI servers in these docs, mod\_wsgi can be run as root to bind to privileged ports like 80 and 443. However, it must be configured to drop permissions to a different user and group for the worker processes.

For example, if you created a hello user and group, you should install your virtualenv and application as that user, then tell mod\_wsgi to drop to that user after starting.

```
$ sudo /home/hello/.venv/bin/mod_wsgi-express start-server \
    /home/hello/wsgi.py \
    --user hello --group hello --port 80 --processes 4
```

### uWSGI

uWSGI is a fast, compiled server suite with extensive configuration and capabilities beyond a basic server.

- It can be very performant due to being a compiled program.
- It is complex to configure beyond the basic application, and has so many options that it can be difficult for beginners to understand.
- It does not support Windows (but does run on WSL).
- It requires a compiler to install in some cases.

This page outlines the basics of running uWSGI. Be sure to read its documentation to understand what features are available.

### Installing

uWSGI has multiple ways to install it. The most straightforward is to install the pyuwsgi package, which provides precompiled wheels for common platforms. However, it does not provide SSL support, which can be provided with a reverse proxy instead.

Create a virtualenv, install your application, then install pyuwsgi.

```
$ cd hello-app
$ python -m venv .venv
$ . .venv/bin/activate
$ pip install . # install your application
$ pip install pyuwsgi
```

If you have a compiler available, you can install the uwsgi package instead. Or install the pyuwsgi package from sdist instead of wheel. Either method will include SSL support.

```
$ pip install uwsgi
# or
$ pip install --no-binary pyuwsgi pyuwsgi
```

## Running

The most basic way to run uWSGI is to tell it to start an HTTP server and import your application.

```
$ uwsgi --http 127.0.0.1:8000 --master -p 4 -w hello:app
*** Starting uWSGI 2.0.20 (64bit) on [x] ***
*** Operational MODE: preforking ***
mounting hello:app on /
spawned uWSGI master process (pid: x)
spawned uWSGI worker 1 (pid: x, cores: 1)
spawned uWSGI worker 2 (pid: x, cores: 1)
spawned uWSGI worker 3 (pid: x, cores: 1)
spawned uWSGI worker 4 (pid: x, cores: 1)
spawned uWSGI http 1 (pid: x)
```

If you're using the app factory pattern, you'll need to create a small Python file to create the app, then point uWSGI at that.

Listing 49: wsgi.py

from hello import create\_app

app = create\_app()

\$ uwsgi --http 127.0.0.1:8000 --master -p 4 -w wsgi:app

The --http option starts an HTTP server at 127.0.0.1 port 8000. The --master option specifies the standard worker manager. The -p option starts 4 worker processes; a starting value could be CPU \* 2. The -w option tells uWSGI how to import your application

# **Binding Externally**

uWSGI should not be run as root with the configuration shown in this doc because it would cause your application code to run as root, which is not secure. However, this means it will not be possible to bind to port 80 or 443. Instead, a reverse proxy such as *nginx* or *Apache httpd* should be used in front of uWSGI. It is possible to run uWSGI as root securely, but that is beyond the scope of this doc.

uWSGI has optimized integration with Nginx uWSGI and Apache mod\_proxy\_uwsgi, and possibly other servers, instead of using a standard HTTP proxy. That configuration is beyond the scope of this doc, see the links for more information.

You can bind to all external IPs on a non-privileged port using the --http 0.0.0.8000 option. Don't do this when using a reverse proxy setup, otherwise it will be possible to bypass the proxy.

```
$ uwsgi --http 0.0.0.0:8000 --master -p 4 -w wsgi:app
```

0.0.0.0 is not a valid address to navigate to, you'd use a specific IP address in your browser.

# Async with gevent

The default sync worker is appropriate for many use cases. If you need asynchronous support, uWSGI provides a gevent worker. This is not the same as Python's async/await, or the ASGI server spec. You must actually use gevent in your own code to see any benefit to using the worker.

When using gevent, greenlet>=1.0 is required, otherwise context locals such as request will not work as expected. When using PyPy, PyPy>=7.3.7 is required.

```
$ uwsgi --http 127.0.0.1:8000 --master --gevent 100 -w wsgi:app
*** Starting uWSGI 2.0.20 (64bit) on [x] ***
*** Operational MODE: async ***
mounting hello:app on /
spawned uWSGI master process (pid: x)
spawned uWSGI worker 1 (pid: x, cores: 100)
spawned uWSGI http 1 (pid: x)
*** running gevent loop engine [addr:x] ***
```

### gevent

Prefer using *Gunicorn* or *uWSGI* with gevent workers rather than using gevent directly. Gunicorn and uWSGI provide much more configurable and production-tested servers.

gevent allows writing asynchronous, coroutine-based code that looks like standard synchronous Python. It uses greenlet to enable task switching without writing async/await or using asyncio.

*eventlet* is another library that does the same thing. Certain dependencies you have, or other considerations, may affect which of the two you choose to use.

gevent provides a WSGI server that can handle many connections at once instead of one per worker process. You must actually use gevent in your own code to see any benefit to using the server.

## Installing

When using gevent, greenlet>=1.0 is required, otherwise context locals such as request will not work as expected. When using PyPy, PyPy>=7.3.7 is required.

Create a virtualenv, install your application, then install gevent.

```
$ cd hello-app
$ python -m venv .venv
$ . .venv/bin/activate
$ pip install . # install your application
$ pip install gevent
```

## Running

To use gevent to serve your application, write a script that imports its WSGIServer, as well as your app or app factory.

```
Listing 50: wsgi.py
```

```
from gevent.pywsgi import WSGIServer
from hello import create_app
app = create_app()
http_server = WSGIServer(("127.0.0.1", 8000), app)
http_server.serve_forever()
```

```
$ python wsgi.py
```

No output is shown when the server starts.

### **Binding Externally**

gevent should not be run as root because it would cause your application code to run as root, which is not secure. However, this means it will not be possible to bind to port 80 or 443. Instead, a reverse proxy such as *nginx* or *Apache httpd* should be used in front of gevent.

You can bind to all external IPs on a non-privileged port by using **0.0.0.0** in the server arguments shown in the previous section. Don't do this when using a reverse proxy setup, otherwise it will be possible to bypass the proxy.

0.0.0.0 is not a valid address to navigate to, you'd use a specific IP address in your browser.

### eventlet

Prefer using *Gunicorn* with eventlet workers rather than using eventlet directly. Gunicorn provides a much more configurable and production-tested server.

eventlet allows writing asynchronous, coroutine-based code that looks like standard synchronous Python. It uses greenlet to enable task switching without writing async/await or using asyncio.

*gevent* is another library that does the same thing. Certain dependencies you have, or other considerations, may affect which of the two you choose to use.

eventlet provides a WSGI server that can handle many connections at once instead of one per worker process. You must actually use eventlet in your own code to see any benefit to using the server.

### Installing

When using eventlet, greenlet>=1.0 is required, otherwise context locals such as request will not work as expected. When using PyPy, PyPy>=7.3.7 is required.

Create a virtualenv, install your application, then install eventlet.

```
$ cd hello-app
$ python -m venv .venv
$ . .venv/bin/activate
$ pip install . # install your application
$ pip install eventlet
```

### Running

To use eventlet to serve your application, write a script that imports its wsgi.server, as well as your app or app factory.

```
Listing 51: wsgi.py
```

```
import eventlet
from eventlet import wsgi
from hello import create_app
app = create_app()
wsgi.server(eventlet.listen(("127.0.0.1", 8000)), app)
```

\$ python wsgi.py
(x) wsgi starting up on http://127.0.0.1:8000

### **Binding Externally**

eventlet should not be run as root because it would cause your application code to run as root, which is not secure. However, this means it will not be possible to bind to port 80 or 443. Instead, a reverse proxy such as *nginx* or *Apache httpd* should be used in front of eventlet.

You can bind to all external IPs on a non-privileged port by using **0.0.0.0** in the server arguments shown in the previous section. Don't do this when using a reverse proxy setup, otherwise it will be possible to bypass the proxy.

0.0.0.0 is not a valid address to navigate to, you'd use a specific IP address in your browser.

### ASGI

If you'd like to use an ASGI server you will need to utilise WSGI to ASGI middleware. The asgiref WsgiToAsgi adapter is recommended as it integrates with the event loop used for Flask's *Using async and await* support. You can use the adapter by wrapping the Flask app,

```
from asgiref.wsgi import WsgiToAsgi
from flask import Flask
app = Flask(___name___)
```

. . .

```
asgi_app = WsgiToAsgi(app)
```

and then serving the asgi\_app with the ASGI server, e.g. using Hypercorn,

```
$ hypercorn module:asgi_app
```

WSGI servers have HTTP servers built-in. However, a dedicated HTTP server may be safer, more efficient, or more capable. Putting an HTTP server in front of the WSGI server is called a "reverse proxy."

## Tell Flask it is Behind a Proxy

When using a reverse proxy, or many Python hosting platforms, the proxy will intercept and forward all external requests to the local WSGI server.

From the WSGI server and Flask application's perspectives, requests are now coming from the HTTP server to the local address, rather than from the remote address to the external server address.

HTTP servers should set X-Forwarded- headers to pass on the real values to the application. The application can then be told to trust and use those values by wrapping it with the X-Forwarded-For Proxy Fix middleware provided by Werkzeug.

This middleware should only be used if the application is actually behind a proxy, and should be configured with the number of proxies that are chained in front of it. Not all proxies set all the headers. Since incoming headers can be faked, you must set how many proxies are setting each header so the middleware knows what to trust.

```
from werkzeug.middleware.proxy_fix import ProxyFix
```

```
app.wsgi_app = ProxyFix(
    app.wsgi_app, x_for=1, x_proto=1, x_host=1, x_prefix=1
)
```

Remember, only apply this middleware if you are behind a proxy, and set the correct number of proxies that set each header. It can be a security issue if you get this configuration wrong.

### nginx

nginx is a fast, production level HTTP server. When serving your application with one of the WSGI servers listed in *Deploying to Production*, it is often good or necessary to put a dedicated HTTP server in front of it. This "reverse proxy" can handle incoming requests, TLS, and other security and performance concerns better than the WSGI server.

Nginx can be installed using your system package manager, or a pre-built executable for Windows. Installing and running Nginx itself is outside the scope of this doc. This page outlines the basics of configuring Nginx to proxy your application. Be sure to read its documentation to understand what features are available.

# **Domain Name**

Acquiring and configuring a domain name is outside the scope of this doc. In general, you will buy a domain name from a registrar, pay for server space with a hosting provider, and then point your registrar at the hosting provider's name servers.

To simulate this, you can also edit your hosts file, located at /etc/hosts on Linux. Add a line that associates a name with the local IP.

Modern Linux systems may be configured to treat any domain name that ends with .localhost like this without adding it to the hosts file.

Listing 52: /etc/hosts

127.0.0.1 hello.localhost

# Configuration

The nginx configuration is located at /etc/nginx/nginx.conf on Linux. It may be different depending on your operating system. Check the docs and look for nginx.conf.

Remove or comment out any existing server section. Add a server section and use the proxy\_pass directive to point to the address the WSGI server is listening on. We'll assume the WSGI server is listening locally at http:// 127.0.0.1:8000.

```
Listing 53: /etc/nginx.conf
```

```
server {
    listen 80;
    server_name _;
    location / {
        proxy_pass http://127.0.0.1:8000/;
        proxy_set_header X-Forwarded-For $proxy_add_x_forwarded_for;
        proxy_set_header X-Forwarded-Proto $scheme;
        proxy_set_header X-Forwarded-Host $host;
        proxy_set_header X-Forwarded-Prefix /;
    }
}
```

Then Tell Flask it is Behind a Proxy so that your application uses these headers.

# Apache httpd

Apache httpd is a fast, production level HTTP server. When serving your application with one of the WSGI servers listed in *Deploying to Production*, it is often good or necessary to put a dedicated HTTP server in front of it. This "reverse proxy" can handle incoming requests, TLS, and other security and performance concerns better than the WSGI server.

httpd can be installed using your system package manager, or a pre-built executable for Windows. Installing and running httpd itself is outside the scope of this doc. This page outlines the basics of configuring httpd to proxy your application. Be sure to read its documentation to understand what features are available.

# **Domain Name**

Acquiring and configuring a domain name is outside the scope of this doc. In general, you will buy a domain name from a registrar, pay for server space with a hosting provider, and then point your registrar at the hosting provider's name servers.

To simulate this, you can also edit your hosts file, located at /etc/hosts on Linux. Add a line that associates a name with the local IP.

Modern Linux systems may be configured to treat any domain name that ends with .localhost like this without adding it to the hosts file.

Listing 54: /etc/hosts

127.0.0.1 hello.localhost

# Configuration

The httpd configuration is located at /etc/httpd/conf/httpd.conf on Linux. It may be different depending on your operating system. Check the docs and look for httpd.conf.

Remove or comment out any existing DocumentRoot directive. Add the config lines below. We'll assume the WSGI server is listening locally at http://127.0.0.1:8000.

Listing 55: /etc/httpd/conf/httpd.conf

```
LoadModule proxy_module modules/mod_proxy.so
LoadModule proxy_http_module modules/mod_proxy_http.so
ProxyPass / http://127.0.0.1:8000/
RequestHeader set X-Forwarded-Proto http
RequestHeader set X-Forwarded-Prefix /
```

The LoadModule lines might already exist. If so, make sure they are uncommented instead of adding them manually.

Then *Tell Flask it is Behind a Proxy* so that your application uses the X-Forwarded headers. X-Forwarded-For and X-Forwarded-Host are automatically set by ProxyPass.

This list is not exhaustive, and you should evaluate these and other servers based on your application's needs. Different servers will have different capabilities, configuration, and support.

# **1.22.2 Hosting Platforms**

There are many services available for hosting web applications without needing to maintain your own server, networking, domain, etc. Some services may have a free tier up to a certain time or bandwidth. Many of these services use one of the WSGI servers described above, or a similar interface. The links below are for some of the most common platforms, which have instructions for Flask, WSGI, or Python.

- PythonAnywhere
- Google App Engine
- Google Cloud Run
- AWS Elastic Beanstalk
- Microsoft Azure

This list is not exhaustive, and you should evaluate these and other services based on your application's needs. Different services will have different capabilities, configuration, pricing, and support.

You'll probably need to Tell Flask it is Behind a Proxy when using most hosting platforms.

# 1.23 Using async and await

New in version 2.0.

Routes, error handlers, before request, after request, and teardown functions can all be coroutine functions if Flask is installed with the async extra (pip install flask[async]). This allows views to be defined with async def and use await.

```
@app.route("/get-data")
async def get_data():
    data = await async_db_query(...)
    return jsonify(data)
```

Pluggable class-based views also support handlers that are implemented as coroutines. This applies to the *dispatch\_request()* method in views that inherit from the *flask.views.View* class, as well as all the HTTP method handlers in views that inherit from the *flask.views.MethodView* class.

#### Using async on Windows on Python 3.8

Python 3.8 has a bug related to asyncio on Windows. If you encounter something like ValueError: set\_wakeup\_fd only works in main thread, please upgrade to Python 3.9.

#### Using async with greenlet

When using gevent or eventlet to serve an application or patch the runtime, greenlet>=1.0 is required. When using PyPy, PyPy>=7.3.7 is required.

# 1.23.1 Performance

Async functions require an event loop to run. Flask, as a WSGI application, uses one worker to handle one request/response cycle. When a request comes in to an async view, Flask will start an event loop in a thread, run the view function there, then return the result.

Each request still ties up one worker, even for async views. The upside is that you can run async code within a view, for example to make multiple concurrent database queries, HTTP requests to an external API, etc. However, the number of requests your application can handle at one time will remain the same.

**Async is not inherently faster than sync code.** Async is beneficial when performing concurrent IO-bound tasks, but will probably not improve CPU-bound tasks. Traditional Flask views will still be appropriate for most use cases, but Flask's async support enables writing and using code that wasn't possible natively before.

# 1.23.2 Background tasks

Async functions will run in an event loop until they complete, at which stage the event loop will stop. This means any additional spawned tasks that haven't completed when the async function completes will be cancelled. Therefore you cannot spawn background tasks, for example via asyncio.create\_task.

If you wish to use background tasks it is best to use a task queue to trigger background work, rather than spawn tasks in a view function. With that in mind you can spawn asyncio tasks by serving Flask with an ASGI server and utilising the asgiref WsgiToAsgi adapter as described in *ASGI*. This works as the adapter creates an event loop that runs continually.

# 1.23.3 When to use Quart instead

Flask's async support is less performant than async-first frameworks due to the way it is implemented. If you have a mainly async codebase it would make sense to consider Quart. Quart is a reimplementation of Flask based on the ASGI standard instead of WSGI. This allows it to handle many concurrent requests, long running requests, and websockets without requiring multiple worker processes or threads.

It has also already been possible to run Flask with Gevent or Eventlet to get many of the benefits of async request handling. These libraries patch low-level Python functions to accomplish this, whereas async/ await and ASGI use standard, modern Python capabilities. Deciding whether you should use Flask, Quart, or something else is ultimately up to understanding the specific needs of your project.

# 1.23.4 Extensions

Flask extensions predating Flask's async support do not expect async views. If they provide decorators to add functionality to views, those will probably not work with async views because they will not await the function or be awaitable. Other functions they provide will not be awaitable either and will probably be blocking if called within an async view.

Extension authors can support async functions by utilising the *flask.Flask.ensure\_sync()* method. For example, if the extension provides a view function decorator add ensure\_sync before calling the decorated function,

```
def extension(func):
    @wraps(func)
    def wrapper(*args, **kwargs):
        ... # Extension logic
        return current_app.ensure_sync(func)(*args, **kwargs)
    return wrapper
```

Check the changelog of the extension you want to use to see if they've implemented async support, or make a feature request or PR to them.

# 1.23.5 Other event loops

At the moment Flask only supports asyncio. It's possible to override *flask.Flask.ensure\_sync()* to change how async functions are wrapped to use a different library.

# CHAPTER

# **API REFERENCE**

If you are looking for information on a specific function, class or method, this part of the documentation is for you.

# 2.1 API

This part of the documentation covers all the interfaces of Flask. For parts where Flask depends on external libraries, we document the most important right here and provide links to the canonical documentation.

# 2.1.1 Application Object

The flask object implements a WSGI application and acts as the central object. It is passed the name of the module or package of the application. Once it is created it will act as a central registry for the view functions, the URL rules, template configuration and much more.

The name of the package is used to resolve resources from inside the package or the folder the module is contained in depending on if the package parameter resolves to an actual python package (a folder with an \_\_init\_\_.py file inside) or a standard module (just a .py file).

For more information about resource loading, see open\_resource().

Usually you create a *Flask* instance in your main module or in the \_\_init\_\_.py file of your package like this:

```
from flask import Flask
app = Flask(__name__)
```

#### **About the First Parameter**

The idea of the first parameter is to give Flask an idea of what belongs to your application. This name is used to find resources on the filesystem, can be used by extensions to improve debugging information and a lot more.

So it's important what you provide there. If you are using a single module, <u>*name*</u> is always the correct value. If you however are using a package, it's usually recommended to hardcode the name of your package there.

For example if your application is defined in yourapplication/app.py you should create it with one of the two versions below:

```
app = Flask('yourapplication')
app = Flask(__name__.split('.')[0])
```

Why is that? The application will work even with <u>\_\_name\_\_</u>, thanks to how resources are looked up. However it will make debugging more painful. Certain extensions can make assumptions based on the import name of your application. For example the Flask-SQLAlchemy extension will look for the code in your application that triggered an SQL query in debug mode. If the import name is not properly set up, that debugging information is lost. (For example it would only pick up SQL queries in *yourapplication.app* and not *yourapplication.views.frontend*)

New in version 1.0: The host\_matching and static\_host parameters were added.

New in version 1.0: The subdomain\_matching parameter was added. Subdomain matching needs to be enabled manually now. Setting *SERVER\_NAME* does not implicitly enable it.

New in version 0.11: The *root\_path* parameter was added.

New in version 0.8: The *instance\_path* and *instance\_relative\_config* parameters were added.

New in version 0.7: The *static\_url\_path*, *static\_folder*, and *template\_folder* parameters were added.

#### **Parameters**

- **import\_name** (*str*) the name of the application package
- **static\_url\_path** (*str | None*) can be used to specify a different path for the static files on the web. Defaults to the name of the *static\_folder* folder.
- **static\_folder** (str | os.PathLike | None) The folder with static files that is served at static\_url\_path. Relative to the application root\_path or an absolute path. Defaults to 'static'.
- **static\_host** (*str | None*) the host to use when adding the static route. Defaults to None. Required when using host\_matching=True with a static\_folder configured.
- **host\_matching** (*bool*) set url\_map.host\_matching attribute. Defaults to False.
- **subdomain\_matching** (*bool*) consider the subdomain relative to *SERVER\_NAME* when matching routes. Defaults to False.
- **template\_folder** (*str* | *os.PathLike* | *None*) the folder that contains the templates that should be used by the application. Defaults to 'templates' folder in the root path of the application.
- **instance\_path** (*str | None*) An alternative instance path for the application. By default the folder '**instance**' next to the package or module is assumed to be the instance path.
- **instance\_relative\_config** (*bool*) if set to True relative filenames for loading the config are assumed to be relative to the instance path instead of the application root.
- **root\_path** (*str | None*) The path to the root of the application files. This should only be set manually when it can't be detected automatically, such as for namespace packages.

#### aborter

An instance of *aborter\_class* created by *make\_aborter()*. This is called by *flask.abort()* to raise HTTP errors, and can be called directly as well.

New in version 2.2: Moved from flask.abort, which calls this object.

### aborter\_class

alias of werkzeug.exceptions.Aborter

#### add\_template\_filter(f, name=None)

Register a custom template filter. Works exactly like the template\_filter() decorator.

#### **Parameters**

- **name** (*str* / *None*) the optional name of the filter, otherwise the function name will be used.
- **f** (Callable[[...], Any]) -

#### Return type None

#### add\_template\_global(f, name=None)

Register a custom template global function. Works exactly like the template\_global() decorator.

New in version 0.10.

#### Parameters

- **name** (*str | None*) the optional name of the global function, otherwise the function name will be used.
- **f**(Callable[[...], Any]) -

#### Return type None

#### add\_template\_test(f, name=None)

Register a custom template test. Works exactly like the template\_test() decorator.

New in version 0.10.

#### Parameters

- **name** (*str* / *None*) the optional name of the test, otherwise the function name will be used.
- **f** (Callable[[...], bool]) –

Return type None

add\_url\_rule(rule, endpoint=None, view\_func=None, provide\_automatic\_options=None, \*\*options)

Register a rule for routing incoming requests and building URLs. The *route()* decorator is a shortcut to call this with the view\_func argument. These are equivalent:

```
@app.route("/")
def index():
```

```
def index():
    ...
```

app.add\_url\_rule("/", view\_func=index)

See URL Route Registrations.

The endpoint name for the route defaults to the name of the view function if the endpoint parameter isn't passed. An error will be raised if a function has already been registered for the endpoint.

The methods parameter defaults to ["GET"]. HEAD is always added automatically, and OPTIONS is added automatically by default.

view\_func does not necessarily need to be passed, but if the rule should participate in routing an endpoint name must be associated with a view function at some point with the *endpoint()* decorator.

```
app.add_url_rule("/", endpoint="index")
```

(continues on next page)

(continued from previous page)

If view\_func has a required\_methods attribute, those methods are added to the passed and automatic methods. If it has a provide\_automatic\_methods attribute, it is used as the default if the parameter is not passed.

# Parameters

- **rule** (*str*) The URL rule string.
- **endpoint** (*str | None*) The endpoint name to associate with the rule and view function. Used when routing and building URLs. Defaults to view\_func.\_\_name\_\_.
- **view\_func** (*ft.RouteCallable | None*) The view function to associate with the endpoint name.
- **provide\_automatic\_options** (*bool | None*) Add the OPTIONS method and respond to OPTIONS requests automatically.
- options (t. Any) Extra options passed to the Rule object.

#### Return type None

# after\_request(f)

Register a function to run after each request to this object.

The function is called with the response object, and must return a response object. This allows the functions to modify or replace the response before it is sent.

If a function raises an exception, any remaining after\_request functions will not be called. Therefore, this should not be used for actions that must execute, such as to close resources. Use *teardown\_request()* for that.

This is available on both app and blueprint objects. When used on an app, this executes after every request. When used on a blueprint, this executes after every request that the blueprint handles. To register with a blueprint and execute after every request, use *Blueprint.after\_app\_request()*.

```
Parameters f (flask.scaffold.T_after_request) –
```

Return type flask.scaffold.T\_after\_request

# after\_request\_funcs: dict[ft.AppOrBlueprintKey, list[ft.AfterRequestCallable]]

A data structure of functions to call at the end of each request, in the format {scope: [functions]}. The scope key is the name of a blueprint the functions are active for, or None for all requests.

To register a function, use the *after\_request()* decorator.

This data structure is internal. It should not be modified directly and its format may change at any time.

#### app\_context()

Create an *AppContext*. Use as a with block to push the context, which will make *current\_app* point at this application.

An application context is automatically pushed by RequestContext.push() when handling a request, and when running a CLI command. Use this to manually create a context outside of these situations.

```
with app.app_context():
    init_db()
```

See The Application Context.

New in version 0.9.

Return type flask.ctx.AppContext

```
app_ctx_globals_class
```

alias of flask.ctx.\_AppCtxGlobals

```
async_to_sync(func)
```

Return a sync function that will run the coroutine function.

result = app.async\_to\_sync(func)(\*args, \*\*kwargs)

Override this method to change how the app converts async code to be synchronously callable.

New in version 2.0.

Parameters func (Callable[[...], Coroutine]) -

**Return type** *Callable*[[...], *Any*]

#### auto\_find\_instance\_path()

Tries to locate the instance path if it was not provided to the constructor of the application class. It will basically calculate the path to a folder named instance next to your main file or the package.

New in version 0.8.

Return type str

#### before\_request(f)

Register a function to run before each request.

For example, this can be used to open a database connection, or to load the logged in user from the session.

```
@app.before_request
def load_user():
    if "user_id" in session:
        g.user = db.session.get(session["user_id"])
```

The function will be called without any arguments. If it returns a non-None value, the value is handled as if it was the return value from the view, and further request handling is stopped.

This is available on both app and blueprint objects. When used on an app, this executes before every request. When used on a blueprint, this executes before every request that the blueprint handles. To register with a blueprint and execute before every request, use *Blueprint.before\_app\_request()*.

**Parameters f** (flask.scaffold.T\_before\_request) –

Return type flask.scaffold.T\_before\_request

# before\_request\_funcs: dict[ft.AppOrBlueprintKey, list[ft.BeforeRequestCallable]]

A data structure of functions to call at the beginning of each request, in the format {scope: [functions]}. The scope key is the name of a blueprint the functions are active for, or None for all requests.

To register a function, use the *before\_request()* decorator.

This data structure is internal. It should not be modified directly and its format may change at any time.

## blueprints: dict[str, Blueprint]

Maps registered blueprint names to blueprint objects. The dict retains the order the blueprints were registered in. Blueprints can be registered multiple times, this dict does not track how often they were attached.

New in version 0.7.

# cli

The Click command group for registering CLI commands for this object. The commands are available from the flask command once the application has been discovered and blueprints have been registered.

## config

The configuration dictionary as *Config*. This behaves exactly like a regular dictionary but supports additional methods to load a config from files.

#### config\_class

alias of flask.config.Config

#### context\_processor(f)

Registers a template context processor function. These functions run before rendering a template. The keys of the returned dict are added as variables available in the template.

This is available on both app and blueprint objects. When used on an app, this is called for every rendered template. When used on a blueprint, this is called for templates rendered from the blueprint's views. To register with a blueprint and affect every template, use *Blueprint.app\_context\_processor()*.

**Parameters** f (flask.scaffold.T\_template\_context\_processor) -

Return type flask.scaffold.T\_template\_context\_processor

#### create\_global\_jinja\_loader()

Creates the loader for the Jinja2 environment. Can be used to override just the loader and keeping the rest unchanged. It's discouraged to override this function. Instead one should override the *jinja\_loader()* function instead.

The global loader dispatches between the loaders of the application and the individual blueprints.

New in version 0.7.

Return type flask.templating.DispatchingJinjaLoader

#### create\_jinja\_environment()

Create the Jinja environment based on *jinja\_options* and the various Jinja-related methods of the app. Changing *jinja\_options* after this will have no effect. Also adds Flask-related globals and filters to the environment.

Changed in version 0.11: Environment.auto\_reload set in accordance with TEMPLATES\_AUTO\_RELOAD configuration option.

New in version 0.5.

Return type flask.templating.Environment

# create\_url\_adapter(request)

Creates a URL adapter for the given request. The URL adapter is created at a point where the request context is not yet set up so the request is passed explicitly.

Changed in version 1.0: *SERVER\_NAME* no longer implicitly enables subdomain matching. Use subdomain\_matching instead.

Changed in version 0.9: This can now also be called without a request object when the URL adapter is created for the application context.

New in version 0.6.

Parameters request (flask.wrappers.Request / None) -

Return type werkzeug.routing.map.MapAdapter | None

#### property debug: bool

Whether debug mode is enabled. When using flask run to start the development server, an interactive debugger will be shown for unhandled exceptions, and the server will be reloaded when code changes. This maps to the *DEBUG* config key. It may not behave as expected if set late.

Do not enable debug mode when deploying in production.

Default: False

```
default_config = {'APPLICATION_ROOT': '/', 'DEBUG': None,
'EXPLAIN_TEMPLATE_LOADING': False, 'MAX_CONTENT_LENGTH': None, 'MAX_COOKIE_SIZE':
4093, 'PERMANENT_SESSION_LIFETIME': datetime.timedelta(days=31),
'PREFERRED_URL_SCHEME': 'http', 'PROPAGATE_EXCEPTIONS': None, 'SECRET_KEY': None,
'SEND_FILE_MAX_AGE_DEFAULT': None, 'SERVER_NAME': None, 'SESSION_COOKIE_DOMAIN':
None, 'SESSION_COOKIE_HTTPONLY': True, 'SESSION_COOKIE_NAME': 'session',
'SESSION_COOKIE_PATH': None, 'SESSION_COOKIE_SAMESITE': None,
'SESSION_COOKIE_SECURE': False, 'SESSION_REFRESH_EACH_REQUEST': True,
'TEMPLATES_AUTO_RELOAD': None, 'TESTING': False, 'TRAP_BAD_REQUEST_ERRORS': None,
'TRAP_HTTP_EXCEPTIONS': False, 'USE_X_SENDFILE': False}
```

Default configuration parameters.

delete(rule, \*\*options)

Shortcut for *route()* with methods=["DELETE"].

New in version 2.0.

Parameters

- rule (str) -
- options (Any) -

Return type Callable[[flask.scaffold.T\_route], flask.scaffold.T\_route]

# dispatch\_request()

Does the request dispatching. Matches the URL and returns the return value of the view or error handler. This does not have to be a response object. In order to convert the return value to a proper response object, call *make\_response()*.

Changed in version 0.7: This no longer does the exception handling, this code was moved to the new full\_dispatch\_request().

Return type ft.ResponseReturnValue

#### do\_teardown\_appcontext(exc=<object object>)

Called right before the application context is popped.

When handling a request, the application context is popped after the request context. See *do\_teardown\_request()*.

This calls all functions decorated with teardown\_appcontext(). Then the appcontext\_tearing\_down signal is sent.

This is called by *AppContext.pop()*.

New in version 0.9.

Parameters exc (BaseException | None) -

Return type None

do\_teardown\_request(exc=<object>)

Called after the request is dispatched and the response is returned, right before the request context is popped.

This calls all functions decorated with teardown\_request(), and Blueprint.teardown\_request() if a blueprint handled the request. Finally, the request\_tearing\_down signal is sent.

This is called by *RequestContext.pop()*, which may be delayed during testing to maintain access to resources.

**Parameters exc** (*BaseException | None*) – An unhandled exception raised while dispatching the request. Detected from the current exception information if not passed. Passed to each teardown function.

#### Return type None

Changed in version 0.9: Added the exc argument.

# endpoint(endpoint)

Decorate a view function to register it for the given endpoint. Used if a rule is added without a view\_func with add\_url\_rule().

```
app.add_url_rule("/ex", endpoint="example")
@app.endpoint("example")
def example():
    ...
```

Parameters endpoint (str) – The endpoint name to associate with the view function.

Return type Callable[[flask.scaffold.F], flask.scaffold.F]

#### ensure\_sync(func)

Ensure that the function is synchronous for WSGI workers. Plain def functions are returned as-is. async def functions are wrapped to run and wait for the response.

Override this method to change how the app runs async views.

New in version 2.0.

Parameters func (Callable) -

Return type Callable

# error\_handler\_spec: dict[ft.AppOrBlueprintKey, dict[int | None, dict[type[Exception], ft.ErrorHandlerCallable]]]

A data structure of registered error handlers, in the format {scope: {code: {class: handler}}}. The scope key is the name of a blueprint the handlers are active for, or None for all requests. The code key is the HTTP status code for HTTPException, or None for other exceptions. The innermost dictionary maps exception classes to handler functions.

To register an error handler, use the *errorhandler()* decorator.

This data structure is internal. It should not be modified directly and its format may change at any time.

errorhandler(code\_or\_exception)

Register a function to handle errors by code or exception class.

A decorator that is used to register a function given an error code. Example:

```
@app.errorhandler(404)
def page_not_found(error):
    return 'This page does not exist', 404
```

You can also register handlers for arbitrary exceptions:

```
@app.errorhandler(DatabaseError)
def special_exception_handler(error):
    return 'Database connection failed', 500
```

This is available on both app and blueprint objects. When used on an app, this can handle errors from every request. When used on a blueprint, this can handle errors from requests that the blueprint handles. To register with a blueprint and affect every request, use *Blueprint.app\_errorhandler()*.

New in version 0.7: Use *register\_error\_handler()* instead of modifying *error\_handler\_spec* directly, for application wide error handlers.

New in version 0.7: One can now additionally also register custom exception types that do not necessarily have to be a subclass of the HTTPException class.

**Parameters code\_or\_exception** (*type[Exception]* / *int*) – the code as integer for the handler, or an arbitrary exception

Return type Callable[[flask.scaffold.T\_error\_handler], flask.scaffold.T\_error\_handler]

#### extensions: dict

a place where extensions can store application specific state. For example this is where an extension could store database engines and similar things.

The key must match the name of the extension module. For example in case of a "Flask-Foo" extension in *flask\_foo*, the key would be 'foo'.

New in version 0.7.

#### finalize\_request(rv, from\_error\_handler=False)

Given the return value from a view function this finalizes the request by converting it into a response and invoking the postprocessing functions. This is invoked for both normal request dispatching as well as error handlers.

Because this means that it might be called as a result of a failure a special safe mode is available which can be enabled with the *from\_error\_handler* flag. If enabled, failures in response processing will be logged and otherwise ignored.

Internal

#### Parameters

- rv (ft.ResponseReturnValue | HTTPException) –
- from\_error\_handler (bool) -

Return type Response

#### full\_dispatch\_request()

Dispatches the request and on top of that performs request pre and postprocessing as well as HTTP exception catching and error handling.

New in version 0.7.

Return type flask.wrappers.Response

get(rule, \*\*options)

Shortcut for *route()* with methods=["GET"].

New in version 2.0.

Parameters

• **rule** (*str*) –

• options (Any) -

Return type Callable[[flask.scaffold.T\_route], flask.scaffold.T\_route]

#### get\_send\_file\_max\_age(filename)

Used by send\_file() to determine the max\_age cache value for a given file path if it wasn't passed.

By default, this returns *SEND\_FILE\_MAX\_AGE\_DEFAULT* from the configuration of *current\_app*. This defaults to None, which tells the browser to use conditional requests instead of a timed cache, which is usually preferable.

Changed in version 2.0: The default configuration is None instead of 12 hours.

New in version 0.9.

```
Parameters filename (str | None) -
```

Return type int | None

## property got\_first\_request: bool

This attribute is set to True if the application started handling the first request.

Deprecated since version 2.3: Will be removed in Flask 2.4.

New in version 0.8.

## handle\_exception(e)

Handle an exception that did not have an error handler associated with it, or that was raised from an error handler. This always causes a 500 InternalServerError.

Always sends the *got\_request\_exception* signal.

If *PROPAGATE\_EXCEPTIONS* is **True**, such as in debug mode, the error will be re-raised so that the debugger can display it. Otherwise, the original exception is logged, and an **InternalServerError** is returned.

If an error handler is registered for InternalServerError or 500, it will be used. For consistency, the handler will always receive the InternalServerError. The original unhandled exception is available as e.original\_exception.

Changed in version 1.1.0: Always passes the InternalServerError instance to the handler, setting original\_exception to the unhandled error.

Changed in version 1.1.0: after\_request functions and other finalization is done even for the default 500 response when there is no handler.

New in version 0.3.

Parameters e (Exception) -

Return type flask.wrappers.Response

# handle\_http\_exception(e)

Handles an HTTP exception. By default this will invoke the registered error handlers and fall back to returning the exception as response.

Changed in version 1.0.3: RoutingException, used internally for actions such as slash redirects during routing, is not passed to error handlers.

Changed in version 1.0: Exceptions are looked up by code *and* by MRO, so HTTPException subclasses can be handled with a catch-all handler for the base HTTPException.

New in version 0.3.

**Parameters** e (HTTPException) -

Return type HTTPException | ft.ResponseReturnValue

handle\_url\_build\_error(error, endpoint, values)

Called by *url\_for()* if a BuildError was raised. If this returns a value, it will be returned by *url\_for*, otherwise the error will be re-raised.

Each function in *url\_build\_error\_handlers* is called with error, endpoint and values. If a function returns None or raises a BuildError, it is skipped. Otherwise, its return value is returned by url\_for.

#### Parameters

- **error** (*werkzeug.routing.exceptions.BuildError*) The active BuildError being handled.
- endpoint (str) The endpoint being built.
- values (dict[str, Any]) The keyword arguments passed to url\_for.

Return type str

#### handle\_user\_exception(e)

This method is called whenever an exception occurs that should be handled. A special case is HTTPException which is forwarded to the *handle\_http\_exception()* method. This function will either return a response value or reraise the exception with the same traceback.

Changed in version 1.0: Key errors raised from request data like form show the bad key in debug mode rather than a generic bad request message.

New in version 0.7.

Parameters e (Exception) -

Return type HTTPException | ft.ResponseReturnValue

#### property has\_static\_folder: bool

True if *static\_folder* is set.

New in version 0.5.

#### import\_name

The name of the package or module that this object belongs to. Do not change this once it is set by the constructor.

### inject\_url\_defaults(endpoint, values)

Injects the URL defaults for the given endpoint directly into the values dictionary passed. This is used internally and automatically called on URL building.

New in version 0.7.

Parameters

- endpoint (str) -
- values (dict) –

Return type None

#### instance\_path

Holds the path to the instance folder.

New in version 0.8.

#### iter\_blueprints()

Iterates over all blueprints by the order they were registered.

New in version 0.11.

Return type t.ValuesView[Blueprint]

# property jinja\_env: flask.templating.Environment

The Jinja environment used to load templates.

The environment is created the first time this property is accessed. Changing *jinja\_options* after that will have no effect.

#### jinja\_environment

alias of flask.templating.Environment

# property jinja\_loader: jinja2.loaders.FileSystemLoader | None

The Jinja loader for this object's templates. By default this is a class jinja2.loaders. FileSystemLoader to template\_folder if it is set.

New in version 0.5.

# jinja\_options: dict = {}

Options that are passed to the Jinja environment in create\_jinja\_environment(). Changing these options after the environment is created (accessing jinja\_env) will have no effect.

Changed in version 1.1.0: This is a dict instead of an ImmutableDict to allow easier configuration.

#### json: JSONProvider

Provides access to JSON methods. Functions in flask.json will call methods on this provider when the application context is active. Used for handling JSON requests and responses.

An instance of *json\_provider\_class*. Can be customized by changing that attribute on a subclass, or by assigning to this attribute afterwards.

The default, *DefaultJSONProvider*, uses Python's built-in json library. A different provider can use a different JSON library.

New in version 2.2.

#### json\_provider\_class

alias of flask.json.provider.DefaultJSONProvider

#### log\_exception(exc\_info)

Logs an exception. This is called by *handle\_exception()* if debugging is disabled and right before the handler is called. The default implementation logs the exception as error on the *logger*.

New in version 0.8.

```
Parameters exc_info (tuple[type, BaseException, traceback] | tuple[None,
    None, None]) -
```

# Return type None

# property logger: logging.Logger

A standard Python Logger for the app, with the same name as name.

In debug mode, the logger's level will be set to DEBUG.

If there are no handlers configured, a default handler will be added. See Logging for more information.

Changed in version 1.1.0: The logger takes the same name as name rather than hard-coding "flask.app".

Changed in version 1.0.0: Behavior was simplified. The logger is always named "flask.app". The level is only set during configuration, it doesn't check app.debug each time. Only one format is used, not different ones depending on app.debug. No handlers are removed, and a handler is only added if no handlers are already configured.

New in version 0.3.

#### make\_aborter()

Create the object to assign to *aborter*. That object is called by *flask.abort()* to raise HTTP errors, and can be called directly as well.

By default, this creates an instance of *aborter\_class*, which defaults to werkzeug.exceptions. Aborter.

New in version 2.2.

Return type werkzeug.exceptions.Aborter

#### make\_config(instance\_relative=False)

Used to create the config attribute by the Flask constructor. The *instance\_relative* parameter is passed in from the constructor of Flask (there named *instance\_relative\_config*) and indicates if the config should be relative to the instance path or the root path of the application.

New in version 0.8.

#### Parameters instance\_relative (bool) -

Return type flask.config.Config

#### make\_default\_options\_response()

This method is called to create the default OPTIONS response. This can be changed through subclassing to change the default behavior of OPTIONS responses.

New in version 0.7.

#### Return type flask.wrappers.Response

#### make\_response(rv)

Convert the return value from a view function to an instance of *response\_class*.

**Parameters rv** (*ft.ResponseReturnValue*) – the return value from the view function. The view function must return a response. Returning None, or the view ending without returning, is not allowed. The following types are allowed for view\_rv:

str A response object is created with the string encoded to UTF-8 as the body.

**bytes** A response object is created with the bytes as the body.

**dict** A dictionary that will be jsonify'd before being returned.

**list** A list that will be jsonify'd before being returned.

**generator or iterator** A generator that returns str or bytes to be streamed as the response.

**tuple** Either (body, status, headers), (body, status), or (body, headers), where body is any of the other types allowed here, status is a string or an integer, and headers is a dictionary or a list of (key, value) tuples. If body is a *response\_class* instance, status overwrites the exiting value and headers are extended.

response\_class The object is returned unchanged.

other Response class The object is coerced to response\_class.

**callable()** The function is called as a WSGI application. The result is used to create a response object.

# Return type Response

Changed in version 2.2: A generator will be converted to a streaming response. A list will be converted to a JSON response.

Changed in version 1.1: A dict will be converted to a JSON response.

Changed in version 0.9: Previously a tuple was interpreted as the arguments for the response object.

#### make\_shell\_context()

Returns the shell context for an interactive shell for this application. This runs all the registered shell context processors.

New in version 0.11.

Return type dict

#### property name: str

The name of the application. This is usually the import name with the difference that it's guessed from the run file if the import name is main. This name is used as a display name when Flask needs the name of the application. It can be set and overridden to change the value.

New in version 0.8.

#### open\_instance\_resource(resource, mode='rb')

Opens a resource from the application's instance folder (*instance\_path*). Otherwise works like *open\_resource(*). Instance resources can also be opened for writing.

#### Parameters

- **resource** (*str*) the name of the resource. To access resources within subfolders use forward slashes as separator.
- **mode** (*str*) resource file opening mode, default is 'rb'.

#### Return type *IO*

open\_resource(resource, mode='rb')

Open a resource file relative to *root\_path* for reading.

For example, if the file schema.sql is next to the file app.py where the Flask app is defined, it can be opened with:

```
with app.open_resource("schema.sql") as f:
    conn.executescript(f.read())
```

#### Parameters

• **resource** (*str*) – Path to the resource relative to *root\_path*.

• **mode** (*str*) – Open the file in this mode. Only reading is supported, valid values are "r" (or "rt") and "rb".

# Return type 10

# patch(rule, \*\*options)

Shortcut for *route()* with methods=["PATCH"].

New in version 2.0.

**Parameters** 

- **rule** (*str*) –
- options (Any) -

**Return type** *Callable*[[flask.scaffold.T\_route], flask.scaffold.T\_route]

#### permanent\_session\_lifetime

A timedelta which is used to set the expiration date of a permanent session. The default is 31 days which makes a permanent session survive for roughly one month.

This attribute can also be configured from the config with the PERMANENT\_SESSION\_LIFETIME configuration key. Defaults to timedelta(days=31)

post(rule, \*\*options)

Shortcut for *route()* with methods=["POST"].

New in version 2.0.

## Parameters

- rule (str) -
- options (Any) -

**Return type** *Callable*[[flask.scaffold.T\_route], flask.scaffold.T\_route]

# preprocess\_request()

Called before the request is dispatched. Calls *url\_value\_preprocessors* registered with the app and the current blueprint (if any). Then calls *before\_request\_funcs* registered with the app and the blueprint.

If any *before\_request()* handler returns a non-None value, the value is handled as if it was the return value from the view, and further request handling is stopped.

Return type ft.ResponseReturnValue | None

#### process\_response(response)

Can be overridden in order to modify the response object before it's sent to the WSGI server. By default this will call all the *after\_request()* decorated functions.

Changed in version 0.5: As of Flask 0.5 the functions registered for after request execution are called in reverse order of registration.

Parameters response (flask.wrappers.Response) - a response\_class object.

**Returns** a new response object or the same, has to be an instance of *response\_class*.

Return type flask.wrappers.Response

put(rule, \*\*options)

Shortcut for *route()* with methods=["PUT"].

New in version 2.0.

Parameters

- rule (str) -
- options (Any) -

**Return type** *Callable*[[flask.scaffold.T\_route], flask.scaffold.T\_route]

#### redirect(location, code=302)

Create a redirect response object.

This is called by *flask.redirect()*, and can be called directly as well.

# Parameters

- location (str) The URL to redirect to.
- **code** (*int*) The status code for the redirect.

#### Return type werkzeug.wrappers.response.Response

New in version 2.2: Moved from flask.redirect, which calls this method.

### register\_blueprint(blueprint, \*\*options)

Register a *Blueprint* on the application. Keyword arguments passed to this method will override the defaults set on the blueprint.

Calls the blueprint's *register()* method after recording the blueprint in the application's *blueprints*.

#### Parameters

- **blueprint** (Blueprint) The blueprint to register.
- url\_prefix Blueprint routes will be prefixed with this.
- subdomain Blueprint routes will match on this subdomain.
- url\_defaults Blueprint routes will use these default values for view arguments.
- **options** (*t*. *Any*) Additional keyword arguments are passed to *BlueprintSetupState*. They can be accessed in *record()* callbacks.

#### Return type None

Changed in version 2.0.1: The name option can be used to change the (pre-dotted) name the blueprint is registered with. This allows the same blueprint to be registered multiple times with unique names for url\_for.

New in version 0.7.

#### register\_error\_handler(code\_or\_exception, f)

Alternative error attach function to the *errorhandler()* decorator that is more straightforward to use for non decorator usage.

New in version 0.7.

Parameters

- code\_or\_exception (type[Exception] | int) -
- **f**(ft.ErrorHandlerCallable) -

Return type None

#### request\_class

alias of flask.wrappers.Request

#### request\_context(environ)

Create a *RequestContext* representing a WSGI environment. Use a with block to push the context, which will make *request* point at this request.

See The Request Context.

Typically you should not call this from your own code. A request context is automatically pushed by the *wsgi\_app()* when handling a request. Use *test\_request\_context()* to create an environment and context instead of this method.

Parameters environ (dict) - a WSGI environment

Return type flask.ctx.RequestContext

# response\_class

alias of flask.wrappers.Response

#### root\_path

Absolute path to the package on the filesystem. Used to look up resources contained in the package.

route(rule, \*\*options)

Decorate a view function to register it with the given URL rule and options. Calls *add\_url\_rule()*, which has more details about the implementation.

@app.route("/")
def index():
 return "Hello, World!"

See URL Route Registrations.

The endpoint name for the route defaults to the name of the view function if the endpoint parameter isn't passed.

The methods parameter defaults to ["GET"]. HEAD and OPTIONS are added automatically.

#### Parameters

- **rule** (*str*) The URL rule string.
- options (Any) Extra options passed to the Rule object.

**Return type** *Callable*[[flask.scaffold.T\_route], flask.scaffold.T\_route]

run(host=None, port=None, debug=None, load\_dotenv=True, \*\*options)

Runs the application on a local development server.

Do not use run() in a production setting. It is not intended to meet security and performance requirements for a production server. Instead, see *Deploying to Production* for WSGI server recommendations.

If the *debug* flag is set the server will automatically reload for code changes and show a debugger in case an exception happened.

If you want to run the application in debug mode, but disable the code execution on the interactive debugger, you can pass use\_evalex=False as parameter. This will keep the debugger's traceback screen active, but disable code execution.

It is not recommended to use this function for development with automatic reloading as this is badly supported. Instead you should be using the **flask** command line script's **run** support.

#### Keep in Mind

Flask will suppress any server error with a generic error page unless it is in debug mode. As such to enable just the interactive debugger without the code reloading, you have to invoke *run()* with debug=True and use\_reloader=False. Setting use\_debugger to True without being in debug mode won't catch any exceptions because there won't be any to catch.

#### **Parameters**

- **host** (*Optional[str]*) the hostname to listen on. Set this to '0.0.0.0' to have the server available externally as well. Defaults to '127.0.0.1' or the host in the SERVER\_NAME config variable if present.
- **port** (*Optional[int]*) the port of the webserver. Defaults to 5000 or the port defined in the SERVER\_NAME config variable if present.
- debug (Optional [bool]) if given, enable or disable debug mode. See debug.
- **load\_dotenv** (*bool*) Load the nearest .env and .flaskenv files to set environment variables. Will also change the working directory to the directory containing the first file found.
- **options** (*Any*) the options to be forwarded to the underlying Werkzeug server. See werkzeug.serving.run\_simple() for more information.

#### Return type None

Changed in version 1.0: If installed, python-dotenv will be used to load environment variables from .env and .flaskenv files.

The FLASK\_DEBUG environment variable will override debug.

Threaded mode is enabled by default.

Changed in version 0.10: The default port is now picked from the SERVER\_NAME variable.

#### secret\_key

If a secret key is set, cryptographic components can use this to sign cookies and other things. Set this to a complex random value when you want to use the secure cookie for instance.

This attribute can also be configured from the config with the *SECRET\_KEY* configuration key. Defaults to None.

#### select\_jinja\_autoescape(filename)

Returns True if autoescaping should be active for the given template name. If no template name is given, returns *True*.

Changed in version 2.2: Autoescaping is now enabled by default for .svg files.

New in version 0.5.

# Parameters filename (str) -

Return type bool

#### send\_static\_file(filename)

The view function used to serve files from *static\_folder*. A route is automatically registered for this view at *static\_url\_path* if *static\_folder* is set.

New in version 0.5.

#### Parameters filename (str) -

Return type Response

# session\_interface: SessionInterface = <flask.sessions.SecureCookieSessionInterface object>

the session interface to use. By default an instance of SecureCookieSessionInterface is used here.

New in version 0.8.

# shell\_context\_processor(f)

Registers a shell context processor function.

New in version 0.11.

**Parameters f** (flask.app.T\_shell\_context\_processor) –

Return type flask.app.T\_shell\_context\_processor

#### shell\_context\_processors: list[ft.ShellContextProcessorCallable]

A list of shell context processor functions that should be run when a shell context is created.

New in version 0.11.

# should\_ignore\_error(error)

This is called to figure out if an error should be ignored or not as far as the teardown system is concerned. If this function returns **True** then the teardown handlers will not be passed the error.

New in version 0.10.

Parameters error (BaseException | None) -

Return type bool

#### property static\_folder: str | None

The absolute path to the configured static folder. None if no static folder is set.

#### property static\_url\_path: str | None

The URL prefix that the static route will be accessible from.

If it was not configured during init, it is derived from *static\_folder*.

#### teardown\_appcontext(f)

Registers a function to be called when the application context is popped. The application context is typically popped after the request context for each request, at the end of CLI commands, or after a manually pushed context ends.

```
with app.app_context():
```

. . .

When the with block exits (or ctx.pop() is called), the teardown functions are called just before the app context is made inactive. Since a request context typically also manages an application context it would also be called when you pop a request context.

When a teardown function was called because of an unhandled exception it will be passed an error object. If an *errorhandler()* is registered, it will handle the exception and the teardown will not receive it.

Teardown functions must avoid raising exceptions. If they execute code that might fail they must surround that code with a try/except block and log any errors.

The return values of teardown functions are ignored.

New in version 0.9.

Parameters f (flask.app.T\_teardown) -

Return type flask.app.T\_teardown

#### teardown\_appcontext\_funcs: list[ft.TeardownCallable]

A list of functions that are called when the application context is destroyed. Since the application context is also torn down if the request ends this is the place to store code that disconnects from databases.

New in version 0.9.

### teardown\_request(f)

. . .

Register a function to be called when the request context is popped. Typically this happens at the end of each request, but contexts may be pushed manually as well during testing.

```
with app.test_request_context():
```

When the with block exits (or ctx.pop() is called), the teardown functions are called just before the request context is made inactive.

When a teardown function was called because of an unhandled exception it will be passed an error object. If an *errorhandler()* is registered, it will handle the exception and the teardown will not receive it.

Teardown functions must avoid raising exceptions. If they execute code that might fail they must surround that code with a try/except block and log any errors.

The return values of teardown functions are ignored.

This is available on both app and blueprint objects. When used on an app, this executes after every request. When used on a blueprint, this executes after every request that the blueprint handles. To register with a blueprint and execute after every request, use *Blueprint.teardown\_app\_request()*.

```
Parameters f (flask.scaffold.T_teardown) –
```

Return type flask.scaffold.T\_teardown

# teardown\_request\_funcs: dict[ft.AppOrBlueprintKey, list[ft.TeardownCallable]]

A data structure of functions to call at the end of each request even if an exception is raised, in the format {scope: [functions]}. The scope key is the name of a blueprint the functions are active for, or None for all requests.

To register a function, use the *teardown\_request()* decorator.

This data structure is internal. It should not be modified directly and its format may change at any time.

# template\_context\_processors: dict[ft.AppOrBlueprintKey, list[ft.TemplateContextProcessorCallable]]

A data structure of functions to call to pass extra context values when rendering templates, in the format {scope: [functions]}. The scope key is the name of a blueprint the functions are active for, or None for all requests.

To register a function, use the *context\_processor()* decorator.

This data structure is internal. It should not be modified directly and its format may change at any time.

template\_filter(name=None)

A decorator that is used to register custom template filter. You can specify a name for the filter, otherwise the function name will be used. Example:

```
@app.template_filter()
def reverse(s):
    return s[::-1]
```

**Parameters name** (*str | None*) – the optional name of the filter, otherwise the function name will be used.

Return type Callable[[flask.app.T\_template\_filter], flask.app.T\_template\_filter]

#### template\_folder

The path to the templates folder, relative to *root\_path*, to add to the template loader. None if templates should not be added.

#### template\_global(name=None)

A decorator that is used to register a custom template global function. You can specify a name for the global function, otherwise the function name will be used. Example:

```
@app.template_global()
def double(n):
    return 2 * n
```

New in version 0.10.

**Parameters name** (*str | None*) – the optional name of the global function, otherwise the function name will be used.

**Return type** *Callable*[[flask.app.T\_template\_global], flask.app.T\_template\_global]

#### template\_test(name=None)

A decorator that is used to register custom template test. You can specify a name for the test, otherwise the function name will be used. Example:

```
@app.template_test()
def is_prime(n):
    if n == 2:
        return True
    for i in range(2, int(math.ceil(math.sqrt(n))) + 1):
        if n % i == 0:
            return False
    return True
```

New in version 0.10.

**Parameters name** (*str | None*) – the optional name of the test, otherwise the function name will be used.

**Return type** Callable[[flask.app.T\_template\_test], flask.app.T\_template\_test]

#### test\_cli\_runner(\*\*kwargs)

Create a CLI runner for testing CLI commands. See Running Commands with the CLI Runner.

Returns an instance of *test\_cli\_runner\_class*, by default *FlaskCliRunner*. The Flask app object is passed as the first argument.

New in version 1.0.

Parameters kwargs (t.Any) -

Return type FlaskCliRunner

#### test\_cli\_runner\_class: type[FlaskCliRunner] | None = None

The CliRunner subclass, by default *FlaskCliRunner* that is used by *test\_cli\_runner()*. Its \_\_init\_\_ method should take a Flask app object as the first argument.

New in version 1.0.

test\_client(use\_cookies=True, \*\*kwargs)

Creates a test client for this application. For information about unit testing head over to *Testing Flask Applications*.

Note that if you are testing for assertions or exceptions in your application code, you must set app.testing = True in order for the exceptions to propagate to the test client. Otherwise, the exception will be handled by the application (not visible to the test client) and the only indication of an AssertionError or other exception will be a 500 status code response to the test client. See the *testing* attribute. For example:

app.testing = True
client = app.test\_client()

The test client can be used in a with block to defer the closing down of the context until the end of the with block. This is useful if you want to access the context locals for testing:

```
with app.test_client() as c:
    rv = c.get('/?vodka=42')
    assert request.args['vodka'] == '42'
```

Additionally, you may pass optional keyword arguments that will then be passed to the application's *test\_client\_class* constructor. For example:

```
from flask.testing import FlaskClient

class CustomClient(FlaskClient):
    def __init__(self, *args, **kwargs):
        self._authentication = kwargs.pop("authentication")
        super(CustomClient,self).__init__( *args, **kwargs)

app.test_client_class = CustomClient
client = app.test_client(authentication='Basic ....')
```

See FlaskClient for more information.

Changed in version 0.11: Added \*\**kwargs* to support passing additional keyword arguments to the constructor of test\_client\_class.

New in version 0.7: The *use\_cookies* parameter was added as well as the ability to override the client to be used by setting the *test\_client\_class* attribute.

Changed in version 0.4: added support for with block usage for the client.

Parameters

- use\_cookies (bool) -
- kwargs (t.Any) -

Return type FlaskClient

# test\_client\_class: type[FlaskClient] | None = None

The test\_client() method creates an instance of this test client class. Defaults to FlaskClient.

New in version 0.7.

#### test\_request\_context(\*args, \*\*kwargs)

Create a RequestContext for a WSGI environment created from the given values. This is mostly useful

during testing, where you may want to run a function that uses request data without dispatching a full request.

See The Request Context.

Use a with block to push the context, which will make *request* point at the request for the created environment.

```
with app.test_request_context(...):
    generate_report()
```

When using the shell, it may be easier to push and pop the context manually to avoid indentation.

```
ctx = app.test_request_context(...)
ctx.push()
....
ctx.pop()
```

Takes the same arguments as Werkzeug's EnvironBuilder, with some defaults from the application. See the linked Werkzeug docs for most of the available arguments. Flask-specific behavior is listed here.

#### **Parameters**

- **path** URL path being requested.
- **base\_url** Base URL where the app is being served, which path is relative to. If not given, built from *PREFERRED\_URL\_SCHEME*, subdomain, *SERVER\_NAME*, and *APPLICATION\_ROOT*.
- subdomain Subdomain name to append to SERVER\_NAME.
- url\_scheme Scheme to use instead of PREFERRED\_URL\_SCHEME.
- data The request body, either as a string or a dict of form keys and values.
- **json** If given, this is serialized as JSON and passed as data. Also defaults content\_type to application/json.
- args (Any) other positional arguments passed to EnvironBuilder.
- **kwargs** (*Any*) other keyword arguments passed to EnvironBuilder.

Return type flask.ctx.RequestContext

#### testing

The testing flag. Set this to **True** to enable the test mode of Flask extensions (and in the future probably also Flask itself). For example this might activate test helpers that have an additional runtime cost which should not be enabled by default.

If this is enabled and PROPAGATE\_EXCEPTIONS is not changed from the default it's implicitly enabled.

This attribute can also be configured from the config with the TESTING configuration key. Defaults to False.

#### trap\_http\_exception(e)

Checks if an HTTP exception should be trapped or not. By default this will return False for all exceptions except for a bad request key error if TRAP\_BAD\_REQUEST\_ERRORS is set to True. It also returns True if TRAP\_HTTP\_EXCEPTIONS is set to True.

This is called for all HTTP exceptions raised by a view function. If it returns **True** for any exception the error handler for this exception is not called and it shows up as regular exception in the traceback. This is helpful for debugging implicitly raised HTTP exceptions.

Changed in version 1.0: Bad request errors are not trapped by default in debug mode.

New in version 0.8.

Parameters e (Exception) -

Return type bool

#### update\_template\_context(context)

Update the template context with some commonly used variables. This injects request, session, config and g into the template context as well as everything template context processors want to inject. Note that the as of Flask 0.6, the original values in the context will not be overridden if a context processor decides to return a value with the same key.

**Parameters context** (*dict*) – the context as a dictionary that is updated in place to add extra variables.

Return type None

# url\_build\_error\_handlers: list[t.Callable[[Exception, str, dict[str, t.Any]], str]]

A list of functions that are called by *handle\_url\_build\_error()* when *url\_for()* raises a BuildError. Each function is called with error, endpoint and values. If a function returns None or raises a BuildError, it is skipped. Otherwise, its return value is returned by url\_for.

New in version 0.9.

#### url\_default\_functions: dict[ft.AppOrBlueprintKey, list[ft.URLDefaultCallable]]

A data structure of functions to call to modify the keyword arguments when generating URLs, in the format {scope: [functions]}. The scope key is the name of a blueprint the functions are active for, or None for all requests.

To register a function, use the *url\_defaults()* decorator.

This data structure is internal. It should not be modified directly and its format may change at any time.

# url\_defaults(f)

Callback function for URL defaults for all view functions of the application. It's called with the endpoint and values and should update the values passed in place.

This is available on both app and blueprint objects. When used on an app, this is called for every request. When used on a blueprint, this is called for requests that the blueprint handles. To register with a blueprint and affect every request, use *Blueprint.app\_url\_defaults()*.

**Parameters** f (flask.scaffold.T\_url\_defaults) -

Return type flask.scaffold.T\_url\_defaults

**url\_for**(*endpoint*, \*, \_*anchor=None*, \_*method=None*, \_*scheme=None*, \_*external=None*, \*\**values*)

Generate a URL to the given endpoint with the given values.

This is called by *flask.url\_for()*, and can be called directly as well.

An *endpoint* is the name of a URL rule, usually added with *@app.route()*, and usually the same name as the view function. A route defined in a *Blueprint* will prepend the blueprint's name separated by a . to the endpoint.

In some cases, such as email messages, you want URLs to include the scheme and domain, like https://example.com/hello. When not in an active request, URLs will be external by default, but this requires setting *SERVER\_NAME* so Flask knows what domain to use. *APPLICATION\_ROOT* and *PREFERRED\_URL\_SCHEME* should also be configured as needed. This config is only used when not in an active request.

Functions can be decorated with url\_defaults() to modify keyword arguments before the URL is built.

If building fails for some reason, such as an unknown endpoint or incorrect values, the app's *handle\_url\_build\_error()* method is called. If that returns a string, that is returned, otherwise a BuildError is raised.

## Parameters

- **endpoint** (*str*) The endpoint name associated with the URL to generate. If this starts with a ., the current blueprint name (if any) will be used.
- \_anchor (Optional[str]) If given, append this as #anchor to the URL.
- \_method (*Optional[str]*) If given, generate the URL associated with this method for the endpoint.
- \_scheme (Optional [str]) If given, the URL will have this scheme if it is external.
- \_external (*Optional[bool]*) If given, prefer the URL to be internal (False) or require it to be external (True). External URLs include the scheme and domain. When not in an active request, URLs are external by default.
- **values** (*Any*) Values to use for the variable parts of the URL rule. Unknown keys are appended as query string arguments, like ?a=b&c=d.

#### Return type str

New in version 2.2: Moved from flask.url\_for, which calls this method.

#### url\_map

The Map for this instance. You can use this to change the routing converters after the class was created but before any routes are connected. Example:

# url\_map\_class

alias of werkzeug.routing.map.Map

## url\_rule\_class

alias of werkzeug.routing.rules.Rule

app.url\_map.converters['list'] = ListConverter

# url\_value\_preprocessor(f)

Register a URL value preprocessor function for all view functions in the application. These functions will be called before the *before\_request()* functions.

The function can modify the values captured from the matched url before they are passed to the view. For example, this can be used to pop a common language code value and place it in g rather than pass it to every view.

The function is passed the endpoint name and values dict. The return value is ignored.

This is available on both app and blueprint objects. When used on an app, this is called for every request. When used on a blueprint, this is called for requests that the blueprint handles. To register with a blueprint and affect every request, use *Blueprint.app\_url\_value\_preprocessor()*.

Parameters f (flask.scaffold.T\_url\_value\_preprocessor) -

**Return type** flask.scaffold.T\_url\_value\_preprocessor

# url\_value\_preprocessors: dict[ft.AppOrBlueprintKey, list[ft.URLValuePreprocessorCallable]]

A data structure of functions to call to modify the keyword arguments passed to the view function, in the format {scope: [functions]}. The scope key is the name of a blueprint the functions are active for, or None for all requests.

To register a function, use the *url\_value\_preprocessor()* decorator.

This data structure is internal. It should not be modified directly and its format may change at any time.

#### view\_functions: dict[str, t.Callable]

A dictionary mapping endpoint names to view functions.

To register a view function, use the *route()* decorator.

This data structure is internal. It should not be modified directly and its format may change at any time.

#### wsgi\_app(environ, start\_response)

The actual WSGI application. This is not implemented in \_\_call\_\_() so that middlewares can be applied without losing a reference to the app object. Instead of doing this:

app = MyMiddleware(app)

It's a better idea to do this instead:

app.wsgi\_app = MyMiddleware(app.wsgi\_app)

Then you still have the original application object around and can continue to call methods on it.

Changed in version 0.7: Teardown events for the request and app contexts are called even if an unhandled error occurs. Other events may not be called depending on when an error occurs during dispatch. See *Callbacks and Errors*.

#### **Parameters**

- environ (dict) A WSGI environment.
- **start\_response** (*Callable*) A callable accepting a status code, a list of headers, and an optional exception context to start the response.

Return type Any

# 2.1.2 Blueprint Objects

Represents a blueprint, a collection of routes and other app-related functions that can be registered on a real application later.

A blueprint is an object that allows defining application functions without requiring an application object ahead of time. It uses the same decorators as *Flask*, but defers the need for an application by recording them for later registration.

Decorating a function with a blueprint creates a deferred function that is called with *BlueprintSetupState* when the blueprint is registered on an application.

See Modular Applications with Blueprints for more information.

# Parameters

- **name** (*str*) The name of the blueprint. Will be prepended to each endpoint name.
- **import\_name** (*str*) The name of the blueprint package, usually \_\_name\_\_. This helps locate the root\_path for the blueprint.
- **static\_folder** (*str | os.PathLike | None*) A folder with static files that should be served by the blueprint's static route. The path is relative to the blueprint's root path. Blueprint static files are disabled by default.
- **static\_url\_path** (*str | None*) The url to serve static files from. Defaults to static\_folder. If the blueprint does not have a url\_prefix, the app's static route will take precedence, and the blueprint's static files won't be accessible.
- **template\_folder** (*str | os.PathLike | None*) A folder with templates that should be added to the app's template search path. The path is relative to the blueprint's root path. Blueprint templates are disabled by default. Blueprint templates have a lower precedence than those in the app's templates folder.
- **url\_prefix** (*str | None*) A path to prepend to all of the blueprint's URLs, to make them distinct from the rest of the app's routes.
- **subdomain** (*str | None*) A subdomain that blueprint routes will match on by default.
- **url\_defaults** (*dict | None*) A dict of default values that blueprint routes will receive by default.
- **root\_path** (*str | None*) By default, the blueprint will automatically set this based on import\_name. In certain situations this automatic detection can fail, so the path can be specified manually instead.
- cli\_group (str | None) -

Changed in version 1.1.0: Blueprints have a cli group to register nested CLI commands. The cli\_group parameter controls the name of the group under the flask command.

New in version 0.7.

#### add\_app\_template\_filter(f, name=None)

Register a template filter, available in any template rendered by the application. Works like the *app\_template\_filter()* decorator. Equivalent to *Flask.add\_template\_filter()*.

#### Parameters

- **name** (*str* / *None*) the optional name of the filter, otherwise the function name will be used.
- **f** (Callable[[...], Any]) -

#### Return type None

#### add\_app\_template\_global(f, name=None)

Register a template global, available in any template rendered by the application. Works like the *app\_template\_global()* decorator. Equivalent to *Flask.add\_template\_global()*.

New in version 0.10.

#### **Parameters**

- **name** (*str* / *None*) the optional name of the global, otherwise the function name will be used.
- **f** (Callable[[...], Any]) -

#### Return type None

#### add\_app\_template\_test(f, name=None)

Register a template test, available in any template rendered by the application. Works like the app\_template\_test() decorator. Equivalent to Flask.add\_template\_test().

New in version 0.10.

#### **Parameters**

- **name** (*str* / *None*) the optional name of the test, otherwise the function name will be used.
- **f** (Callable[[...], bool]) -

#### Return type None

```
add_url_rule(rule, endpoint=None, view_func=None, provide_automatic_options=None, **options)
```

Register a URL rule with the blueprint. See *Flask.add\_url\_rule()* for full documentation.

The URL rule is prefixed with the blueprint's URL prefix. The endpoint name, used with *url\_for()*, is prefixed with the blueprint's name.

#### **Parameters**

- rule (str) -
- endpoint (str | None) -
- view\_func (ft.RouteCallable | None) -
- provide\_automatic\_options (bool | None) -
- options (t.Any) -

# Return type None

# after\_app\_request(f)

Like *after\_request()*, but after every request, not only those handled by the blueprint. Equivalent to *Flask.after\_request()*.

# Parameters f (flask.blueprints.T\_after\_request) -

Return type flask.blueprints.T\_after\_request

#### after\_request(f)

Register a function to run after each request to this object.

The function is called with the response object, and must return a response object. This allows the functions to modify or replace the response before it is sent.

If a function raises an exception, any remaining after\_request functions will not be called. Therefore, this should not be used for actions that must execute, such as to close resources. Use *teardown\_request()* for that.

This is available on both app and blueprint objects. When used on an app, this executes after every request. When used on a blueprint, this executes after every request that the blueprint handles. To register with a blueprint and execute after every request, use *Blueprint.after\_app\_request()*.

**Parameters** f (flask.scaffold.T\_after\_request) -

Return type flask.scaffold.T\_after\_request

#### after\_request\_funcs: dict[ft.AppOrBlueprintKey, list[ft.AfterRequestCallable]]

A data structure of functions to call at the end of each request, in the format {scope: [functions]}. The scope key is the name of a blueprint the functions are active for, or None for all requests.

To register a function, use the *after\_request()* decorator.

This data structure is internal. It should not be modified directly and its format may change at any time.

#### app\_context\_processor(f)

Like *context\_processor()*, but for templates rendered by every view, not only by the blueprint. Equivalent to *Flask.context\_processor()*.

Parameters f (flask.blueprints.T\_template\_context\_processor) -

Return type flask.blueprints.T\_template\_context\_processor

### app\_errorhandler(code)

Like *errorhandler()*, but for every request, not only those handled by the blueprint. Equivalent to *Flask.errorhandler()*.

**Parameters code** (type[Exception] | int) -

Return type Callable[[flask.blueprints.T\_error\_handler], flask.blueprints.T\_error\_handler]

#### app\_template\_filter(name=None)

Register a template filter, available in any template rendered by the application. Equivalent to *Flask*. template\_filter().

**Parameters name** (*str | None*) – the optional name of the filter, otherwise the function name will be used.

**Return type** *Callable*[[flask.blueprints.T\_template\_filter], flask.blueprints.T\_template\_filter]

#### app\_template\_global(name=None)

Register a template global, available in any template rendered by the application. Equivalent to *Flask*. template\_global().

New in version 0.10.

**Parameters name** (*str | None*) – the optional name of the global, otherwise the function name will be used.

**Return type** *Callable*[[flask.blueprints.T\_template\_global], flask.blueprints.T\_template\_global]

# app\_template\_test(name=None)

Register a template test, available in any template rendered by the application. Equivalent to *Flask*. *template\_test()*.

New in version 0.10.

**Parameters name** (*str | None*) – the optional name of the test, otherwise the function name will be used.

Return type Callable[[flask.blueprints.T\_template\_test], flask.blueprints.T\_template\_test]

# app\_url\_defaults(f)

Like *url\_defaults()*, but for every request, not only those handled by the blueprint. Equivalent to *Flask.url\_defaults()*.

**Parameters f** (flask.blueprints.T\_url\_defaults) –

Return type flask.blueprints.T\_url\_defaults

# app\_url\_value\_preprocessor(f)

Like *url\_value\_preprocessor()*, but for every request, not only those handled by the blueprint. Equivalent to *Flask.url\_value\_preprocessor()*.

Parameters f(flask.blueprints.T\_url\_value\_preprocessor) -

Return type flask.blueprints.T\_url\_value\_preprocessor

# before\_app\_request(f)

Like *before\_request()*, but before every request, not only those handled by the blueprint. Equivalent to *Flask.before\_request()*.

Parameters f (flask.blueprints.T\_before\_request) -

Return type flask.blueprints.T\_before\_request

# before\_request(f)

Register a function to run before each request.

For example, this can be used to open a database connection, or to load the logged in user from the session.

```
@app.before_request
def load_user():
    if "user_id" in session:
        g.user = db.session.get(session["user_id"])
```

The function will be called without any arguments. If it returns a non-None value, the value is handled as if it was the return value from the view, and further request handling is stopped.

This is available on both app and blueprint objects. When used on an app, this executes before every request. When used on a blueprint, this executes before every request that the blueprint handles. To register with a blueprint and execute before every request, use *Blueprint.before\_app\_request()*.

```
Parameters f (flask.scaffold.T_before_request) -
```

Return type flask.scaffold.T\_before\_request

#### before\_request\_funcs: dict[ft.AppOrBlueprintKey, list[ft.BeforeRequestCallable]]

A data structure of functions to call at the beginning of each request, in the format {scope: [functions]}. The scope key is the name of a blueprint the functions are active for, or None for all requests.

To register a function, use the *before\_request()* decorator.

This data structure is internal. It should not be modified directly and its format may change at any time.

cli

The Click command group for registering CLI commands for this object. The commands are available from the flask command once the application has been discovered and blueprints have been registered.

#### context\_processor(f)

Registers a template context processor function. These functions run before rendering a template. The keys of the returned dict are added as variables available in the template.

This is available on both app and blueprint objects. When used on an app, this is called for every rendered template. When used on a blueprint, this is called for templates rendered from the blueprint's views. To register with a blueprint and affect every template, use *Blueprint.app\_context\_processor()*.

**Parameters f**(flask.scaffold.T\_template\_context\_processor) -

**Return type** flask.scaffold.T\_template\_context\_processor

delete(rule, \*\*options)

Shortcut for *route()* with methods=["DELETE"].

New in version 2.0.

#### **Parameters**

- rule (str) -
- options (Any) -

**Return type** *Callable*[[flask.scaffold.T\_route], flask.scaffold.T\_route]

#### endpoint(endpoint)

Decorate a view function to register it for the given endpoint. Used if a rule is added without a view\_func with add\_url\_rule().

```
app.add_url_rule("/ex", endpoint="example")
@app.endpoint("example")
def example():
    ...
```

Parameters endpoint (str) – The endpoint name to associate with the view function.

**Return type** *Callable*[[flask.scaffold.F], flask.scaffold.F]

# error\_handler\_spec: dict[ft.AppOrBlueprintKey, dict[int | None, dict[type[Exception], ft.ErrorHandlerCallable]]]

A data structure of registered error handlers, in the format {scope: {code: {class: handler}}}. The scope key is the name of a blueprint the handlers are active for, or None for all requests. The code key is the HTTP status code for HTTPException, or None for other exceptions. The innermost dictionary maps exception classes to handler functions.

To register an error handler, use the *errorhandler()* decorator.

This data structure is internal. It should not be modified directly and its format may change at any time.

errorhandler(code\_or\_exception)

Register a function to handle errors by code or exception class.

A decorator that is used to register a function given an error code. Example:

```
@app.errorhandler(404)
def page_not_found(error):
    return 'This page does not exist', 404
```

You can also register handlers for arbitrary exceptions:

```
@app.errorhandler(DatabaseError)
def special_exception_handler(error):
    return 'Database connection failed', 500
```

This is available on both app and blueprint objects. When used on an app, this can handle errors from every request. When used on a blueprint, this can handle errors from requests that the blueprint handles. To register with a blueprint and affect every request, use *Blueprint.app\_errorhandler()*.

New in version 0.7: Use *register\_error\_handler()* instead of modifying *error\_handler\_spec* directly, for application wide error handlers.

New in version 0.7: One can now additionally also register custom exception types that do not necessarily have to be a subclass of the HTTPException class.

**Parameters code\_or\_exception** (*type[Exception] | int*) – the code as integer for the handler, or an arbitrary exception

Return type Callable[[flask.scaffold.T\_error\_handler], flask.scaffold.T\_error\_handler]

# get(rule, \*\*options)

Shortcut for *route()* with methods=["GET"].

New in version 2.0.

Parameters

- rule (str) -
- options (Any) -

**Return type** *Callable*[[flask.scaffold.T\_route], flask.scaffold.T\_route]

#### get\_send\_file\_max\_age(filename)

Used by send\_file() to determine the max\_age cache value for a given file path if it wasn't passed.

By default, this returns *SEND\_FILE\_MAX\_AGE\_DEFAULT* from the configuration of *current\_app*. This defaults to None, which tells the browser to use conditional requests instead of a timed cache, which is usually preferable.

Changed in version 2.0: The default configuration is None instead of 12 hours.

New in version 0.9.

Parameters filename (str | None) -

Return type int | None

#### property has\_static\_folder: bool

True if *static\_folder* is set.

New in version 0.5.

#### import\_name

The name of the package or module that this object belongs to. Do not change this once it is set by the constructor.

#### property jinja\_loader: jinja2.loaders.FileSystemLoader | None

The Jinja loader for this object's templates. By default this is a class jinja2.loaders. FileSystemLoader to template\_folder if it is set.

New in version 0.5.

### make\_setup\_state(app, options, first\_registration=False)

Creates an instance of *BlueprintSetupState()* object that is later passed to the register callback functions. Subclasses can override this to return a subclass of the setup state.

#### **Parameters**

- app (Flask) -
- options (dict) -
- first\_registration (bool) -

#### **Return type** *BlueprintSetupState*

#### open\_resource(resource, mode='rb')

Open a resource file relative to *root\_path* for reading.

For example, if the file schema.sql is next to the file app.py where the Flask app is defined, it can be opened with:

```
with app.open_resource("schema.sql") as f:
    conn.executescript(f.read())
```

#### **Parameters**

- **resource** (*str*) Path to the resource relative to *root\_path*.
- **mode** (*str*) Open the file in this mode. Only reading is supported, valid values are "r" (or "rt") and "rb".

### Return type IO

### patch(rule, \*\*options)

Shortcut for *route()* with methods=["PATCH"].

New in version 2.0.

### Parameters

- **rule** (*str*) –
- options (Any) -

**Return type** *Callable*[[flask.scaffold.T\_route], flask.scaffold.T\_route]

### post(rule, \*\*options)

Shortcut for *route()* with methods=["POST"].

New in version 2.0.

**Parameters** 

- rule (str) -
- options (Any) -

Return type Callable[[flask.scaffold.T\_route], flask.scaffold.T\_route]

put(rule, \*\*options)

Shortcut for route() with methods=["PUT"].

New in version 2.0.

### Parameters

• **rule** (*str*) –

• options (Any) -

Return type Callable[[flask.scaffold.T\_route], flask.scaffold.T\_route]

record(func)

Registers a function that is called when the blueprint is registered on the application. This function is called with the state as argument as returned by the *make\_setup\_state()* method.

Parameters func (Callable) -

Return type None

record\_once(func)

Works like *record()* but wraps the function in another function that will ensure the function is only called once. If the blueprint is registered a second time on the application, the function passed is not called.

Parameters func (Callable) -

Return type None

register(app, options)

Called by *Flask.register\_blueprint()* to register all views and callbacks registered on the blueprint with the application. Creates a *BlueprintSetupState* and calls each *record()* callback with it.

#### **Parameters**

- app (Flask) The application this blueprint is being registered with.
- **options** (*dict*) Keyword arguments forwarded from *register\_blueprint(*).

#### Return type None

Changed in version 2.3: Nested blueprints now correctly apply subdomains.

Changed in version 2.1: Registering the same blueprint with the same name multiple times is an error.

Changed in version 2.0.1: Nested blueprints are registered with their dotted name. This allows different blueprints with the same name to be nested at different locations.

Changed in version 2.0.1: The name option can be used to change the (pre-dotted) name the blueprint is registered with. This allows the same blueprint to be registered multiple times with unique names for url\_for.

#### register\_blueprint(blueprint, \*\*options)

Register a *Blueprint* on this blueprint. Keyword arguments passed to this method will override the defaults set on the blueprint.

Changed in version 2.0.1: The name option can be used to change the (pre-dotted) name the blueprint is registered with. This allows the same blueprint to be registered multiple times with unique names for url\_for.

New in version 2.0.

Parameters

- blueprint (flask.blueprints.Blueprint) -
- options (Any) -

Return type None

### register\_error\_handler(code\_or\_exception, f)

Alternative error attach function to the *errorhandler()* decorator that is more straightforward to use for non decorator usage.

New in version 0.7.

**Parameters** 

- code\_or\_exception (type[Exception] | int) -
- **f** (ft.ErrorHandlerCallable) -

Return type None

### root\_path

Absolute path to the package on the filesystem. Used to look up resources contained in the package.

route(rule, \*\*options)

Decorate a view function to register it with the given URL rule and options. Calls *add\_url\_rule()*, which has more details about the implementation.

```
@app.route("/")
def index():
    return "Hello, World!"
```

See URL Route Registrations.

The endpoint name for the route defaults to the name of the view function if the endpoint parameter isn't passed.

The methods parameter defaults to ["GET"]. HEAD and OPTIONS are added automatically.

**Parameters** 

- **rule** (*str*) The URL rule string.
- options (Any) Extra options passed to the Rule object.

**Return type** *Callable*[[flask.scaffold.T\_route], flask.scaffold.T\_route]

#### send\_static\_file(filename)

The view function used to serve files from *static\_folder*. A route is automatically registered for this view at *static\_url\_path* if *static\_folder* is set.

New in version 0.5.

```
Parameters filename (str) -
```

Return type Response

property static\_folder: str | None

The absolute path to the configured static folder. None if no static folder is set.

### property static\_url\_path: str | None

The URL prefix that the static route will be accessible from.

If it was not configured during init, it is derived from *static\_folder*.

#### teardown\_app\_request(f)

Like *teardown\_request()*, but after every request, not only those handled by the blueprint. Equivalent to *Flask.teardown\_request()*.

**Parameters f** (flask.blueprints.T\_teardown) –

Return type flask.blueprints.T\_teardown

#### teardown\_request(f)

Register a function to be called when the request context is popped. Typically this happens at the end of each request, but contexts may be pushed manually as well during testing.

```
with app.test_request_context():
```

When the with block exits (or ctx.pop() is called), the teardown functions are called just before the request context is made inactive.

When a teardown function was called because of an unhandled exception it will be passed an error object. If an *errorhandler()* is registered, it will handle the exception and the teardown will not receive it.

Teardown functions must avoid raising exceptions. If they execute code that might fail they must surround that code with a try/except block and log any errors.

The return values of teardown functions are ignored.

This is available on both app and blueprint objects. When used on an app, this executes after every request. When used on a blueprint, this executes after every request that the blueprint handles. To register with a blueprint and execute after every request, use *Blueprint.teardown\_app\_request()*.

```
Parameters f (flask.scaffold.T_teardown) –
```

Return type flask.scaffold.T\_teardown

### teardown\_request\_funcs: dict[ft.AppOrBlueprintKey, list[ft.TeardownCallable]]

A data structure of functions to call at the end of each request even if an exception is raised, in the format {scope: [functions]}. The scope key is the name of a blueprint the functions are active for, or None for all requests.

To register a function, use the *teardown\_request()* decorator.

This data structure is internal. It should not be modified directly and its format may change at any time.

### template\_context\_processors: dict[ft.AppOrBlueprintKey, list[ft.TemplateContextProcessorCallable]]

A data structure of functions to call to pass extra context values when rendering templates, in the format {scope: [functions]}. The scope key is the name of a blueprint the functions are active for, or None for all requests.

To register a function, use the context\_processor() decorator.

This data structure is internal. It should not be modified directly and its format may change at any time.

### template\_folder

The path to the templates folder, relative to *root\_path*, to add to the template loader. None if templates should not be added.

### url\_default\_functions: dict[ft.AppOrBlueprintKey, list[ft.URLDefaultCallable]]

A data structure of functions to call to modify the keyword arguments when generating URLs, in the format {scope: [functions]}. The scope key is the name of a blueprint the functions are active for, or None for all requests.

To register a function, use the *url\_defaults()* decorator.

This data structure is internal. It should not be modified directly and its format may change at any time.

### url\_defaults(f)

Callback function for URL defaults for all view functions of the application. It's called with the endpoint and values and should update the values passed in place.

This is available on both app and blueprint objects. When used on an app, this is called for every request. When used on a blueprint, this is called for requests that the blueprint handles. To register with a blueprint and affect every request, use *Blueprint.app\_url\_defaults()*.

**Parameters** f (flask.scaffold.T\_url\_defaults) -

**Return type** flask.scaffold.T\_url\_defaults

### url\_value\_preprocessor(f)

Register a URL value preprocessor function for all view functions in the application. These functions will be called before the *before\_request()* functions.

The function can modify the values captured from the matched url before they are passed to the view. For example, this can be used to pop a common language code value and place it in g rather than pass it to every view.

The function is passed the endpoint name and values dict. The return value is ignored.

This is available on both app and blueprint objects. When used on an app, this is called for every request. When used on a blueprint, this is called for requests that the blueprint handles. To register with a blueprint and affect every request, use *Blueprint.app\_url\_value\_preprocessor()*.

Parameters f (flask.scaffold.T\_url\_value\_preprocessor) -

**Return type** flask.scaffold.T\_url\_value\_preprocessor

### url\_value\_preprocessors: dict[ft.AppOrBlueprintKey, list[ft.URLValuePreprocessorCallable]]

A data structure of functions to call to modify the keyword arguments passed to the view function, in the format {scope: [functions]}. The scope key is the name of a blueprint the functions are active for, or None for all requests.

To register a function, use the *url\_value\_preprocessor()* decorator.

This data structure is internal. It should not be modified directly and its format may change at any time.

### view\_functions: dict[str, t.Callable]

A dictionary mapping endpoint names to view functions.

To register a view function, use the *route()* decorator.

This data structure is internal. It should not be modified directly and its format may change at any time.

# 2.1.3 Incoming Request Data

#### class flask.Request(environ, populate\_request=True, shallow=False)

The request object used by default in Flask. Remembers the matched endpoint and view arguments.

It is what ends up as *request*. If you want to replace the request object used you can subclass this and set *request\_class* to your subclass.

The request object is a Request subclass and provides all of the attributes Werkzeug defines plus a few Flask specific ones.

### Parameters

• environ (WSGIEnvironment) -

- populate\_request (bool) -
- shallow (bool) -

Return type None

```
property accept_charsets: werkzeug.datastructures.accept.CharsetAccept
```

List of charsets this client supports as CharsetAccept object.

#### property accept\_encodings: werkzeug.datastructures.accept.Accept

List of encodings this client accepts. Encodings in a HTTP term are compression encodings such as gzip. For charsets have a look at accept\_charset.

### property accept\_languages: werkzeug.datastructures.accept.LanguageAccept

List of languages this client accepts as LanguageAccept object.

#### property accept\_mimetypes: werkzeug.datastructures.accept.MIMEAccept

List of mimetypes this client supports as MIMEAccept object.

#### access\_control\_request\_headers

Sent with a preflight request to indicate which headers will be sent with the cross origin request. Set access\_control\_allow\_headers on the response to indicate which headers are allowed.

#### access\_control\_request\_method

Sent with a preflight request to indicate which method will be used for the cross origin request. Set access\_control\_allow\_methods on the response to indicate which methods are allowed.

#### property access\_route: list[str]

If a forwarded header exists this is a list of all ip addresses from the client ip to the last proxy server.

#### classmethod application(f)

Decorate a function as responder that accepts the request as the last argument. This works like the **responder()** decorator but the function is passed the request object as the last argument and the request object will be closed automatically:

```
@Request.application
def my_wsgi_app(request):
    return Response('Hello World!')
```

As of Werkzeug 0.14 HTTP exceptions are automatically caught and converted to responses instead of failing.

Parameters f (t.Callable[[Request], WSGIApplication]) - the WSGI callable to decorate

Returns a new WSGI callable

Return type WSGIApplication

### property args: werkzeug.datastructures.structures.MultiDict[str, str]

The parsed URL parameters (the part in the URL after the question mark).

By default an ImmutableMultiDict is returned from this function. This can be changed by setting *parameter\_storage\_class* to a different type. This might be necessary if the order of the form data is important.

Changed in version 2.3: Invalid bytes remain percent encoded.

### property authorization: werkzeug.datastructures.auth.Authorization | None

The Authorization header parsed into an Authorization object. None if the header is not present.

Changed in version 2.3: Authorization is no longer a dict. The token attribute was added for auth schemes that use a token instead of parameters.

#### property base\_url: str

Like *url* but without the query string.

#### property blueprint: str | None

The registered name of the current blueprint.

This will be None if the endpoint is not part of a blueprint, or if URL matching failed or has not been performed yet.

This does not necessarily match the name the blueprint was created with. It may have been nested, or registered with a different name.

#### property blueprints: list[str]

The registered names of the current blueprint upwards through parent blueprints.

This will be an empty list if there is no current blueprint, or if URL matching failed.

New in version 2.0.1.

# property cache\_control: werkzeug.datastructures.cache\_control.RequestCacheControl

A RequestCacheControl object for the incoming cache control headers.

### property charset: str

The charset used to decode body, form, and cookie data. Defaults to UTF-8.

Deprecated since version 2.3: Will be removed in Werkzeug 3.0. Request data must always be UTF-8.

#### close()

Closes associated resources of this request object. This closes all file handles explicitly. You can also use the request object in a with statement which will automatically close it.

New in version 0.9.

#### Return type None

#### content\_encoding

The Content-Encoding entity-header field is used as a modifier to the media-type. When present, its value indicates what additional content codings have been applied to the entity-body, and thus what decoding mechanisms must be applied in order to obtain the media-type referenced by the Content-Type header field.

New in version 0.9.

### property content\_length: int | None

The Content-Length entity-header field indicates the size of the entity-body in bytes or, in the case of the HEAD method, the size of the entity-body that would have been sent had the request been a GET.

### content\_md5

The Content-MD5 entity-header field, as defined in RFC 1864, is an MD5 digest of the entity-body for the purpose of providing an end-to-end message integrity check (MIC) of the entity-body. (Note: a MIC is good for detecting accidental modification of the entity-body in transit, but is not proof against malicious attacks.)

New in version 0.9.

#### content\_type

The Content-Type entity-header field indicates the media type of the entity-body sent to the recipient or, in the case of the HEAD method, the media type that would have been sent had the request been a GET.

#### property cookies: werkzeug.datastructures.structures.ImmutableMultiDict[str, str]

A dict with the contents of all cookies transmitted with the request.

#### property data: bytes

The raw data read from *stream*. Will be empty if the request represents form data.

To get the raw data even if it represents form data, use *get\_data()*.

#### date

The Date general-header field represents the date and time at which the message was originated, having the same semantics as orig-date in RFC 822.

Changed in version 2.0: The datetime object is timezone-aware.

### dict\_storage\_class

alias of werkzeug.datastructures.structures.ImmutableMultiDict

#### property encoding\_errors: str

How errors when decoding bytes are handled. Defaults to "replace".

Deprecated since version 2.3: Will be removed in Werkzeug 3.0.

#### property endpoint: str | None

The endpoint that matched the request URL.

This will be None if matching failed or has not been performed yet.

This in combination with view\_args can be used to reconstruct the same URL or a modified URL.

#### environ: WSGIEnvironment

The WSGI environment containing HTTP headers and information from the WSGI server.

### property files: werkzeug.datastructures.structures.ImmutableMultiDict[str, werkzeug.datastructures.file\_storage.FileStorage]

MultiDict object containing all uploaded files. Each key in *files* is the name from the <input type="file" name="">. Each value in *files* is a Werkzeug FileStorage object.

It basically behaves like a standard file object you know from Python, with the difference that it also has a save() function that can store the file on the filesystem.

Note that *files* will only contain data if the request method was POST, PUT or PATCH and the <form> that posted to the request had enctype="multipart/form-data". It will be empty otherwise.

See the MultiDict / FileStorage documentation for more details about the used data structure.

### property form: werkzeug.datastructures.structures.ImmutableMultiDict[str, str]

The form parameters. By default an ImmutableMultiDict is returned from this function. This can be changed by setting *parameter\_storage\_class* to a different type. This might be necessary if the order of the form data is important.

Please keep in mind that file uploads will not end up here, but instead in the *files* attribute.

Changed in version 0.9: Previous to Werkzeug 0.9 this would only contain form data for POST and PUT requests.

### form\_data\_parser\_class

alias of werkzeug.formparser.FormDataParser

### classmethod from\_values(\*args, \*\*kwargs)

Create a new request object based on the values provided. If environ is given missing values are filled from there. This method is useful for small scripts when you need to simulate a request from an URL. Do not use this method for unittesting, there is a full featured client object (Client) that allows to create multipart requests, support for cookies etc.

This accepts the same options as the EnvironBuilder.

Changed in version 0.5: This method now accepts the same arguments as EnvironBuilder. Because of this the *environ* parameter is now called *environ\_overrides*.

Returns request object

#### Parameters

- args (Any) -
- kwargs (Any) -

Return type werkzeug.wrappers.request.Request

### property full\_path: str

Requested path, including the query string.

#### get\_data(cache=True, as\_text=False, parse\_form\_data=False)

This reads the buffered incoming data from the client into one bytes object. By default this is cached but that behavior can be changed by setting *cache* to *False*.

Usually it's a bad idea to call this method without checking the content length first as a client could send dozens of megabytes or more to cause memory problems on the server.

Note that if the form data was already parsed this method will not return anything as form data parsing does not cache the data like this method does. To implicitly invoke form data parsing function set *parse\_form\_data* to *True*. When this is done the return value of this method will be an empty string if the form parser handles the data. This generally is not necessary as if the whole data is cached (which is the default) the form parser will used the cached data to parse the form data. Please be generally aware of checking the content length first in any case before calling this method to avoid exhausting server memory.

If *as\_text* is set to *True* the return value will be a decoded string.

New in version 0.9.

**Parameters** 

- cache (bool) -
- as\_text (bool) -
- parse\_form\_data(bool) -

Return type bytes | str

get\_json(force=False, silent=False, cache=True)

Parse data as JSON.

If the mimetype does not indicate JSON (*application/json*, see *is\_json*), or parsing fails, *on\_json\_loading\_failed()* is called and its return value is used as the return value. By default this raises a 415 Unsupported Media Type resp.

### Parameters

- force (bool) Ignore the mimetype and always try to parse JSON.
- **silent** (*bool*) Silence mimetype and parsing errors, and return None instead.

• **cache** (*bool*) – Store the parsed JSON to return for subsequent calls.

**Return type** *Optional*[*Any*]

Changed in version 2.3: Raise a 415 error instead of 400.

Changed in version 2.1: Raise a 400 error if the content type is incorrect.

### headers

The headers received with the request.

#### property host: str

The host name the request was made to, including the port if it's non-standard. Validated with trusted\_hosts.

#### property host\_url: str

The request URL scheme and host only.

#### property if\_match: werkzeug.datastructures.etag.ETags

An object containing all the etags in the *If-Match* header.

### **Return type** ETags

#### property if\_modified\_since: datetime.datetime | None

The parsed If-Modified-Since header as a datetime object.

Changed in version 2.0: The datetime object is timezone-aware.

### property if\_none\_match: werkzeug.datastructures.etag.ETags

An object containing all the etags in the If-None-Match header.

#### **Return type** ETags

### property if\_range: werkzeug.datastructures.range.IfRange

The parsed If-Range header.

Changed in version 2.0: IfRange.date is timezone-aware.

New in version 0.7.

#### property if\_unmodified\_since: datetime.datetime | None

The parsed If-Unmodified-Since header as a datetime object.

Changed in version 2.0: The datetime object is timezone-aware.

#### input\_stream

The raw WSGI input stream, without any safety checks.

This is dangerous to use. It does not guard against infinite streams or reading past *content\_length* or *max\_content\_length*.

Use stream instead.

#### property is\_json: bool

Check if the mimetype indicates JSON data, either application/json or application/\*+json.

#### is\_multiprocess

boolean that is *True* if the application is served by a WSGI server that spawns multiple processes.

### is\_multithread

boolean that is True if the application is served by a multithreaded WSGI server.

### is\_run\_once

boolean that is *True* if the application will be executed only once in a process lifetime. This is the case for CGI for example, but it's not guaranteed that the execution only happens one time.

### property is\_secure: bool

True if the request was made with a secure protocol (HTTPS or WSS).

### property json: Optional[Any]

The parsed JSON data if *mimetype* indicates JSON (*application/json*, see *is\_json*).

Calls get\_json() with default arguments.

If the request content type is not application/json, this will raise a 415 Unsupported Media Type error.

Changed in version 2.3: Raise a 415 error instead of 400.

Changed in version 2.1: Raise a 400 error if the content type is incorrect.

#### list\_storage\_class

alias of werkzeug.datastructures.structures.ImmutableList

### make\_form\_data\_parser()

Creates the form data parser. Instantiates the *form\_data\_parser\_class* with some parameters.

New in version 0.8.

Return type werkzeug.formparser.FormDataParser

### property max\_content\_length: int | None

Read-only view of the MAX\_CONTENT\_LENGTH config key.

### max\_forwards

The Max-Forwards request-header field provides a mechanism with the TRACE and OPTIONS methods to limit the number of proxies or gateways that can forward the request to the next inbound server.

#### method

The method the request was made with, such as GET.

### property mimetype: str

Like *content\_type*, but without parameters (eg, without charset, type etc.) and always lowercase. For example if the content type is text/HTML; charset=utf-8 the mimetype would be 'text/html'.

### property mimetype\_params: dict[str, str]

The mimetype parameters as dict. For example if the content type is text/html; charset=utf-8 the params would be {'charset': 'utf-8'}.

#### on\_json\_loading\_failed(e)

Called if get\_json() fails and isn't silenced.

If this method returns a value, it is used as the return value for *get\_json(*). The default implementation raises BadRequest.

**Parameters e** (*ValueError | None*) – If parsing failed, this is the exception. It will be None if the content type wasn't application/json.

#### Return type Any

Changed in version 2.3: Raise a 415 error instead of 400.

### origin

The host that the request originated from. Set access\_control\_allow\_origin on the response to indicate which origins are allowed.

#### parameter\_storage\_class

alias of werkzeug.datastructures.structures.ImmutableMultiDict

### path

The path part of the URL after *root\_path*. This is the path used for routing within the application.

#### property pragma: werkzeug.datastructures.structures.HeaderSet

The Pragma general-header field is used to include implementation-specific directives that might apply to any recipient along the request/response chain. All pragma directives specify optional behavior from the viewpoint of the protocol; however, some systems MAY require that behavior be consistent with the directives.

#### query\_string

The part of the URL after the "?". This is the raw value, use *args* for the parsed values.

#### property range: werkzeug.datastructures.range.Range | None

The parsed Range header.

New in version 0.7.

#### Return type Range

### referrer

The Referer[sic] request-header field allows the client to specify, for the server's benefit, the address (URI) of the resource from which the Request-URI was obtained (the "referrer", although the header field is misspelled).

#### remote\_addr

The address of the client sending the request.

#### remote\_user

If the server supports user authentication, and the script is protected, this attribute contains the username the user has authenticated as.

### root\_path

The prefix that the application is mounted under, without a trailing slash. *path* comes after this.

#### property root\_url: str

The request URL scheme, host, and root path. This is the root that the application is accessed from.

### routing\_exception: Exception | None = None

If matching the URL failed, this is the exception that will be raised / was raised as part of the request handling. This is usually a NotFound exception or something similar.

### scheme

The URL scheme of the protocol the request used, such as https or wss.

#### property script\_root: str

Alias for self.root\_path. environ["SCRIPT\_ROOT"] without a trailing slash.

#### server

The address of the server. (host, port), (path, None) for unix sockets, or None if not known.

### shallow: bool

Set when creating the request object. If True, reading from the request body will cause a RuntimeException. Useful to prevent modifying the stream from middleware.

#### property stream: IO[bytes]

The WSGI input stream, with safety checks. This stream can only be consumed once.

Use *get\_data()* to get the full data as bytes or text. The *data* attribute will contain the full bytes only if they do not represent form data. The *form* attribute will contain the parsed form data in that case.

Unlike *input\_stream*, this stream guards against infinite streams or reading past *content\_length* or *max\_content\_length*.

If max\_content\_length is set, it can be enforced on streams if wsgi.input\_terminated is set. Otherwise, an empty stream is returned.

If the limit is reached before the underlying stream is exhausted (such as a file that is too large, or an infinite stream), the remaining contents of the stream cannot be read safely. Depending on how the server handles this, clients may show a "connection reset" failure instead of seeing the 413 response.

Changed in version 2.3: Check max\_content\_length preemptively and while reading.

Changed in version 0.9: The stream is always set (but may be consumed) even if form parsing was accessed first.

### property url: str

The full request URL with the scheme, host, root path, path, and query string.

#### property url\_charset: str

The charset to use when decoding percent-encoded bytes in *args*. Defaults to the value of *charset*, which defaults to UTF-8.

Deprecated since version 2.3: Will be removed in Werkzeug 3.0. Percent-encoded bytes must always be UTF-8.

New in version 0.6.

### property url\_root: str

Alias for *root\_url*. The URL with scheme, host, and root path. For example, https://example.com/app/.

### url\_rule: Rule | None = None

The internal URL rule that matched the request. This can be useful to inspect which methods are allowed for the URL from a before/after handler (request.url\_rule.methods) etc. Though if the request's method was invalid for the URL rule, the valid list is available in routing\_exception.valid\_methods instead (an attribute of the Werkzeug exception MethodNotAllowed) because the request was never internally bound.

New in version 0.6.

### property user\_agent: werkzeug.user\_agent.UserAgent

The user agent. Use user\_agent.string to get the header value. Set user\_agent\_class to a subclass of UserAgent to provide parsing for the other properties or other extended data.

Changed in version 2.1: The built-in parser was removed. Set user\_agent\_class to a UserAgent subclass to parse data from the string.

### user\_agent\_class

alias of werkzeug.user\_agent.UserAgent

# property values: werkzeug.datastructures.structures.CombinedMultiDict[str, str]

A werkzeug.datastructures.CombinedMultiDict that combines args and form.

For GET requests, only args are present, not form.

Changed in version 2.0: For GET requests, only args are present, not form.

### view\_args: dict[str, t.Any] | None = None

A dict of view arguments that matched the request. If an exception happened when matching, this will be None.

### property want\_form\_data\_parsed: bool

True if the request method carries content. By default this is true if a Content-Type is sent.

New in version 0.8.

#### flask.request

To access incoming request data, you can use the global *request* object. Flask parses incoming request data for you and gives you access to it through that global object. Internally Flask makes sure that you always get the correct data for the active thread if you are in a multithreaded environment.

This is a proxy. See Notes On Proxies for more information.

The request object is an instance of a *Request*.

# 2.1.4 Response Objects

### 

The response object that is used by default in Flask. Works like the response object from Werkzeug but is set to have an HTML mimetype by default. Quite often you don't have to create this object yourself because *make\_response()* will take care of that for you.

If you want to replace the response object used you can subclass this and set *response\_class* to your subclass.

Changed in version 1.0: JSON support is added to the response, like the request. This is useful when testing to get the test client response data as JSON.

Changed in version 1.0: Added *max\_cookie\_size*.

### Parameters

- response (Union [Iterable[str], Iterable[bytes]]) -
- status (int | str | HTTPStatus | None) -
- headers (werkzeug.datastructures.headers.Headers) -
- mimetype (str | None) -
- content\_type (str | None) -
- direct\_passthrough (bool) -

Return type None

### accept\_ranges

The *Accept-Ranges* header. Even though the name would indicate that multiple values are supported, it must be one string token only.

The values 'bytes' and 'none' are common.

New in version 0.7.

#### property access\_control\_allow\_credentials: bool

Whether credentials can be shared by the browser to JavaScript code. As part of the preflight request it indicates whether credentials can be used on the cross origin request.

#### access\_control\_allow\_headers

Which headers can be sent with the cross origin request.

### access\_control\_allow\_methods

Which methods can be used for the cross origin request.

### access\_control\_allow\_origin

The origin or '\*' for any origin that may make cross origin requests.

### access\_control\_expose\_headers

Which headers can be shared by the browser to JavaScript code.

#### access\_control\_max\_age

The maximum age in seconds the access control settings can be cached for.

#### add\_etag(overwrite=False, weak=False)

Add an etag for the current response if there is none yet.

Changed in version 2.0: SHA-1 is used to generate the value. MD5 may not be available in some environments.

Parameters

- overwrite (bool) -
- weak (bool) -

#### Return type None

age

The Age response-header field conveys the sender's estimate of the amount of time since the response (or its revalidation) was generated at the origin server.

Age values are non-negative decimal integers, representing time in seconds.

#### property allow: werkzeug.datastructures.structures.HeaderSet

The Allow entity-header field lists the set of methods supported by the resource identified by the Request-URI. The purpose of this field is strictly to inform the recipient of valid methods associated with the resource. An Allow header field MUST be present in a 405 (Method Not Allowed) response.

#### property cache\_control: werkzeug.datastructures.cache\_control.ResponseCacheControl

The Cache-Control general-header field is used to specify directives that MUST be obeyed by all caching mechanisms along the request/response chain.

#### calculate\_content\_length()

Returns the content length if available or None otherwise.

Return type int | None

#### call\_on\_close(func)

Adds a function to the internal list of functions that should be called as part of closing down the response. Since 0.7 this function also returns the function that was passed so that this can be used as a decorator.

New in version 0.6.

```
Parameters func (Callable[[], Any]) -
```

```
Return type Callable[[], Any]
```

#### property charset: str

The charset used to encode body and cookie data. Defaults to UTF-8.

Deprecated since version 2.3: Will be removed in Werkzeug 3.0. Response data must always be UTF-8.

### close()

Close the wrapped response if possible. You can also use the object in a with statement which will automatically close it.

New in version 0.9: Can now be used in a with statement.

#### Return type None

#### content\_encoding

The Content-Encoding entity-header field is used as a modifier to the media-type. When present, its value indicates what additional content codings have been applied to the entity-body, and thus what decoding mechanisms must be applied in order to obtain the media-type referenced by the Content-Type header field.

### property content\_language: werkzeug.datastructures.structures.HeaderSet

The Content-Language entity-header field describes the natural language(s) of the intended audience for the enclosed entity. Note that this might not be equivalent to all the languages used within the entity-body.

### content\_length

The Content-Length entity-header field indicates the size of the entity-body, in decimal number of OCTETs, sent to the recipient or, in the case of the HEAD method, the size of the entity-body that would have been sent had the request been a GET.

### content\_location

The Content-Location entity-header field MAY be used to supply the resource location for the entity enclosed in the message when that entity is accessible from a location separate from the requested resource's URI.

#### content\_md5

The Content-MD5 entity-header field, as defined in RFC 1864, is an MD5 digest of the entity-body for the purpose of providing an end-to-end message integrity check (MIC) of the entity-body. (Note: a MIC is good for detecting accidental modification of the entity-body in transit, but is not proof against malicious attacks.)

### property content\_range: werkzeug.datastructures.range.ContentRange

The Content-Range header as a ContentRange object. Available even if the header is not set.

New in version 0.7.

### property content\_security\_policy: werkzeug.datastructures.csp.ContentSecurityPolicy

The Content-Security-Policy header as a ContentSecurityPolicy object. Available even if the header is not set.

The Content-Security-Policy header adds an additional layer of security to help detect and mitigate certain types of attacks.

### property content\_security\_policy\_report\_only: werkzeug.datastructures.csp.ContentSecurityPolicy

The Content-Security-policy-report-only header as a ContentSecurityPolicy object. Available even if the header is not set.

The Content-Security-Policy-Report-Only header adds a csp policy that is not enforced but is reported thereby helping detect certain types of attacks.

#### content\_type

The Content-Type entity-header field indicates the media type of the entity-body sent to the recipient or, in the case of the HEAD method, the media type that would have been sent had the request been a GET.

#### cross\_origin\_embedder\_policy

Prevents a document from loading any cross-origin resources that do not explicitly grant the document permission. Values must be a member of the werkzeug.http.COEP enum.

#### cross\_origin\_opener\_policy

Allows control over sharing of browsing context group with cross-origin documents. Values must be a member of the werkzeug.http.COOP enum.

#### property data: bytes | str

A descriptor that calls *get\_data()* and *set\_data()*.

### date

The Date general-header field represents the date and time at which the message was originated, having the same semantics as orig-date in RFC 822.

Changed in version 2.0: The datetime object is timezone-aware.

#### **delete\_cookie**(key, path='/', domain=None, secure=False, httponly=False, samesite=None)

Delete a cookie. Fails silently if key doesn't exist.

#### **Parameters**

- **key** (*str*) the key (name) of the cookie to be deleted.
- **path** (*str* / *None*) if the cookie that should be deleted was limited to a path, the path has to be defined here.
- **domain** (*Optional[str]*) if the cookie that should be deleted was limited to a domain, that domain has to be defined here.
- secure (bool) If True, the cookie will only be available via HTTPS.
- httponly (bool) Disallow JavaScript access to the cookie.
- **samesite** (*Optional[str]*) Limit the scope of the cookie to only be attached to requests that are "same-site".

#### Return type None

### direct\_passthrough

Pass the response body directly through as the WSGI iterable. This can be used when the body is a binary file or other iterator of bytes, to skip some unnecessary checks. Use send\_file() instead of setting this manually.

#### expires

The Expires entity-header field gives the date/time after which the response is considered stale. A stale cache entry may not normally be returned by a cache.

Changed in version 2.0: The datetime object is timezone-aware.

#### classmethod force\_type(response, environ=None)

Enforce that the WSGI response is a response object of the current type. Werkzeug will use the *Response* internally in many situations like the exceptions. If you call get\_response() on an exception you will get back a regular *Response* object, even if you are using a custom subclass.

This method can enforce a given response type, and it will also convert arbitrary WSGI callables into response objects if an environ is provided:

```
# convert a Werkzeug response object into an instance of the
# MyResponseClass subclass.
response = MyResponseClass.force_type(response)
# convert any WSGI application into a response object
response = MyResponseClass.force_type(response, environ)
```

This is especially useful if you want to post-process responses in the main dispatcher and use functionality provided by your subclass.

Keep in mind that this will modify response objects in place if possible!

### Parameters

- response (Response) a response object or wsgi application.
- environ (WSGIEnvironment / None) a WSGI environment object.

Returns a response object.

Return type Response

### freeze()

Make the response object ready to be pickled. Does the following:

- Buffer the response into a list, ignoring implicity\_sequence\_conversion and *direct\_passthrough*.
- Set the Content-Length header.
- Generate an ETag header if one is not already set.

Changed in version 2.1: Removed the no\_etag parameter.

Changed in version 2.0: An ETag header is always added.

Changed in version 0.6: The Content-Length header is set.

### Return type None

#### classmethod from\_app(app, environ, buffered=False)

Create a new response object from an application output. This works best if you pass it an application that returns a generator all the time. Sometimes applications may use the *write()* callable returned by the *start\_response* function. This tries to resolve such edge cases automatically. But if you don't get the expected output you should set *buffered* to *True* which enforces buffering.

#### **Parameters**

- app (WSGIApplication) the WSGI application to execute.
- environ (WSGIEnvironment) the WSGI environment to execute against.
- **buffered** (*bool*) set to *True* to enforce buffering.

Returns a response object.

### Return type Response

### get\_app\_iter(environ)

Returns the application iterator for the given environ. Depending on the request method and the current status code the return value might be an empty response rather than the one from the response.

If the request method is *HEAD* or the status code is in a range where the HTTP specification requires an empty response, an empty iterable is returned.

New in version 0.6.

Parameters environ (WSGIEnvironment) - the WSGI environment of the request.

Returns a response iterable.

**Return type** t.Iterable[bytes]

get\_data(as\_text=False)

The string representation of the response body. Whenever you call this property the response iterable is encoded and flattened. This can lead to unwanted behavior if you stream big data.

This behavior can be disabled by setting implicit\_sequence\_conversion to False.

If *as\_text* is set to *True* the return value will be a decoded string.

New in version 0.9.

**Parameters** as\_text (bool) -

Return type bytes | str

### get\_etag()

Return a tuple in the form (etag, is\_weak). If there is no ETag the return value is (None, None).

**Return type** tuple[str, bool] | tuple[None, None]

### get\_json(force=False, silent=False)

Parse data as JSON. Useful during testing.

If the mimetype does not indicate JSON (application/json, see is\_json), this returns None.

Unlike Request.get\_json(), the result is not cached.

### Parameters

- force (bool) Ignore the mimetype and always try to parse JSON.
- **silent** (*bool*) Silence parsing errors and return None instead.

#### **Return type** *Optional*[*Any*]

#### get\_wsgi\_headers(environ)

This is automatically called right before the response is started and returns headers modified for the given environment. It returns a copy of the headers from the response with some modifications applied if necessary.

For example the location header (if present) is joined with the root URL of the environment. Also the content length is automatically set to zero here for certain status codes.

Changed in version 0.6: Previously that function was called *fix\_headers* and modified the response object in place. Also since 0.6, IRIs in location and content-location headers are handled properly.

Also starting with 0.6, Werkzeug will attempt to set the content length if it is able to figure it out on its own. This is the case if all the strings in the response iterable are already encoded and the iterable is buffered.

**Parameters environ** (*WSGIEnvironment*) – the WSGI environment of the request.

**Returns** returns a new Headers object.

Return type Headers

#### get\_wsgi\_response(environ)

Returns the final WSGI response as tuple. The first item in the tuple is the application iterator, the second the status and the third the list of headers. The response returned is created specially for the given environment. For example if the request method in the WSGI environment is 'HEAD' the response will be empty and only the headers and status code will be present.

New in version 0.6.

Parameters environ (WSGIEnvironment) - the WSGI environment of the request.

**Returns** an (app\_iter, status, headers) tuple.

**Return type** tuple[t.Iterable[bytes], str, list[tuple[str, str]]]

#### property is\_json: bool

Check if the mimetype indicates JSON data, either application/json or application/\*+json.

### property is\_sequence: bool

If the iterator is buffered, this property will be *True*. A response object will consider an iterator to be buffered if the response attribute is a list or tuple.

New in version 0.6.

### property is\_streamed: bool

If the response is streamed (the response is not an iterable with a length information) this property is *True*. In this case streamed means that there is no information about the number of iterations. This is usually *True* if a generator is passed to the response object.

This is useful for checking before applying some sort of post filtering that should not take place for streamed responses.

#### iter\_encoded()

Iter the response encoded with the encoding of the response. If the response object is invoked as WSGI application the return value of this method is used as application iterator unless *direct\_passthrough* was activated.

#### **Return type** *Iterator*[bytes]

### property json: Optional[Any]

The parsed JSON data if *mimetype* indicates JSON (*application/json*, see *is\_json*).

Calls get\_json() with default arguments.

### last\_modified

The Last-Modified entity-header field indicates the date and time at which the origin server believes the variant was last modified.

Changed in version 2.0: The datetime object is timezone-aware.

### location

The Location response-header field is used to redirect the recipient to a location other than the Request-URI for completion of the request or identification of a new resource.

#### make\_conditional(request\_or\_environ, accept\_ranges=False, complete\_length=None)

Make the response conditional to the request. This method works best if an etag was defined for the response already. The *add\_etag* method can be used to do that. If called without etag just the date header is set.

This does nothing if the request method in the request or environ is anything but GET or HEAD.

For optimal performance when handling range requests, it's recommended that your response data object implements *seekable*, *seek* and *tell* methods as described by io.IOBase. Objects returned by wrap\_file() automatically implement those methods.

It does not remove the body of the response because that's something the \_\_call\_\_() function does for us automatically.

Returns self so that you can do return resp.make\_conditional(req) but modifies the object in-place.

#### **Parameters**

- **request\_or\_environ** (*WSGIEnvironment* / **Request**) a request object or WSGI environment to be used to make the response conditional against.
- accept\_ranges (bool / str) This parameter dictates the value of Accept-Ranges header. If False (default), the header is not set. If True, it will be set to "bytes". If it's a string, it will use this value.
- **complete\_length** (*int | None*) Will be used only in valid Range Requests. It will set *Content-Range* complete length value and compute *Content-Length* real value. This parameter is mandatory for successful Range Requests completion.

**Raises** RequestedRangeNotSatisfiable if *Range* header could not be parsed or satisfied.

#### Return type Response

Changed in version 2.0: Range processing is skipped if length is 0 instead of raising a 416 Range Not Satisfiable error.

#### make\_sequence()

Converts the response iterator in a list. By default this happens automatically if required. If *implicit\_sequence\_conversion* is disabled, this method is not automatically called and some properties might raise exceptions. This also encodes all the items.

New in version 0.6.

Return type None

#### property max\_cookie\_size: int

Read-only view of the MAX\_COOKIE\_SIZE config key.

See max\_cookie\_size in Werkzeug's docs.

### property mimetype: str | None

The mimetype (content type without charset etc.)

### property mimetype\_params: dict[str, str]

The mimetype parameters as dict. For example if the content type is text/html; charset=utf-8 the params would be {'charset': 'utf-8'}.

New in version 0.5.

### response: t.Iterable[str] | t.Iterable[bytes]

The response body to send as the WSGI iterable. A list of strings or bytes represents a fixed-length response, any other iterable is a streaming response. Strings are encoded to bytes as UTF-8.

Do not set to a plain string or bytes, that will cause sending the response to be very inefficient as it will iterate one byte at a time.

#### property retry\_after: datetime.datetime | None

The Retry-After response-header field can be used with a 503 (Service Unavailable) response to indicate how long the service is expected to be unavailable to the requesting client.

Time in seconds until expiration or date.

Changed in version 2.0: The datetime object is timezone-aware.

Sets a cookie.

A warning is raised if the size of the cookie header exceeds *max\_cookie\_size*, but the header will still be set.

### **Parameters**

- **key** (*str*) the key (name) of the cookie to be set.
- **value** (*str*) the value of the cookie.
- max\_age (Optional[Union[datetime.timedelta, int]]) should be a number of seconds, or *None* (default) if the cookie should last only as long as the client's browser session.
- **expires** (Optional[Union[str, datetime.datetime, int, float]]) should be a *datetime* object or UNIX timestamp.
- **path** (*str* / *None*) limits the cookie to a given path, per default it will span the whole domain.
- **domain** (*Optional[str]*) if you want to set a cross-domain cookie. For example, domain=".example.com" will set a cookie that is readable by the domain www.example.com, foo.example.com etc. Otherwise, a cookie will only be readable by the domain that set it.
- secure (bool) If True, the cookie will only be available via HTTPS.
- httponly (bool) Disallow JavaScript access to the cookie.
- **samesite** (*Optional[str]*) Limit the scope of the cookie to only be attached to requests that are "same-site".

#### Return type None

#### set\_data(value)

Sets a new string as response. The value must be a string or bytes. If a string is set it's encoded to the charset of the response (utf-8 by default).

New in version 0.9.

Parameters value (bytes | str) -

Return type None

#### set\_etag(etag, weak=False)

Set the etag, and override the old one if there was one.

Parameters

- etag (str) -
- weak (bool) -

Return type None

#### property status: str

The HTTP status code as a string.

### property status\_code: int

The HTTP status code as a number.

#### property stream: werkzeug.wrappers.response.ResponseStream

The response iterable as write-only stream.

```
property vary: werkzeug.datastructures.structures.HeaderSet
```

The Vary field value indicates the set of request-header fields that fully determines, while the response is fresh, whether a cache is permitted to use the response to reply to a subsequent request without revalidation.

#### property www\_authenticate: werkzeug.datastructures.auth.WWWAuthenticate

The WWW-Authenticate header parsed into a WWWAuthenticate object. Modifying the object will modify the header value.

This header is not set by default. To set this header, assign an instance of WWWAuthenticate to this attribute.

```
response.www_authenticate = WWWAuthenticate(
    "basic", {"realm": "Authentication Required"}
)
```

Multiple values for this header can be sent to give the client multiple options. Assign a list to set multiple headers. However, modifying the items in the list will not automatically update the header values, and accessing this attribute will only ever return the first value.

To unset this header, assign None or use del.

Changed in version 2.3: This attribute can be assigned to to set the header. A list can be assigned to set multiple header values. Use del to unset the header.

Changed in version 2.3: WWWAuthenticate is no longer a dict. The token attribute was added for auth challenges that use a token instead of parameters.

## 2.1.5 Sessions

If you have set *Flask.secret\_key* (or configured it from *SECRET\_KEY*) you can use sessions in Flask applications. A session makes it possible to remember information from one request to another. The way Flask does this is by using a signed cookie. The user can look at the session contents, but can't modify it unless they know the secret key, so make sure to set that to something complex and unguessable.

To access the current session you can use the session object:

#### class flask.session

The session object works pretty much like an ordinary dict, with the difference that it keeps track of modifications.

This is a proxy. See Notes On Proxies for more information.

The following attributes are interesting:

new

True if the session is new, False otherwise.

### modified

True if the session object detected a modification. Be advised that modifications on mutable structures are not picked up automatically, in that situation you have to explicitly set the attribute to True yourself. Here an example:

```
# this change is not picked up because a mutable object (here
# a list) is changed.
session['objects'].append(42)
```

(continues on next page)

(continued from previous page)

```
# so mark it as modified yourself
session.modified = True
```

#### permanent

If set to True the session lives for *permanent\_session\_lifetime* seconds. The default is 31 days. If set to False (which is the default) the session will be deleted when the user closes the browser.

# 2.1.6 Session Interface

New in version 0.8.

The session interface provides a simple way to replace the session implementation that Flask is using.

#### class flask.sessions.SessionInterface

The basic interface you have to implement in order to replace the default session interface which uses werkzeug's securecookie implementation. The only methods you have to implement are *open\_session()* and *save\_session()*, the others have useful defaults which you don't need to change.

The session object returned by the *open\_session()* method has to provide a dictionary like interface plus the properties and methods from the *SessionMixin*. We recommend just subclassing a dict and adding that mixin:

```
class Session(dict, SessionMixin):
    pass
```

If *open\_session()* returns None Flask will call into *make\_null\_session()* to create a session that acts as replacement if the session support cannot work because some requirement is not fulfilled. The default *NullSession* class that is created will complain that the secret key was not set.

To replace the session interface on an application all you have to do is to assign *flask.Flask*. *session\_interface*:

```
app = Flask(__name__)
app.session_interface = MySessionInterface()
```

Multiple requests with the same session may be sent and handled concurrently. When implementing a new session interface, consider whether reads or writes to the backing store must be synchronized. There is no guarantee on the order in which the session for each request is opened or saved, it will occur in the order that requests begin and end processing.

New in version 0.8.

#### get\_cookie\_domain(app)

The value of the Domain parameter on the session cookie. If not set, browsers will only send the cookie to the exact domain it was set from. Otherwise, they will send it to any subdomain of the given value as well.

Uses the SESSION\_COOKIE\_DOMAIN config.

Changed in version 2.3: Not set by default, does not fall back to SERVER\_NAME.

Parameters app (Flask) –

**Return type** str | None

#### get\_cookie\_httponly(app)

Returns True if the session cookie should be httponly. This currently just returns the value of the SESSION\_COOKIE\_HTTPONLY config var.

Parameters app (Flask) -

Return type bool

get\_cookie\_name(app)

The name of the session cookie. Uses ``app.config["SESSION\_COOKIE\_NAME"]``.

Parameters app (Flask) -

Return type str

#### get\_cookie\_path(app)

Returns the path for which the cookie should be valid. The default implementation uses the value from the SESSION\_COOKIE\_PATH config var if it's set, and falls back to APPLICATION\_ROOT or uses / if it's None.

Parameters app (Flask) -

Return type str

### get\_cookie\_samesite(app)

Return 'Strict' or 'Lax' if the cookie should use the SameSite attribute. This currently just returns the value of the SESSION\_COOKIE\_SAMESITE setting.

Parameters app (Flask) -

Return type str

### get\_cookie\_secure(app)

Returns True if the cookie should be secure. This currently just returns the value of the SESSION\_COOKIE\_SECURE setting.

Parameters app (Flask) –

Return type bool

#### get\_expiration\_time(app, session)

A helper method that returns an expiration date for the session or None if the session is linked to the browser session. The default implementation returns now + the permanent session lifetime configured on the application.

#### Parameters

- app (Flask) -
- session (SessionMixin) -

**Return type** datetime | None

is\_null\_session(obj)

Checks if a given object is a null session. Null sessions are not asked to be saved.

This checks if the object is an instance of *null\_session\_class* by default.

Parameters obj (object) -

Return type bool

#### make\_null\_session(app)

Creates a null session which acts as a replacement object if the real session support could not be loaded due to a configuration error. This mainly aids the user experience because the job of the null session is to still support lookup without complaining but modifications are answered with a helpful error message of what failed.

This creates an instance of null\_session\_class by default.

Parameters app (Flask) -

Return type NullSession

### null\_session\_class

*make\_null\_session()* will look here for the class that should be created when a null session is requested. Likewise the *is\_null\_session()* method will perform a typecheck against this type.

alias of flask.sessions.NullSession

### open\_session(app, request)

This is called at the beginning of each request, after pushing the request context, before matching the URL.

This must return an object which implements a dictionary-like interface as well as the SessionMixin interface.

This will return None to indicate that loading failed in some way that is not immediately an error. The request context will fall back to using *make\_null\_session()* in this case.

#### **Parameters**

- app (Flask) -
- request (Request) -

Return type SessionMixin | None

#### pickle\_based = False

A flag that indicates if the session interface is pickle based. This can be used by Flask extensions to make a decision in regards to how to deal with the session object.

New in version 0.10.

#### save\_session(app, session, response)

This is called at the end of each request, after generating a response, before removing the request context. It is skipped if *is\_null\_session()* returns True.

### **Parameters**

- app (Flask) -
- session (SessionMixin) –
- response (Response) –

#### Return type None

### should\_set\_cookie(app, session)

Used by session backends to determine if a Set-Cookie header should be set for this session cookie for this response. If the session has been modified, the cookie is set. If the session is permanent and the SESSION\_REFRESH\_EACH\_REQUEST config is true, the cookie is always set.

This check is usually skipped if the session was deleted.

New in version 0.11.

Parameters

- app (Flask) -
- session (SessionMixin) -

Return type bool

### class flask.sessions.SecureCookieSessionInterface

The default session interface that stores sessions in signed cookies through the itsdangerous module.

#### static digest\_method(string=b", \*, usedforsecurity=True)

the hash function to use for the signature. The default is shall

#### key\_derivation = 'hmac'

the name of the itsdangerous supported key derivation. The default is hmac.

### open\_session(app, request)

This is called at the beginning of each request, after pushing the request context, before matching the URL.

This must return an object which implements a dictionary-like interface as well as the SessionMixin interface.

This will return None to indicate that loading failed in some way that is not immediately an error. The request context will fall back to using make\_null\_session() in this case.

### **Parameters**

• app (Flask) -

• request (Request) -

Return type SecureCookieSession | None

### salt = 'cookie-session'

the salt that should be applied on top of the secret key for the signing of cookie based sessions.

### save\_session(app, session, response)

This is called at the end of each request, after generating a response, before removing the request context. It is skipped if is\_null\_session() returns True.

#### Parameters

- app (Flask) -
- session (SessionMixin) -
- response (Response) -

#### Return type None

#### serializer = <flask.json.tag.TaggedJSONSerializer object>

A python serializer for the payload. The default is a compact JSON derived serializer with support for some extra Python types such as datetime objects or tuples.

### session\_class

alias of flask.sessions.SecureCookieSession

## class flask.sessions.SecureCookieSession(initial=None)

Base class for sessions based on signed cookies.

This session backend will set the *modified* and *accessed* attributes. It cannot reliably track whether a session is new (vs. empty), so new remains hard coded to False.

Parameters initial (t.Any) -

Return type None

#### accessed = False

header, which allows caching proxies to cache different pages for different users.

### get(key, default=None)

Return the value for key if key is in the dictionary, else default.

### Parameters

- key (str) -
- default (Optional [Any]) -

Return type Any

### modified = False

When data is changed, this is set to True. Only the session dictionary itself is tracked; if the session contains mutable data (for example a nested dict) then this must be set to True manually when modifying that data. The session cookie will only be written to the response if this is True.

#### setdefault(key, default=None)

Insert key with a value of default if key is not in the dictionary.

Return the value for key if key is in the dictionary, else default.

### Parameters

- key (str) -
- default (Optional[Any]) -

### Return type Any

### class flask.sessions.NullSession(initial=None)

Class used to generate nicer error messages if sessions are not available. Will still allow read-only access to the empty session but fail on setting.

#### Parameters initial (t.Any) -

### Return type None

**clear**()  $\rightarrow$  None. Remove all items from D.

#### **Parameters**

- args (Any) -
- kwargs (Any) -

### Return type NoReturn

 $pop(k[, d]) \rightarrow v$ , remove specified key and return the corresponding value.

If the key is not found, return the default if given; otherwise, raise a KeyError.

#### Parameters

- args (Any) –
- kwargs (Any) -

### Return type NoReturn

popitem(\*args, \*\*kwargs)

Remove and return a (key, value) pair as a 2-tuple.

Pairs are returned in LIFO (last-in, first-out) order. Raises KeyError if the dict is empty.

#### **Parameters**

• args (*Any*) –

• kwargs (Any) -

#### Return type NoReturn

setdefault(\*args, \*\*kwargs)

Insert key with a value of default if key is not in the dictionary.

Return the value for key if key is in the dictionary, else default.

Parameters

- args (Any) -
- kwargs (Any) -

### Return type NoReturn

**update**([E], \*\*F)  $\rightarrow$  None. Update D from dict/iterable E and F.

If E is present and has a .keys() method, then does: for k in E: D[k] = E[k] If E is present and lacks a .keys() method, then does: for k, v in E: D[k] = v In either case, this is followed by: for k in F: D[k] = F[k]

#### **Parameters**

- args (Any) -
- kwargs (Any) -

Return type NoReturn

#### class flask.sessions.SessionMixin

Expands a basic dictionary with session attributes.

#### accessed = True

Some implementations can detect when session data is read or written and set this when that happens. The mixin default is hard coded to True.

### modified = True

Some implementations can detect changes to the session and set this when that happens. The mixin default is hard coded to True.

#### property permanent: bool

This reflects the '\_permanent' key in the dict.

#### Notice

The *PERMANENT\_SESSION\_LIFETIME* config can be an integer or timedelta. The *permanent\_session\_lifetime* attribute is always a timedelta.

# 2.1.7 Test Client

```
class flask.testing.FlaskClient(*args, **kwargs)
```

Works like a regular Werkzeug test client but has knowledge about Flask's contexts to defer the cleanup of the request context until the end of a with block. For general information about how to use this class refer to werkzeug.test.Client.

Changed in version 0.12: *app.test\_client()* includes preset default environment, which can be set after instantiation of the *app.test\_client()* object in *client.environ\_base*.

Basic usage is outlined in the Testing Flask Applications chapter.

### Parameters

- args(t.Any)-
- kwargs (t.Any) -

### Return type None

**open**(\*args, buffered=False, follow\_redirects=False, \*\*kwargs)

Generate an environ dict from the given arguments, make a request to the application using it, and return the response.

#### Parameters

- **args** (*t*. *Any*) Passed to EnvironBuilder to create the environ for the request. If a single arg is passed, it can be an existing EnvironBuilder or an environ dict.
- **buffered** (*bool*) Convert the iterator returned by the app into a list. If the iterator has a close() method, it is called automatically.
- follow\_redirects (bool) Make additional requests to follow HTTP redirects until a non-redirect status is returned. TestResponse.history lists the intermediate responses.
- kwargs (t.Any) -

Return type TestResponse

Changed in version 2.1: Removed the as\_tuple parameter.

Changed in version 2.0: The request input stream is closed when calling response.close(). Input streams for redirects are automatically closed.

Changed in version 0.5: If a dict is provided as file in the dict for the data parameter the content type has to be called content\_type instead of mimetype. This change was made for consistency with werkzeug. FileWrapper.

Changed in version 0.5: Added the follow\_redirects parameter.

### session\_transaction(\*args, \*\*kwargs)

When used in combination with a with statement this opens a session transaction. This can be used to modify the session that the test client uses. Once the with block is left the session is stored back.

```
with client.session_transaction() as session:
    session['value'] = 42
```

Internally this is implemented by going through a temporary test request context and since session handling could depend on request variables this function accepts the same arguments as test\_request\_context() which are directly passed through.

**Parameters** 

- args (*Any*) –
- kwargs (Any) -

Return type Generator[flask.sessions.SessionMixin, None, None]

# 2.1.8 Test CLI Runner

### class flask.testing.FlaskCliRunner(app, \*\*kwargs)

A CliRunner for testing a Flask app's CLI commands. Typically created using test\_cli\_runner(). See *Running Commands with the CLI Runner*.

### Parameters

- app (Flask) -
- kwargs (t.Any) -

### Return type None

invoke(cli=None, args=None, \*\*kwargs)

Invokes a CLI command in an isolated environment. See CliRunner.invoke for full method documentation. See *Running Commands with the CLI Runner* for examples.

If the obj argument is not given, passes an instance of *ScriptInfo* that knows how to load the Flask app being tested.

### Parameters

- cli (Optional[Any]) Command object to invoke. Default is the app's cli group.
- **args** (*Optional* [*Any*]) List of strings to invoke the command with.
- kwargs (Any) -

Returns a Result object.

Return type Any

# 2.1.9 Application Globals

To share data that is valid for one request only from one function to another, a global variable is not good enough because it would break in threaded environments. Flask provides you with a special object that ensures it is only valid for the active request and that will return different values for each request. In a nutshell: it does the right thing, like it does for *request* and *session*.

### flask.g

A namespace object that can store data during an *application context*. This is an instance of *Flask*. *app\_ctx\_globals\_class*, which defaults to *ctx.\_AppCtxGlobals*.

This is a good place to store resources during a request. For example, a **before\_request** function could load a user object from a session id, then set **g.user** to be used in the view function.

This is a proxy. See Notes On Proxies for more information.

Changed in version 0.10: Bound to the application context instead of the request context.

### class flask.ctx.\_AppCtxGlobals

A plain object. Used as a namespace for storing data during an application context.

Creating an app context automatically creates this object, which is made available as the g proxy.

### 'key' in g

Check whether an attribute is present.

New in version 0.10.

### iter(g)

Return an iterator over the attribute names.

New in version 0.10.

### get(name, default=None)

Get an attribute by name, or a default value. Like dict.get().

#### Parameters

- name (str) Name of attribute to get.
- default (Optional [Any]) Value to return if the attribute is not present.

#### **Return type** *Any*

New in version 0.10.

### pop(name, default=<object object>)

Get and remove an attribute by name. Like dict.pop().

### **Parameters**

- **name** (*str*) Name of attribute to pop.
- **default** (*Any*) Value to return if the attribute is not present, instead of raising a KeyError.

#### **Return type** Any

New in version 0.11.

#### setdefault(name, default=None)

Get the value of an attribute if it is present, otherwise set and return a default value. Like dict. setdefault().

### Parameters

- **name** (*str*) Name of attribute to get.
- default (Optional [Any]) Value to set and return if the attribute is not present.

#### **Return type** *Any*

New in version 0.11.

# 2.1.10 Useful Functions and Classes

#### flask.current\_app

A proxy to the application handling the current request. This is useful to access the application without needing to import it, or if it can't be imported, such as when using the application factory pattern or in blueprints and extensions.

This is only available when an *application context* is pushed. This happens automatically during requests and CLI commands. It can be controlled manually with *app\_context()*.

This is a proxy. See Notes On Proxies for more information.

#### flask.has\_request\_context()

If you have code that wants to test if a request context is there or not this function can be used. For instance, you may want to take advantage of request information if the request object is available, but fail silently if it is unavailable.

```
class User(db.Model):
    def __init__(self, username, remote_addr=None):
        self.username = username
        if remote_addr is None and has_request_context():
            remote_addr = request.remote_addr
        self.remote_addr = remote_addr
```

Alternatively you can also just test any of the context bound objects (such as *request* or *g*) for truthness:

```
class User(db.Model):
    def __init__(self, username, remote_addr=None):
        self.username = username
        if remote_addr is None and request:
            remote_addr = request.remote_addr
        self.remote_addr = remote_addr
```

New in version 0.7.

Return type bool

### flask.copy\_current\_request\_context(f)

A helper function that decorates a function to retain the current request context. This is useful when working with greenlets. The moment the function is decorated a copy of the request context is created and then pushed when the function is called. The current session is also included in the copied request context.

Example:

```
import gevent
from flask import copy_current_request_context

@app.route('/')
def index():
    @copy_current_request_context
    def do_some_work():
        # do some work here, it can access flask.request or
        # flask.session like you would otherwise in the view function.
        ...
    gevent.spawn(do_some_work)
    return 'Regular response'
```

New in version 0.10.

Parameters f (Callable) -

**Return type** Callable

### flask.has\_app\_context()

Works like *has\_request\_context()* but for the application context. You can also just do a boolean check on the *current\_app* object instead.

New in version 0.9.

Return type bool

flask.url\_for(*endpoint*, \*, \_*anchor=None*, \_*method=None*, \_*scheme=None*, \_*external=None*, \*\**values*) Generate a URL to the given endpoint with the given values.

This requires an active request or application context, and calls *current\_app.url\_for()*. See that method for full documentation.

#### **Parameters**

- **endpoint** (*str*) The endpoint name associated with the URL to generate. If this starts with a ., the current blueprint name (if any) will be used.
- \_anchor (Optional[str]) If given, append this as #anchor to the URL.
- \_method (*Optional[str]*) If given, generate the URL associated with this method for the endpoint.
- \_scheme (Optional[str]) If given, the URL will have this scheme if it is external.
- **\_external** (*Optional[bool]*) If given, prefer the URL to be internal (False) or require it to be external (True). External URLs include the scheme and domain. When not in an active request, URLs are external by default.
- **values** (*Any*) Values to use for the variable parts of the URL rule. Unknown keys are appended as query string arguments, like ?a=b&c=d.

### Return type str

Changed in version 2.2: Calls current\_app.url\_for, allowing an app to override the behavior.

Changed in version 0.10: The \_scheme parameter was added.

Changed in version 0.9: The \_anchor and \_method parameters were added.

Changed in version 0.9: Calls app.handle\_url\_build\_error on build errors.

#### flask.abort(code, \*args, \*\*kwargs)

Raise an HTTPException for the given status code.

If *current\_app* is available, it will call its *aborter* object, otherwise it will use werkzeug.exceptions. abort().

### Parameters

- **code** (*int* / *BaseResponse*) The status code for the exception, which must be registered in app.aborter.
- **args** (*t*. *Any*) Passed to the exception.
- **kwargs** (*t*. *Any*) Passed to the exception.

### Return type t.NoReturn

New in version 2.2: Calls current\_app.aborter if available instead of always using Werkzeug's default abort.

### flask.redirect(location, code=302, Response=None)

Create a redirect response object.

If *current\_app* is available, it will use its *redirect()* method, otherwise it will use werkzeug.utils. redirect().

### Parameters

- location (*str*) The URL to redirect to.
- **code** (*int*) The status code for the redirect.

• **Response** (*type[BaseResponse]* / *None*) – The response class to use. Not used when current\_app is active, which uses app.response\_class.

#### Return type BaseResponse

New in version 2.2: Calls current\_app.redirect if available instead of always using Werkzeug's default redirect.

### flask.make\_response(\*args)

Sometimes it is necessary to set additional headers in a view. Because views do not have to return response objects but can return a value that is converted into a response object by Flask itself, it becomes tricky to add headers to it. This function can be called instead of using a return and you will get a response object which you can use to attach headers.

If view looked like this and you want to add a new header:

```
def index():
    return render_template('index.html', foo=42)
```

You can now do something like this:

```
def index():
    response = make_response(render_template('index.html', foo=42))
    response.headers['X-Parachutes'] = 'parachutes are cool'
    return response
```

This function accepts the very same arguments you can return from a view function. This for example creates a response with a 404 error code:

response = make\_response(render\_template('not\_found.html'), 404)

The other use case of this function is to force the return value of a view function into a response which is helpful with view decorators:

```
response = make_response(view_function())
response.headers['X-Parachutes'] = 'parachutes are cool'
```

Internally this function does the following things:

- if no arguments are passed, it creates a new response argument
- if one argument is passed, flask.Flask.make\_response() is invoked with it.
- if more than one argument is passed, the arguments are passed to the *flask.Flask.make\_response()* function as tuple.

New in version 0.6.

```
Parameters args (t.Any) -
```

Return type Response

#### flask.after\_this\_request(f)

Executes a function after this request. This is useful to modify response objects. The function is passed the response object and has to return the same or a new one.

Example:

```
@app.route('/')
def index():
    @after_this_request
    def add_header(response):
        response.headers['X-Foo'] = 'Parachute'
        return response
    return 'Hello World!'
```

This is more useful if a function other than the view function wants to modify a response. For instance think of a decorator that wants to add some headers without converting the return value into a response object.

New in version 0.9.

```
Parameters f (Union[Callable[[flask.typing.ResponseClass], flask.typing.
ResponseClass], Callable[[flask.typing.ResponseClass], Awaitable[flask.
typing.ResponseClass]]]) -
```

**Return type** Union[Callable[[flask.typing.ResponseClass], flask.typing.ResponseClass], Callable[[flask.typing.ResponseClass], Awaitable[flask.typing.ResponseClass]]]

Send the contents of a file to the client.

The first argument can be a file path or a file-like object. Paths are preferred in most cases because Werkzeug can manage the file and get extra information from the path. Passing a file-like object requires that the file is opened in binary mode, and is mostly useful when building a file in memory with io.BytesIO.

Never pass file paths provided by a user. The path is assumed to be trusted, so a user could craft a path to access a file you didn't intend. Use *send\_from\_directory()* to safely serve user-requested paths from within a directory.

If the WSGI server sets a file\_wrapper in environ, it is used, otherwise Werkzeug's built-in wrapper is used. Alternatively, if the HTTP server supports X-Sendfile, configuring Flask with USE\_X\_SENDFILE = True will tell the server to send the given path, which is much more efficient than reading it in Python.

### Parameters

- **path\_or\_file** (*os.PathLike* / *str* / *t.BinaryI0*) The path to the file to send, relative to the current working directory if a relative path is given. Alternatively, a file-like object opened in binary mode. Make sure the file pointer is seeked to the start of the data.
- **mimetype** (*str | None*) The MIME type to send for the file. If not provided, it will try to detect it from the file name.
- **as\_attachment** (*bool*) Indicate to a browser that it should offer to save the file instead of displaying it.
- download\_name (str / None) The default name browsers will use when saving the file. Defaults to the passed file name.
- **conditional** (*bool*) Enable conditional and range responses based on request headers. Requires passing a file path and environ.
- **etag** (*bool* / *str*) Calculate an ETag for the file, which requires passing a file path. Can also be a string to use instead.
- **last\_modified** (*datetime* / *int* / *float* / *None*) The last modified time to send for the file, in seconds. If not provided, it will try to detect it from the file path.

• max\_age (None / (int / t.Callable[[str / None], int / None])) - How long the client should cache the file, in seconds. If set, Cache-Control will be public, otherwise it will be no-cache to prefer conditional caching.

# Return type Response

Changed in version 2.0: download\_name replaces the attachment\_filename parameter. If as\_attachment=False, it is passed with Content-Disposition: inline instead.

Changed in version 2.0: max\_age replaces the cache\_timeout parameter. conditional is enabled and max\_age is not set by default.

Changed in version 2.0: etag replaces the add\_etags parameter. It can be a string to use instead of generating one.

Changed in version 2.0: Passing a file-like object that inherits from TextIOBase will raise a ValueError rather than sending an empty file.

New in version 2.0: Moved the implementation to Werkzeug. This is now a wrapper to pass some Flask-specific arguments.

Changed in version 1.1: filename may be a PathLike object.

Changed in version 1.1: Passing a BytesIO object supports range requests.

Changed in version 1.0.3: Filenames are encoded with ASCII instead of Latin-1 for broader compatibility with WSGI servers.

Changed in version 1.0: UTF-8 filenames as specified in RFC 2231 are supported.

Changed in version 0.12: The filename is no longer automatically inferred from file objects. If you want to use automatic MIME and etag support, pass a filename via filename\_or\_fp or attachment\_filename.

Changed in version 0.12: attachment\_filename is preferred over filename for MIME detection.

Changed in version 0.9: cache\_timeout defaults to Flask.get\_send\_file\_max\_age().

Changed in version 0.7: MIME guessing and etag support for file-like objects was deprecated because it was unreliable. Pass a filename if you are able to, otherwise attach an etag yourself.

Changed in version 0.5: The add\_etags, cache\_timeout and conditional parameters were added. The default behavior is to add etags.

New in version 0.2.

flask.send\_from\_directory(directory, path, \*\*kwargs)

Send a file from within a directory using *send\_file()*.

```
@app.route("/uploads/<path:name>")
def download_file(name):
    return send_from_directory(
        app.config['UPLOAD_FOLDER'], name, as_attachment=True
    )
```

This is a secure way to serve files from a folder, such as static files or uploads. Uses safe\_join() to ensure the path coming from the client is not maliciously crafted to point outside the specified directory.

If the final path does not point to an existing regular file, raises a 404 NotFound error.

# **Parameters**

• **directory** (*os.PathLike* / *str*) – The directory that path must be located under, relative to the current application's root path.

- **path** (*os*. *PathLike* / *str*) The path to the file to send, relative to directory.
- **kwargs** (t. Any) Arguments to pass to send\_file().

# Return type Response

Changed in version 2.0: path replaces the filename parameter.

New in version 2.0: Moved the implementation to Werkzeug. This is now a wrapper to pass some Flask-specific arguments.

New in version 0.5.

# 2.1.11 Message Flashing

#### flask.flash(message, category='message')

Flashes a message to the next request. In order to remove the flashed message from the session and to display it to the user, the template has to call *get\_flashed\_messages()*.

Changed in version 0.3: category parameter added.

#### Parameters

- **message** (*str*) the message to be flashed.
- category (str) the category for the message. The following values are recommended: 'message' for any kind of message, 'error' for errors, 'info' for information messages and 'warning' for warnings. However any kind of string can be used as category.

#### Return type None

#### flask.get\_flashed\_messages(with\_categories=False, category\_filter=())

Pulls all flashed messages from the session and returns them. Further calls in the same request to the function will return the same messages. By default just the messages are returned, but when *with\_categories* is set to True, the return value will be a list of tuples in the form (category, message) instead.

Filter the flashed messages to one or more categories by providing those categories in *category\_filter*. This allows rendering categories in separate html blocks. The *with\_categories* and *category\_filter* arguments are distinct:

- *with\_categories* controls whether categories are returned with message text (True gives a tuple, where False gives just the message text).
- category\_filter filters the messages down to only those matching the provided categories.

See Message Flashing for examples.

Changed in version 0.9: *category\_filter* parameter added.

Changed in version 0.3: with\_categories parameter added.

#### Parameters

- with\_categories (bool) set to True to also receive categories.
- **category\_filter** (*Iterable[str]*) filter of categories to limit return values. Only categories in the list will be returned.

**Return type** list[str] | list[tuple[str, str]]

# 2.1.12 JSON Support

Flask uses Python's built-in json module for handling JSON by default. The JSON implementation can be changed by assigning a different provider to *flask.Flask.json\_provider\_class* or *flask.Flask.json*. The functions provided by *flask.json* will use methods on app.json if an app context is active.

Jinja's |tojson filter is configured to use the app's JSON provider. The filter marks the output with |safe. Use it to render data inside HTML <script> tags.

```
<script>
const names = {{ names|tojson }};
renderChart(names, {{ axis_data|tojson }});
</script>
```

flask.json.jsonify(\*args, \*\*kwargs)

Serialize the given arguments as JSON, and return a *Response* object with the application/json mimetype. A dict or list returned from a view will be converted to a JSON response automatically without needing to call this.

This requires an active request or application context, and calls app. json.response().

In debug mode, the output is formatted with indentation to make it easier to read. This may also be controlled by the provider.

Either positional or keyword arguments can be given, not both. If no arguments are given, None is serialized.

#### **Parameters**

- **args** (*t*. *Any*) A single value to serialize, or multiple values to treat as a list to serialize.
- kwargs (t. Any) Treat as a dict to serialize.

#### Return type Response

Changed in version 2.2: Calls current\_app.json.response, allowing an app to override the behavior.

Changed in version 2.0.2: decimal.Decimal is supported by converting to a string.

Changed in version 0.11: Added support for serializing top-level arrays. This was a security risk in ancient browsers. See *JSON Security*.

New in version 0.2.

#### flask.json.dumps(obj, \*\*kwargs)

Serialize data as JSON.

If current\_app is available, it will use its app. json.dumps() method, otherwise it will use json.dumps().

#### Parameters

- **obj** (*Any*) The data to serialize.
- kwargs (Any) Arguments passed to the dumps implementation.

# Return type str

Changed in version 2.3: The app parameter was removed.

Changed in version 2.2: Calls current\_app.json.dumps, allowing an app to override the behavior.

Changed in version 2.0.2: decimal.Decimal is supported by converting to a string.

Changed in version 2.0: encoding will be removed in Flask 2.1.

Changed in version 1.0.3: app can be passed directly, rather than requiring an app context for configuration.

#### flask.json.dump(obj, fp, \*\*kwargs)

Serialize data as JSON and write to a file.

If current\_app is available, it will use its app. json. dump() method, otherwise it will use json. dump().

## Parameters

- **obj** (*Any*) The data to serialize.
- **fp** (*I0[str]*) A file opened for writing text. Should use the UTF-8 encoding to be valid JSON.
- kwargs (Any) Arguments passed to the dump implementation.

#### Return type None

Changed in version 2.3: The app parameter was removed.

Changed in version 2.2: Calls current\_app.json.dump, allowing an app to override the behavior.

Changed in version 2.0: Writing to a binary file, and the encoding argument, will be removed in Flask 2.1.

### flask.json.loads(s, \*\*kwargs)

Deserialize data as JSON.

If current\_app is available, it will use its app. json.loads() method, otherwise it will use json.loads().

# Parameters

- **s** (*str* | *bytes*) Text or UTF-8 bytes.
- kwargs (Any) Arguments passed to the loads implementation.

### **Return type** Any

Changed in version 2.3: The app parameter was removed.

Changed in version 2.2: Calls current\_app.json.loads, allowing an app to override the behavior.

Changed in version 2.0: encoding will be removed in Flask 2.1. The data must be a string or UTF-8 bytes.

Changed in version 1.0.3: app can be passed directly, rather than requiring an app context for configuration.

#### flask.json.load(fp, \*\*kwargs)

Deserialize data as JSON read from a file.

If current\_app is available, it will use its app. json.load() method, otherwise it will use json.load().

#### **Parameters**

- **fp** (*I0*) A file opened for reading text or UTF-8 bytes.
- kwargs (Any) Arguments passed to the load implementation.

# Return type Any

Changed in version 2.3: The app parameter was removed.

Changed in version 2.2: Calls current\_app.json.load, allowing an app to override the behavior.

Changed in version 2.2: The app parameter will be removed in Flask 2.3.

Changed in version 2.0: encoding will be removed in Flask 2.1. The file must be text mode, or binary mode with UTF-8 bytes.

# class flask.json.provider.JSONProvider(app)

A standard set of JSON operations for an application. Subclasses of this can be used to customize JSON behavior or use different JSON libraries.

To implement a provider for a specific library, subclass this base class and implement at least *dumps()* and *loads()*. All other methods have default implementations.

To use a different provider, either subclass Flask and set *json\_provider\_class* to a provider class, or set *app.json* to an instance of the class.

**Parameters** app (Flask) – An application instance. This will be stored as a weakref.proxy on the \_app attribute.

## Return type None

New in version 2.2.

```
dumps(obj, **kwargs)
```

Serialize data as JSON.

#### **Parameters**

- **obj** (*Any*) The data to serialize.
- kwargs (Any) May be passed to the underlying JSON library.

# Return type str

### dump(obj, fp, \*\*kwargs)

Serialize data as JSON and write to a file.

# Parameters

- **obj** (*Any*) The data to serialize.
- **fp** (*IO*[*str*]) A file opened for writing text. Should use the UTF-8 encoding to be valid JSON.
- **kwargs** (*Any*) May be passed to the underlying JSON library.

### Return type None

# loads(s, \*\*kwargs)

Deserialize data as JSON.

### Parameters

- **s** (*str* | *bytes*) Text or UTF-8 bytes.
- kwargs (Any) May be passed to the underlying JSON library.

# Return type Any

load(fp, \*\*kwargs)

Deserialize data as JSON read from a file.

### Parameters

- **fp** (*I0*) A file opened for reading text or UTF-8 bytes.
- **kwargs** (*Any*) May be passed to the underlying JSON library.

**Return type** *Any* 

#### response(\*args, \*\*kwargs)

Serialize the given arguments as JSON, and return a *Response* object with the application/json mime-type.

The *jsonify()* function calls this method for the current application.

Either positional or keyword arguments can be given, not both. If no arguments are given, None is serialized.

#### **Parameters**

- args (t. Any) A single value to serialize, or multiple values to treat as a list to serialize.
- kwargs (t. Any) Treat as a dict to serialize.

#### Return type Response

# class flask.json.provider.DefaultJSONProvider(app)

Provide JSON operations using Python's built-in json library. Serializes the following additional data types:

- datetime.datetime and datetime.date are serialized to RFC 822 strings. This is the same as the HTTP date format.
- uuid.UUID is serialized to a string.
- dataclasses.dataclass is passed to dataclasses.asdict().
- Markup (or any object with a \_\_html\_\_ method) will call the \_\_html\_\_ method to get a string.

#### Parameters app (Flask) –

Return type None

# static default(o)

Apply this function to any object that json.dumps() does not know how to serialize. It should return a valid JSON type or raise a TypeError.

#### Parameters o (Any) -

**Return type** *Any* 

#### ensure\_ascii = True

Replace non-ASCII characters with escape sequences. This may be more compatible with some clients, but can be disabled for better performance and size.

#### sort\_keys = True

Sort the keys in any serialized dicts. This may be useful for some caching situations, but can be disabled for better performance. When enabled, keys must all be strings, they are not converted before sorting.

## compact: bool | None = None

If True, or None out of debug mode, the *response()* output will not add indentation, newlines, or spaces. If False, or None in debug mode, it will use a non-compact representation.

### mimetype = 'application/json'

The mimetype set in *response()*.

#### dumps(obj, \*\*kwargs)

Serialize data as JSON to a string.

Keyword arguments are passed to json.dumps(). Sets some parameter defaults from the *default*, *ensure\_ascii*, and *sort\_keys* attributes.

#### **Parameters**

- **obj** (*Any*) The data to serialize.
- **kwargs** (*Any*) Passed to json.dumps().

### Return type str

loads(s, \*\*kwargs)

Deserialize data as JSON from a string or bytes.

# Parameters

- **s** (*str* | *bytes*) Text or UTF-8 bytes.
- **kwargs** (*Any*) Passed to json.loads().

# Return type Any

# response(\*args, \*\*kwargs)

Serialize the given arguments as JSON, and return a *Response* object with it. The response mimetype will be "application/json" and can be changed with *mimetype*.

If compact is False or debug mode is enabled, the output will be formatted to be easier to read.

Either positional or keyword arguments can be given, not both. If no arguments are given, None is serialized.

#### **Parameters**

- **args** (t. Any) A single value to serialize, or multiple values to treat as a list to serialize.
- **kwargs** (*t*. *Any*) Treat as a dict to serialize.

Return type Response

### **Tagged JSON**

A compact representation for lossless serialization of non-standard JSON types. *SecureCookieSessionInterface* uses this to serialize the session data, but it may be useful in other places. It can be extended to support other types.

# class flask.json.tag.TaggedJSONSerializer

Serializer that uses a tag system to compactly represent objects that are not JSON types. Passed as the intermediate serializer to itsdangerous.Serializer.

The following extra types are supported:

- dict
- tuple
- bytes
- Markup
- UUID
- datetime

Return type None

```
default_tags = [<class 'flask.json.tag.TagDict'>, <class 'flask.json.tag.PassDict'>,
<class 'flask.json.tag.TagTuple'>, <class 'flask.json.tag.PassList'>, <class
'flask.json.tag.TagBytes'>, <class 'flask.json.tag.TagMarkup'>, <class
'flask.json.tag.TagUUID'>, <class 'flask.json.tag.TagDateTime'>]
```

Tag classes to bind when creating the serializer. Other tags can be added later using *register()*.

#### dumps(value)

Tag the value and dump it to a compact JSON string.

Parameters value (Any) -

# Return type str

# loads(value)

Load data from a JSON string and deserialized any tagged objects.

Parameters value (str) -

# Return type Any

register(tag\_class, force=False, index=None)

Register a new tag with this serializer.

# Parameters

- tag\_class (type[flask.json.tag.JSONTag]) tag class to register. Will be instantiated with this serializer instance.
- force (bool) overwrite an existing tag. If false (default), a KeyError is raised.
- **index** (*Optional[int]*) index to insert the new tag in the tag order. Useful when the new tag is a special case of an existing tag. If None (default), the tag is appended to the end of the order.

Raises KeyError – if the tag key is already registered and force is not true.

#### Return type None

#### tag(value)

Convert a value to a tagged representation if necessary.

### Parameters value (Any) -

**Return type** dict[str, *Any*]

#### untag(value)

Convert a tagged representation back to the original type.

Parameters value (dict[str, Any]) -

**Return type** Any

#### class flask.json.tag.JSONTag(serializer)

Base class for defining type tags for TaggedJSONSerializer.

Parameters serializer (TaggedJSONSerializer) -

#### Return type None

check(value)

Check if the given value should be tagged by this tag.

Parameters value (Any) -

### Return type bool

# key: str | None = None

The tag to mark the serialized object with. If None, this tag is only used as an intermediate step during tagging.

# tag(value)

Convert the value to a valid JSON type and add the tag structure around it.

Parameters value (Any) -

Return type Any

to\_json(value)

Convert the Python object to an object that is a valid JSON type. The tag will be added later.

```
Parameters value (Any) –
```

Return type *Any* 

to\_python(value)

Convert the JSON representation back to the correct type. The tag will already be removed.

```
Parameters value (Any) -
```

Return type Any

Let's see an example that adds support for OrderedDict. Dicts don't have an order in JSON, so to handle this we will dump the items as a list of [key, value] pairs. Subclass *JSONTag* and give it the new key ' od' to identify the type. The session serializer processes dicts first, so insert the new tag at the front of the order since OrderedDict must be processed before dict.

```
from flask.json.tag import JSONTag

class TagOrderedDict(JSONTag):
    __slots__ = ('serializer',)
    key = ' od'

    def check(self, value):
        return isinstance(value, OrderedDict)

    def to_json(self, value):
        return [[k, self.serializer.tag(v)] for k, v in iteritems(value)]

    def to_python(self, value):
        return OrderedDict(value)
```

app.session\_interface.serializer.register(TagOrderedDict, index=0)

# 2.1.13 Template Rendering

flask.render\_template(template\_name\_or\_list, \*\*context)

Render a template by name with the given context.

**Parameters** 

- template\_name\_or\_list (str | jinja2.environment.Template | list[str | jinja2.environment.Template]) The name of the template to render. If a list is given, the first name to exist will be rendered.
- **context** (*Any*) The variables to make available in the template.

Return type str

#### flask.render\_template\_string(source, \*\*context)

Render a template from the given source string with the given context.

#### Parameters

- **source** (*str*) The source code of the template to render.
- **context** (*Any*) The variables to make available in the template.

#### Return type str

#### flask.stream\_template(template\_name\_or\_list, \*\*context)

Render a template by name with the given context as a stream. This returns an iterator of strings, which can be used as a streaming response from a view.

#### Parameters

- template\_name\_or\_list (str | jinja2.environment.Template | list[str | jinja2.environment.Template]) The name of the template to render. If a list is given, the first name to exist will be rendered.
- **context** (*Any*) The variables to make available in the template.

#### Return type Iterator[str]

New in version 2.2.

# flask.stream\_template\_string(source, \*\*context)

Render a template from the given source string with the given context as a stream. This returns an iterator of strings, which can be used as a streaming response from a view.

#### **Parameters**

- **source** (*str*) The source code of the template to render.
- **context** (*Any*) The variables to make available in the template.

### **Return type** *Iterator*[str]

New in version 2.2.

### flask.get\_template\_attribute(template\_name, attribute)

Loads a macro (or variable) a template exports. This can be used to invoke a macro from within Python code. If you for example have a template named \_cider.html with the following contents:

{% macro hello(name) %}Hello {{ name }}!{% endmacro %}

You can access this from Python code like this:

```
hello = get_template_attribute('_cider.html', 'hello')
return hello('World')
```

New in version 0.2.

**Parameters** 

- template\_name (str) the name of the template
- attribute (str) the name of the variable of macro to access

**Return type** *Any* 

# 2.1.14 Configuration

### class flask.Config(root\_path, defaults=None)

Works exactly like a dict but provides ways to fill it from files or special dictionaries. There are two common patterns to populate the config.

Either you can fill the config from a config file:

```
app.config.from_pyfile('yourconfig.cfg')
```

Or alternatively you can define the configuration options in the module that calls *from\_object()* or provide an import path to a module that should be loaded. It is also possible to tell it to use the same module and with that provide the configuration values just before the call:

```
DEBUG = True
SECRET_KEY = 'development key'
app.config.from_object(___name___)
```

In both cases (loading from any Python file or loading from modules), only uppercase keys are added to the config. This makes it possible to use lowercase values in the config file for temporary values that are not added to the config or to define the config keys in the same file that implements the application.

Probably the most interesting way to load configurations is from an environment variable pointing to a file:

```
app.config.from_envvar('YOURAPPLICATION_SETTINGS')
```

In this case before launching the application you have to set this environment variable to the file you want to use. On Linux and OS X use the export statement:

export YOURAPPLICATION\_SETTINGS='/path/to/config/file'

On windows use *set* instead.

#### Parameters

- **root\_path** (*str*) path to which files are read relative from. When the config object is created by the application, this is the application's *root\_path*.
- defaults (dict | None) an optional dictionary of default values

#### Return type None

#### from\_envvar(variable\_name, silent=False)

Loads a configuration from an environment variable pointing to a configuration file. This is basically just a shortcut with nicer error messages for this line of code:

app.config.from\_pyfile(os.environ['YOURAPPLICATION\_SETTINGS'])

**Parameters** 

- variable\_name (str) name of the environment variable
- silent (bool) set to True if you want silent failure for missing files.

**Returns** True if the file was loaded successfully.

Return type bool

#### from\_file(filename, load, silent=False, text=True)

Update the values in the config from a file that is loaded using the load parameter. The loaded data is passed to the *from\_mapping()* method.

```
import json
app.config.from_file("config.json", load=json.load)
import tomllib
app.config.from_file("config.toml", load=tomllib.load, text=False)
```

#### **Parameters**

- **filename** (*str*) The path to the data file. This can be an absolute path or relative to the config root path.
- **load** (Callable[[Reader], Mapping] where Reader implements a read method.) A callable that takes a file handle and returns a mapping of loaded data from the file.
- silent (bool) Ignore the file if it doesn't exist.
- **text** (*bool*) Open the file in text or binary mode.

Returns True if the file was loaded successfully.

### Return type bool

Changed in version 2.3: The text parameter was added.

New in version 2.0.

#### from\_mapping(mapping=None, \*\*kwargs)

Updates the config like update() ignoring items with non-upper keys.

Returns Always returns True.

# Parameters

- mapping (Optional [Mapping[str, Any]]) –
- kwargs (Any) -

#### Return type bool

New in version 0.11.

### from\_object(obj)

Updates the values from the given object. An object can be of one of the following two types:

- a string: in this case the object with that name will be imported
- · an actual object reference: that object is used directly

Objects are usually either modules or classes. *from\_object()* loads only the uppercase attributes of the module/class. A dict object will not work with *from\_object()* because the keys of a dict are not attributes of the dict class.

Example of module-based configuration:

```
app.config.from_object('yourapplication.default_config')
from yourapplication import default_config
app.config.from_object(default_config)
```

Nothing is done to the object before loading. If the object is a class and has **@property** attributes, it needs to be instantiated before being passed to this method.

You should not use this function to load the actual configuration but rather configuration defaults. The actual config should be loaded with *from\_pyfile()* and ideally from a location not within the package because the package might be installed system wide.

See Development / Production for an example of class-based configuration using from\_object().

**Parameters obj** (*object* | *str*) – an import name or object

Return type None

from\_prefixed\_env(prefix='FLASK', \*, loads=<function loads>)

Load any environment variables that start with FLASK\_, dropping the prefix from the env key for the config key. Values are passed through a loading function to attempt to convert them to more specific types than strings.

Keys are loaded in sorted() order.

The default loading function attempts to parse values as any valid JSON type, including dicts and lists.

Specific items in nested dicts can be set by separating the keys with double underscores (\_\_). If an intermediate key doesn't exist, it will be initialized to an empty dict.

#### **Parameters**

- **prefix** (*str*) Load env vars that start with this prefix, separated with an underscore (\_).
- **loads** (*Callable[[str]*, *Any]*) Pass each string value to this function and use the returned value as the config value. If any error is raised it is ignored and the value remains a string. The default is json.loads().

Return type bool

New in version 2.1.

#### from\_pyfile(filename, silent=False)

Updates the values in the config from a Python file. This function behaves as if the file was imported as module with the *from\_object()* function.

#### Parameters

- **filename** (*str*) the filename of the config. This can either be an absolute filename or a filename relative to the root path.
- **silent** (*bool*) set to True if you want silent failure for missing files.

**Returns** True if the file was loaded successfully.

#### Return type bool

New in version 0.7: silent parameter.

get\_namespace(namespace, lowercase=True, trim\_namespace=True)

Returns a dictionary containing a subset of configuration options that match the specified namespace/prefix. Example usage:

```
app.config['IMAGE_STORE_TYPE'] = 'fs'
app.config['IMAGE_STORE_PATH'] = '/var/app/images'
app.config['IMAGE_STORE_BASE_URL'] = 'http://img.website.com'
image_store_config = app.config.get_namespace('IMAGE_STORE_')
```

The resulting dictionary *image\_store\_config* would look like:

```
{
    'type': 'fs',
    'path': '/var/app/images',
    'base_url': 'http://img.website.com'
}
```

This is often useful when configuration options map directly to keyword arguments in functions or class constructors.

#### Parameters

- namespace (str) a configuration namespace
- **lowercase** (*bool*) a flag indicating if the keys of the resulting dictionary should be lowercase
- **trim\_namespace** (*bool*) a flag indicating if the keys of the resulting dictionary should not include the namespace

**Return type** dict[str, Any]

New in version 0.11.

# 2.1.15 Stream Helpers

#### flask.stream\_with\_context(generator\_or\_function)

Request contexts disappear when the response is started on the server. This is done for efficiency reasons and to make it less likely to encounter memory leaks with badly written WSGI middlewares. The downside is that if you are using streamed responses, the generator cannot access request bound information any more.

This function however can help you keep the context around for longer:

```
from flask import stream_with_context, request, Response
@app.route('/stream')
def streamed_response():
    @stream_with_context
    def generate():
        yield 'Hello '
        yield request.args['name']
        yield '!'
    return Response(generate())
```

Alternatively it can also be used around a specific generator:

```
from flask import stream_with_context, request, Response
@app.route('/stream')
def streamed_response():
    def generate():
        yield 'Hello '
        yield 'Hello '
        yield request.args['name']
        yield '!'
    return Response(stream_with_context(generate()))
```

New in version 0.9.

Parameters generator\_or\_function (Union[Iterator, Callable[[...], Iterator]])

Return type Iterator

# 2.1.16 Useful Internals

class flask.ctx.RequestContext(app, environ, request=None, session=None)

The request context contains per-request information. The Flask app creates and pushes it at the beginning of the request, then pops it at the end of the request. It will create the URL adapter and request object for the WSGI environment provided.

Do not attempt to use this class directly, instead use test\_request\_context() and request\_context() to create this object.

When the request context is popped, it will evaluate all the functions registered on the application for teardown execution (*teardown\_request(*)).

The request context is automatically popped at the end of the request. When using the interactive debugger, the context will be restored so request is still accessible. Similarly, the test client can preserve the context after the request ends. However, teardown functions may already have closed some resources such as database connections.

### Parameters

- app (Flask) -
- environ (dict) -
- request (Request / None) -
- session (SessionMixin / None) -

### Return type None

### copy()

Creates a copy of this request context with the same request object. This can be used to move a request context to a different greenlet. Because the actual request object is the same this cannot be used to move a request context to a different thread unless access to the request object is locked.

Changed in version 1.1: The current session object is used instead of reloading the original data. This prevents *flask.session* pointing to an out-of-date object.

New in version 0.10.

### Return type flask.ctx.RequestContext

### match\_request()

Can be overridden by a subclass to hook into the matching of the request.

### Return type None

### pop(exc=<object>)

Pops the request context and unbinds it by doing that. This will also trigger the execution of functions registered by the *teardown\_request()* decorator.

Changed in version 0.9: Added the *exc* argument.

Parameters exc (BaseException | None) -

Return type None

### flask.globals.request\_ctx

The current *RequestContext*. If a request context is not active, accessing attributes on this proxy will raise a RuntimeError.

This is an internal object that is essential to how Flask handles requests. Accessing this should not be needed in most cases. Most likely you want *request* and *session* instead.

#### class flask.ctx.AppContext(app)

The app context contains application-specific information. An app context is created and pushed at the beginning of each request if one is not already active. An app context is also pushed when running CLI commands.

### Parameters app (Flask) -

Return type None

pop(exc=<object>)

Pops the app context.

Parameters exc (BaseException | None) -

#### Return type None

### push()

Binds the app context to the current context.

### Return type None

#### flask.globals.app\_ctx

The current *AppContext*. If an app context is not active, accessing attributes on this proxy will raise a RuntimeError.

This is an internal object that is essential to how Flask handles requests. Accessing this should not be needed in most cases. Most likely you want *current\_app* and *g* instead.

# class flask.blueprints.BlueprintSetupState(blueprint, app, options, first\_registration)

Temporary holder object for registering a blueprint with the application. An instance of this class is created by the *make\_setup\_state()* method and later passed to all register callback functions.

# Parameters

- blueprint (Blueprint) -
- app (Flask) -
- options (t.Any) -
- first\_registration (bool) -

#### Return type None

add\_url\_rule(rule, endpoint=None, view\_func=None, \*\*options)

A helper method to register a rule (and optionally a view function) to the application. The endpoint is automatically prefixed with the blueprint's name.

#### Parameters

- rule (str) -
- endpoint (Optional[str]) -
- view\_func (Optional[Callable]) -
- options (Any) -

Return type None

# app

a reference to the current application

### blueprint

a reference to the blueprint that created this setup state.

#### first\_registration

as blueprints can be registered multiple times with the application and not everything wants to be registered multiple times on it, this attribute can be used to figure out if the blueprint was registered in the past already.

### options

a dictionary with all options that were passed to the register\_blueprint() method.

# subdomain

The subdomain that the blueprint should be active for, None otherwise.

#### url\_defaults

A dictionary with URL defaults that is added to each and every URL that was defined with the blueprint.

#### url\_prefix

The prefix that should be used for all URLs defined on the blueprint.

# 2.1.17 Signals

Signals are provided by the Blinker library. See Signals for an introduction.

### $\texttt{flask.template\_rendered}$

This signal is sent when a template was successfully rendered. The signal is invoked with the instance of the template as *template* and the context as dictionary (named *context*).

Example subscriber:

```
def log_template_renders(sender, template, context, **extra):
    sender.logger.debug('Rendering template "%s" with context %s',
        template.name or 'string template',
        context)
```

from flask import template\_rendered
template\_rendered.connect(log\_template\_renders, app)

## flask.before\_render\_template

This signal is sent before template rendering process. The signal is invoked with the instance of the template as *template* and the context as dictionary (named *context*).

Example subscriber:

```
def log_template_renders(sender, template, context, **extra):
    sender.logger.debug('Rendering template "%s" with context %s',
        template.name or 'string template',
        context)
from flask import before_render_template
before_render_template.connect(log_template_renders, app)
```

#### flask.request\_started

This signal is sent when the request context is set up, before any request processing happens. Because the request context is already bound, the subscriber can access the request with the standard global proxies such as *request*.

Example subscriber:

```
def log_request(sender, **extra):
    sender.logger.debug('Request context is set up')
from flask import request_started
request_started.connect(log_request, app)
```

#### flask.request\_finished

This signal is sent right before the response is sent to the client. It is passed the response to be sent named *response*.

Example subscriber:

#### flask.got\_request\_exception

This signal is sent when an unhandled exception happens during request processing, including when debugging. The exception is passed to the subscriber as exception.

This signal is not sent for HTTPException, or other exceptions that have error handlers registered, unless the exception was raised from an error handler.

This example shows how to do some extra logging if a theoretical SecurityException was raised:

```
from flask import got_request_exception

def log_security_exception(sender, exception, **extra):
    if not isinstance(exception, SecurityException):
        return

    security_logger.exception(
        f"SecurityException at {request.url!r}",
        exc_info=exception,
    )

got_request_exception.connect(log_security_exception, app)
```

#### flask.request\_tearing\_down

This signal is sent when the request is tearing down. This is always called, even if an exception is caused. Currently functions listening to this signal are called after the regular teardown handlers, but this is not something you can rely on.

Example subscriber:

```
def close_db_connection(sender, **extra):
    session.close()
```

(continues on next page)

(continued from previous page)

```
from flask import request_tearing_down
request_tearing_down.connect(close_db_connection, app)
```

As of Flask 0.9, this will also be passed an *exc* keyword argument that has a reference to the exception that caused the teardown if there was one.

#### flask.appcontext\_tearing\_down

This signal is sent when the app context is tearing down. This is always called, even if an exception is caused. Currently functions listening to this signal are called after the regular teardown handlers, but this is not something you can rely on.

Example subscriber:

```
def close_db_connection(sender, **extra):
    session.close()
from flask import appcontext_tearing_down
appcontext_tearing_down.connect(close_db_connection, app)
```

This will also be passed an *exc* keyword argument that has a reference to the exception that caused the teardown if there was one.

#### flask.appcontext\_pushed

This signal is sent when an application context is pushed. The sender is the application. This is usually useful for unittests in order to temporarily hook in information. For instance it can be used to set a resource early onto the g object.

Example usage:

```
from contextlib import contextmanager
from flask import appcontext_pushed
@contextmanager
def user_set(app, user):
    def handler(sender, **kwargs):
        g.user = user
    with appcontext_pushed.connected_to(handler, app):
        yield
```

And in the testcode:

```
def test_user_me(self):
    with user_set(app, 'john'):
        c = app.test_client()
        resp = c.get('/users/me')
        assert resp.data == 'username=john'
```

New in version 0.10.

# flask.appcontext\_popped

This signal is sent when an application context is popped. The sender is the application. This usually falls in line with the *appcontext\_tearing\_down* signal.

New in version 0.10.

#### flask.message\_flashed

This signal is sent when the application is flashing a message. The messages is sent as *message* keyword argument and the category as *category*.

Example subscriber:

```
recorded = []
def record(sender, message, category, **extra):
    recorded.append((message, category))
from flask import message_flashed
message_flashed.connect(record, app)
```

New in version 0.10.

# signals.signals\_available

Deprecated since version 2.3: Will be removed in Flask 2.4. Signals are always available

# 2.1.18 Class-Based Views

New in version 0.7.

#### class flask.views.View

Subclass this class and override *dispatch\_request()* to create a generic class-based view. Call *as\_view()* to create a view function that creates an instance of the class with the given arguments and calls its dispatch\_request method with any URL variables.

See Class-based Views for a detailed guide.

```
class Hello(View):
    init_every_request = False
    def dispatch_request(self, name):
        return f"Hello, {name}!"
    app.add_url_rule(
        "/hello/<name>", view_func=Hello.as_view("hello")
)
```

Set *methods* on the class to change what methods the view accepts.

Set *decorators* on the class to apply a list of decorators to the generated view function. Decorators applied to the class itself will not be applied to the generated view function!

Set init\_every\_request to False for efficiency, unless you need to store request-global data on self.

```
classmethod as_view(name, *class_args, **class_kwargs)
```

Convert the class into a view function that can be registered for a route.

By default, the generated view will create a new instance of the view class for every request and call its dispatch\_request() method. If the view class sets init\_every\_request to False, the same instance will be used for every request.

Except for name, all other arguments passed to this method are forwarded to the view class \_\_init\_\_ method.

Changed in version 2.2: Added the init\_every\_request class attribute.

## **Parameters**

- name (str) -
- class\_args(t.Any) -
- class\_kwargs(t.Any)-

Return type ft.RouteCallable

# decorators: ClassVar[list[Callable]] = []

A list of decorators to apply, in order, to the generated view function. Remember that **@decorator** syntax is applied bottom to top, so the first decorator in the list would be the bottom decorator.

New in version 0.8.

## dispatch\_request()

The actual view function behavior. Subclasses must override this and return a valid response. Any variables from the URL rule are passed as keyword arguments.

Return type ft.ResponseReturnValue

# init\_every\_request: ClassVar[bool] = True

Create a new instance of this view class for every request by default. If a view subclass sets this to False, the same instance is used for every request.

A single instance is more efficient, especially if complex setup is done during init. However, storing data on self is no longer safe across requests, and g should be used instead.

New in version 2.2.

# methods: ClassVar[Optional[Collection[str]]] = None

The methods this view is registered for. Uses the same default (["GET", "HEAD", "OPTIONS"]) as route and add\_url\_rule by default.

### provide\_automatic\_options: ClassVar[bool | None] = None

Control whether the OPTIONS method is handled automatically. Uses the same default (True) as route and add\_url\_rule by default.

### class flask.views.MethodView

Dispatches request methods to the corresponding instance methods. For example, if you implement a get method, it will be used to handle GET requests.

This can be useful for defining a REST API.

methods is automatically set based on the methods defined on the class.

See Class-based Views for a detailed guide.

```
class CounterAPI(MethodView):
    def get(self):
        return str(session.get("counter", 0))
    def post(self):
        session["counter"] = session.get("counter", 0) + 1
        return redirect(url_for("counter"))
    app.add_url_rule(
        "/counter", view_func=CounterAPI.as_view("counter")
)
```

# dispatch\_request(\*\*kwargs)

The actual view function behavior. Subclasses must override this and return a valid response. Any variables from the URL rule are passed as keyword arguments.

Parameters kwargs (t.Any) -

Return type ft.ResponseReturnValue

# 2.1.19 URL Route Registrations

Generally there are three ways to define rules for the routing system:

- 1. You can use the *flask.Flask.route()* decorator.
- 2. You can use the *flask*.*Flask*.*add\_url\_rule()* function.
- 3. You can directly access the underlying Werkzeug routing system which is exposed as *flask.Flask.url\_map*.

Variable parts in the route can be specified with angular brackets (/user/<username>). By default a variable part in the URL accepts any string without a slash however a different converter can be specified as well by using <converter:name>.

Variable parts are passed to the view function as keyword arguments.

The following converters are available:

| string | accepts any text without a slash (the default) |
|--------|------------------------------------------------|
| int    | accepts integers                               |
| float  | like <i>int</i> but for floating point values  |
| path   | like the default but also accepts slashes      |
| any    | matches one of the items provided              |
| uuid   | accepts UUID strings                           |

Custom converters can be defined using *flask.Flask.url\_map*.

Here are some examples:

```
@app.route('/')
def index():
    pass
@app.route('/<username>')
def show_user(username):
    pass
@app.route('/post/<int:post_id>')
def show_post(post_id):
    pass
```

An important detail to keep in mind is how Flask deals with trailing slashes. The idea is to keep each URL unique so the following rules apply:

- 1. If a rule ends with a slash and is requested without a slash by the user, the user is automatically redirected to the same page with a trailing slash attached.
- 2. If a rule does not end with a trailing slash and the user requests the page with a trailing slash, a 404 not found is raised.

This is consistent with how web servers deal with static files. This also makes it possible to use relative link targets safely.

You can also define multiple rules for the same function. They have to be unique however. Defaults can also be specified. Here for example is a definition for a URL that accepts an optional page:

```
@app.route('/users/', defaults={'page': 1})
@app.route('/users/page/<int:page>')
def show_users(page):
    pass
```

This specifies that /users/ will be the URL for page one and /users/page/N will be the URL for page N.

If a URL contains a default value, it will be redirected to its simpler form with a 301 redirect. In the above example, /users/page/1 will be redirected to /users/. If your route handles GET and POST requests, make sure the default route only handles GET, as redirects can't preserve form data.

```
@app.route('/region/', defaults={'id': 1})
@app.route('/region/<int:id>', methods=['GET', 'POST'])
def region(id):
    pass
```

Here are the parameters that *route()* and *add\_url\_rule()* accept. The only difference is that with the route parameter the view function is defined with the decorator instead of the *view\_func* parameter.

| rule   | the URL rule as string                                                                                         |
|--------|----------------------------------------------------------------------------------------------------|
| end-   | the endpoint for the registered URL rule. Flask itself assumes that the name of the view function is the name  |
| point  | of the endpoint if not explicitly stated.                                                                      |
| view   | fthe function to call when serving a request to the provided endpoint. If this is not provided one can specify |
|        | the function later by storing it in the <i>view_functions</i> dictionary with the endpoint as key.             |
| de-    | A dictionary with defaults for this rule. See the example above for how defaults work.                         |
| faults |                                                                                                    |
| sub-   | specifies the rule for the subdomain in case subdomain matching is in use. If not specified the default sub-   |
| do-    | domain is assumed.                                                                                             |
| main   |                                                                                                    |
| **op   | the options to be forwarded to the underlying Rule object. A change to Werkzeug is handling of method          |
| tions  | options. methods is a list of methods this rule should be limited to (GET, POST etc.). By default a rule just  |
|        | listens for GET (and implicitly HEAD). Starting with Flask 0.6, OPTIONS is implicitly added and handled by     |
|        | the standard request handling. They have to be specified as keyword arguments.                                 |

# 2.1.20 View Function Options

For internal usage the view functions can have some attributes attached to customize behavior the view function would normally not have control over. The following attributes can be provided optionally to either override some defaults to add\_url\_rule() or general behavior:

- *methods*: If methods are not provided when the URL rule is added, Flask will look on the view function object itself if a *methods* attribute exists. If it does, it will pull the information for the methods from there.
- *provide\_automatic\_options*: if this attribute is set Flask will either force enable or disable the automatic implementation of the HTTP OPTIONS response. This can be useful when working with decorators that want to

customize the OPTIONS response on a per-view basis.

• *required\_methods*: if this attribute is set, Flask will always add these methods when registering a URL rule even if the methods were explicitly overridden in the route() call.

Full example:

```
def index():
    if request.method == 'OPTIONS':
        # custom options handling here
        return 'Hello World!'
index.provide_automatic_options = False
index.methods = ['GET', 'OPTIONS']
app.add_url_rule('/', index)
```

New in version 0.8: The provide\_automatic\_options functionality was added.

# 2.1.21 Command Line Interface

**class** flask.cli.**FlaskGroup**(*add\_default\_commands=True, create\_app=None, add\_version\_option=True, load\_dotenv=True, set\_debug\_flag=True, \*\*extra*)

Special subclass of the *AppGroup* group that supports loading more commands from the configured Flask app. Normally a developer does not have to interface with this class but there are some very advanced use cases for which it makes sense to create an instance of this. see *Custom Scripts*.

#### Parameters

- **add\_default\_commands** (*bool*) if this is True then the default run and shell commands will be added.
- add\_version\_option (bool) adds the --version option.
- **create\_app** (*t*.*Callable[...,* Flask] / *None*) an optional callback that is passed the script info and returns the loaded app.
- **load\_dotenv** (*bool*) Load the nearest .env and .flaskenv files to set environment variables. Will also change the working directory to the directory containing the first file found.
- **set\_debug\_flag** (*bool*) Set the app's debug flag.
- extra (t.Any) -

# Return type None

Changed in version 2.2: Added the -A/--app, --debug/--no-debug, -e/--env-file options.

Changed in version 2.2: An app context is pushed when running app.cli commands, so @with\_appcontext is no longer required for those commands.

Changed in version 1.0: If installed, python-dotenv will be used to load environment variables from .env and .flaskenv files.

# get\_command(ctx, name)

Given a context and a command name, this returns a Command object if it exists or returns None.

# list\_commands(ctx)

Returns a list of subcommand names in the order they should appear.

### make\_context(info\_name, args, parent=None, \*\*extra)

This function when given an info name and arguments will kick off the parsing and create a new Context. It does not invoke the actual command callback though.

To quickly customize the context class used without overriding this method, set the context\_class attribute.

### **Parameters**

- **info\_name** (*str | None*) the info name for this invocation. Generally this is the most descriptive name for the script or command. For the toplevel script it's usually the name of the script, for commands below it it's the name of the command.
- **args** (*list[str]*) the arguments to parse as list of strings.
- **parent** (*Optional[click.core.Context]*) the parent context if available.
- extra (Any) extra keyword arguments forwarded to the context constructor.

Return type click.core.Context

Changed in version 8.0: Added the context\_class attribute.

# parse\_args(ctx, args)

Given a context and a list of arguments this creates the parser and parses the arguments, then modifies the context as necessary. This is automatically invoked by *make\_context()*.

#### Parameters

- ctx(click.core.Context)-
- args(list[str])-

# **Return type** list[str]

### class flask.cli.AppGroup(name=None, commands=None, \*\*attrs)

This works similar to a regular click Group but it changes the behavior of the *command()* decorator so that it automatically wraps the functions in *with\_appcontext()*.

Not to be confused with *FlaskGroup*.

### Parameters

- name (Optional[str]) -
- commands (Optional[Union[Dict[str, click.core.Command], Sequence[click.core.Command]]]) -
- attrs (Any) -

### Return type None

# command(\*args, \*\*kwargs)

This works exactly like the method of the same name on a regular click.Group but it wraps callbacks in with\_appcontext() unless it's disabled by passing with\_appcontext=False.

```
group(*args, **kwargs)
```

This works exactly like the method of the same name on a regular click. Group but it defaults the group class to *AppGroup*.

# class flask.cli.ScriptInfo(app\_import\_path=None, create\_app=None, set\_debug\_flag=True)

Helper object to deal with Flask applications. This is usually not necessary to interface with as it's used internally in the dispatching to click. In future versions of Flask this object will most likely play a bigger role. Typically it's created automatically by the *FlaskGroup* but you can also manually create it and pass it onwards as click object.

#### **Parameters**

- app\_import\_path (str | None) -
- create\_app(t.Callable[..., Flask] / None)-
- set\_debug\_flag (bool) -

# Return type None

#### app\_import\_path

Optionally the import path for the Flask application.

#### create\_app

Optionally a function that is passed the script info to create the instance of the application.

# data: dict[t.Any, t.Any]

A dictionary with arbitrary data that can be associated with this script info.

#### load\_app()

Loads the Flask app (if not yet loaded) and returns it. Calling this multiple times will just result in the already loaded app to be returned.

#### Return type Flask

#### flask.cli.load\_dotenv(path=None)

Load "dotenv" files in order of precedence to set environment variables.

If an env var is already set it is not overwritten, so earlier files in the list are preferred over later files.

This is a no-op if python-dotenv is not installed.

**Parameters path** (*Optional[Union[str, os.PathLike]]*) – Load the file at this location instead of searching.

Returns True if a file was loaded.

#### Return type bool

Changed in version 2.0: The current directory is not changed to the location of the loaded file.

Changed in version 2.0: When loading the env files, set the default encoding to UTF-8.

Changed in version 1.1.0: Returns False when python-dotenv is not installed, or when the given path isn't a file.

New in version 1.0.

# flask.cli.with\_appcontext(f)

Wraps a callback so that it's guaranteed to be executed with the script's application context.

Custom commands (and their options) registered under app.cli or blueprint.cli will always have an app context available, this decorator is not required in that case.

Changed in version 2.2: The app context is active for subcommands as well as the decorated callback. The app context is always available to app.cli command and parameter callbacks.

# flask.cli.pass\_script\_info(f)

Marks a function so that an instance of *ScriptInfo* is passed as first argument to the click callback.

# **Parameters f** (click.decorators.F) –

Return type click.decorators.F

# flask.cli.run\_command = <Command run>

Run a local development server.

This server is for development purposes only. It does not provide the stability, security, or performance of production WSGI servers.

The reloader and debugger are enabled by default with the '-debug' option.

### **Parameters**

- args (Any) -
- kwargs (Any) -

Return type Any

# flask.cli.shell\_command = <Command shell>

Run an interactive Python shell in the context of a given Flask application. The application will populate the default namespace of this shell according to its configuration.

This is useful for executing small snippets of management code without having to manually configure the application.

## Parameters

- args (Any) –
- kwargs (Any) -

Return type Any

# CHAPTER

THREE

# **ADDITIONAL NOTES**

# 3.1 Design Decisions in Flask

If you are curious why Flask does certain things the way it does and not differently, this section is for you. This should give you an idea about some of the design decisions that may appear arbitrary and surprising at first, especially in direct comparison with other frameworks.

# 3.1.1 The Explicit Application Object

A Python web application based on WSGI has to have one central callable object that implements the actual application. In Flask this is an instance of the *Flask* class. Each Flask application has to create an instance of this class itself and pass it the name of the module, but why can't Flask do that itself?

Without such an explicit application object the following code:

```
from flask import Flask
app = Flask(__name__)
@app.route('/')
def index():
    return 'Hello World!'
```

Would look like this instead:

```
from hypothetical_flask import route
@route('/')
def index():
    return 'Hello World!'
```

There are three major reasons for this. The most important one is that implicit application objects require that there may only be one instance at the time. There are ways to fake multiple applications with a single application object, like maintaining a stack of applications, but this causes some problems I won't outline here in detail. Now the question is: when does a microframework need more than one application at the same time? A good example for this is unit testing. When you want to test something it can be very helpful to create a minimal application to test specific behavior. When the application object is deleted everything it allocated will be freed again.

Another thing that becomes possible when you have an explicit object lying around in your code is that you can subclass the base class (*Flask*) to alter specific behavior. This would not be possible without hacks if the object were created ahead of time for you based on a class that is not exposed to you.

But there is another very important reason why Flask depends on an explicit instantiation of that class: the package name. Whenever you create a Flask instance you usually pass it <u>\_\_name\_\_</u> as package name. Flask depends on that information to properly load resources relative to your module. With Python's outstanding support for reflection it can then access the package to figure out where the templates and static files are stored (see *open\_resource()*). Now obviously there are frameworks around that do not need any configuration and will still be able to load templates relative to your application module. But they have to use the current working directory for that, which is a very unreliable way to determine where the application is. The current working directory is process-wide and if you are running multiple applications in one process (which could happen in a webserver without you knowing) the paths will be off. Worse: many webservers do not set the working directory to the directory of your application but to the document root which does not have to be the same folder.

The third reason is "explicit is better than implicit". That object is your WSGI application, you don't have to remember anything else. If you want to apply a WSGI middleware, just wrap it and you're done (though there are better ways to do that so that you do not lose the reference to the application object  $wsgi_app()$ ).

Furthermore this design makes it possible to use a factory function to create the application which is very helpful for unit testing and similar things (*Application Factories*).

# 3.1.2 The Routing System

Flask uses the Werkzeug routing system which was designed to automatically order routes by complexity. This means that you can declare routes in arbitrary order and they will still work as expected. This is a requirement if you want to properly implement decorator based routing since decorators could be fired in undefined order when the application is split into multiple modules.

Another design decision with the Werkzeug routing system is that routes in Werkzeug try to ensure that URLs are unique. Werkzeug will go quite far with that in that it will automatically redirect to a canonical URL if a route is ambiguous.

# 3.1.3 One Template Engine

Flask decides on one template engine: Jinja2. Why doesn't Flask have a pluggable template engine interface? You can obviously use a different template engine, but Flask will still configure Jinja2 for you. While that limitation that Jinja2 is *always* configured will probably go away, the decision to bundle one template engine and use that will not.

Template engines are like programming languages and each of those engines has a certain understanding about how things work. On the surface they all work the same: you tell the engine to evaluate a template with a set of variables and take the return value as string.

But that's about where similarities end. Jinja2 for example has an extensive filter system, a certain way to do template inheritance, support for reusable blocks (macros) that can be used from inside templates and also from Python code, supports iterative template rendering, configurable syntax and more. On the other hand an engine like Genshi is based on XML stream evaluation, template inheritance by taking the availability of XPath into account and more. Mako on the other hand treats templates similar to Python modules.

When it comes to connecting a template engine with an application or framework there is more than just rendering templates. For instance, Flask uses Jinja2's extensive autoescaping support. Also it provides ways to access macros from Jinja2 templates.

A template abstraction layer that would not take the unique features of the template engines away is a science on its own and a too large undertaking for a microframework like Flask.

Furthermore extensions can then easily depend on one template language being present. You can easily use your own templating language, but an extension could still depend on Jinja itself.

# 3.1.4 What does "micro" mean?

"Micro" does not mean that your whole web application has to fit into a single Python file (although it certainly can), nor does it mean that Flask is lacking in functionality. The "micro" in microframework means Flask aims to keep the core simple but extensible. Flask won't make many decisions for you, such as what database to use. Those decisions that it does make, such as what templating engine to use, are easy to change. Everything else is up to you, so that Flask can be everything you need and nothing you don't.

By default, Flask does not include a database abstraction layer, form validation or anything else where different libraries already exist that can handle that. Instead, Flask supports extensions to add such functionality to your application as if it was implemented in Flask itself. Numerous extensions provide database integration, form validation, upload handling, various open authentication technologies, and more. Flask may be "micro", but it's ready for production use on a variety of needs.

Why does Flask call itself a microframework and yet it depends on two libraries (namely Werkzeug and Jinja2). Why shouldn't it? If we look over to the Ruby side of web development there we have a protocol very similar to WSGI. Just that it's called Rack there, but besides that it looks very much like a WSGI rendition for Ruby. But nearly all applications in Ruby land do not work with Rack directly, but on top of a library with the same name. This Rack library has two equivalents in Python: WebOb (formerly Paste) and Werkzeug. Paste is still around but from my understanding it's sort of deprecated in favour of WebOb. The development of WebOb and Werkzeug started side by side with similar ideas in mind: be a good implementation of WSGI for other applications to take advantage.

Flask is a framework that takes advantage of the work already done by Werkzeug to properly interface WSGI (which can be a complex task at times). Thanks to recent developments in the Python package infrastructure, packages with dependencies are no longer an issue and there are very few reasons against having libraries that depend on others.

# 3.1.5 Thread Locals

Flask uses thread local objects (context local objects in fact, they support greenlet contexts as well) for request, session and an extra object you can put your own things on (g). Why is that and isn't that a bad idea?

Yes it is usually not such a bright idea to use thread locals. They cause troubles for servers that are not based on the concept of threads and make large applications harder to maintain. However Flask is just not designed for large applications or asynchronous servers. Flask wants to make it quick and easy to write a traditional web application.

# 3.1.6 Async/await and ASGI support

Flask supports async coroutines for view functions by executing the coroutine on a separate thread instead of using an event loop on the main thread as an async-first (ASGI) framework would. This is necessary for Flask to remain backwards compatible with extensions and code built before async was introduced into Python. This compromise introduces a performance cost compared with the ASGI frameworks, due to the overhead of the threads.

Due to how tied to WSGI Flask's code is, it's not clear if it's possible to make the Flask class support ASGI and WSGI at the same time. Work is currently being done in Werkzeug to work with ASGI, which may eventually enable support in Flask as well.

See Using async and await for more discussion.

# 3.1.7 What Flask is, What Flask is Not

Flask will never have a database layer. It will not have a form library or anything else in that direction. Flask itself just bridges to Werkzeug to implement a proper WSGI application and to Jinja2 to handle templating. It also binds to a few common standard library packages such as logging. Everything else is up for extensions.

Why is this the case? Because people have different preferences and requirements and Flask could not meet those if it would force any of this into the core. The majority of web applications will need a template engine in some sort. However not every application needs a SQL database.

As your codebase grows, you are free to make the design decisions appropriate for your project. Flask will continue to provide a very simple glue layer to the best that Python has to offer. You can implement advanced patterns in SQLAlchemy or another database tool, introduce non-relational data persistence as appropriate, and take advantage of framework-agnostic tools built for WSGI, the Python web interface.

The idea of Flask is to build a good foundation for all applications. Everything else is up to you or extensions.

# 3.2 Flask Extension Development

Extensions are extra packages that add functionality to a Flask application. While PyPI contains many Flask extensions, you may not find one that fits your need. If this is the case, you can create your own, and publish it for others to use as well.

This guide will show how to create a Flask extension, and some of the common patterns and requirements involved. Since extensions can do anything, this guide won't be able to cover every possibility.

The best ways to learn about extensions are to look at how other extensions you use are written, and discuss with others. Discuss your design ideas with others on our Discord Chat or GitHub Discussions.

The best extensions share common patterns, so that anyone familiar with using one extension won't feel completely lost with another. This can only work if collaboration happens early.

# 3.2.1 Naming

A Flask extension typically has flask in its name as a prefix or suffix. If it wraps another library, it should include the library name as well. This makes it easy to search for extensions, and makes their purpose clearer.

A general Python packaging recommendation is that the install name from the package index and the name used in import statements should be related. The import name is lowercase, with words separated by underscores (\_). The install name is either lower case or title case, with words separated by dashes (-). If it wraps another library, prefer using the same case as that library's name.

Here are some example install and import names:

- Flask-Name imported as flask\_name
- flask-name-lower imported as flask\_name\_lower
- Flask-ComboName imported as flask\_comboname
- Name-Flask imported as name\_flask

# 3.2.2 The Extension Class and Initialization

All extensions will need some entry point that initializes the extension with the application. The most common pattern is to create a class that represents the extension's configuration and behavior, with an init\_app method to apply the extension instance to the given application instance.

```
class HelloExtension:
    def __init__(self, app=None):
        if app is not None:
            self.init_app(app)
    def init_app(self, app):
        app.before_request(...)
```

It is important that the app is not stored on the extension, don't do self.app = app. The only time the extension should have direct access to an app is during init\_app, otherwise it should use *current\_app*.

This allows the extension to support the application factory pattern, avoids circular import issues when importing the extension instance elsewhere in a user's code, and makes testing with different configurations easier.

```
hello = HelloExtension()
def create_app():
    app = Flask(___name__)
    hello.init_app(app)
    return app
```

Above, the hello extension instance exists independently of the application. This means that other modules in a user's project can do from project import hello and use the extension in blueprints before the app exists.

The *Flask.extensions* dict can be used to store a reference to the extension on the application, or some other state specific to the application. Be aware that this is a single namespace, so use a name unique to your extension, such as the extension's name without the "flask" prefix.

# 3.2.3 Adding Behavior

There are many ways that an extension can add behavior. Any setup methods that are available on the *Flask* object can be used during an extension's init\_app method.

A common pattern is to use *before\_request()* to initialize some data or a connection at the beginning of each request, then *teardown\_request()* to clean it up at the end. This can be stored on *g*, discussed more below.

A more lazy approach is to provide a method that initializes and caches the data or connection. For example, a ext. get\_db method could create a database connection the first time it's called, so that a view that doesn't use the database doesn't create a connection.

Besides doing something before and after every view, your extension might want to add some specific views as well. In this case, you could define a *Blueprint*, then call *register\_blueprint()* during *init\_app* to add the blueprint to the app.

# 3.2.4 Configuration Techniques

There can be multiple levels and sources of configuration for an extension. You should consider what parts of your extension fall into each one.

- Configuration per application instance, through app.config values. This is configuration that could reasonably change for each deployment of an application. A common example is a URL to an external resource, such as a database. Configuration keys should start with the extension's name so that they don't interfere with other extensions.
- Configuration per extension instance, through \_\_init\_\_ arguments. This configuration usually affects how the extension is used, such that it wouldn't make sense to change it per deployment.
- Configuration per extension instance, through instance attributes and decorator methods. It might be more ergonomic to assign to ext.value, or use a @ext.register decorator to register a function, after the extension instance has been created.
- Global configuration through class attributes. Changing a class attribute like Ext.connection\_class can customize default behavior without making a subclass. This could be combined per-extension configuration to override defaults.
- Subclassing and overriding methods and attributes. Making the API of the extension itself something that can be overridden provides a very powerful tool for advanced customization.

The *Flask* object itself uses all of these techniques.

It's up to you to decide what configuration is appropriate for your extension, based on what you need and what you want to support.

Configuration should not be changed after the application setup phase is complete and the server begins handling requests. Configuration is global, any changes to it are not guaranteed to be visible to other workers.

# 3.2.5 Data During a Request

When writing a Flask application, the *g* object is used to store information during a request. For example the *tutorial* stores a connection to a SQLite database as g.db. Extensions can also use this, with some care. Since g is a single global namespace, extensions must use unique names that won't collide with user data. For example, use the extension name as a prefix, or as a namespace.

```
# an internal prefix with the extension name
g._hello_user_id = 2
# or an internal prefix as a namespace
from types import SimpleNamespace
g._hello = SimpleNamespace()
g._hello.user_id = 2
```

The data in g lasts for an application context. An application context is active when a request context is, or when a CLI command is run. If you're storing something that should be closed, use *teardown\_appcontext()* to ensure that it gets closed when the application context ends. If it should only be valid during a request, or would not be used in the CLI outside a request, use *teardown\_request()*.

# 3.2.6 Views and Models

Your extension views might want to interact with specific models in your database, or some other extension or data connected to your application. For example, let's consider a Flask-SimpleBlog extension that works with Flask-SQLAlchemy to provide a Post model and views to write and read posts.

The Post model needs to subclass the Flask-SQLAlchemy db.Model object, but that's only available once you've created an instance of that extension, not when your extension is defining its views. So how can the view code, defined before the model exists, access the model?

One method could be to use *Class-based Views*. During \_\_init\_\_, create the model, then create the views by passing the model to the view class's *as\_view()* method.

```
class PostAPI(MethodView):
   def __init__(self, model):
        self.model = model
   def get(self, id):
        post = self.model.query.get(id)
        return jsonify(post.to_json())
class BlogExtension:
   def __init__(self, db):
        class Post(db.Model):
            id = db.Column(primary_key=True)
            title = db.Column(db.String, nullable=False)
        self.post_model = Post
   def init_app(self, app):
        api_view = PostAPI.as_view(model=self.post_model)
db = SQLAlchemy()
blog = BlogExtension(db)
db.init_app(app)
blog.init_app(app)
```

Another technique could be to use an attribute on the extension, such as self.post\_model from above. Add the extension to app.extensions in init\_app, then access current\_app.extensions["simple\_blog"].post\_model from views.

You may also want to provide base classes so that users can provide their own Post model that conforms to the API your extension expects. So they could implement class Post(blog.BasePost), then set it as blog.post\_model.

As you can see, this can get a bit complex. Unfortunately, there's no perfect solution here, only different strategies and tradeoffs depending on your needs and how much customization you want to offer. Luckily, this sort of resource dependency is not a common need for most extensions. Remember, if you need help with design, ask on our Discord Chat or GitHub Discussions.

# 3.2.7 Recommended Extension Guidelines

Flask previously had the concept of "approved extensions", where the Flask maintainers evaluated the quality, support, and compatibility of the extensions before listing them. While the list became too difficult to maintain over time, the guidelines are still relevant to all extensions maintained and developed today, as they help the Flask ecosystem remain consistent and compatible.

- 1. An extension requires a maintainer. In the event an extension author would like to move beyond the project, the project should find a new maintainer and transfer access to the repository, documentation, PyPI, and any other services. The Pallets-Eco organization on GitHub allows for community maintenance with oversight from the Pallets maintainers.
- 2. The naming scheme is *Flask-ExtensionName* or *ExtensionName-Flask*. It must provide exactly one package or module named flask\_extension\_name.
- 3. The extension must use an open source license. The Python web ecosystem tends to prefer BSD or MIT. It must be open source and publicly available.
- 4. The extension's API must have the following characteristics:
  - It must support multiple applications running in the same Python process. Use current\_app instead of self.app, store configuration and state per application instance.
  - It must be possible to use the factory pattern for creating applications. Use the ext.init\_app() pattern.
- 5. From a clone of the repository, an extension with its dependencies must be installable in editable mode with pip install -e ...
- 6. It must ship tests that can be invoked with a common tool like tox -e py, nox -s test or pytest. If not using tox, the test dependencies should be specified in a requirements file. The tests must be part of the sdist distribution.
- 7. A link to the documentation or project website must be in the PyPI metadata or the readme. The documentation should use the Flask theme from the Official Pallets Themes.
- 8. The extension's dependencies should not use upper bounds or assume any particular version scheme, but should use lower bounds to indicate minimum compatibility support. For example, sqlalchemy>=1.4.
- 9. Indicate the versions of Python supported using python\_requires=">=version". Flask itself supports Python >=3.8 as of April 2023, but this will update over time.

# 3.3 How to contribute to Flask

Thank you for considering contributing to Flask!

# 3.3.1 Support questions

Please don't use the issue tracker for this. The issue tracker is a tool to address bugs and feature requests in Flask itself. Use one of the following resources for questions about using Flask or issues with your own code:

- The #questions channel on our Discord chat: https://discord.gg/pallets
- Ask on Stack Overflow. Search with Google first using: site:stackoverflow.com flask {search term, exception message, etc.}
- Ask on our GitHub Discussions for long term discussion or larger questions.

#### 3.3.2 Reporting issues

Include the following information in your post:

- Describe what you expected to happen.
- If possible, include a minimal reproducible example to help us identify the issue. This also helps check that the issue is not with your own code.
- Describe what actually happened. Include the full traceback if there was an exception.
- List your Python and Flask versions. If possible, check if this issue is already fixed in the latest releases or the latest code in the repository.

#### 3.3.3 Submitting patches

If there is not an open issue for what you want to submit, prefer opening one for discussion before working on a PR. You can work on any issue that doesn't have an open PR linked to it or a maintainer assigned to it. These show up in the sidebar. No need to ask if you can work on an issue that interests you.

Include the following in your patch:

- Use Black to format your code. This and other tools will run automatically if you install pre-commit using the instructions below.
- Include tests if your patch adds or changes code. Make sure the test fails without your patch.
- Update any relevant docs pages and docstrings. Docs pages and docstrings should be wrapped at 72 characters.
- Add an entry in CHANGES.rst. Use the same style as other entries. Also include ... versionchanged:: inline changelogs in relevant docstrings.

#### First time setup using GitHub Codespaces

GitHub Codespaces creates a development environment that is already set up for the project. By default it opens in Visual Studio Code for the Web, but this can be changed in your GitHub profile settings to use Visual Studio Code or JetBrains PyCharm on your local computer.

- Make sure you have a GitHub account.
- From the project's repository page, click the green "Code" button and then "Create codespace on main".
- The codespace will be set up, then Visual Studio Code will open. However, you'll need to wait a bit longer for the Python extension to be installed. You'll know it's ready when the terminal at the bottom shows that the virtualenv was activated.
- Check out a branch and *start coding*.

#### First time setup in your local environment

- Make sure you have a GitHub account.
- Download and install the latest version of git.
- Configure git with your username and email.

```
$ git config --global user.name 'your name'
$ git config --global user.email 'your email'
```

- Fork Flask to your GitHub account by clicking the Fork button.
- Clone your fork locally, replacing your-username in the command below with your actual username.

```
$ git clone https://github.com/your-username/flask
$ cd flask
```

- Create a virtualenv. Use the latest version of Python.
  - Linux/macOS

```
$ python3 -m venv .venv
$ . .venv/bin/activate
```

- Windows

```
> py -3 -m venv .venv
> .venv\Scripts\activate
```

• Install the development dependencies, then install Flask in editable mode.

```
$ python -m pip install -U pip setuptools wheel
$ pip install -r requirements/dev.txt && pip install -e .
```

• Install the pre-commit hooks.

```
$ pre-commit install --install-hooks
```

#### Start coding

• Create a branch to identify the issue you would like to work on. If you're submitting a bug or documentation fix, branch off of the latest ".x" branch.

```
$ git fetch origin
$ git checkout -b your-branch-name origin/2.0.x
```

If you're submitting a feature addition or change, branch off of the "main" branch.

```
$ git fetch origin
$ git checkout -b your-branch-name origin/main
```

- Using your favorite editor, make your changes, committing as you go.
  - If you are in a codespace, you will be prompted to create a fork the first time you make a commit. Enter Y to continue.
- Include tests that cover any code changes you make. Make sure the test fails without your patch. Run the tests as described below.
- Push your commits to your fork on GitHub and create a pull request. Link to the issue being addressed with fixes #123 in the pull request description.

\$ git push --set-upstream origin your-branch-name

#### **Running the tests**

Run the basic test suite with pytest.

\$ pytest

This runs the tests for the current environment, which is usually sufficient. CI will run the full suite when you submit your pull request. You can run the full test suite with tox if you don't want to wait.

\$ tox

#### **Running test coverage**

Generating a report of lines that do not have test coverage can indicate where to start contributing. Run pytest using coverage and generate a report.

If you are using GitHub Codespaces, coverage is already installed so you can skip the installation command.

```
$ pip install coverage
$ coverage run -m pytest
$ coverage html
```

Open htmlcov/index.html in your browser to explore the report.

Read more about coverage.

#### **Building the docs**

Build the docs in the docs directory using Sphinx.

```
$ cd docs
$ make html
```

Open \_build/html/index.html in your browser to view the docs.

Read more about Sphinx.

## 3.4 BSD-3-Clause License

Copyright 2010 Pallets

Redistribution and use in source and binary forms, with or without modification, are permitted provided that the following conditions are met:

- 1. Redistributions of source code must retain the above copyright notice, this list of conditions and the following disclaimer.
- 2. Redistributions in binary form must reproduce the above copyright notice, this list of conditions and the following disclaimer in the documentation and/or other materials provided with the distribution.
- 3. Neither the name of the copyright holder nor the names of its contributors may be used to endorse or promote products derived from this software without specific prior written permission.

THIS SOFTWARE IS PROVIDED BY THE COPYRIGHT HOLDERS AND CONTRIBUTORS "AS IS" AND ANY EXPRESS OR IMPLIED WARRANTIES, INCLUDING, BUT NOT LIMITED TO, THE IMPLIED WARRANTIES OF MERCHANTABILITY AND FITNESS FOR A PARTICULAR PURPOSE ARE DISCLAIMED. IN NO EVENT SHALL THE COPYRIGHT HOLDER OR CONTRIBUTORS BE LIABLE FOR ANY DIRECT, INDIRECT, IN-CIDENTAL, SPECIAL, EXEMPLARY, OR CONSEQUENTIAL DAMAGES (INCLUDING, BUT NOT LIMITED TO, PROCUREMENT OF SUBSTITUTE GOODS OR SERVICES; LOSS OF USE, DATA, OR PROFITS; OR BUSI-NESS INTERRUPTION) HOWEVER CAUSED AND ON ANY THEORY OF LIABILITY, WHETHER IN CON-TRACT, STRICT LIABILITY, OR TORT (INCLUDING NEGLIGENCE OR OTHERWISE) ARISING IN ANY WAY OUT OF THE USE OF THIS SOFTWARE, EVEN IF ADVISED OF THE POSSIBILITY OF SUCH DAMAGE.

## 3.5 Changes

#### 3.5.1 Version 2.3.2

Released 2023-05-01

- Set Vary: Cookie header when the session is accessed, modified, or refreshed.
- Update Werkzeug requirement to >=2.3.3 to apply recent bug fixes.

#### 3.5.2 Version 2.3.1

Released 2023-04-25

• Restore deprecated from flask import Markup. #5084

#### 3.5.3 Version 2.3.0

Released 2023-04-25

- Drop support for Python 3.7. #5072
- Update minimum requirements to the latest versions: Werkzeug>=2.3.0, Jinja2>3.1.2, itsdangerous>=2.1.2, click>=8.1.3.
- Remove previously deprecated code. #4995
  - The push and pop methods of the deprecated \_app\_ctx\_stack and \_request\_ctx\_stack objects are removed. top still exists to give extensions more time to update, but it will be removed.
  - The FLASK\_ENV environment variable, ENV config key, and app.env property are removed.
  - The session\_cookie\_name, send\_file\_max\_age\_default, use\_x\_sendfile, propagate\_exceptions, and templates\_auto\_reload properties on app are removed.
  - The JSON\_AS\_ASCII, JSON\_SORT\_KEYS, JSONIFY\_MIMETYPE, and JSONIFY\_PRETTYPRINT\_REGULAR config keys are removed.
  - The app.before\_first\_request and bp.before\_app\_first\_request decorators are removed.
  - json\_encoder and json\_decoder attributes on app and blueprint, and the corresponding json. JSONEncoder and JSONDecoder classes, are removed.
  - The json.htmlsafe\_dumps and htmlsafe\_dump functions are removed.
  - Calling setup methods on blueprints after registration is an error instead of a warning. #4997

- Importing escape and Markup from flask is deprecated. Import them directly from markupsafe instead. #4996
- The app.got\_first\_request property is deprecated. #4997
- The locked\_cached\_property decorator is deprecated. Use a lock inside the decorated function if locking is needed. #4993
- Signals are always available. blinker>=1.6.2 is a required dependency. The signals\_available attribute is deprecated. #5056
- Signals support async subscriber functions. #5049
- Remove uses of locks that could cause requests to block each other very briefly. #4993
- Use modern packaging metadata with pyproject.toml instead of setup.cfg. #4947
- Ensure subdomains are applied with nested blueprints. #4834
- config.from\_file can use text=False to indicate that the parser wants a binary file instead. #4989
- If a blueprint is created with an empty name it raises a ValueError. #5010
- SESSION\_COOKIE\_DOMAIN does not fall back to SERVER\_NAME. The default is not to set the domain, which modern browsers interpret as an exact match rather than a subdomain match. Warnings about localhost and IP addresses are also removed. #5051
- The routes command shows each rule's subdomain or host when domain matching is in use. #5004
- Use postponed evaluation of annotations. #5071

#### 3.5.4 Version 2.2.5

Released 2023-05-02

- Update for compatibility with Werkzeug 2.3.3.
- Set Vary: Cookie header when the session is accessed, modified, or refreshed.

#### 3.5.5 Version 2.2.4

Released 2023-04-25

• Update for compatibility with Werkzeug 2.3.

#### 3.5.6 Version 2.2.3

#### Released 2023-02-15

- Autoescape is enabled by default for .svg template files. #4831
- Fix the type of template\_folder to accept pathlib.Path. #4892
- Add --debug option to the flask run command. #4777

#### 3.5.7 Version 2.2.2

Released 2022-08-08

- Update Werkzeug dependency to >= 2.2.2. This includes fixes related to the new faster router, header parsing, and the development server. #4754
- Fix the default value for app.env to be "production". This attribute remains deprecated. #4740

#### 3.5.8 Version 2.2.1

Released 2022-08-03

• Setting or accessing json\_encoder or json\_decoder raises a deprecation warning. #4732

#### 3.5.9 Version 2.2.0

Released 2022-08-01

- Remove previously deprecated code. #4667
  - Old names for some send\_file parameters have been removed. download\_name replaces attachment\_filename, max\_age replaces cache\_timeout, and etag replaces add\_etags. Additionally, path replaces filename in send\_from\_directory.
  - The RequestContext.g property returning AppContext.g is removed.
- Update Werkzeug dependency to >= 2.2.
- The app and request contexts are managed using Python context vars directly rather than Werkzeug's LocalStack. This should result in better performance and memory use. #4682
  - Extension maintainers, be aware that \_app\_ctx\_stack.top and \_request\_ctx\_stack.top are deprecated. Store data on g instead using a unique prefix, like g.\_extension\_name\_attr.
- The FLASK\_ENV environment variable and app.env attribute are deprecated, removing the distinction between development and debug mode. Debug mode should be controlled directly using the --debug option or app. run(debug=True). #4714
- Some attributes that proxied config keys on app are deprecated: session\_cookie\_name, send\_file\_max\_age\_default, use\_x\_sendfile, propagate\_exceptions, and templates\_auto\_reload. Use the relevant config keys instead. #4716
- Add new customization points to the Flask app object for many previously global behaviors.
  - flask.url\_for will call app.url\_for. #4568
  - flask.abort will call app.aborter. Flask.aborter\_class and Flask.make\_aborter can be used to customize this aborter. #4567
  - flask.redirect will call app.redirect. #4569
  - flask.json is an instance of JSONProvider. A different provider can be set to use a different JSON library. flask.jsonify will call app.json.response, other functions in flask.json will call corresponding functions in app.json. #4692
- JSON configuration is moved to attributes on the default app.json provider. JSON\_AS\_ASCII, JSON\_SORT\_KEYS, JSONIFY\_MIMETYPE, and JSONIFY\_PRETTYPRINT\_REGULAR are deprecated. #4692

- Setting custom json\_encoder and json\_decoder classes on the app or a blueprint, and the corresponding json.JSONEncoder and JSONDecoder classes, are deprecated. JSON behavior can now be overridden using the app.json provider interface. #4692
- json.htmlsafe\_dumps and json.htmlsafe\_dump are deprecated, the function is built-in to Jinja now. #4692
- Refactor register\_error\_handler to consolidate error checking. Rewrite some error messages to be more consistent. #4559
- Use Blueprint decorators and functions intended for setup after registering the blueprint will show a warning. In the next version, this will become an error just like the application setup methods. #4571
- before\_first\_request is deprecated. Run setup code when creating the application instead. #4605
- Added the View.init\_every\_request class attribute. If a view subclass sets this to False, the view will not create a new instance on every request. #2520.
- A flask.cli.FlaskGroup Click group can be nested as a sub-command in a custom CLI. #3263
- Add --app and --debug options to the flask CLI, instead of requiring that they are set through environment variables. #2836
- Add --env-file option to the flask CLI. This allows specifying a dotenv file to load in addition to .env and .flaskenv. #3108
- It is no longer required to decorate custom CLI commands on app.cli or blueprint.cli with @with\_appcontext, an app context will already be active at that point. #2410
- SessionInterface.get\_expiration\_time uses a timezone-aware value. #4645
- View functions can return generators directly instead of wrapping them in a Response. #4629
- Add stream\_template and stream\_template\_string functions to render a template as a stream of pieces. #4629
- A new implementation of context preservation during debugging and testing. #4666
  - request, g, and other context-locals point to the correct data when running code in the interactive debugger console. #2836
  - Teardown functions are always run at the end of the request, even if the context is preserved. They are also run after the preserved context is popped.
  - stream\_with\_context preserves context separately from a with client block. It will be cleaned up when response.get\_data() or response.close() is called.
- Allow returning a list from a view function, to convert it to a JSON response like a dict is. #4672
- When type checking, allow TypedDict to be returned from view functions. #4695
- Remove the --eager-loading/--lazy-loading options from the flask run command. The app is always eager loaded the first time, then lazily loaded in the reloader. The reloader always prints errors immediately but continues serving. Remove the internal DispatchingApp middleware used by the previous implementation. #4715

#### 3.5.10 Version 2.1.3

Released 2022-07-13

- Inline some optional imports that are only used for certain CLI commands. #4606
- Relax type annotation for after\_request functions. #4600
- instance\_path for namespace packages uses the path closest to the imported submodule. #4610
- Clearer error message when render\_template and render\_template\_string are used outside an application context. #4693

#### 3.5.11 Version 2.1.2

Released 2022-04-28

- Fix type annotation for json.loads, it accepts str or bytes. #4519
- The --cert and --key options on flask run can be given in either order. #4459

#### 3.5.12 Version 2.1.1

Released on 2022-03-30

• Set the minimum required version of importlib\_metadata to 3.6.0, which is required on Python < 3.10. #4502

#### 3.5.13 Version 2.1.0

Released 2022-03-28

- Drop support for Python 3.6. #4335
- Update Click dependency to  $\geq 8.0. \#4008$
- Remove previously deprecated code. #4337
  - The CLI does not pass script\_info to app factory functions.
  - config.from\_json is replaced by config.from\_file(name, load=json.load).
  - json functions no longer take an encoding parameter.
  - safe\_join is removed, use werkzeug.utils.safe\_join instead.
  - total\_seconds is removed, use timedelta.total\_seconds instead.
  - The same blueprint cannot be registered with the same name. Use name= when registering to specify a unique name.
  - The test client's as\_tuple parameter is removed. Use response.request.environ instead. #4417
- Some parameters in send\_file and send\_from\_directory were renamed in 2.0. The deprecation period for the old names is extended to 2.2. Be sure to test with deprecation warnings visible.
  - attachment\_filename is renamed to download\_name.
  - cache\_timeout is renamed to max\_age.
  - add\_etags is renamed to etag.
  - filename is renamed to path.

- The RequestContext.g property is deprecated. Use g directly or AppContext.g instead. #3898
- copy\_current\_request\_context can decorate async functions. #4303
- The CLI uses importlib.metadata instead of setuptools to load command entry points. #4419
- Overriding FlaskClient.open will not cause an error on redirect. #3396
- Add an --exclude-patterns option to the flask run CLI command to specify patterns that will be ignored by the reloader. #4188
- When using lazy loading (the default with the debugger), the Click context from the flask run command remains available in the loader thread. #4460
- Deleting the session cookie uses the httponly flag. #4485
- Relax typing for errorhandler to allow the user to use more precise types and decorate the same function multiple times. #4095#4295#4297
- Fix typing for \_\_exit\_\_ methods for better compatibility with ExitStack. #4474
- From Werkzeug, for redirect responses the Location header URL will remain relative, and exclude the scheme and domain, by default. #4496
- Add Config.from\_prefixed\_env() to load config values from environment variables that start with FLASK\_ or another prefix. This parses values as JSON by default, and allows setting keys in nested dicts. #4479

#### 3.5.14 Version 2.0.3

Released 2022-02-14

- The test client's as\_tuple parameter is deprecated and will be removed in Werkzeug 2.1. It is now also deprecated in Flask, to be removed in Flask 2.1, while remaining compatible with both in 2.0.x. Use response. request.environ instead. #4341
- Fix type annotation for errorhandler decorator. #4295
- Revert a change to the CLI that caused it to hide ImportError tracebacks when importing the application. #4307
- app.json\_encoder and json\_decoder are only passed to dumps and loads if they have custom behavior. This improves performance, mainly on PyPy. #4349
- Clearer error message when after\_this\_request is used outside a request context. #4333

#### 3.5.15 Version 2.0.2

Released 2021-10-04

- Fix type annotation for teardown\_\* methods. #4093
- Fix type annotation for before\_request and before\_app\_request decorators. #4104
- Fixed the issue where typing requires template global decorators to accept functions with no arguments. #4098
- Support View and MethodView instances with async handlers. #4112
- Enhance typing of app.errorhandler decorator. #4095
- Fix registering a blueprint twice with differing names. #4124
- Fix the type of static\_folder to accept pathlib.Path. #4150
- jsonify handles decimal.Decimal by encoding to str. #4157

- Correctly handle raising deferred errors in CLI lazy loading. #4096
- The CLI loader handles **\*\*kwargs** in a **create\_app** function. #4170
- Fix the order of before\_request and other callbacks that trigger before the view returns. They are called from the app down to the closest nested blueprint. #4229

#### 3.5.16 Version 2.0.1

Released 2021-05-21

- Re-add the filename parameter in send\_from\_directory. The filename parameter has been renamed to path, the old name is deprecated. #4019
- Mark top-level names as exported so type checking understands imports in user projects. #4024
- Fix type annotation for g and inform mypy that it is a namespace object that has arbitrary attributes. #4020
- Fix some types that weren't available in Python 3.6.0. #4040
- Improve typing for send\_file, send\_from\_directory, and get\_send\_file\_max\_age. #4044, #4026
- Show an error when a blueprint name contains a dot. The . has special meaning, it is used to separate (nested) blueprint names and the endpoint name. #4041
- Combine URL prefixes when nesting blueprints that were created with a url\_prefix value. #4037
- Revert a change to the order that URL matching was done. The URL is again matched after the session is loaded, so the session is available in custom URL converters. #4053
- Re-add deprecated Config.from\_json, which was accidentally removed early. #4078
- Improve typing for some functions using Callable in their type signatures, focusing on decorator factories. #4060
- Nested blueprints are registered with their dotted name. This allows different blueprints with the same name to be nested at different locations. #4069
- register\_blueprint takes a name option to change the (pre-dotted) name the blueprint is registered with. This allows the same blueprint to be registered multiple times with unique names for url\_for. Registering the same blueprint with the same name multiple times is deprecated. #1091
- Improve typing for stream\_with\_context. #4052

#### 3.5.17 Version 2.0.0

Released 2021-05-11

- Drop support for Python 2 and 3.5.
- Bump minimum versions of other Pallets projects: Werkzeug >= 2, Jinja2 >= 3, MarkupSafe >= 2, ItsDangerous >= 2, Click >= 8. Be sure to check the change logs for each project. For better compatibility with other applications (e.g. Celery) that still require Click 7, there is no hard dependency on Click 8 yet, but using Click 7 will trigger a DeprecationWarning and Flask 2.1 will depend on Click 8.
- JSON support no longer uses simplejson. To use another JSON module, override app.json\_encoder and json\_decoder. #3555
- The encoding option to JSON functions is deprecated. #3562
- Passing script\_info to app factory functions is deprecated. This was not portable outside the flask command. Use click.get\_current\_context().obj if it's needed. #3552

- The CLI shows better error messages when the app failed to load when looking up commands. #2741
- Add SessionInterface.get\_cookie\_name to allow setting the session cookie name dynamically. #3369
- Add Config.from\_file to load config using arbitrary file loaders, such as toml.load or json.load. Config.from\_json is deprecated in favor of this. #3398
- The flask run command will only defer errors on reload. Errors present during the initial call will cause the server to exit with the traceback immediately. #3431
- send\_file raises a ValueError when passed an io object in text mode. Previously, it would respond with 200 OK and an empty file. #3358
- When using ad-hoc certificates, check for the cryptography library instead of PyOpenSSL. #3492
- When specifying a factory function with FLASK\_APP, keyword argument can be passed. #3553
- When loading a .env or .flaskenv file, the current working directory is no longer changed to the location of the file. #3560
- When returning a (response, headers) tuple from a view, the headers replace rather than extend existing headers on the response. For example, this allows setting the Content-Type for jsonify(). Use response. headers.extend() if extending is desired. #3628
- The Scaffold class provides a common API for the Flask and Blueprint classes. Blueprint information is stored in attributes just like Flask, rather than opaque lambda functions. This is intended to improve consistency and maintainability. #3215
- Include samesite and secure options when removing the session cookie. #3726
- Support passing a pathlib.Path to static\_folder. #3579
- send\_file and send\_from\_directory are wrappers around the implementations in werkzeug.utils. #3828
- Some send\_file parameters have been renamed, the old names are deprecated. attachment\_filename is renamed to download\_name. cache\_timeout is renamed to max\_age. add\_etags is renamed to etag. #3828#3883
- send\_file passes download\_name even if as\_attachment=False by using Content-Disposition: inline. #3828
- send\_file sets conditional=True and max\_age=None by default. Cache-Control is set to no-cache if max\_age is not set, otherwise public. This tells browsers to validate conditional requests instead of using a timed cache. #3828
- helpers.safe\_join is deprecated. Use werkzeug.utils.safe\_join instead. #3828
- The request context does route matching before opening the session. This could allow a session interface to change behavior based on request.endpoint. #3776
- Use Jinja's implementation of the |tojson filter. #3881
- Add route decorators for common HTTP methods. For example, @app.post("/login") is a shortcut for @app. route("/login", methods=["POST"]). #3907
- Support async views, error handlers, before and after request, and teardown functions. #3412
- Support nesting blueprints. #593#1548, #3923
- Set the default encoding to "UTF-8" when loading .env and .flaskenv files to allow to use non-ASCII characters. #3931
- flask shell sets up tab and history completion like the default python shell if readline is installed. #3941
- helpers.total\_seconds() is deprecated. Use timedelta.total\_seconds() instead. #3962

• Add type hinting. #3973.

#### 3.5.18 Version 1.1.4

Released 2021-05-13

• Update static\_folder to use \_compat.fspath instead of os.fspath to continue supporting Python < 3.6 #4050

#### 3.5.19 Version 1.1.3

Released 2021-05-13

- Set maximum versions of Werkzeug, Jinja, Click, and ItsDangerous. #4043
- Re-add support for passing a pathlib.Path for static\_folder. #3579

#### 3.5.20 Version 1.1.2

Released 2020-04-03

- Work around an issue when running the flask command with an external debugger on Windows. #3297
- The static route will not catch all URLs if the Flask static\_folder argument ends with a slash. #3452

#### 3.5.21 Version 1.1.1

Released 2019-07-08

• The flask.json\_available flag was added back for compatibility with some extensions. It will raise a deprecation warning when used, and will be removed in version 2.0.0. #3288

#### 3.5.22 Version 1.1.0

Released 2019-07-04

- Bump minimum Werkzeug version to  $\geq 0.15$ .
- Drop support for Python 3.4.
- Error handlers for InternalServerError or 500 will always be passed an instance of InternalServerError. If they are invoked due to an unhandled exception, that original exception is now available as e. original\_exception rather than being passed directly to the handler. The same is true if the handler is for the base HTTPException. This makes error handler behavior more consistent. #3266
  - Flask.finalize\_request is called for all unhandled exceptions even if there is no 500 error handler.
- Flask.logger takes the same name as Flask.name (the value passed as Flask(import\_name). This reverts 1.0's behavior of always logging to "flask.app", in order to support multiple apps in the same process. A warning will be shown if old configuration is detected that needs to be moved. #2866
- RequestContext.copy includes the current session object in the request context copy. This prevents session pointing to an out-of-date object. #2935
- Using built-in RequestContext, unprintable Unicode characters in Host header will result in a HTTP 400 response and not HTTP 500 as previously. #2994

- send\_file supports PathLike objects as described in PEP 519, to support pathlib in Python 3. #3059
- send\_file supports BytesIO partial content. #2957
- open\_resource accepts the "rt" file mode. This still does the same thing as "r". #3163
- The MethodView.methods attribute set in a base class is used by subclasses. #3138
- Flask.jinja\_options is a dict instead of an ImmutableDict to allow easier configuration. Changes must still be made before creating the environment. #3190
- Flask's JSONMixin for the request and response wrappers was moved into Werkzeug. Use Werkzeug's version with Flask-specific support. This bumps the Werkzeug dependency to >= 0.15. #3125
- The flask command entry point is simplified to take advantage of Werkzeug 0.15's better reloader support. This bumps the Werkzeug dependency to  $\geq 0.15$ . #3022
- Support static\_url\_path that ends with a forward slash. #3134
- Support empty static\_folder without requiring setting an empty static\_url\_path as well. #3124
- jsonify supports dataclass objects. #3195
- Allow customizing the Flask.url\_map\_class used for routing. #3069
- The development server port can be set to 0, which tells the OS to pick an available port. #2926
- The return value from cli.load\_dotenv is more consistent with the documentation. It will return False if python-dotenv is not installed, or if the given path isn't a file. #2937
- Signaling support has a stub for the connect\_via method when the Blinker library is not installed. #3208
- Add an --extra-files option to the flask run CLI command to specify extra files that will trigger the reloader on change. #2897
- Allow returning a dictionary from a view function. Similar to how returning a string will produce a text/html response, returning a dict will call jsonify to produce a application/json response. #3111
- Blueprints have a cli Click group like app.cli. CLI commands registered with a blueprint will be available as a group under the flask command. #1357.
- When using the test client as a context manager (with client:), all preserved request contexts are popped when the block exits, ensuring nested contexts are cleaned up correctly. #3157
- Show a better error message when the view return type is not supported. #3214
- flask.testing.make\_test\_environ\_builder() has been deprecated in favour of a new class flask. testing.EnvironBuilder.#3232
- The flask run command no longer fails if Python is not built with SSL support. Using the --cert option will show an appropriate error message. #3211
- URL matching now occurs after the request context is pushed, rather than when it's created. This allows custom URL converters to access the app and request contexts, such as to query a database for an id. #3088

#### 3.5.23 Version 1.0.4

Released 2019-07-04

- The key information for BadRequestKeyError is no longer cleared outside debug mode, so error handlers can still access it. This requires upgrading to Werkzeug 0.15.5. #3249
- send\_file url quotes the ":" and "/" characters for more compatible UTF-8 filename support in some browsers. #3074
- Fixes for PEP 451 import loaders and pytest 5.x. #3275
- Show message about dotenv on stderr instead of stdout. #3285

#### 3.5.24 Version 1.0.3

Released 2019-05-17

- send\_file encodes filenames as ASCII instead of Latin-1 (ISO-8859-1). This fixes compatibility with Gunicorn, which is stricter about header encodings than **PEP 3333**. #2766
- Allow custom CLIs using FlaskGroup to set the debug flag without it always being overwritten based on environment variables. #2765
- flask --version outputs Werkzeug's version and simplifies the Python version. #2825
- send\_file handles an attachment\_filename that is a native Python 2 string (bytes) with UTF-8 coded bytes. #2933
- A catch-all error handler registered for HTTPException will not handle RoutingException, which is used internally during routing. This fixes the unexpected behavior that had been introduced in 1.0. #2986
- Passing the json argument to app.test\_client does not push/pop an extra app context. #2900

#### 3.5.25 Version 1.0.2

Released 2018-05-02

- Fix more backwards compatibility issues with merging slashes between a blueprint prefix and route. #2748
- Fix error with flask routes command when there are no routes. #2751

#### 3.5.26 Version 1.0.1

Released 2018-04-29

- Fix registering partials (with no \_\_name\_\_) as view functions. #2730
- Don't treat lists returned from view functions the same as tuples. Only tuples are interpreted as response data. #2736
- Extra slashes between a blueprint's url\_prefix and a route URL are merged. This fixes some backwards compatibility issues with the change in 1.0. #2731, #2742
- Only trap BadRequestKeyError errors in debug mode, not all BadRequest errors. This allows abort (400) to continue working as expected. #2735
- The FLASK\_SKIP\_DOTENV environment variable can be set to 1 to skip automatically loading dotenv files. #2722

#### 3.5.27 Version 1.0

Released 2018-04-26

- Python 2.6 and 3.3 are no longer supported.
- Bump minimum dependency versions to the latest stable versions: Werkzeug >= 0.14, Jinja >= 2.10, itsdangerous >= 0.24, Click >= 5.1. #2586
- Skip app.run when a Flask application is run from the command line. This avoids some behavior that was confusing to debug.
- Change the default for JSONIFY\_PRETTYPRINT\_REGULAR to False. ~json.jsonify returns a compact format by default, and an indented format in debug mode. #2193
- Flask.\_\_init\_\_ accepts the host\_matching argument and sets it on Flask.url\_map. #1559
- Flask.\_\_init\_\_ accepts the static\_host argument and passes it as the host argument when defining the static route. #1559
- send\_file supports Unicode in attachment\_filename. #2223
- Pass \_scheme argument from url\_for to Flask.handle\_url\_build\_error. #2017
- Flask.add\_url\_rule accepts the provide\_automatic\_options argument to disable adding the OPTIONS method. #1489
- MethodView subclasses inherit method handlers from base classes. #1936
- Errors caused while opening the session at the beginning of the request are handled by the app's error handlers. #2254
- Blueprints gained Blueprint.json\_encoder and Blueprint.json\_decoder attributes to override the app's encoder and decoder. #1898
- Flask.make\_response raises TypeError instead of ValueError for bad response types. The error messages have been improved to describe why the type is invalid. #2256
- Add routes CLI command to output routes registered on the application. #2259
- Show warning when session cookie domain is a bare hostname or an IP address, as these may not behave properly in some browsers, such as Chrome. #2282
- Allow IP address as exact session cookie domain. #2282
- SESSION\_COOKIE\_DOMAIN is set if it is detected through SERVER\_NAME. #2282
- Auto-detect zero-argument app factory called create\_app or make\_app from FLASK\_APP. #2297
- Factory functions are not required to take a script\_info parameter to work with the flask command. If they take a single parameter or a parameter named script\_info, the ScriptInfo object will be passed. #2319
- FLASK\_APP can be set to an app factory, with arguments if needed, for example FLASK\_APP=myproject. app:create\_app('dev'). #2326
- FLASK\_APP can point to local packages that are not installed in editable mode, although pip install -e is still preferred. #2414
- The View class attribute View.provide\_automatic\_options is set in View.as\_view, to be detected by Flask.add\_url\_rule. #2316
- Error handling will try handlers registered for blueprint, code, app, code, blueprint, exception, app, exception. #2314
- Cookie is added to the response's Vary header if the session is accessed at all during the request (and not deleted). #2288

- Flask.test\_request\_context accepts subdomain and url\_scheme arguments for use when building the base URL. #1621
- Set APPLICATION\_ROOT to '/' by default. This was already the implicit default when it was set to None.
- TRAP\_BAD\_REQUEST\_ERRORS is enabled by default in debug mode. BadRequestKeyError has a message with the bad key in debug mode instead of the generic bad request message. #2348
- Allow registering new tags with TaggedJSONSerializer to support storing other types in the session cookie. #2352
- Only open the session if the request has not been pushed onto the context stack yet. This allows stream\_with\_context generators to access the same session that the containing view uses. #2354
- Add json keyword argument for the test client request methods. This will dump the given object as JSON and set the appropriate content type. #2358
- Extract JSON handling to a mixin applied to both the Request and Response classes. This adds the Response. is\_json and Response.get\_json methods to the response to make testing JSON response much easier. #2358
- Removed error handler caching because it caused unexpected results for some exception inheritance hierarchies. Register handlers explicitly for each exception if you want to avoid traversing the MRO. #2362
- Fix incorrect JSON encoding of aware, non-UTC datetimes. #2374
- Template auto reloading will honor debug mode even even if Flask.jinja\_env was already accessed. #2373
- The following old deprecated code was removed. #2385
  - flask.ext import extensions directly by their name instead of through the flask.ext namespace. For example, import flask.ext.sqlalchemy becomes import flask\_sqlalchemy.
  - Flask.init\_jinja\_globals extend Flask.create\_jinja\_environment instead.
  - Flask.error\_handlers tracked by Flask.error\_handler\_spec, use Flask.errorhandler to register handlers.
  - Flask.request\_globals\_class use Flask.app\_ctx\_globals\_class instead.
  - Flask.static\_path use Flask.static\_url\_path instead.
  - Request.module use Request.blueprint instead.
- The Request. json property is no longer deprecated. #1421
- Support passing a EnvironBuilder or dict to test\_client.open. #2412
- The flask command and Flask.run will load environment variables from .env and .flaskenv files if pythondotenv is installed. #2416
- When passing a full URL to the test client, the scheme in the URL is used instead of PREFERRED\_URL\_SCHEME. #2430
- Flask.logger has been simplified. LOGGER\_NAME and LOGGER\_HANDLER\_POLICY config was removed. The logger is always named flask.app. The level is only set on first access, it doesn't check Flask.debug each time. Only one format is used, not different ones depending on Flask.debug. No handlers are removed, and a handler is only added if no handlers are already configured. #2436
- Blueprint view function names may not contain dots. #2450
- Fix a ValueError caused by invalid Range requests in some cases. #2526
- The development server uses threads by default. #2529
- Loading config files with silent=True will ignore ENOTDIR errors. #2581
- Pass --cert and --key options to flask run to run the development server over HTTPS. #2606

- Added SESSION\_COOKIE\_SAMESITE to control the SameSite attribute on the session cookie. #2607
- Added Flask.test\_cli\_runner to create a Click runner that can invoke Flask CLI commands for testing. #2636
- Subdomain matching is disabled by default and setting SERVER\_NAME does not implicitly enable it. It can be enabled by passing subdomain\_matching=True to the Flask constructor. #2635
- A single trailing slash is stripped from the blueprint url\_prefix when it is registered with the app. #2629
- Request.get\_json doesn't cache the result if parsing fails when silent is true. #2651
- Request.get\_json no longer accepts arbitrary encodings. Incoming JSON should be encoded using UTF-8 per RFC 8259, but Flask will autodetect UTF-8, -16, or -32. #2691
- Added MAX\_COOKIE\_SIZE and Response.max\_cookie\_size to control when Werkzeug warns about large cookies that browsers may ignore. #2693
- Updated documentation theme to make docs look better in small windows. #2709
- Rewrote the tutorial docs and example project to take a more structured approach to help new users avoid common pitfalls. #2676

#### 3.5.28 Version 0.12.5

Released 2020-02-10

• Pin Werkzeug to < 1.0.0. #3497

#### 3.5.29 Version 0.12.4

Released 2018-04-29

• Repackage 0.12.3 to fix package layout issue. #2728

#### 3.5.30 Version 0.12.3

Released 2018-04-26

- Request.get\_json no longer accepts arbitrary encodings. Incoming JSON should be encoded using UTF-8 per RFC 8259, but Flask will autodetect UTF-8, -16, or -32. #2692
- Fix a Python warning about imports when using python -m flask. #2666
- Fix a ValueError caused by invalid Range requests in some cases.

#### 3.5.31 Version 0.12.2

Released 2017-05-16

• Fix a bug in safe\_join on Windows.

#### 3.5.32 Version 0.12.1

Released 2017-03-31

- Prevent flask run from showing a NoAppException when an ImportError occurs within the imported application module.
- Fix encoding behavior of app.config.from\_pyfile for Python 3. #2118
- Use the SERVER\_NAME config if it is present as default values for app.run. #2109, #2152
- Call ctx.auto\_pop with the exception object instead of None, in the event that a BaseException such as KeyboardInterrupt is raised in a request handler.

#### 3.5.33 Version 0.12

Released 2016-12-21, codename Punsch

- The cli command now responds to --version.
- Mimetype guessing and ETag generation for file-like objects in send\_file has been removed. #104, :pr`1849`
- Mimetype guessing in send\_file now fails loudly and doesn't fall back to application/octet-stream. #1988
- Make flask.safe\_join able to join multiple paths like os.path.join #1730
- Revert a behavior change that made the dev server crash instead of returning an Internal Server Error. #2006
- Correctly invoke response handlers for both regular request dispatching as well as error handlers.
- Disable logger propagation by default for the app logger.
- Add support for range requests in send\_file.
- app.test\_client includes preset default environment, which can now be directly set, instead of per client. get.
- Fix crash when running under PyPy3. #1814

#### 3.5.34 Version 0.11.1

Released 2016-06-07

• Fixed a bug that prevented FLASK\_APP=foobar/\_\_init\_\_.py from working. #1872

#### 3.5.35 Version 0.11

Released 2016-05-29, codename Absinthe

- Added support to serializing top-level arrays to jsonify. This introduces a security risk in ancient browsers.
- Added before\_render\_template signal.
- Added \*\*kwargs to Flask.test\_client to support passing additional keyword arguments to the constructor of Flask.test\_client\_class.
- Added SESSION\_REFRESH\_EACH\_REQUEST config key that controls the set-cookie behavior. If set to True a permanent session will be refreshed each request and get their lifetime extended, if set to False it will only be modified if the session actually modifies. Non permanent sessions are not affected by this and will always expire if the browser window closes.

- Made Flask support custom JSON mimetypes for incoming data.
- Added support for returning tuples in the form (response, headers) from a view function.
- Added Config.from\_json.
- Added Flask.config\_class.
- Added Config.get\_namespace.
- Templates are no longer automatically reloaded outside of debug mode. This can be configured with the new TEMPLATES\_AUTO\_RELOAD config key.
- Added a workaround for a limitation in Python 3.3's namespace loader.
- Added support for explicit root paths when using Python 3.3's namespace packages.
- Added flask and the flask.cli module to start the local debug server through the click CLI system. This is recommended over the old flask.run() method as it works faster and more reliable due to a different design and also replaces Flask-Script.
- Error handlers that match specific classes are now checked first, thereby allowing catching exceptions that are subclasses of HTTP exceptions (in werkzeug.exceptions). This makes it possible for an extension author to create exceptions that will by default result in the HTTP error of their choosing, but may be caught with a custom error handler if desired.
- Added Config.from\_mapping.
- Flask will now log by default even if debug is disabled. The log format is now hardcoded but the default log handling can be disabled through the LOGGER\_HANDLER\_POLICY configuration key.
- Removed deprecated module functionality.
- Added the EXPLAIN\_TEMPLATE\_LOADING config flag which when enabled will instruct Flask to explain how it locates templates. This should help users debug when the wrong templates are loaded.
- Enforce blueprint handling in the order they were registered for template loading.
- Ported test suite to py.test.
- Deprecated request.json in favour of request.get\_json().
- Add "pretty" and "compressed" separators definitions in jsonify() method. Reduces JSON response size when JSONIFY\_PRETTYPRINT\_REGULAR=False by removing unnecessary white space included by default after separators.
- JSON responses are now terminated with a newline character, because it is a convention that UNIX text files end with a newline and some clients don't deal well when this newline is missing. #1262
- The automatically provided OPTIONS method is now correctly disabled if the user registered an overriding rule with the lowercase-version options. #1288
- flask.json.jsonify now supports the datetime.date type. #1326
- Don't leak exception info of already caught exceptions to context teardown handlers. #1393
- Allow custom Jinja environment subclasses. #1422
- Updated extension dev guidelines.
- flask.g now has pop() and setdefault methods.
- Turn on autoescape for flask.templating.render\_template\_string by default. #1515
- flask.ext is now deprecated. #1484
- send\_from\_directory now raises BadRequest if the filename is invalid on the server OS. #1763

- Added the JSONIFY\_MIMETYPE configuration variable. #1728
- Exceptions during teardown handling will no longer leave bad application contexts lingering around.
- Fixed broken test\_appcontext\_signals() test case.
- Raise an AttributeError in helpers.find\_package with a useful message explaining why it is raised when a **PEP 302** import hook is used without an is\_package() method.
- Fixed an issue causing exceptions raised before entering a request or app context to be passed to teardown handlers.
- Fixed an issue with query parameters getting removed from requests in the test client when absolute URLs were requested.
- Made @before\_first\_request into a decorator as intended.
- Fixed an etags bug when sending a file streams with a name.
- Fixed send\_from\_directory not expanding to the application root path correctly.
- Changed logic of before first request handlers to flip the flag after invoking. This will allow some uses that are potentially dangerous but should probably be permitted.
- Fixed Python 3 bug when a handler from app.url\_build\_error\_handlers reraises the BuildError.

#### 3.5.36 Version 0.10.1

Released 2013-06-14

- Fixed an issue where |tojson was not quoting single quotes which made the filter not work properly in HTML attributes. Now it's possible to use that filter in single quoted attributes. This should make using that filter with angular.js easier.
- Added support for byte strings back to the session system. This broke compatibility with the common case of people putting binary data for token verification into the session.
- Fixed an issue where registering the same method twice for the same endpoint would trigger an exception incorrectly.

#### 3.5.37 Version 0.10

Released 2013-06-13, codename Limoncello

- Changed default cookie serialization format from pickle to JSON to limit the impact an attacker can do if the secret key leaks.
- Added template\_test methods in addition to the already existing template\_filter method family.
- Added template\_global methods in addition to the already existing template\_filter method family.
- Set the content-length header for x-sendfile.
- tojson filter now does not escape script blocks in HTML5 parsers.
- tojson used in templates is now safe by default. This was allowed due to the different escaping behavior.
- Flask will now raise an error if you attempt to register a new function on an already used endpoint.
- Added wrapper module around simple son and added default serialization of datetime objects. This allows much easier customization of how JSON is handled by Flask or any Flask extension.

- Removed deprecated internal flask.session module alias. Use flask.sessions instead to get the session module. This is not to be confused with flask.session the session proxy.
- Templates can now be rendered without request context. The behavior is slightly different as the request, session and g objects will not be available and blueprint's context processors are not called.
- The config object is now available to the template as a real global and not through a context processor which makes it available even in imported templates by default.
- Added an option to generate non-ascii encoded JSON which should result in less bytes being transmitted over the network. It's disabled by default to not cause confusion with existing libraries that might expect flask.json. dumps to return bytes by default.
- flask.g is now stored on the app context instead of the request context.
- flask.g now gained a get() method for not erroring out on non existing items.
- flask.g now can be used with the in operator to see what's defined and it now is iterable and will yield all attributes stored.
- flask.Flask.request\_globals\_class got renamed to flask.Flask.app\_ctx\_globals\_class which is a better name to what it does since 0.10.
- request, session and g are now also added as proxies to the template context which makes them available in imported templates. One has to be very careful with those though because usage outside of macros might cause caching.
- Flask will no longer invoke the wrong error handlers if a proxy exception is passed through.
- Added a workaround for chrome's cookies in localhost not working as intended with domain names.
- Changed logic for picking defaults for cookie values from sessions to work better with Google Chrome.
- Added message\_flashed signal that simplifies flashing testing.
- Added support for copying of request contexts for better working with greenlets.
- Removed custom JSON HTTP exception subclasses. If you were relying on them you can reintroduce them again yourself trivially. Using them however is strongly discouraged as the interface was flawed.
- Python requirements changed: requiring Python 2.6 or 2.7 now to prepare for Python 3.3 port.
- Changed how the teardown system is informed about exceptions. This is now more reliable in case something handles an exception halfway through the error handling process.
- Request context preservation in debug mode now keeps the exception information around which means that teardown handlers are able to distinguish error from success cases.
- Added the JSONIFY\_PRETTYPRINT\_REGULAR configuration variable.
- Flask now orders JSON keys by default to not trash HTTP caches due to different hash seeds between different workers.
- Added appcontext\_pushed and appcontext\_popped signals.
- The builtin run method now takes the SERVER\_NAME into account when picking the default port to run on.
- Added flask.request.get\_json() as a replacement for the old flask.request.json property.

#### 3.5.38 Version 0.9

Released 2012-07-01, codename Campari

- The Request.on\_json\_loading\_failed now returns a JSON formatted response by default.
- The url\_for function now can generate anchors to the generated links.
- The url\_for function now can also explicitly generate URL rules specific to a given HTTP method.
- Logger now only returns the debug log setting if it was not set explicitly.
- Unregister a circular dependency between the WSGI environment and the request object when shutting down the request. This means that environ werkzeug.request will be None after the response was returned to the WSGI server but has the advantage that the garbage collector is not needed on CPython to tear down the request unless the user created circular dependencies themselves.
- Session is now stored after callbacks so that if the session payload is stored in the session you can still modify it in an after request callback.
- The Flask class will avoid importing the provided import name if it can (the required first parameter), to benefit tools which build Flask instances programmatically. The Flask class will fall back to using import on systems with custom module hooks, e.g. Google App Engine, or when the import name is inside a zip archive (usually an egg) prior to Python 2.7.
- Blueprints now have a decorator to add custom template filters application wide, Blueprint. app\_template\_filter.
- The Flask and Blueprint classes now have a non-decorator method for adding custom template filters application wide, Flask.add\_template\_filter and Blueprint.add\_app\_template\_filter.
- The get\_flashed\_messages function now allows rendering flashed message categories in separate blocks, through a category\_filter argument.
- The Flask.run method now accepts None for host and port arguments, using default values when None. This allows for calling run using configuration values, e.g. app.run(app.config.get('MYHOST'), app. config.get('MYPORT')), with proper behavior whether or not a config file is provided.
- The render\_template method now accepts a either an iterable of template names or a single template name. Previously, it only accepted a single template name. On an iterable, the first template found is rendered.
- Added Flask.app\_context which works very similar to the request context but only provides access to the current application. This also adds support for URL generation without an active request context.
- View functions can now return a tuple with the first instance being an instance of Response. This allows for returning jsonify(error="error msg"), 400 from a view function.
- Flask and Blueprint now provide a get\_send\_file\_max\_age hook for subclasses to override behavior of serving static files from Flask when using Flask.send\_static\_file (used for the default static file handler) and helpers.send\_file. This hook is provided a filename, which for example allows changing cache controls by file extension. The default max-age for send\_file and static files can be configured through a new SEND\_FILE\_MAX\_AGE\_DEFAULT configuration variable, which is used in the default get\_send\_file\_max\_age implementation.
- Fixed an assumption in sessions implementation which could break message flashing on sessions implementations which use external storage.
- Changed the behavior of tuple return values from functions. They are no longer arguments to the response object, they now have a defined meaning.
- Added Flask.request\_globals\_class to allow a specific class to be used on creation of the g instance of each request.

- Added required\_methods attribute to view functions to force-add methods on registration.
- Added flask.after\_this\_request.
- Added flask.stream\_with\_context and the ability to push contexts multiple times without producing unexpected behavior.

#### 3.5.39 Version 0.8.1

Released 2012-07-01

• Fixed an issue with the undocumented flask.session module to not work properly on Python 2.5. It should not be used but did cause some problems for package managers.

#### 3.5.40 Version 0.8

Released 2011-09-29, codename Rakija

- Refactored session support into a session interface so that the implementation of the sessions can be changed without having to override the Flask class.
- Empty session cookies are now deleted properly automatically.
- View functions can now opt out of getting the automatic OPTIONS implementation.
- HTTP exceptions and Bad Request errors can now be trapped so that they show up normally in the traceback.
- Flask in debug mode is now detecting some common problems and tries to warn you about them.
- Flask in debug mode will now complain with an assertion error if a view was attached after the first request was handled. This gives earlier feedback when users forget to import view code ahead of time.
- Added the ability to register callbacks that are only triggered once at the beginning of the first request with Flask.before\_first\_request.
- Malformed JSON data will now trigger a bad request HTTP exception instead of a value error which usually would result in a 500 internal server error if not handled. This is a backwards incompatible change.
- Applications now not only have a root path where the resources and modules are located but also an instance path which is the designated place to drop files that are modified at runtime (uploads etc.). Also this is conceptually only instance depending and outside version control so it's the perfect place to put configuration files etc.
- Added the APPLICATION\_ROOT configuration variable.
- Implemented TestClient.session\_transaction to easily modify sessions from the test environment.
- Refactored test client internally. The APPLICATION\_ROOT configuration variable as well as SERVER\_NAME are now properly used by the test client as defaults.
- Added View.decorators to support simpler decorating of pluggable (class-based) views.
- Fixed an issue where the test client if used with the "with" statement did not trigger the execution of the teardown handlers.
- Added finer control over the session cookie parameters.
- HEAD requests to a method view now automatically dispatch to the get method if no handler was implemented.
- Implemented the virtual flask.ext package to import extensions from.
- The context preservation on exceptions is now an integral component of Flask itself and no longer of the test client. This cleaned up some internal logic and lowers the odds of runaway request contexts in unittests.

• Fixed the Jinja2 environment's list\_templates method not returning the correct names when blueprints or modules were involved.

#### 3.5.41 Version 0.7.2

Released 2011-07-06

• Fixed an issue with URL processors not properly working on blueprints.

### 3.5.42 Version 0.7.1

Released 2011-06-29

- Added missing future import that broke 2.5 compatibility.
- Fixed an infinite redirect issue with blueprints.

### 3.5.43 Version 0.7

Released 2011-06-28, codename Grappa

- Added Flask.make\_default\_options\_response which can be used by subclasses to alter the default behavior for OPTIONS responses.
- Unbound locals now raise a proper RuntimeError instead of an AttributeError.
- Mimetype guessing and etag support based on file objects is now deprecated for send\_file because it was unreliable. Pass filenames instead or attach your own etags and provide a proper mimetype by hand.
- Static file handling for modules now requires the name of the static folder to be supplied explicitly. The previous autodetection was not reliable and caused issues on Google's App Engine. Until 1.0 the old behavior will continue to work but issue dependency warnings.
- Fixed a problem for Flask to run on jython.
- Added a PROPAGATE\_EXCEPTIONS configuration variable that can be used to flip the setting of exception propagation which previously was linked to DEBUG alone and is now linked to either DEBUG or TESTING.
- Flask no longer internally depends on rules being added through the add\_url\_rule function and can now also accept regular werkzeug rules added to the url map.
- Added an endpoint method to the flask application object which allows one to register a callback to an arbitrary endpoint with a decorator.
- Use Last-Modified for static file sending instead of Date which was incorrectly introduced in 0.6.
- Added create\_jinja\_loader to override the loader creation process.
- Implemented a silent flag for config.from\_pyfile.
- Added teardown\_request decorator, for functions that should run at the end of a request regardless of whether an exception occurred. Also the behavior for after\_request was changed. It's now no longer executed when an exception is raised.
- Implemented has\_request\_context.
- Deprecated init\_jinja\_globals. Override the Flask.create\_jinja\_environment method instead to achieve the same functionality.
- Added safe\_join.

- The automatic JSON request data unpacking now looks at the charset mimetype parameter.
- Don't modify the session on get\_flashed\_messages if there are no messages in the session.
- before\_request handlers are now able to abort requests with errors.
- It is not possible to define user exception handlers. That way you can provide custom error messages from a central hub for certain errors that might occur during request processing (for instance database connection errors, timeouts from remote resources etc.).
- Blueprints can provide blueprint specific error handlers.
- Implemented generic class-based views.

#### 3.5.44 Version 0.6.1

Released 2010-12-31

- Fixed an issue where the default OPTIONS response was not exposing all valid methods in the Allow header.
- Jinja2 template loading syntax now allows "./" in front of a template load path. Previously this caused issues with module setups.
- Fixed an issue where the subdomain setting for modules was ignored for the static folder.
- Fixed a security problem that allowed clients to download arbitrary files if the host server was a windows based operating system and the client uses backslashes to escape the directory the files where exposed from.

#### 3.5.45 Version 0.6

Released 2010-07-27, codename Whisky

- After request functions are now called in reverse order of registration.
- OPTIONS is now automatically implemented by Flask unless the application explicitly adds 'OPTIONS' as method to the URL rule. In this case no automatic OPTIONS handling kicks in.
- Static rules are now even in place if there is no static folder for the module. This was implemented to aid GAE which will remove the static folder if it's part of a mapping in the .yml file.
- Flask.config is now available in the templates as config.
- Context processors will no longer override values passed directly to the render function.
- Added the ability to limit the incoming request data with the new MAX\_CONTENT\_LENGTH configuration value.
- The endpoint for the Module.add\_url\_rule method is now optional to be consistent with the function of the same name on the application object.
- Added a make\_response function that simplifies creating response object instances in views.
- Added signalling support based on blinker. This feature is currently optional and supposed to be used by extensions and applications. If you want to use it, make sure to have blinker installed.
- Refactored the way URL adapters are created. This process is now fully customizable with the Flask. create\_url\_adapter method.
- Modules can now register for a subdomain instead of just an URL prefix. This makes it possible to bind a whole module to a configurable subdomain.

#### 3.5.46 Version 0.5.2

Released 2010-07-15

• Fixed another issue with loading templates from directories when modules were used.

### 3.5.47 Version 0.5.1

Released 2010-07-06

• Fixes an issue with template loading from directories when modules where used.

### 3.5.48 Version 0.5

Released 2010-07-06, codename Calvados

- Fixed a bug with subdomains that was caused by the inability to specify the server name. The server name can now be set with the SERVER\_NAME config key. This key is now also used to set the session cookie cross-subdomain wide.
- Autoescaping is no longer active for all templates. Instead it is only active for .html, .htm, .xml and .xhtml. Inside templates this behavior can be changed with the autoescape tag.
- Refactored Flask internally. It now consists of more than a single file.
- send\_file now emits etags and has the ability to do conditional responses builtin.
- (temporarily) dropped support for zipped applications. This was a rarely used feature and led to some confusing behavior.
- Added support for per-package template and static-file directories.
- Removed support for create\_jinja\_loader which is no longer used in 0.5 due to the improved module support.
- Added a helper function to expose files from any directory.

### 3.5.49 Version 0.4

Released 2010-06-18, codename Rakia

- Added the ability to register application wide error handlers from modules.
- Flask.after\_request handlers are now also invoked if the request dies with an exception and an error handling page kicks in.
- Test client has not the ability to preserve the request context for a little longer. This can also be used to trigger custom requests that do not pop the request stack for testing.
- Because the Python standard library caches loggers, the name of the logger is configurable now to better support unittests.
- Added TESTING switch that can activate unittesting helpers.
- The logger switches to DEBUG mode now if debug is enabled.

#### 3.5.50 Version 0.3.1

Released 2010-05-28

- Fixed a error reporting bug with Config.from\_envvar.
- Removed some unused code.
- Release does no longer include development leftover files (.git folder for themes, built documentation in zip and pdf file and some .pyc files)

### 3.5.51 Version 0.3

Released 2010-05-28, codename Schnaps

- Added support for categories for flashed messages.
- The application now configures a logging.Handler and will log request handling exceptions to that logger when not in debug mode. This makes it possible to receive mails on server errors for example.
- Added support for context binding that does not require the use of the with statement for playing in the console.
- The request context is now available within the with statement making it possible to further push the request context or pop it.
- Added support for configurations.

### 3.5.52 Version 0.2

Released 2010-05-12, codename J?germeister

- Various bugfixes
- Integrated JSON support
- Added get\_template\_attribute helper function.
- Flask.add\_url\_rule can now also register a view function.
- Refactored internal request dispatching.
- Server listens on 127.0.0.1 by default now to fix issues with chrome.
- Added external URL support.
- Added support for send\_file.
- Module support and internal request handling refactoring to better support pluggable applications.
- Sessions can be set to be permanent now on a per-session basis.
- Better error reporting on missing secret keys.
- Added support for Google Appengine.

### 3.5.53 Version 0.1

Released 2010-04-16

• First public preview release.

# **PYTHON MODULE INDEX**

f flask, 181 flask.json, 251 flask.json.tag, 255

### INDEX

#### Symbols

\_AppCtxGlobals (class in flask.ctx), 243

#### А

- abort() (in module flask), 246 aborter (flask.Flask attribute), 182 aborter\_class (flask.Flask attribute), 182 accept\_charsets (flask.Request property), 218 accept\_encodings (flask.Request property), 218 accept\_languages (flask.Request property), 218 accept\_mimetypes (flask.Request property), 218 accept\_ranges (flask.Response attribute), 226 access\_control\_allow\_credentials (flask.Response property), 226 access\_control\_allow\_headers (flask.Response attribute). 227 access\_control\_allow\_methods (flask.Response attribute), 227 access\_control\_allow\_origin (flask.Response attribute), 227 access\_control\_expose\_headers (flask.Response attribute), 227 access\_control\_max\_age (flask.Response attribute), 227 access\_control\_request\_headers (flask.Request attribute), 218 access\_control\_request\_method (flask.Request attribute), 218 access\_route (flask.Request property), 218 (flask.sessions.SecureCookieSession accessed attribute), 239 accessed (flask.sessions.SessionMixin attribute), 241 add\_app\_template\_filter() (flask.Blueprint method), 207 add\_app\_template\_global() (flask.Blueprint method), 207 add\_app\_template\_test() (flask.Blueprint method), 208add\_etag() (flask.Response method), 227 add\_template\_filter() (flask.Flask method), 182 add\_template\_global() (flask.Flask method), 183 add\_template\_test() (flask.Flask method), 183
- add\_url\_rule() (flask.blueprints.BlueprintSetupState method), 264 add\_url\_rule() (flask.Flask method), 183 after\_app\_request() (flask.Blueprint method), 208 after\_request() (flask.Blueprint method), 208 after\_request() (flask.Flask method), 184 after\_request\_funcs (flask.Blueprint attribute), 209 after\_request\_funcs (flask.Flask attribute), 184 after\_this\_request() (in module flask), 247 age (flask.Response attribute), 227 allow (flask.Response property), 227 app (flask.blueprints.BlueprintSetupState attribute), 264 app\_context() (flask.Flask method), 184 app\_context\_processor() (flask.Blueprint method), 209 app\_ctx\_globals\_class (flask.Flask attribute), 185 app\_errorhandler() (flask.Blueprint method), 209 app\_import\_path (flask.cli.ScriptInfo attribute), 274 app\_template\_filter() (flask.Blueprint method), 209 app\_template\_global() (flask.Blueprint method), 209 app\_template\_test() (flask.Blueprint method), 209 app\_url\_defaults() (flask.Blueprint method), 210 app\_url\_value\_preprocessor() (flask.Blueprint method), 210 AppContext (class in flask.ctx), 264 appcontext\_popped (in module flask), 267 appcontext\_pushed (in module flask), 267 appcontext\_tearing\_down (in module flask), 267 AppGroup (class in flask.cli), 273 application() (flask.Request class method), 218 APPLICATION\_ROOT (built-in variable), 79 args (flask.Request property), 218 as\_view() (flask.views.View class method), 268 async\_to\_sync() (flask.Flask method), 185 authorization (flask.Request property), 218 auto\_find\_instance\_path() (flask.Flask method), 185

add\_url\_rule() (flask.Blueprint method), 208

#### В

base\_url (flask.Request property), 219

before\_app\_request() (flask.Blueprint method), 210

# С

cache\_control (flask.Request property), 219 cache\_control (flask.Response property), 227 calculate\_content\_length() (flask.Response method), 227 call\_on\_close() (flask.Response method), 227 charset (flask.Request property), 219 charset (flask.Response property), 228 check() (flask.json.tag.JSONTag method), 256 clear() (flask.sessions.NullSession method), 240 cli (flask.Blueprint attribute), 210 cli (flask.Flask attribute), 186 close() (flask.Request method), 219 close() (flask.Response method), 228 command() (flask.cli.AppGroup method), 273 compact (flask.json.provider.DefaultJSONProvider attribute), 254 Config (class in flask), 259 config (flask.Flask attribute), 186 config\_class (flask.Flask attribute), 186 content\_encoding (flask.Request attribute), 219 content\_encoding (flask.Response attribute), 228 content\_language (flask.Response property), 228 content\_length (flask.Request property), 219 content\_length (flask.Response attribute), 228 content\_location (flask.Response attribute), 228 content\_md5 (flask.Request attribute), 219 content\_md5 (flask.Response attribute), 228 content\_range (flask.Response property), 228 content\_security\_policy (flask.Response property), 228 content\_security\_policy\_report\_only (flask.Response property), 228 content\_type (*flask*.*Request attribute*), 219 content\_type (flask.Response attribute), 228 context\_processor() (flask.Blueprint method), 210 context\_processor() (flask.Flask method), 186 cookies (flask.Request property), 220 copy() (flask.ctx.RequestContext method), 263 copy\_current\_request\_context() (in module flask), 245 create\_app (flask.cli.ScriptInfo attribute), 274

create\_global\_jinja\_loader() (flask.Flask method), 186 create\_jinja\_environment() (flask.Flask method), 186 create\_url\_adapter() (flask.Flask method), 186 cross\_origin\_embedder\_policy (flask.Response at- tribute), 229 cross\_origin\_opener\_policy (flask.Response attribute), 229 current\_app (in module flask), 244

## D

data (flask.cli.ScriptInfo attribute), 274 data (flask.Request property), 220 data (flask.Response property), 229 date (flask.Request attribute), 220 date (flask.Response attribute), 229 DEBUG (built-in variable), 77 debug (flask.Flask property), 187 decorators (flask.views.View attribute), 269 default() (flask.json.provider.DefaultJSONProvider static method), 254 default\_config (flask.Flask attribute), 187 default\_tags (flask.json.tag.TaggedJSONSerializer attribute), 255 DefaultJSONProvider (class in flask.json.provider), 254 delete() (flask.Blueprint method), 211 delete() (flask.Flask method), 187 delete\_cookie() (flask.Response method), 229 dict\_storage\_class (flask.Request attribute), 220 digest\_method() (flask.sessions.SecureCookieSessionInterface static method), 239 direct\_passthrough (flask.Response attribute), 229 dispatch\_request() (flask.Flask method), 187 dispatch\_request() (flask.views.MethodView method), 269 dispatch\_request() (flask.views.View method), 269 do\_teardown\_appcontext() (flask.Flask method), 187 do\_teardown\_request() (flask.Flask method), 188 dump() (flask.json.provider.JSONProvider method), 253 dump() (in module flask.json), 251 dumps() (flask.json.provider.DefaultJSONProvider method), 254 dumps() (flask.json.provider.JSONProvider method), 253 dumps() (flask.json.tag.TaggedJSONSerializer method), 255 dumps() (in module flask.json), 251 Е encoding\_errors (flask.Request property), 220

endpoint (*flask.Request property*), 220 endpoint() (*flask.Blueprint method*), 211 endpoint() (flask.Flask method), 188 ensure\_ascii (flask.json.provider.DefaultJSONProvider attribute), 254 ensure\_sync() (flask.Flask method), 188 environ (flask.Request attribute), 220 environment variable FLASK DEBUG, 198 FLASK\_ENV, 80 YOURAPPLICATION\_SETTINGS, 81 error\_handler\_spec (flask.Blueprint attribute), 211 error\_handler\_spec (flask.Flask attribute), 188 errorhandler() (flask.Blueprint method), 211 errorhandler() (flask.Flask method), 188 expires (flask.Response attribute), 229 EXPLAIN\_TEMPLATE\_LOADING (built-in variable), 80 extensions (flask.Flask attribute), 189

### F

files (flask.Request property), 220 finalize\_request() (flask.Flask method), 189 237 first\_registration(flask.blueprints.BlueprintSetupStatget\_cookie\_secure() (flask.sessions.SessionInterface attribute), 265 flash() (in module flask), 250 flask module, 181 Flask (class in flask), 181 flask.globals.app\_ctx (in module flask), 264 flask.globals.request\_ctx (in module flask), 263 237 flask.json module, 251 flask.json.tag module, 255 FLASK\_DEBUG, 198 FLASK\_ENV, 80 212FlaskClient (class in flask.testing), 241 FlaskCliRunner (class in flask.testing), 243 FlaskGroup (class in flask.cli), 272 force\_type() (flask.Response class method), 229 form (flask.Request property), 220 form\_data\_parser\_class (flask.Request attribute), 220 freeze() (flask.Response method), 230 Н from\_app() (flask.Response class method), 230 from\_envvar() (flask.Config method), 259 from\_file() (flask.Config method), 259 from\_mapping() (flask.Config method), 260 from\_object() (flask.Config method), 260 from\_prefixed\_env() (flask.Config method), 261 from\_pyfile() (flask.Config method), 261 from\_values() (flask.Request class method), 220 full\_dispatch\_request() (flask.Flask method), 189 full\_path (flask.Request property), 221

### G

g (in module flask), 243 get() (flask.Blueprint method), 212 get() (flask.ctx. AppCtxGlobals method), 244 get() (flask.Flask method), 190 get() (flask.sessions.SecureCookieSession method), 239 get\_app\_iter() (flask.Response method), 230 get\_command() (flask.cli.FlaskGroup method), 272 get\_cookie\_domain() (flask.sessions.SessionInterface method), 236 get\_cookie\_httponly() (flask.sessions.SessionInterface method), 236 get\_cookie\_name() (flask.sessions.SessionInterface method), 237 get\_cookie\_path() (flask.sessions.SessionInterface method), 237 get\_cookie\_samesite() (flask.sessions.SessionInterface method), method), 237 get\_data() (flask.Request method), 221 get\_data() (flask.Response method), 231 get\_etag() (flask.Response method), 231 get\_expiration\_time() (flask.sessions.SessionInterface method), get\_flashed\_messages() (in module flask), 250 get\_json() (flask.Request method), 221 get\_json() (flask.Response method), 231 get\_namespace() (flask.Config method), 261 get\_send\_file\_max\_age() (flask.Blueprint method), get\_send\_file\_max\_age() (flask.Flask method), 190 get\_template\_attribute() (in module flask), 258 get\_wsgi\_headers() (flask.Response method), 231 get\_wsgi\_response() (flask.Response method), 231 got\_first\_request (flask.Flask property), 190 got\_request\_exception (in module flask), 266 group() (flask.cli.AppGroup method), 273

handle\_exception() (flask.Flask method), 190 handle\_http\_exception() (flask.Flask method), 190 handle\_url\_build\_error() (flask.Flask method), 191 handle\_user\_exception() (flask.Flask method), 191 has\_app\_context() (in module flask), 245 has\_request\_context() (in module flask), 244 has\_static\_folder (flask.Blueprint property), 212 has\_static\_folder (flask.Flask property), 191 headers (flask.Request attribute), 222 host (flask.Request property), 222 host\_url (flask.Request property), 222

#### I

if\_match (flask.Request property), 222 if\_modified\_since (flask.Request property), 222 if\_none\_match (flask.Request property), 222 if\_range (flask.Request property), 222 if\_unmodified\_since (flask.Request property), 222 import\_name (flask.Blueprint attribute), 212 import\_name (flask.Flask attribute), 191 init\_every\_request (flask.views.View attribute), 269 inject\_url\_defaults() (flask.Flask method), 191 input\_stream (flask.Request attribute), 222 instance\_path (flask.Flask attribute), 192 invoke() (flask.testing.FlaskCliRunner method), 243 is\_json (flask.Request property), 222 is\_json (flask.Response property), 232 is\_multiprocess (flask.Request attribute), 222 is\_multithread (flask.Request attribute), 222 is\_null\_session() (flask.sessions.SessionInterface *method*), 237 is\_run\_once (flask.Request attribute), 222 is\_secure (flask.Request property), 223 is\_sequence (flask.Response property), 232 is\_streamed (flask.Response property), 232 iter\_blueprints() (flask.Flask method), 192

iter\_encoded() (flask.Response method), 232

### J

jinja\_env (flask.Flask property), 192 jinja\_environment (flask.Flask attribute), 192 jinja\_loader (flask.Blueprint property), 212 jinja\_loader (flask.Flask property), 192 jinja\_options (flask.Flask attribute), 192 json (flask.Flask attribute), 192 json (flask.Request property), 223 json (flask.Response property), 232 json\_provider\_class (flask.Flask attribute), 192 jsonify() (in module flask.json), 251 JSONProvider (class in flask.json.provider), 252 JSONTag (class in flask.json.tag), 256

## K

### L

last\_modified (flask.Response attribute), 232 list\_commands() (flask.cli.FlaskGroup method), 272 list\_storage\_class (flask.Request attribute), 223 load() (flask.json.provider.JSONProvider method), 253 load() (in module flask.json), 252 load\_app() (flask.cli.ScriptInfo method), 274 load\_dotenv() (in module flask.cli), 274 loads() (flask.json.provider.DefaultJSONProvider method), 255

- loads() (flask.json.provider.JSONProvider method),
  253
- loads() (in module flask.json), 252
- location (flask.Response attribute), 232
- log\_exception() (flask.Flask method), 192
- logger (flask.Flask property), 193

#### Μ

- make\_aborter() (flask.Flask method), 193
- make\_conditional() (flask.Response method), 232
  make\_config() (flask.Flask method), 193
- make\_context() (flask.rlask method), 195 make\_context() (flask.cli.FlaskGroup method), 273
- make\_context() (Jusk.cu.FlaskGroup melhod), 273

- make\_response() (flask.Flask method), 193
- make\_response() (in module flask), 247
- make\_sequence() (flask.Response method), 233
- make\_setup\_state() (flask.Blueprint method), 212
- make\_shell\_context() (flask.Flask method), 194
- MAX\_CONTENT\_LENGTH (built-in variable), 79
- max\_content\_length (flask.Request property), 223
- MAX\_COOKIE\_SIZE (built-in variable), 80
- max\_cookie\_size (flask.Response property), 233
- max\_forwards (flask.Request attribute), 223
- message\_flashed (in module flask), 267
- method (flask.Request attribute), 223
- methods (flask.views.View attribute), 269
- MethodView (*class in flask.views*), 269
- mimetype (flask.json.provider.DefaultJSONProvider attribute), 254
- mimetype (flask.Request property), 223
- mimetype (flask.Response property), 233
- mimetype\_params (flask.Request property), 223
  - mimetype\_params (flask.Response property), 233
  - modified (*flask.session attribute*), 235
  - modified (flask.sessions.SecureCookieSession attribute), 240
  - modified (flask.sessions.SessionMixin attribute), 241
    module
    - flask, 181
      flask.json, 251
      flask.json.tag, 255

## Ν

name (flask.Flask property), 194 new (flask.session attribute), 235 null\_session\_class (flask.sessions.SessionInterface attribute), 238 NullSession (class in flask.sessions), 240

# Ο

on\_json\_loading\_failed() (flask.Request method), 223 open() (flask.testing.FlaskClient method), 242 open\_instance\_resource() (flask.Flask method), 194 open\_resource() (flask.Blueprint method), 213 open\_resource() (flask.Flask method), 194 open\_session() (flask.sessions.SecureCookieSessionInterRedirect() (flask.Flask method), 196 method), 239 open\_session() (flask.sessions.SessionInterface method), 238 options (flask.blueprints.BlueprintSetupState attribute), 265 origin (flask.Request attribute), 223

## Ρ

parameter\_storage\_class (flask.Request attribute), 224 parse\_args() (flask.cli.FlaskGroup method), 273 pass\_script\_info() (in module flask.cli), 274 patch() (flask.Blueprint method), 213 patch() (flask.Flask method), 195 path (flask.Request attribute), 224 permanent (flask.session attribute), 236 permanent (flask.sessions.SessionMixin property), 241 PERMANENT\_SESSION\_LIFETIME (built-in variable), 79 permanent\_session\_lifetime (flask.Flask attribute), 195 pickle\_based (flask.sessions.SessionInterface attribute), 238 pop() (flask.ctx.\_AppCtxGlobals method), 244 pop() (flask.ctx.AppContext method), 264 pop() (flask.ctx.RequestContext method), 263 pop() (flask.sessions.NullSession method), 240 popitem() (flask.sessions.NullSession method), 240 post() (flask.Blueprint method), 213 post() (flask.Flask method), 195 pragma (flask.Request property), 224 PREFERRED\_URL\_SCHEME (built-in variable), 79 preprocess\_request() (flask.Flask method), 195 process\_response() (flask.Flask method), 195 PROPAGATE\_EXCEPTIONS (built-in variable), 77 provide\_automatic\_options (flask.views.View attribute), 269 push() (flask.ctx.AppContext method), 264 put() (flask.Blueprint method), 213

put() (flask.Flask method), 195 Python Enhancement Proposals PEP 302, 304 PEP 3333, 95, 298 PEP 451, 298 PEP 519, 297

## Q

query\_string (flask.Request attribute), 224

### R

range (flask.Request property), 224 record() (flask.Blueprint method), 214 record\_once() (flask.Blueprint method), 214 redirect() (in module flask), 246 referrer (flask.Request attribute), 224 register() (flask.Blueprint method), 214 register() (flask.json.tag.TaggedJSONSerializer method), 256 register\_blueprint() (flask.Blueprint method), 214 register\_blueprint() (flask.Flask method), 196 register\_error\_handler() (flask.Blueprint method), 214register\_error\_handler() (flask.Flask method), 196 remote\_addr (flask.Request attribute), 224 remote\_user (flask.Request attribute), 224 render\_template() (in module flask), 257 render\_template\_string() (in module flask), 257 Request (class in flask), 217 request (in module flask), 226 request\_class (flask.Flask attribute), 196 request\_context() (flask.Flask method), 196 request\_finished (in module flask), 266 request\_started (in module flask), 265 request\_tearing\_down (in module flask), 266 RequestContext (class in flask.ctx), 263 Response (class in flask), 226 response (flask.Response attribute), 233 response() (flask.json.provider.DefaultJSONProvider method), 255 response() (flask.json.provider.JSONProvider method), 253 response\_class (flask.Flask attribute), 197 retry\_after (flask.Response property), 233 RFC RFC 2231, 249 RFC 822, 254 RFC 8259, 301 root\_path (flask.Blueprint attribute), 215 root\_path (flask.Flask attribute), 197 root\_path (flask.Request attribute), 224 root\_url (flask.Request property), 224

route() (flask.Flask method), 197 routing\_exception (flask.Request attribute), 224 run() (flask.Flask method), 197 run\_command (in module flask.cli), 275

## S

salt (flask.sessions.SecureCookieSessionInterface attribute), 239 save\_session() (flask.sessions.SecureCookieSessionInterface method), 239 (flask.sessions.SessionInterface save\_session() method), 238 scheme (flask.Request attribute), 224 script\_root (flask.Request property), 224 ScriptInfo (class in flask.cli), 273 SECRET\_KEY (built-in variable), 78 secret\_key (flask.Flask attribute), 198 SecureCookieSession (class in flask.sessions), 239 SecureCookieSessionInterface in (class flask.sessions), 238 select\_jinja\_autoescape() (flask.Flask method), 198 send\_file() (in module flask), 248 SEND\_FILE\_MAX\_AGE\_DEFAULT (built-in variable), 79 send\_from\_directory() (in module flask), 249 send\_static\_file() (flask.Blueprint method), 215 send\_static\_file() (flask.Flask method), 198 serializer (flask.sessions.SecureCookieSessionInterface tag() (flask.json.tag.JSONTag method), 256 attribute), 239 server (flask.Request attribute), 224 SERVER\_NAME (built-in variable), 79 session (class in flask), 235 session\_class(flask.sessions.SecureCookieSessionInterface attribute), 239 SESSION\_COOKIE\_DOMAIN (built-in variable), 78 SESSION\_COOKIE\_HTTPONLY (built-in variable), 78 SESSION\_COOKIE\_NAME (built-in variable), 78 SESSION\_COOKIE\_PATH (built-in variable), 78 SESSION\_COOKIE\_SAMESITE (built-in variable), 78 SESSION\_COOKIE\_SECURE (built-in variable), 78 session\_interface (flask.Flask attribute), 198 SESSION\_REFRESH\_EACH\_REQUEST (built-in variable), 79 session\_transaction() (flask.testing.FlaskClient method), 242 SessionInterface (class in flask.sessions), 236 SessionMixin (class in flask.sessions), 241 set\_cookie() (flask.Response method), 233 set\_data() (flask.Response method), 234 set\_etag() (flask.Response method), 234 setdefault() (flask.ctx.\_AppCtxGlobals method), 244 setdefault() (flask.sessions.NullSession method), 241 setdefault() (flask.sessions.SecureCookieSession method), 240

shallow (flask.Request attribute), 224 shell\_command (in module flask.cli), 275 shell\_context\_processor() (flask.Flask method), 199 shell\_context\_processors (flask.Flask attribute), 199 should\_ignore\_error() (flask.Flask method), 199 should\_set\_cookie() (flask.sessions.SessionInterface method), 238 signals.signals\_available (*in module flask*), 268 sort\_keys (flask.json.provider.DefaultJSONProvider attribute), 254 static\_folder (flask.Blueprint property), 215 static\_folder (flask.Flask property), 199 static\_url\_path (flask.Blueprint property), 215 static\_url\_path (flask.Flask property), 199 status (flask.Response property), 234 status\_code (flask.Response property), 234 stream (flask.Request property), 225 stream (flask.Response property), 234 stream\_template() (in module flask), 258 stream\_template\_string() (in module flask), 258 stream\_with\_context() (in module flask), 262 subdomain (*flask.blueprints.BlueprintSetupState* attribute), 265

### Т

(flask.json.tag.TaggedJSONSerializer method), tag() 256 TaggedJSONSerializer (class in flask.json.tag), 255 teardown\_app\_request() (flask.Blueprint method), 215 teardown\_appcontext() (flask.Flask method), 199 teardown\_appcontext\_funcs (flask.Flask attribute), 199 teardown\_request() (flask.Blueprint method), 216 teardown\_request() (flask.Flask method), 200 teardown\_request\_funcs (flask.Blueprint attribute), 216 teardown\_request\_funcs (flask.Flask attribute), 200 template\_context\_processors (flask.Blueprint attribute), 216 template\_context\_processors (flask.Flask attribute), 200 template\_filter() (flask.Flask method), 200 template\_folder (flask.Blueprint attribute), 216 template\_folder (flask.Flask attribute), 201 template\_global() (flask.Flask method), 201 template\_rendered (in module flask), 265 template\_test() (flask.Flask method), 201 TEMPLATES\_AUTO\_RELOAD (built-in variable), 79 test\_cli\_runner() (flask.Flask method), 201 test\_cli\_runner\_class (flask.Flask attribute), 201

320

test\_client() (flask.Flask method), 202
test\_client\_class (flask.Flask attribute), 202
test\_request\_context() (flask.Flask method), 202
TESTING (built-in variable), 77

testing (flask.Flask attribute), 203

to\_json() (flask.json.tag.JSONTag method), 257

to\_python() (flask.json.tag.JSONTag method), 257

- TRAP\_BAD\_REQUEST\_ERRORS (*built-in variable*), 78
- trap\_http\_exception() (flask.Flask method), 203
- TRAP\_HTTP\_EXCEPTIONS (built-in variable), 77

## U

untag() (flask.json.tag.TaggedJSONSerializer method), 256 update() (flask.sessions.NullSession method), 241 update\_template\_context() (flask.Flask method), 204 url (flask.Request property), 225 url\_build\_error\_handlers (flask.Flask attribute), 204url\_charset (flask.Request property), 225 url\_default\_functions (flask.Blueprint attribute), 216 url\_default\_functions (flask.Flask attribute), 204 url\_defaults (flask.blueprints.BlueprintSetupState attribute), 265 url\_defaults() (flask.Blueprint method), 216 url\_defaults() (flask.Flask method), 204 url\_for() (flask.Flask method), 204 url\_for() (in module flask), 245 url\_map (flask.Flask attribute), 205 url\_map\_class (flask.Flask attribute), 205 url\_prefix (flask.blueprints.BlueprintSetupState attribute), 265 url\_root (flask.Request property), 225 url\_rule (flask.Request attribute), 225 url\_rule\_class (flask.Flask attribute), 205 url\_value\_preprocessor() (flask.Blueprint method), 217 url\_value\_preprocessor() (flask.Flask method), 205 url\_value\_preprocessors (flask.Blueprint attribute), 217 url\_value\_preprocessors (flask.Flask attribute), 206 USE\_X\_SENDFILE (built-in variable), 79 user\_agent (flask.Request property), 225 user\_agent\_class (flask.Request attribute), 225

## V

values (flask.Request property), 225 vary (flask.Response property), 235 View (class in flask.views), 268 view\_args (flask.Request attribute), 226 view\_functions (flask.Blueprint attribute), 217 view\_functions (flask.Flask attribute), 206

### W

want\_form\_data\_parsed (flask.Request property), 226
with\_appcontext() (in module flask.cli), 274
wsgi\_app() (flask.Flask method), 206
www\_authenticate (flask.Response property), 235

## Y

YOURAPPLICATION\_SETTINGS, 81